## BMS COMMS & NAV BOOK

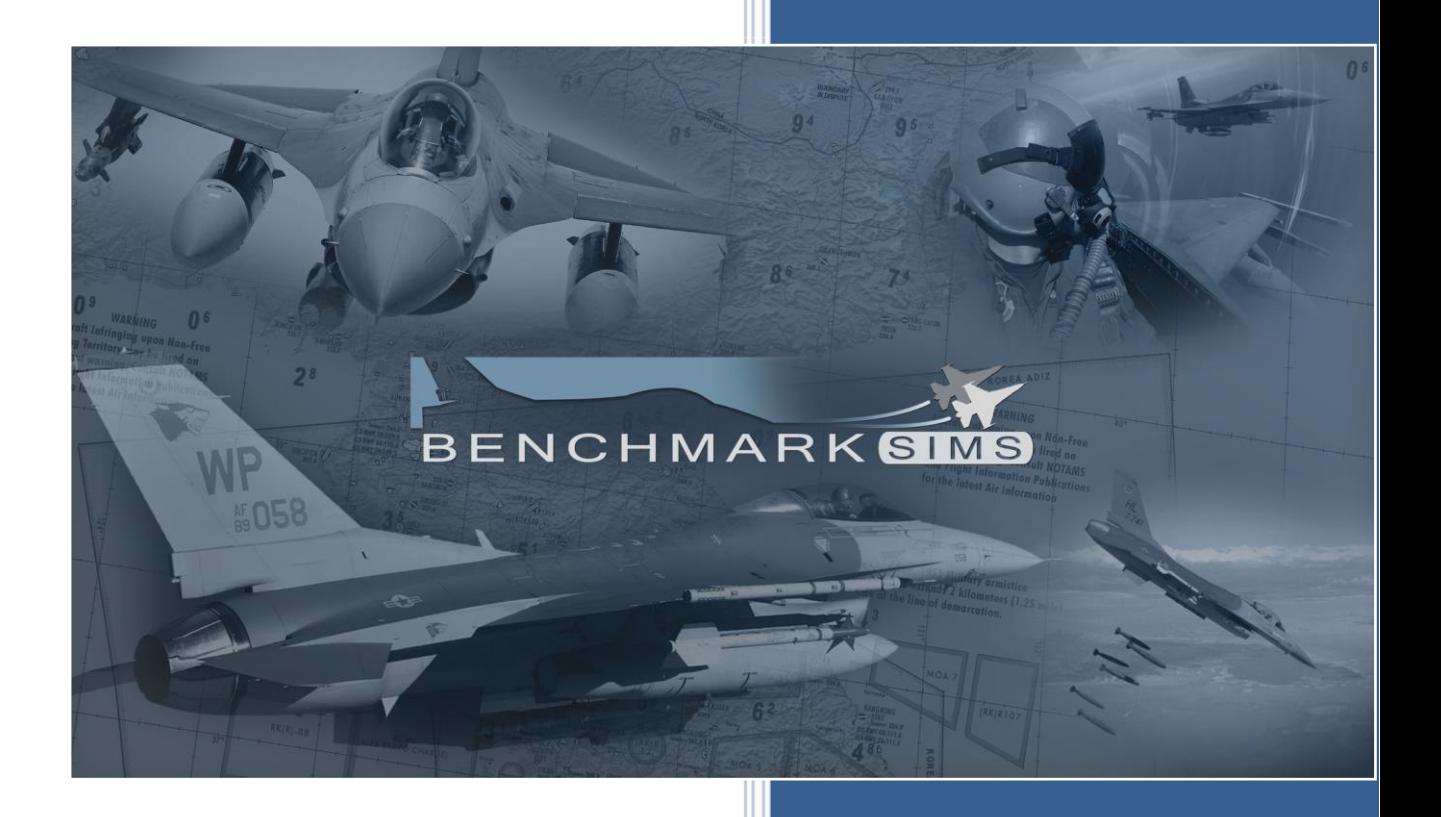

Ver.: BMS 4.36.1

Author: Benchmark Sims

Date: 11 JUNE 2022

## FOREWORD

#### *PURPOSE AND SCOPE*

The initial purpose of this publication was to document the approach charts created for BMS. A completely revised and more realistic ATC system and the way radio frequencies we're implemented in the latest stages of the BMS development. This publication will guide you through the ATC and radio management in BMS, and as before, explain the use of approach charts in BMS.

The following manuals are supplemental this manual and comprise the complete Falcon BMS series:

- TO BMS 1F-16CM/AM-1 BMS (aircraft, avionics, normal procedures and abnormal procedures).
- TO BMS 1F-16CM-34-1-1 (weapon systems, support equipment and munitions).
- BMS-Training (documentation to accompany Falcon BMS training missions).
- Checklists and Cockpit Diagrams (avionics, emergency, non-F-16 pit layouts).
- Airport Approach & Navigation Charts (including KTO AIP).
- Key Files & Input (Key File, Key File Editor, Keystrokes, Callbacks, etc.).

These documents are all located in the *\Docs* folder of your Falcon BMS 4.36 install, with other supporting documents.

All changes in this document coming with 4.36.0 are marked with a **black** line. All changes coming with 4.36.1 are marked with a **blue** line.

#### *LIST OF CHANGES:*

V4.36: Document correction for 4.35 and updated for 4.36 V4.35: Document correction for 4.34 and updated for 4.35. V4.34: Document renamed and adapted for the new ATC and Comms plan in 4.34. V3.0 update of the chart tutorial, published September 2018 V2.00: chart tutorial, published March 25th, 2011. V1.00: chart tutorial, published November 6th, 2010.

#### *COPYRIGHT STATEMENTS*

Falcon BMS is a community mod developed and published by Benchmark Sims for use with licensed copies of Falcon 4.0. Unauthorized rental, sales, arcade use, charging for use, or any commercial use of this mod or part thereof is prohibited. This mod is for non-commercial use only. This mod was created by Benchmark Sims with the permission of Tommo Inc.

This mod and all included content are in no way affiliated with Tommo Inc. or Retroism. © 2003-2022 Benchmark Sims. All rights reserved.

Falcon is a registered trademark of Tommo Inc. Falcon Collection and Falcon 4.0 are published by Retroism. Retroism, the Retroism logo and the Tommo Inc. logo are trademarks or registered trademarks. © 2022 Tommo Inc. All rights reserved.

The manufacturers and intellectual property right owners of the vehicles, weapons, sensors and other systems represented in Falcon BMS in no way endorse, sponsor or are otherwise involved in the development of Falcon BMS

The BMS Comms & Nav Book is written and published by Benchmark Sims. Unauthorized rental, sales, charging for use, or any commercial use of this manual or part thereof is prohibited. This manual is for non-commercial use only.

No reproduction (except printing for personal use) and no modification of this manual or part of this manual are allowed without the written permission of the author. © 2003-2022. All rights reserved.

## Table of Content

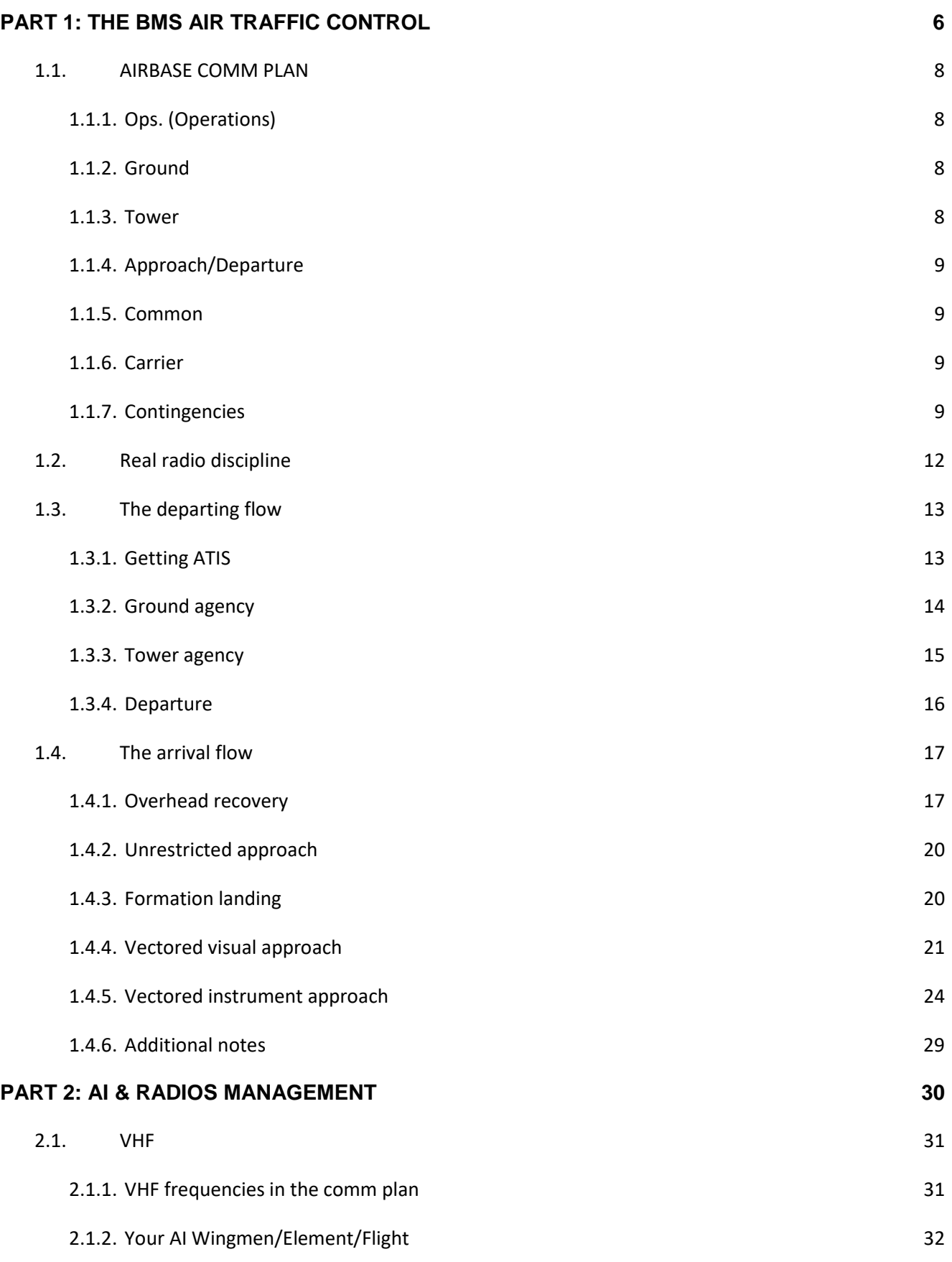

B

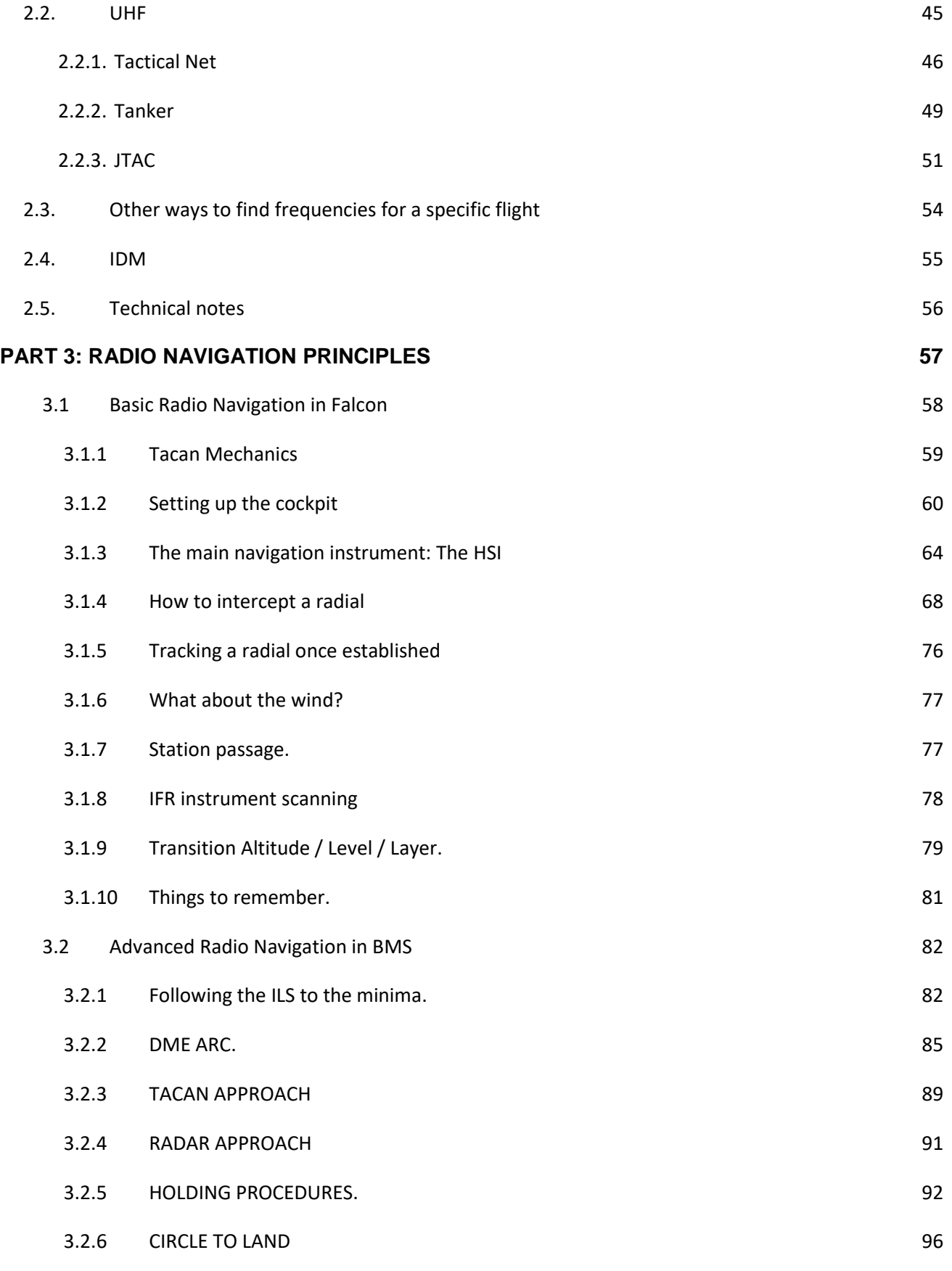

18 19

Ò

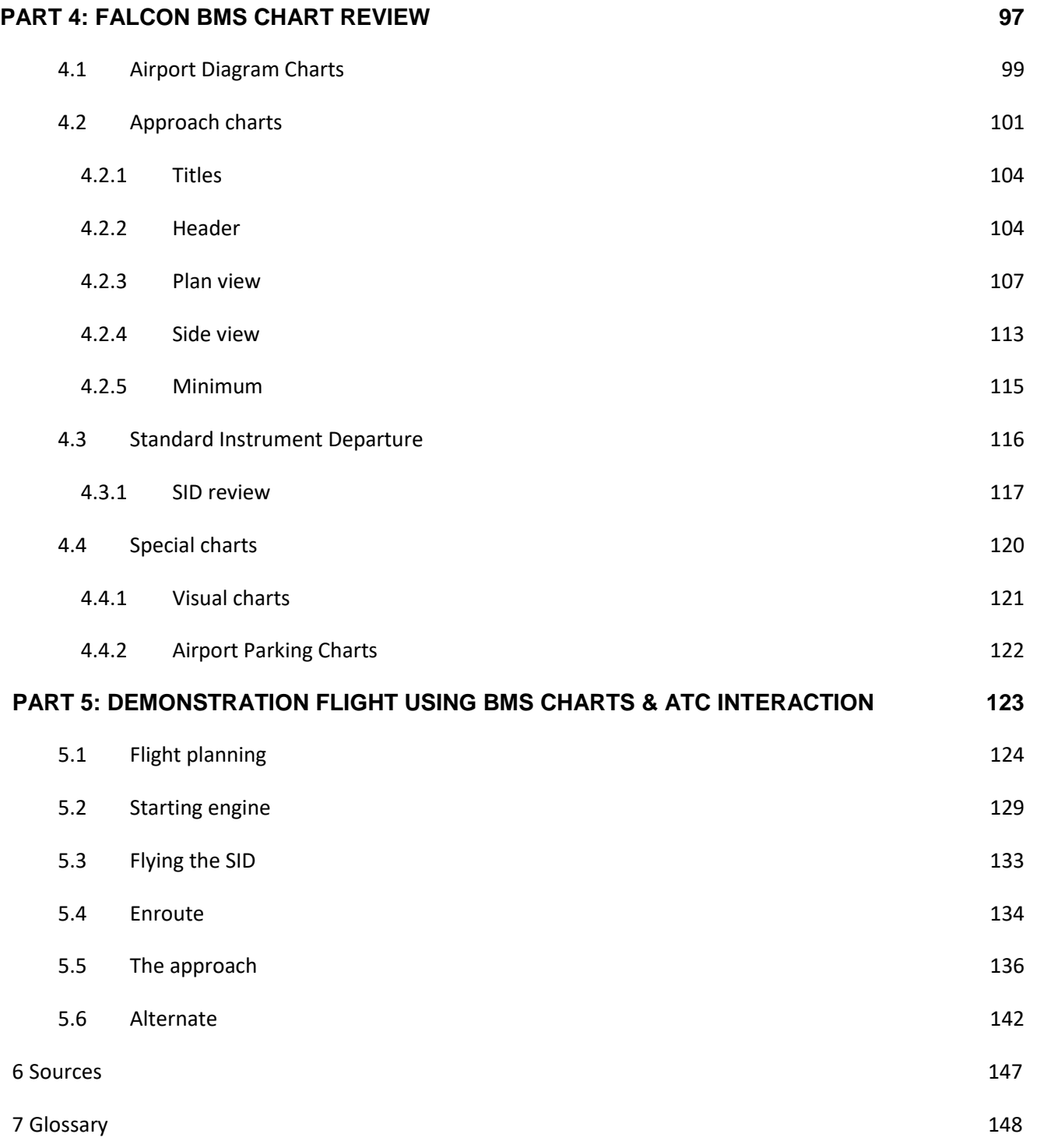

V

ð

ä

## <span id="page-5-0"></span>PART 1:

# THE BMS AIR TRAFFIC CONTROL

In BMS, each airbase is equipped with multiple control frequencies for base ops, ground, tower & approach/departure (these last two are shared on the same frequency).

Procedures are greatly enhanced in the latest versions and both AI ATC and AI pilots are able to cope with more realistic scenarios such as:

- Taxi time management (introduced in BMS 4.36)
- Quick sequencing for departure (greatly decreasing the traffic jams encountered in previous versions especially in campaign scenarios.)
- ATC considers a flight of multiple aircraft (flight of 2, 3 and 4) as a single entity not subject to the regular separation laws. As a consequence, ATC will only communicate with the flight lead and it is the flight lead's responsibility to maintain the flight's cohesion. As such, wingmen should not communicate with ATC except for specific cases noted later in this chapter.
- AI pilots are able to fly more realistic departures (multiple ships) and approach types such as overhead recovery, visual recovery and instrument approaches.
- Realistic frequency use: Pilots using the wrong frequency to contact ATC services will be redirected to the correct frequency.
- Correct sequencing of the returning aircraft back to the parking positions.

Although the ATC system is very realistic, one must understand that managing both human pilots and AI pilots to employ the same real-life procedures is a difficult challenge requiring some compromises. The result is that the ATC system may not be as flexible as if you were interacting with human controllers. Nevertheless, it is likely the best depiction of an ATC system encountered in any flight simulator.

### <span id="page-7-0"></span>**1.1 AIRBASE COMM PLAN**

As mentioned before, each airbase has multiple frequencies for managing traffic according to their position. The frequencies are mostly UHF. VHF is mostly used for intra-flight communication (talking to your wingmen) while UHF is mostly used for inter-flight, tactical and ATC communications. Splitting all the ATC frequencies in both VHF and UHF was deemed excessive and the decision was made to exclusively use UHF frequencies. Towers still have the old VHF placeholder but we advise you to disregard VHF and instead use UHF.

The only exception is the ATIS which uses a VHF frequency.

#### **List of control agencies:**

#### 1.1.1 Base Ops. (Operations)

This is a placeholder for upcoming releases.

#### <span id="page-7-1"></span>1.1.2 Ground

Ground is the control agency that manages all the ground movement on the airbase from the parking spot to the runway hold lines at departure and from exiting the runway back to the parking spot (or the ramp) upon arrival.

Ground has its own page in the ATC menu, it is the default page displayed upon the first "t" press.

#### <span id="page-7-2"></span>1.1.3 Tower

The Tower control agency manages traffic on the active runways. Its main job is to clear flights for take-off and landing. Upon departure you will be handed to Tower once the system detects you are close to the runway hold lines and upon arrival, Approach will hand you over to Tower before final approach where Tower will take the responsibility to clear your flight to land. Tower is the second page of the ATC menu (press "t t").

#### <span id="page-8-0"></span>1.1.4 Approach/Departure

Very often these two control agencies are merged together. This is the case in BMS where they share the same frequency. This control agency will manage flying traffic around the airport.

Departing traffic is managed by the Departure control agency but basically it is often a simple "resume your own navigation."

Departure is the 4th page of the ATC menu displayed after 4 consecutive "t" presses.

Recovering traffic is managed through the Approach control agency from the IAF (Initial Approach Fix) or whenever you make initial contact with ATC (within 30Nm) for recovery to the final approach point where the flight will be handed to Tower for landing clearance. Approach is the  $3^{rd}$  page of the ATC menu.

#### <span id="page-8-1"></span>1.1.5 Common

This is not a dedicated control agency but rather a common page in the ATC menu to get valuable information regardless of the frequency the radios are set to. It is done to avoid duplicating common menu items in all ATC menu pages. Please note your radio needs to be set to either one of the airbase frequencies to be able to use the options from the common page. It is the  $5<sup>th</sup>$  page of the menu.

#### <span id="page-8-2"></span>1.1.6 Carrier

BMS includes carrier ops and thus a dedicated carrier page (6th page) to simulate the LSO has been added. More information on this can be found in the "BMS-Naval-Ops" manual located in your "\Docs\" folder and the associated Carrier Ops training missions.

#### <span id="page-8-3"></span>1.1.7 Contingencies

This is also not a dedicated control agency but rather a special page used when any flight member needs to abort at ramp. See chapter 1.4.6 at the end of this chapter for further information. It is the 7th page of the menu.

To communicate with the ATC you need to be on the correct frequency. If you attempt to talk to ground while your radios are set to Tower, the controller will inform you that you are on the wrong frequency and will likely give you the right frequency to contact ground. You will then have to remake your call.

As a pilot you must be briefed on the correct frequencies to effectively use the radios. The airbase relevant frequencies are listed in the header of the BMS approach charts and on the briefing UI. Depending on the type of chart, you will find them all (Ground, Tower Approach & Departure) in the airbase ground chart, or only some of them (for instance ground frequency is not listed in ILS or SID charts because it is irrelevant to that procedure).

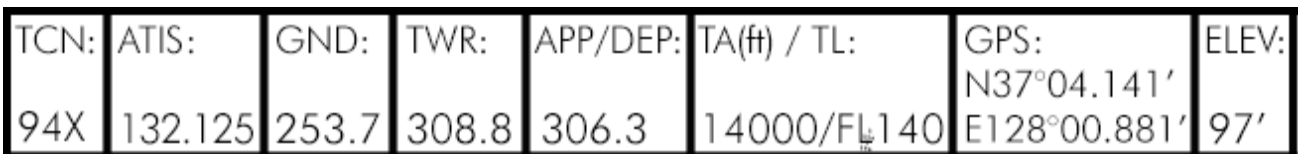

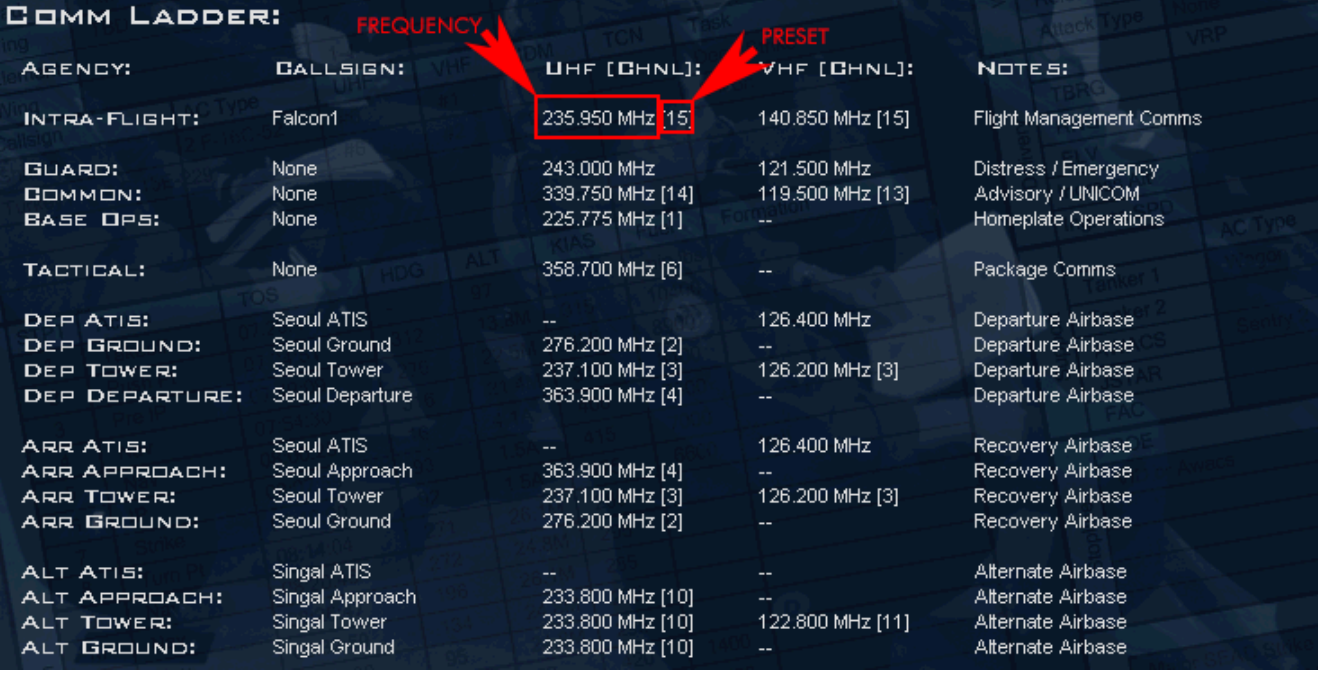

The comm plan in BMS automatically assigns radio presets to relevant frequencies you may need in flight. Before proceeding, understand that presets are simply shortcuts to a frequency. As an illustration: Preset #15 is the intra-flight assignment for the first flight of the package. The Departure Airbase Tower has preset #3 etc.

Gunsan tower frequency has always been 292.3. The shortcut changed, not the frequency. Here is a list of automatically generated presets in BMS. Please note ATC presets are always assigned the same from one flight to another:

- #1: Home Airbase OPS
- #2: Home Airbase Ground
- #3: Home Airbase Tower
- #4: Home Airbase Departure & Home Airbase Approach
- #5 Tactical (AWACS) check in (not yet implemented in BMS)
- #6 Tactical (AWACS) + JTAC
- #13 for air to air refueling

Basically, a flight starting from the ramp will use the following preset sequence:

#2, #3, #4 for communicating with the home airbase as you fly out #5, #6 for communicating in flight on the tactical net with AWACS and JTAC for instance (with #13 if doing an AAR)

#4, #3, #2 for communicating with the home airbase ATC upon your return.

Communicating with the BMS control agencies is done through the ATC menu which is opened with the "T" key. "T" because it was called the Tower menu back when we had only one Tower frequency at our disposal.

The first "T" press opens the Ground menu, the second "T" press opens the Tower menu. Next one opens Approach then Departure then Common and Carrier then finally Contingencies.

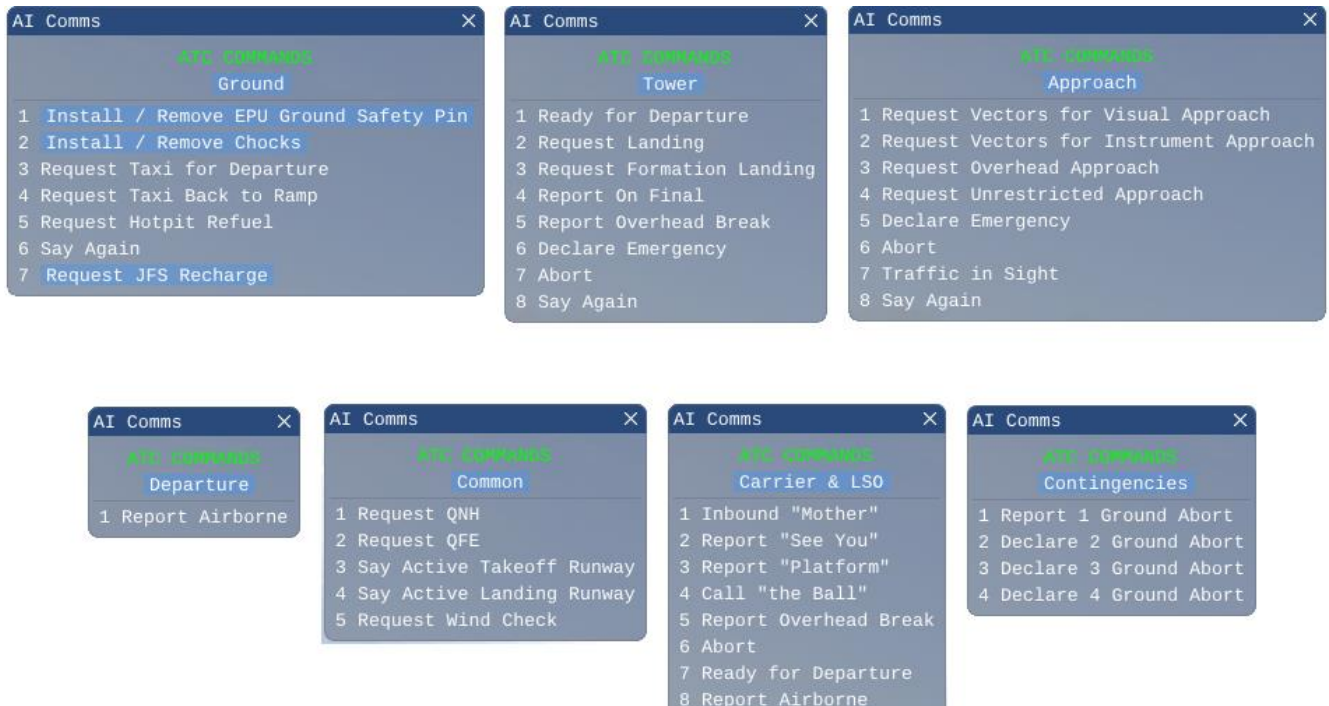

Options with blue background and white text are available, options with only white text are not available. The available options are not contingent only on your radio frequency, but on your position and status around the airfield.

You may close the menu with the escape key or the menu will close automatically once you have chosen the option with the relevant numerical key.

Depending on the UI options, subtitles for the AI ATC voice may be displayed, and these will appear on the top left of the main screen. This option may greatly help non-native English speakers. These subtitles are color coded dependent on their category.

Note that in 4.36 comms windows can be now positioned anywhere on your 3d window using your mouse.

V

### <span id="page-11-0"></span>**1.2 Real radio discipline**

Managing radios correctly can be challenging but is a required skill in aviation. Like any specific language, there are rules to follow and specific vocabulary to apply: in this case the brevity (which is included in your \Docs\Other documentation folder) and specific ATC phraseology.

Additionally, the volume of radio communications can be daunting, and junior pilots may have difficulty maintaining a good situational awareness while simultaneously trying to focus on important messages directed to their specific flights.

Fortunately, a flight of multiple aircraft is considered by the ATC as a single entity and communication will happen only between ATC and the flight lead. Flight lead should be experienced enough to manage the radios. Flight members should just listen and not interact with the ATC save for switching frequencies when lead instructs them to do so. This rule is equally valid if the flight lead is AI with human wingmen. In case a wingman initiates contact with ATC, he will receive a repeat of the same instructions as his flight lead. It does nothing but increase the number of radio calls which is undesirable in aviation. Lastly, there is a dimension in BMS that is not encountered in actual radio communications. That is, mixing computer driven aircraft with human driven aircraft. This represented one of the greatest challenges of coding the new BMS ATC while keeping a fluid situation at all costs.

As a consequence, compromises are made in the ATC code that sets BMS apartfrom real life ATC. Some of these compromises are listed below:

- There is still no clearance required to cross a runway at double runway airbases. 4.35 improved on this by asking aircraft to hold short of the runway that needs to be crossed on the way back to the ramp. Unfortunately, that is still far from perfect as most of the time when exiting the active runway and waiting for your flight to rejoin, you are already holding short of the second parallel runway.
- The switch from one frequency to another is not done at the pilot's or ATC's discretion but rather it is dependent on the aircraft's location.
- The departing and arriving traffic at BMS airbases always follow the same specific routes from spawn points chosen according to the active runway and back with the same route to the initial parking spots for the AI at least.
- ATC will sequence traffic according to take off time. This is not a compromise, but a reflection of real life practice. A human pilot taxiing ahead of an AI flight that is scheduled to depart before him, may create timing issues in the taxi sequence.
- There is no mandatory read back of instructions. Regardless, ATC does not afford a human pilot the time to read back instructions and will often issue the next instruction immediately. Attempting to read back will often result instepped-on comms.
- The AI will take-off in 10 second intervals unless ATC asks them to expedite. In that case they will perform a rolling departure.
- BMS ATC still uses "Position and hold" which has been proven confusing when mixing European and US pilots. FAA ruled out the "position and hold" and replaced it with "line up and wait" since 2010 in accordance with ICAO standards to avoid the possible confusion with hold position. BMS ATC uses both "hold position" (mean stay where you are) as well as "position and hold" (which means line up and wait).

### <span id="page-12-0"></span>**1.3 The departing flow**

#### <span id="page-12-1"></span>1.3.1 Getting ATIS:

Although not mandatory in BMS, pilots should start by getting the ATIS (Automatic Terminal Information Service). In BMS, ATIS is broadcast continuously on a specific VHF frequency documented on the BMS charts as well as available in the 2d briefing screen.

Information provided by the ATIS are:

- The name of the airport.
- The ATIS letter identifier in ICAO alphabet.
- The active runway.
- The wind.

- Visibility and clouds (as sky condition depending on config settings).

- Temperature above/below 0 and altimeter setting.

Wind gusts are not given as per real life (yet). Gusts are not normally included unless the wind variation is at least 9 kts and with a minimum wind speed of 16 kts. In BMS ATIS you might often hear wind 3 knots gusting 5 knots which is a bit incorrect.

Clouds reporting is also not per real life as CAVOK (meaning Ceiling and Visibility OK) normally means no significant clouds under 5000 feet. You can therefore be CAVOK with an overcast at 8000 feet.

The missing information is the dew point, normally following the temperature. It is an important factor as the difference between temperature and dew point warns about the water saturation in the air and thus the possibility of Fog and Icing conditions.

The Temperature is given in Celsius and might give you information about the icing condition on the surface level (temperature decrease with altitude) which may be taken into account for the management of the implemented anti-ice system.

All the above information is intuitive. The only information that is not intuitive is the sky condition given as a color code (blue, white, green, yellow, amber, red and black).

See the table for the visibility and clouds corresponding to each color code.

Please note by default, the ATIS does not use the color codes but gives

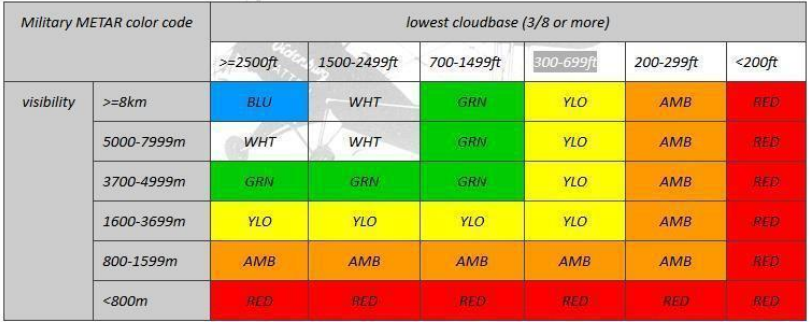

more specific details for clouds and visibility. The color codes must be activated by adding this setting in the BMS config file: *set g\_bUseATISColorCode 1*

In BMS, "Black" means the airport is closed because the weather is below minima, the crosswinds are too strong or the runway is closed for whatever reason.

ATIS is a recorded message. You will therefore hear it constantly in loops as long as your VHF frequency is tuned to the relevant frequency.

**Taegu. Information Romeo** Runway 3 2. Expect instrument approacn<br>Wind: 3 0 0 degrees, 1 4 knots, gusts 3 0. Thunderstorm rain **Sky conditions: Blue** 

Temperature: 1 0 degrees celsius. Altimeter: 2 9 6 4 inches

Please note the following remarks about the BMS ATIS:

- ATIS is not able to differentiate left and right runway at double runway airbase
- ATIS is not a true VHF radio transmission. In BMS, it is implemented by TTS (Text to Speech from the Windows engine). That is the reason why we cannot change its volume.
- Since 4.36 you can now interrupt the transmission at any time when changing the VHF frequency.

#### <span id="page-13-0"></span>1.3.2 Ground agency

Once your ramp-start is completed and you are ready to taxi, ATC will provide information about the expected taxi time on UHF 2. This is an informal message and does not require confirmation by the flight lead on UHF. This call does not yet indicate that you have clearance to taxi. **Always wait for ATC**

#### **to give you taxi clearance.**

Normally you should be ready no later than 6 minutes before the fragged take-off time.

When ready to taxi, the flight lead should initiate contact with Ground on the relevant frequency with a 'Request Taxi for departure' with "t3".

ATC will answer with one of the following possibilities:

- *Hold position* means you have to stay where you are and ATC will recontact you when it's your turn to taxi.

- *Give way to callsign* means you have to wait for a particular flight to taxi past your position before you will be cleared to taxi.

Flight call signs are not written on the aircraft fuselage. In high traffic scenarios, it may be difficult to know which aircraft type to give way to.

Obviously, the flight with an earlier take-off should taxi first, so by studying the take-off time in the mission planning UI you will be able to link a callsign to an aircraft type and how many aircraft there are in that flight. In any case, the ATC will clear you to taxi in due time.

*- Taxi Papa, Alpha and hold short runway xx.* You are cleared to taxi to the active runway via taxiway Papa, then Alpha and once there you should hold short of the active runway. Please note: the routing is now given by the ATC and all efforts have been made to identify the taxiway on the BMS airport charts.

If you need to cross a runway along your route, ATC will ask you to hold short of it as well, and then resume your routing instructions (take that as a clearance to cross the runway).

The taxiway identification in BMS are improved in 4.36. We have now parking signs available from A to Z. Taxiway names with letters and numbers (for example: B1) will be implemented in the future.

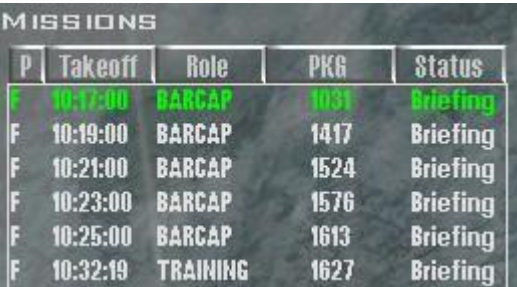

The flight can move as a single entity according to ATC instructions to the hold short position. The flight cannot trespass the active runway hold lines unless cleared by tower frequency. To ensure fluidity it is advised to taxi staggered to minimize the traffic queue. Arriving at the active runway, the flight lead should park as close as possible to the runway hold lines because the ATC code detects the position of the flight lead from the runway hold lines and will automatically trigger a ground ATC message to switch to the tower frequency. If you do not hear that call, you are probably too far from the runway. Get closer.

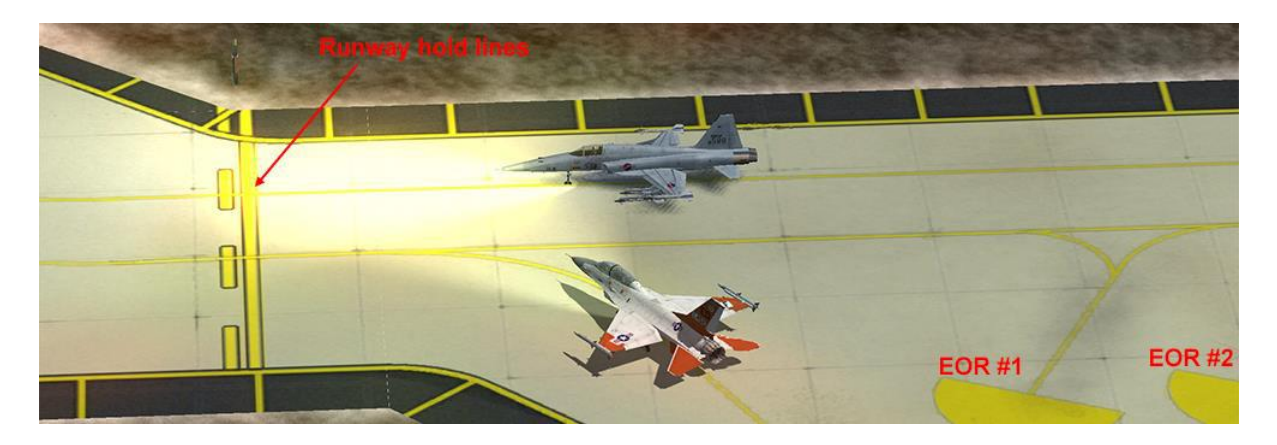

*- Contact tower, switch xxx.xx*. Most of EOR in Korea airbase will be close enough, just ensure that flight leads take the EOR position closest to the runway hold lines.

Please note that AI do not use EOR spots. Failure to be close enough to the runway hold lines will prevent the switching message to be broadcast.

#### <span id="page-14-0"></span>1.3.3 Tower agency

Prior to 4.34, the ATC guys sitting in the tower did all of the work. Since 4.34, ground and approach controllers have taken part of the load off them. Tower does not do much more than clearing flights to take-off and land. Expect to be on and off tower frequency very rapidly upon departure.

Considering the above remark about proximity of the runway hold lines, initial contact after being instructed to switch to the tower frequency will be made by the flight lead through the *Ready for departure* option in the ATC menu (tt1).

#### Tower may respond:

- *Hold short* because of departing or arriving traffic or because your take-off time is still too far ahead (>3 minutes). This might be problematic when you want to take off earlier for whatever reason. Fortunately, there is a way to request an earlier departure by duplicating the ready for departure message. If Tower is able to, they will then clear you for immediate departure regardless of your take-off time.

- *Position and hold* which means you may line up on the runway and wait for further clearance. This happens when there are still aircraft on the runway either taking off or having just landed, or you are ahead of time and no traffic is reported in the traffic queue and you may wait for the take-off time on the runway. Please note Position and hold is not a clearance to take-off and tower will recontact you to provide the specific clearance in due time. If you want to avoid waiting on the runway for the proper take off time, call again the tower with the message ready for departure. Tower will then expedite your release.

#### - *Cleared for takeoff, runway xx*.

This is the actual take-off clearance which is usually preceded by wind information.

Do not switch to Departure too soon; the system expects you to wait till all your flight is airborne to actually contact Departure. Besides, you need to maintain situational awareness regarding traffic around the airbase to time your departure staying out of the way of the other flights.

Remaining on the tower frequency will allow you to monitor if there is landing traffic for the runway to be cleared. Once all the flight is airborne then you may contact Departure.

- *Expedite departure.* If Tower asks your flight to expedite departure they need the runway for other traffic and as a flight lead you should ensure you clear the runway as fast as possible, even if that means switching to a rolling take off.

AI and humans alike are expected to line up in formation on the runway and take-off in sequence. AI within a flight will take off at 10 second intervals. If Tower requests expediting the departure, AI will start rolling ASAP and might even execute a rolling take-off as explained above.

#### <span id="page-15-0"></span>1.3.4 Departure

Departure is the same frequency as Approach (although the ATC menu has specific pages for each) and manages both the departing and arriving traffic around the airport.

The initial contact with Departure should be done using the *report airborne* message from the departure page of the ATC menu (tttt1)

ATC will respond with a *fly heading xxx* and *resume own navigation* which terminates Air Traffic Control services around that airbase.

From that moment you are clear to change to whatever frequency your mission requires, usually tactical #6.

### <span id="page-16-0"></span>**1.4 The arrival flow**

Returning traffic will sequence their radio communication with ATC through the Approach, Tower and finally Ground frequencies.

Approach will manage the sequencing of all returning flights until the final approach. Tower will manage the final approach until the flight exits the active runway. Ground will manage the taxi back.

If the flights are considered a single entity at departure, it is not always the case at recovery. Flight members might have separated during the mission and may come back for landing at different times or the type of approach dictated by the weather may force ATC to deal with each aircraft separately.

If wingmen are within 20 NM from lead at the time of initial contact, they will be included in the flight landing queue.

If the wingmen are further than 20 NM from their lead at time of initial contact, they will be considered as a **separate** flight from BMS ATC and they will have to contact ATC on their own.

The number of aircraft in the flight taken into account by ATC is stated at initial contact with the approach frequency: *"Gunsan Approach, Falcon 1, 4 Ship F-16, 15 NM North West, 10 000 ft, request visual approach."* As a flight lead or element flight lead you will thus always know what ATC considers to be the number of aircraft in your flight.

There are 5 main approaches available with BMS ATC:

- Overhead recovery
- Unrestricted approach (free approach the old "autonomous" approach)
- **Formation landing**
- Visual (vectored visual approach)
- Instrument (vectored instrument approach)

#### <span id="page-16-1"></span>1.4.1 Overhead recovery

The overhead recovery is the type of approach that is mostly used by returning fighter aircraft. AI are able to fly the overhead recovery.

Human pilots flew the overhead recovery in prior versions of BMS by requesting "Autonomous Approach." The overhead approach is a valid recovery for both humans and AI alike.

The overhead approach is requested through the "request overhead approach" menu item on the approach page of the ATC menu: (ttt3) and will be granted according to the following conditions:

- VMC (Visual Meteorological Conditions) or VFR (Visual Flight Rules).
- All aircraft in the same flight are within 20 NM of flight lead at time of initial contact.
- The amount of traffic around the airbase is suitable.

Please note, the overhead option is only valid for ground-based runways and not available for carrier operations.

If the option is denied by ATC, one of the conditions above is not met. You cannot really manage the VMC (5km visibility, outside of the clouds and visual with the ground) but you can time your initial call according to the other 2 options. Ensure your flight is regrouped and wait for the right time according to the other traffic to make your initial request.

In the early days of 4.34, the overhead break was often denied. Later patches and 4.35 are much less restrictive. To make this possible, ATC now requires human flight leads to report their break turn rather than to report final as was the case before.

Once the flight lead has requested an overhead recovery, approach control will clear the flight in without any vectoring. The overhead procedure requires the flight to be set up for the approach at initial.

For AI, initial is at 10 NM from the active runway threshold, on that side of the runway. Humans can use a lesser distance such as 5 NM which is more common.

The flight should be established in wingtip (echelon close) formation at that point. The side of the formation is **opposite of the break direction** (echelon right for a left break). The **break**, unless otherwise specified, is on the **airfield side opposite to the control tower,** but basically the flight lead decides the side of the break by establishing his formation on his left or right side.

At initial or at least within 10 NM of the landing, Approach will switch the flight to Tower by giving out the relevant tower frequency.

Once the whole flight has checked in on the tower frequency, the flight lead has to establish initial contact with the tower from the Tower page of the ATC menu and request landing option (tt2).

This call has to be made before the break. The tower will clear the flight inbound and ask the flight lead to report the overhead break.

The AI will fly at 1000ft AGL but the more common 1500ft AGL works as well for human pilots. The speed should be around 300kts.

As mentioned above, the flight lead must now report the break to ATC (tt5). This must be done with or without AI in your flight. That tells the AI ATC where you are exactly and will allow them to better sequence other flights around the airbase. It is a small price to pay to make the overhead procedure less restrictive.

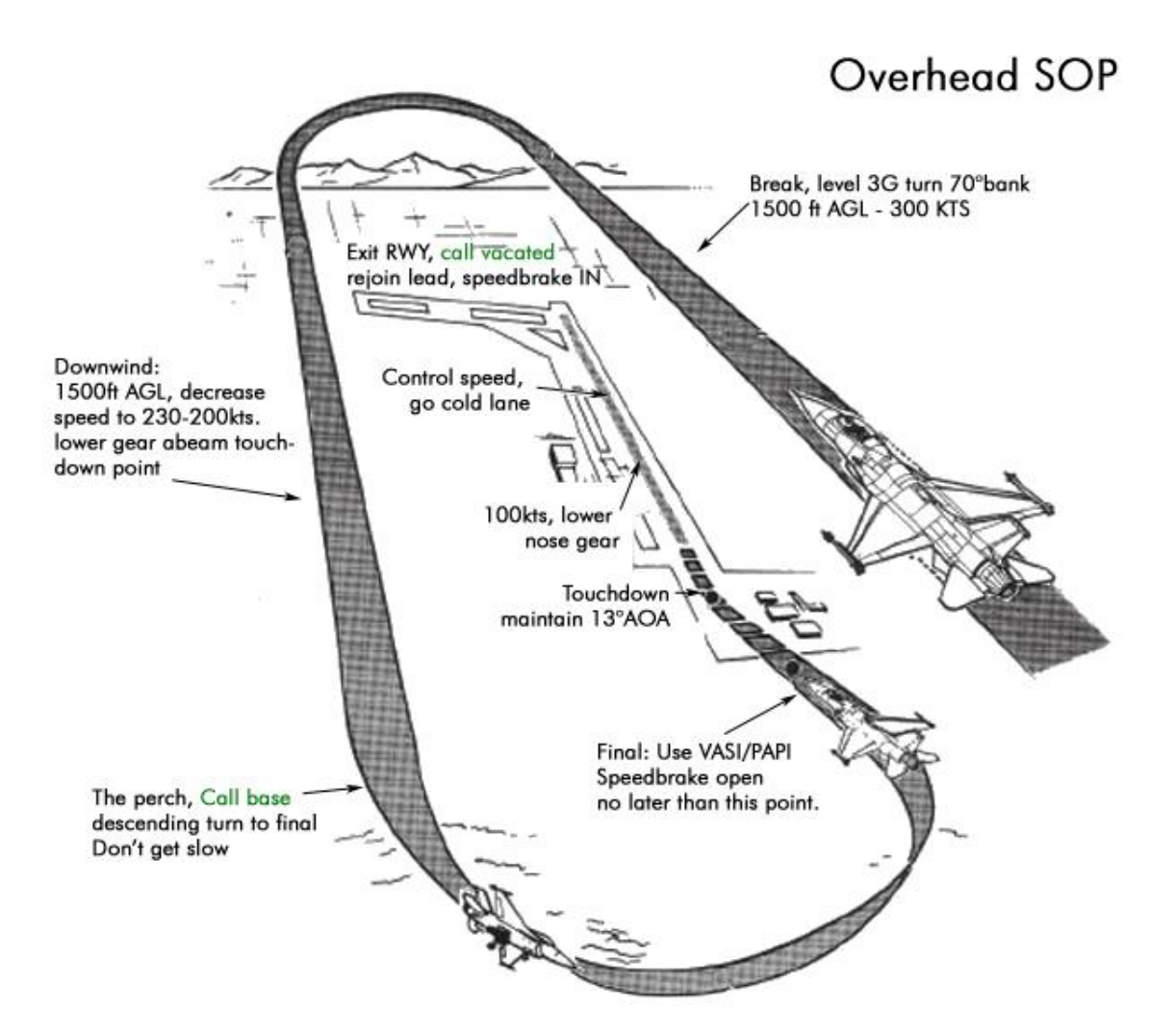

When the flight lead turns final tower will detect him and will then clear the whole flight for landing. The report final call is therefore not necessary anymore. If the clearance to land isn't granted, you are probably not in the final approach cone detection.

Please note: the wingmen do not have to make any call. The overhead clearance is valid for the whole flight.

#### **Summary for overhead approach:**

- 1. Request overhead from approach, fly to initial in wingtip opposite the break
- 2. 10 NM or initial, switch to tower and request landing
- 3. Before breaking, report overhead break on the tower frequency (flight lead)
- 4. On final, get clearance to land for the whole flight.

#### <span id="page-19-0"></span>1.4.2 Unrestricted approach

This type of approach is exclusively for human pilot use. Formatting the approach with ATC may not be suitable for all situations where humans expect flexibility. With this type of procedure, the human is free to perform an approach as he sees fit. He can fly the instrument chart, fly an overhead, fly a straight in or a test engine flight profile without being bothered by the ATC but still have a place in the landing queue.

Like the other approaches, the flight is considered as a single entity and wingmen must be within 20NM of their flight lead at the time of initial approach. If not, they will be considered a separate flight.

The switch to the tower frequency will automatically be triggered when the flight is within 10NM of the airbase on the side of the landing runway. Initial contact with the tower should be done before final approach. Depending on the flight position the tower may provide instructions to get on final approach or may clear the flight for landing straight away.

With this approach, reporting final approach is optional and not mandatory.

Please note, ATC cannot determine what approach profile will be executed under an unrestricted approach. Therefore, deconfliction happens only at final approach. The flight lead should maintain his situational awareness and make his request at the right time considering other traffic around the airport.

#### <span id="page-19-1"></span>1.4.3 Formation landing

Formation landings are a bit special to obtain as they must be initiated with a request for unrestricted approach on the approach frequency. Once the flight is switched to Tower, the flight lead may request a formation landing on the tower frequency (tt3) rather than request landing (tt2).

<span id="page-19-2"></span>This option is not valid for AI as they are unable to fly a formation landing. Aircraft piloted by human must be in the same flight. The tower will clear the whole flight (of max 2 ship) for landing without spacing restrictions.

If you wish to make a formation landing from a 4-ship flight, you must break the flight into two 2-ships and each 2-ship must be separated byat least 20NM before initiating contact with approach.

### 1.4.4 Vectored visual approach

In real aviation, a visual approach is not vectored by ATC. Pilots fly to predetermined visual reporting points. ATC does not give vectors to the next reporting point. Pilots are expected to navigate a visual approach on their own.

In BMS visual approaches are vectorised and the reporting points are not necessarily visual. This compromise ensures compatibility between AI, human pilots and the ATC. This also has the added benefit to make it easier for the human pilots, albeit in a less than realistic way.

This type of approach is the main AI recovery option in VMC. It may be denied under the following conditions:

- Orbit altitude is in the clouds  $\Rightarrow$  not VMC.
- Initial request done on top (lose the parenthesis) and the cloud layer is under 8000 feet AGL => not VMC .
- Horizontal visibility at ground level is smaller than the VFR minima => not VMC.
- Airbase is closed, because of weather or any other reason.

When the request is denied, ATC will instruct to switch to an instrument approach or instruct to divert to an alternate if the airbase is closed.

The visual approach uses 10 reference points each placed geometrically from the active runway threshold:

- 4 holding points (black stars)
- 3 entry points (red stars)
- 2 base points (green & yellow star)
- 1 final approach point (blue star)

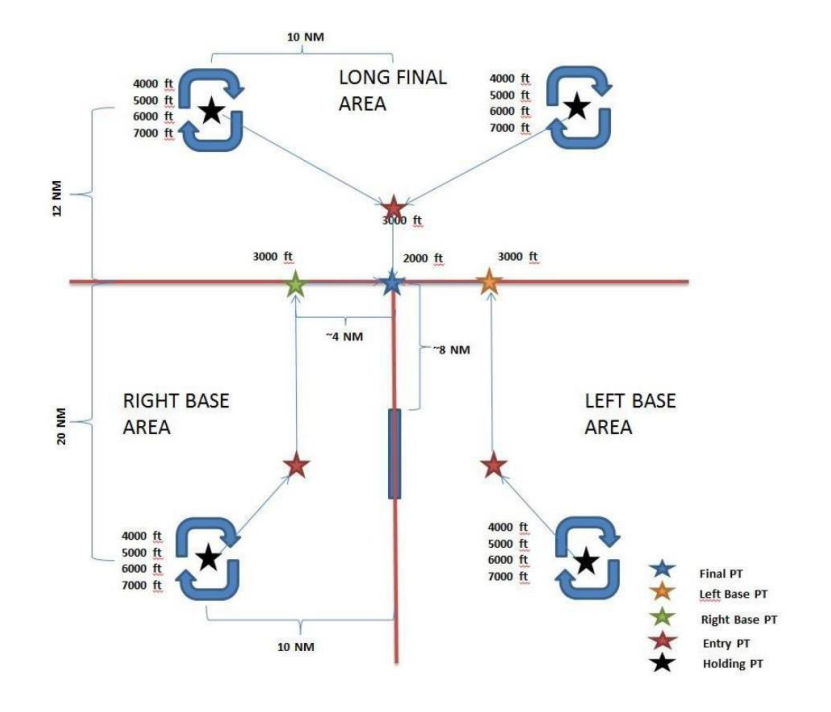

For a 1 runway airbase (example 18/36) there are a total of 20 reference points: 10 points for runway 18 and 10 points for runway 36.

ATC will guide aircraft to the relevant 10 reference points according to which runway is active for landing.

The holding points (black) are where ATC will stack returning aircraft 1000 feet vertical separation. You should depart the holding point at 4000 feet AGL. If you receive instruction to hold higher, it means there is an aircraft below you.

The final approach point is to be reached at 2000 feet AGL and is 8 NM aligned with the active runway.

The points before the final approach point (either the 2 base points coming from the opposite side of the landing runway or the entry point coming from the side of the landing runway) are to be reached at an altitude of 3000 feet AGL

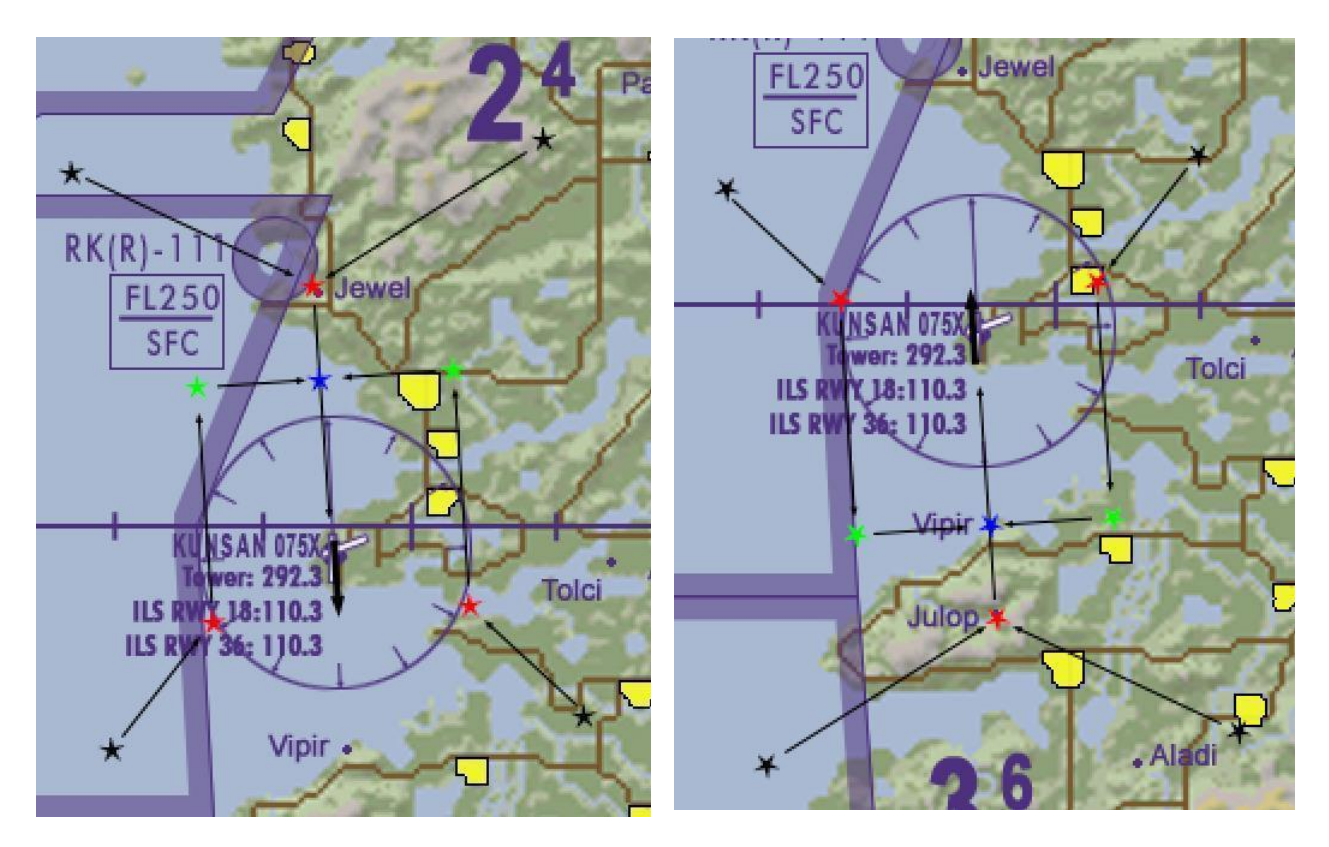

The left diagram above shows the 10 reference points over the Gunsan area for landing on runway 18. Note how the North entry point corresponds to the Jewel point.

The right picture shows the same diagram for runway 36 at Gunsan. Note that the South entry point corresponds to Julop and the final approach point corresponds to Vipir.

Flight leads wanting to request a visual vectorised approach should do so by calling Approach and selecting option #1 "Request vectors for visual approach" (ttt1).

Unlike the previous approaches, visual approach considers each flight member separately and does not consider the flight as a unique entity. From the moment the flight lead requests this recovery procedure, each flight member will be vectored separately.

Depending on your position in the diagram and on the traffic around the airbase, ATC will either vector you to the holding points or one of the 3 entry points. These points are chosen according to your arrival quadrant.

If ATC vectors you to the holding points, they will provide holding instructions (speed and altitude) once you get there. You are expected to make right turns (i.e. a clockwise pattern) around the holding points until ATC clears you on your way (it may take a while depending on the traffic).

Flight members will be deconflicted in altitude in the holding stacks. Remember your flight has been separated into different entities that the ATC will manage separately. Each flight member will receive different vectors according to his position in the recovery. Be prepared to hear a lot of radio calls. You may nothave time to acknowledge the ones for you provided you can filter them.

When you depart the holding point, ATC will sequence each aircraft to the entry point, then the base and or the final points by giving altitude, heading and speed instructions. Be aware that there are probably other flights returning at the same time from different directions and ATC will manage these at the same time. As a pilot you must follow closely ATC instructions to ensure deconfliction with these other flights.

Upon reaching the final approach point, approach will ask you to switch to the tower frequency. Change frequency and report on final (tt4) no earlier than on final approach, 6 NM from the airbase. Tower will provide instructions for the final approach and clearance for landing. Remember that your flight has been separated into separate entities and each flight member will have to report to the tower controller in a timely manner when on final.

If you are not on final approach when you report on final to the controller, the ATC will kick you out of the landing queue because you are not where you report you are. The tolerances are plus or minus 45° of the threshold which is already rather large.

There is no true visual approach whereby pilots fly according to visual landmarks. The rationale for this decision is to ensure that the AI and humans alike are properly managed and deconflicted. The position of the reference points and the vectors from one reference to the next were the most efficient method to provide deconfliction from one flight to another while ensuring quick processing of all the flights around the airbase (Do not forget that while you and other flights are landing, other flights may be departing the airbase!)

Some airbases are in close proximity to high terrain. The altitude calls given by ATC are neither QNH altitude or height (AGL), but rather given with the field elevation (QFE) as a reference.

To overcome that aspect, some airbases like Sokcho and Gangneung have shorter patterns with a much closer BASE distance than the default layout. This ensures that the AI stays closer to the runway and remains clear of mountainous terrain.

### <span id="page-23-0"></span>1.4.5 Vectored instrument approach

This type of approach is meant to be used in Instrument Meteorological Conditions (IMC). They are based on the Falcon charts available in the "\Docs\03 KTO Charts" folder.

For the instrument approach to work correctly, each airbase must have an airbase.dat file in the "data\terrdata\atc" folder. If the airbase does not have its own dat file, then the visual reporting point explained in the chapter above will be used instead, unless deactivated for the reasons explained just earlier.

Instrument approaches may be denied by ATC under certain circumstances:

- Airport is closed.
- Crosswind on the active runway is above 25 kts.
- For airbases without a dat file, if clouds are lower than 500 feet AGL and visibility is less than 900m.
- For airbases with a dat file, if the weather conditions are below the minima stated in the lower right corner of the approach charts.

In case of runway closure, the approach controller will try to provide information to the next best suitable open runway. Pilots should determine

MINIMA: ILS: 390'(203'AGL) Vis: 210ft-800m\* LOC: 540'(353' AGL) Vis: 400ft-1600m\*' Circling: 740'(553'AGL) Vis: 1300ft-3000m When ALS inop, increase vis to 1200m \*When ALS inop, increase vis to 2000m

if the alternate runway is oriented differently than the main closed runway as well as be alert to different crosswind conditions.

Pilots desiring to execute an instrument approach should contact the relevant approach frequency and select the option "Request Vectors for Instrument Approach" (ttt2) from the ATC menu. The initial contact should be made prior to overflying the IAF published on the chart. As in visual approaches, the flight will be separated into different entities upon flight lead's initial request.

The approach profile tries to match the IFR approach chart with 4 reference points. Usually the first is the IAF (Initial Approach Fix) and the last one is the final approach point. That leaves 2 extra points placed accordingly on the approach track. The location of these 4 points are declared in the airbase.dat file.

ATC will detect your position around any of the 4 reference points and provide vectors, speed and altitude calls for the next reporting point. With only 4 reference points, your aircraft may not fly a perfectly smooth DMEARC (discussed later). The vectors provided by ATC may cut short the curves but will ultimately guide the aircraft to the right location.

Another type of BMS chart, the RADAR vector chart, has been specifically created to work with this ATC procedure. Whenever an airbase has RADAR charts, these should be used primarily with the "Request Vectors for Instrument Approach."

This should minimize the possible problems trying to make a DMEARC procedure with only 4 reference points. Please note that not all airport charts have been updated to include their own radar vectors procedures.

Vectored Instrument Approaches require you to overfly the reference points so that ATC can provide the next heading and altitude call. Please note that ATC may round up altitudes calls to thousands of feet, which may be not ideal for precision approaches.

An approach chart gives you a track and altitude that you must stay follow. To maintain track, human pilots lead their turns before reaching the reference point to avoid overshooting the chart track.

This is particularly important when flying lower than the minimum safe altitude or minimum elevation. While humans can lead their turn, AI pilots cannot. The compromise to this observation is that you must overfly the reference point.

Although outside the scope of this manual, the above track error can be managed through smart placement

of the reference points in the airbase ATC files. Rather than placing them exactly on the turning points, the ATC file points should be placed where the pilots initiate their turn to ensure there is no track overshoot on the way to the new point.

Here is an example:

The reference point 2 at DME 13 in the example chart at the right is not recommended. This will cause ATC to first guide the aircraft to point 2 before issuing the vectors to point 3 resulting in a green overshoot track (and a turn that may not be possible at all considering the short distance between point 2 and 3).

A better implementation would be to move point 2 to the reference radial (crossing R-020°) as shown in the second example chart. The pilot should leave the arc to intercept the final radial. This position ensures that the green course matches the approach track given on the chart.

Please note that the heading ATC will issue is a straight line to the next reference point, so it may still not perfectly match the heading a pilot following the chart may have planned.

ohibited area located right Start left turn to intercept ich course. ILS passing R-020° 2 SEOUL Tocan. Di DMF 4 FIX (IAF) **MAR** DME R050 DME 13 m N37 35.525' E128 20.240 S DME 110.9 ohibited area located right Start left turn to intercept ich course. ILS passing R-020 SEOUL Tacan. DME 13  $\Delta$ 3 DME  $\bullet$ KY FIX (IAF) R050 DME 13 DMF N37 35.525 E128 20.240\*

If the ATC fails to detect you close enough to a reporting point and you continue the procedure, the vectors you receive next may direct you back to the previous reporting point. Do not follow them. Chances are that the ATC will detect you closer to the next point and will correct its heading quickly according to your position.

To avoid this issue, you should aim to fly as close as possible to the reference points. If things do not go as planned, you can always abort the approach (ttt6) and request an unrestricted approach to finish the procedure on your own.

Upon reaching the final approach point the approach controller will switch you to the tower frequency. Change your radio settings and contact Tower when you are on final (report on final from the ATC menu). Tower will then clear you to land accordingly.

The following picture of Sachon ILS 06L illustrates in red the coded reporting points for the approach. In this specific case, the 4 points work quite fine and should not create any issue.

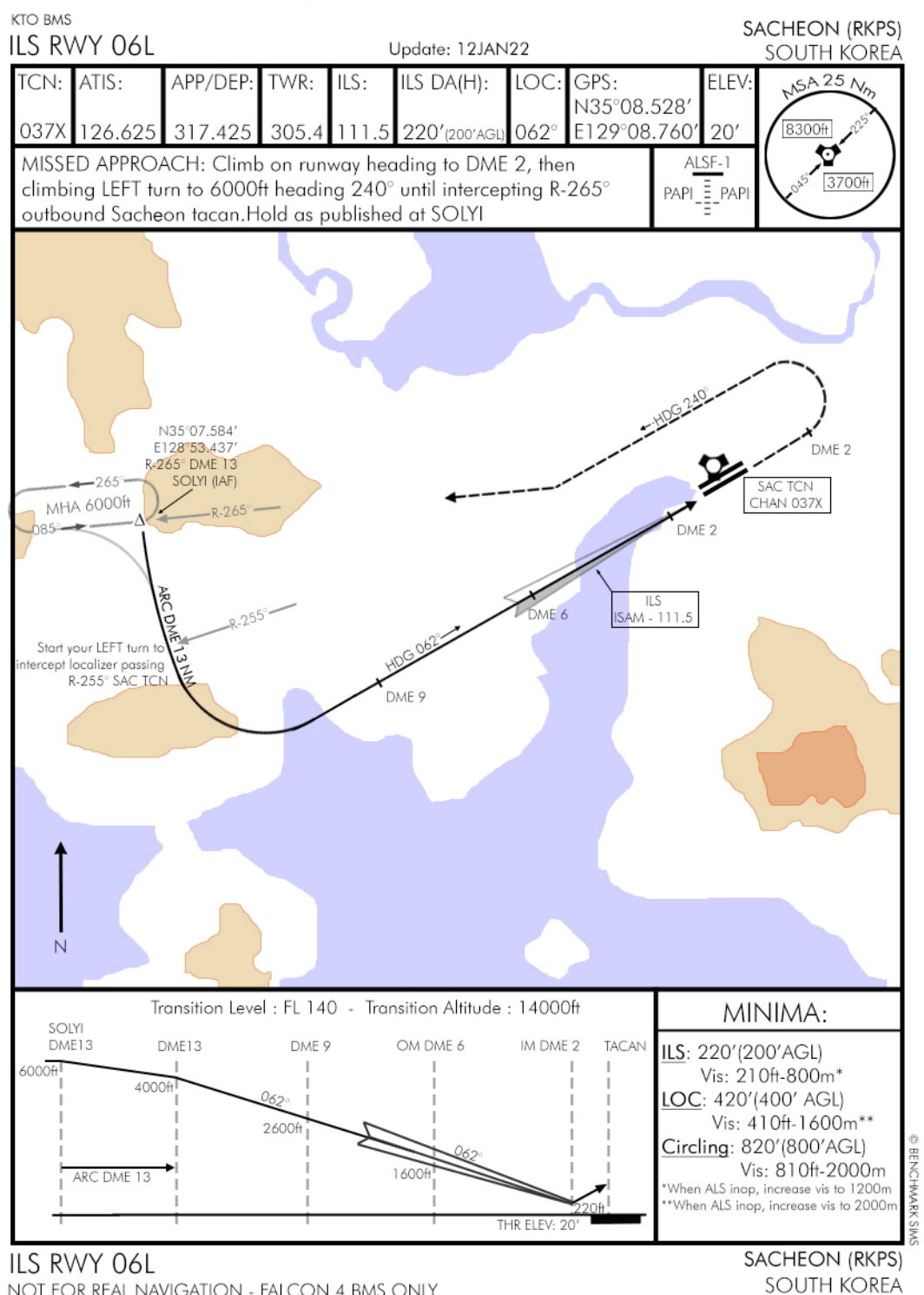

V

NOT FOR REAL NAVIGATION - FALCON 4 BMS ONLY

Some procedures with longer ARCDMEs or procedure turns might be more problematic as illustrated below:

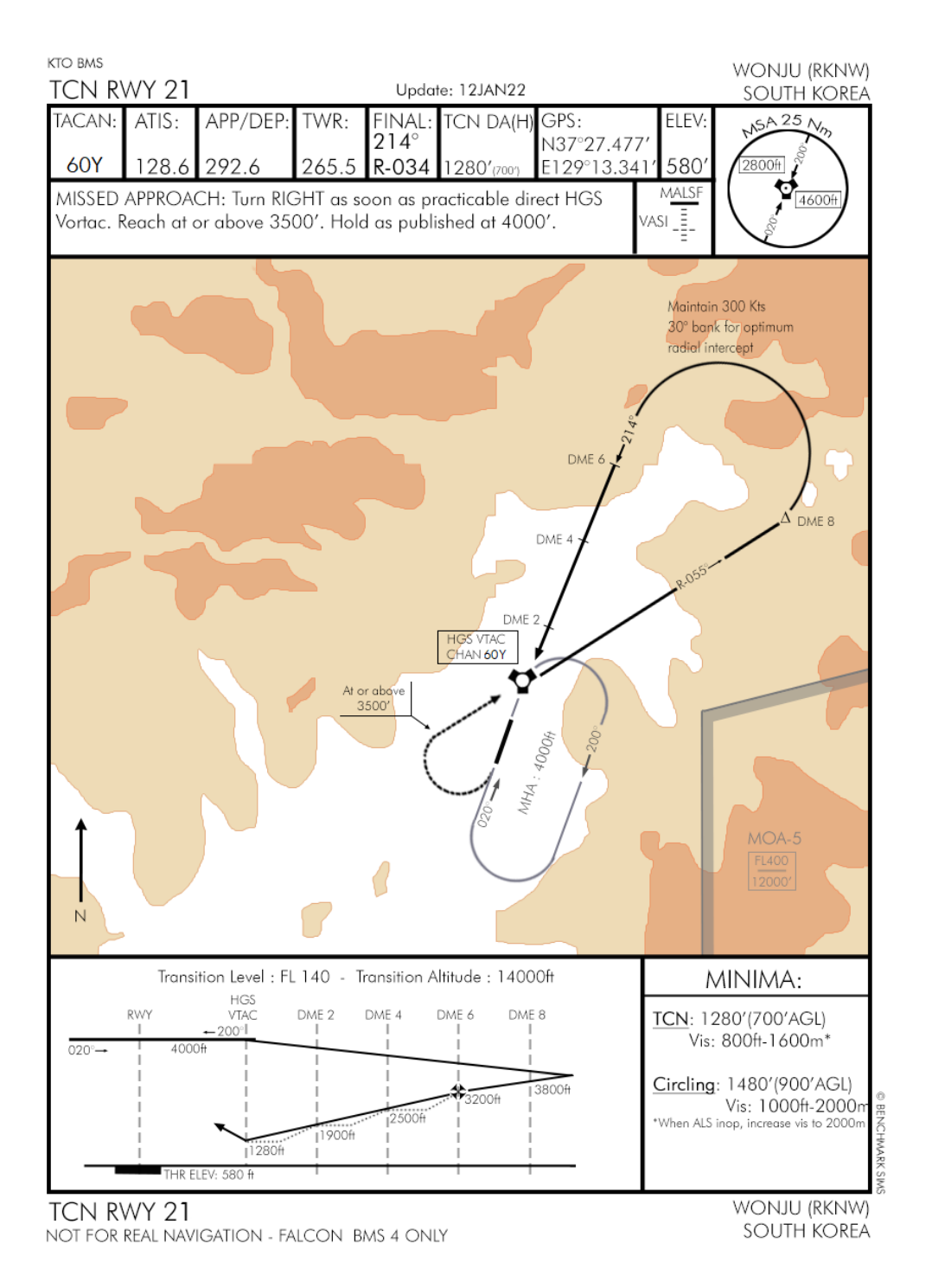

The 180° turn required with the above approach is difficult to do with only 4 reporting points. There will be quite a difference between the actual heading in the turn and the vectors given by ATC.

Please note that the headings given by the ATC as you fly this type of chart may not reflect the track that pilots are actually flying.

Þ

Another type of approach plate for BMS was developed to better match the "Vectors for Instrument Approach" calls from ATC.

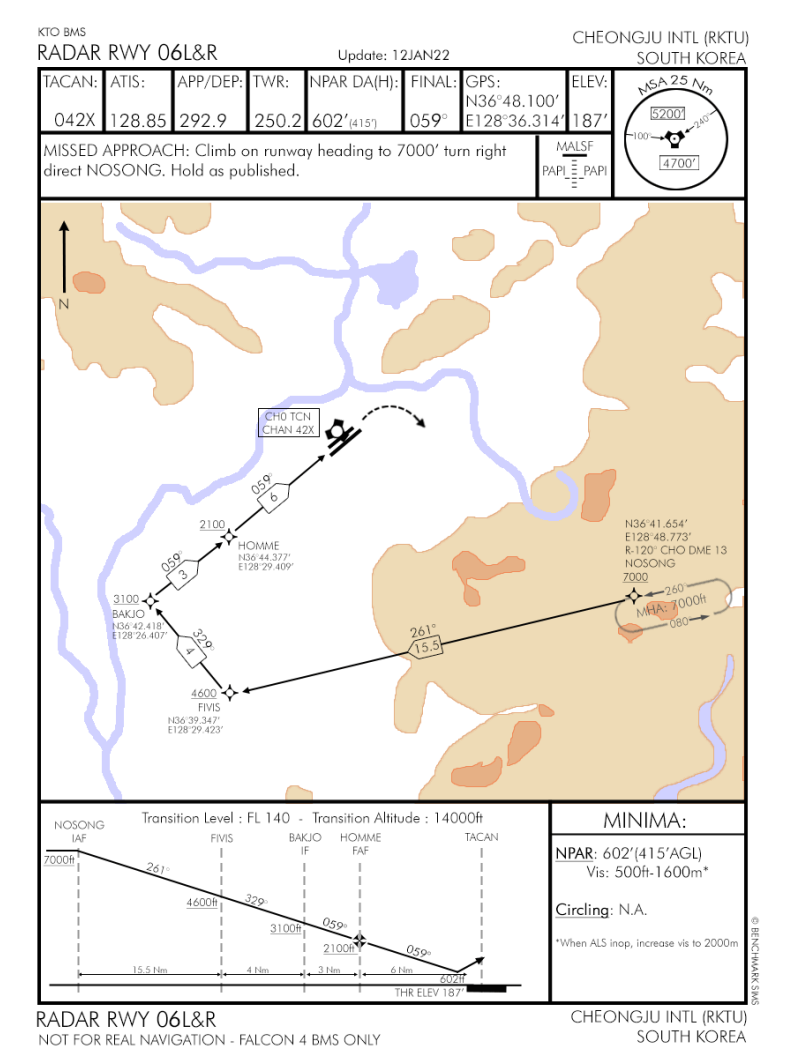

On the radar charts, the 4 points used by the ATC are clearly identified as a fix symbol, negating the need to identify them with a red circle.

Each fix has a name, coordinates and an altitude. Fixes are linked together with a heading and a distance.

Whenever necessary, the actual points in the ATC file are not exactly the same as the fix coordinates, but cleverly positioned near to them to avoid the overshoot issue that was explained earlier.

Not all airports have radar approach plates yet. If an airbase features radar approach plates, that is the one that should be used alongside the ATC vectors for instrument approach procedures. If the airbase does not feature any radar approach chart, then the regular approaches are to be used alongside the ATC vector procedures.

酯

More information about these radar approaches type can be found in the relevant chapters of this document. (Falcon charts review – Approach charts)

#### <span id="page-28-0"></span>1.4.6 Additional notes

- When under approach control ATC may announce traffic around you. Traffic calls should be acknowledged using the ATC menu, approach page, "Traffic in Sight" option (ttt7). This should not happen after the IAF in an instrument approach.
- A "Say Again" option is also available from the Ground, Tower and Approach pages of the ATC menu. This option will make the ATC repeat its last transmission, but it is also useful for the wingmen when they are unsure they have been inserted in the landing queue. By asking a say again, ATC will either repeat the transmission (you are in the queue) or state that you need to contact approach first (you were not).
- With the FTIT and OIL code, pilots may seize the engine if they mismanage the abnormal procedures (oil pressure problem or Hot start). A stuck jet on the ground will disrupt the whole ATC sequence and it is critical that the player abort through the Contingency page of the ATC menu. Failure to do so will prevent any aircraft behind in the ATC queue to be cleared to move. A "contingencies" page has been created in the ATC menu for this very case. Pilot aborting should use the corresponding option from the contingencies page. In other words, if he is number two, he should use option 2 "Request Ground Abort 2" which is the ground abort for number 2 in the flight. Any AI behind the human aborting (say 1&2 are human and 3&4 are AI) will abort as well but will stay on the ground for a bit longer before de-spawning to allow the aborting pilot to jump into a spare aircraft.

Please note, initial contact with ATC will need to be redone as the AI aborting was discarded from the ATC queue.

- A flight is considered as a single entity by ATC. If, as a wingman, you wish to detach from the flight and be treated by ATC on your own, you must first abort the approach (ttt6) and then request the type of approach you desire. You will then be a separate entity from your initial flight for the ATC. If you forgot to abort first the ATC will not be able to remove you from the landing queue and will tell you that you are already in the landing queue.
- If you are early at EOR and Tower is not ready to clear you for departure even without traffic around the airbase, requesting ready for departure again is the same as requesting an earlier departure. If no one is around, Tower will then clear you on your way.
- For all approaches once your aircraft has landed and you have taxied off the active runway, Tower will instruct you to switch to the ground frequency. It is better to wait until your complete flight has vacated the active to set your radio accordingly and contact ground with (t4): Request taxi back to the ramp.

Ground will clear you all the way in or to the next runway crossing. They are not really interested in the route you'll take or where you will park your jet to exit the mission. That being said, AI have an imposed route back to their spawn point.

## PART 2:

## <span id="page-29-0"></span>AI & RADIOS MANAGEMENT

Until 4.34, the AI always followed their own way when using the radios. They were always listening to what human pilots were ordering them to do.

#### *Now if you want to talk to any entity you need to ensure that you contact them on the right frequency. If you get no answer from AI, you are probably not on the right frequency!*

This manual has thus far made that fact obvious for the ATC, but it is a valid fact for all the entities in the BMS world: AI in your flight, AI in your package, AWACS, Tanker, JTAC.

From now on the radio frequency for each flight is assigned to the callsign. The same callsign will always have the same VHF & UHF radio frequencies assigned to them.

Every mission (campaigns and TE alike) have their own briefing page, accessible from the briefing button. Within the brief is a section devoted to the comm plan. This should be studied before every flight and relevant frequencies or presets recorded.

### <span id="page-30-0"></span>**2.1 VHF**

VHF is mainly used for intra-flight communication, so dealing with VHF will mainly be focused on managing the AI in your flight.

#### <span id="page-30-1"></span>2.1.1 VHF frequencies in the comm plan

Let's summaries the allocation of VHF frequencies to presets:

- 3: Departure tower
- 4: Arrival tower (if arrival is different than departure)
- 11: Alternate tower
- 14: Common (always 123.5)
- 15: First flight in the package default intra-flight frequency
- 16: Second flight in the package default intra-flight frequency
- 17: Third flight in the package default intra-flight frequency
- 18: Fourth flight in the package default intra-flight frequency
- 19: Fifth flight in the package default intra-flight frequency

The above are only populated if the agency in question exists. For example, a package with 5 flights will have all of flights 1 through 5 assigned to presets but smaller packages may have only flight 1 or flight 1 and 2.

There is no preset for VHF guard, this is quite logical as all you have to do to transmit on guard is to switch the COM2 knob to GD.

VHF common (preset #14) is a kind of unicom frequency which might be useful for human players willing to communicate on a commonly shared frequency with a preset assigned to it.

Please note, although Tower is still assigned a VHF preset, BMS does not have VHF frequencies (hence no preset either) for ground, approach and departure. It is advised to communicate with ATC using UHF radios.

#### <span id="page-31-0"></span>2.1.2 Your AI Wingmen/Element/Flight

The important thing to know about your wingman VHF radio plan is that beside the VHF frequency assignment now being dependent and relevant to the callsign, corresponding presets are setup in the DTC.

The first flight in the package (ID10) will be assigned VHF Preset #15, The second flight in the package (ID20) will be assigned VHF Preset #16, the third flight in the package (ID30) will be assigned VHF Preset #17, the fourth, VHF Preset #18 and the fifth (last) will be assigned VHF Preset #19.

The above is an important rule to follow because if you want to be able to communicate with the AI you will need to either know the frequency they use or know the preset associated in your DTC. Therefore, you must check the package composition and the briefing comms plan:

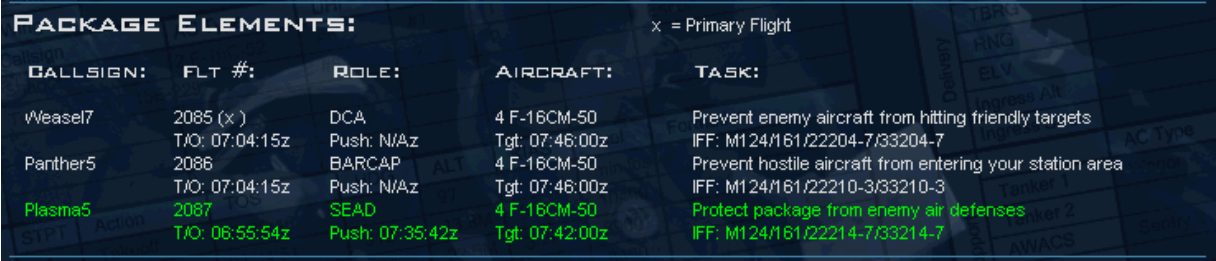

If we are Plasma 5 flight, we are number #3 in the package, our IDM is 3x (31 - 34 as we are a four ship).

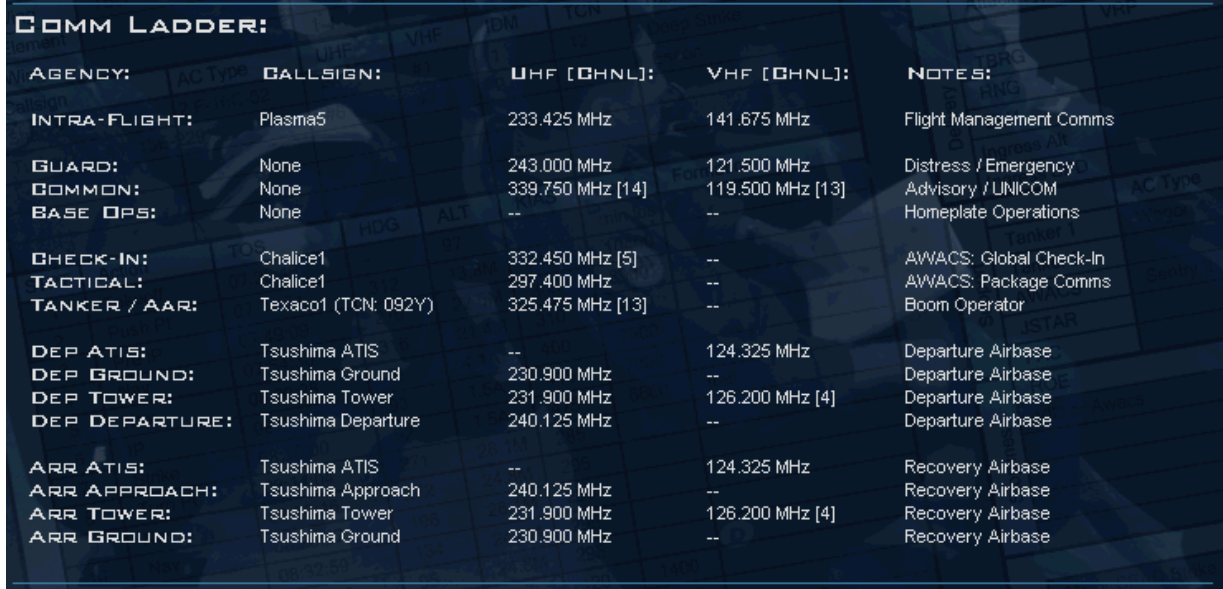

And as seen on the comm section of the briefing, our assigned VHF frequency is 141.675 and the corresponding VHF preset 17 (in DTC).

Therefore, at ramp start, you must initiate radio contact on VHF preset #17 or 141.675.

Your wingmen will always stay on their assigned VHF radio. As VHF is intended to be exclusively used for intra flight they should not change VHF frequency.

UHF frequency is different and will be changed often along the flight. AI will follow your frequency hopping from one frequency to the next. (ATC, TACTICAL, AAR, TACTICAL, ATC). See the next section of this chapter.

#### **The Wingman/Element & Flight radio menu**

#### **As a flight lead you can communicate with your AI flight members through 3 different menus:**

- The wingman menu (" $w$ ")
- The element menu ("e")
- The flight menu ("r")

Each menu has multiple pages accessible with a repeat of the initial key and is specific to whom you want to talk.

- The wingman menu is only used to talk directly to your wingman. That is #2 if you are flight lead (#1) and #4 if you are element lead (#3). It has 8 pages.
- The element menu is only used when you as flight lead want to talk to your element (#3 and #4) regardless of instructions given directly to your wingman (#2). Obviously, this menu will be greyed out in a 2-ship scenario. It has 7 pages.
- The flight menu is suitable when you as flight lead want to issue commands to your whole flight (#2, #3 and #4). Obviously this menu will be greyed out in a 2-ship scenario. It has 8 pages. Please note, in an engagement you cannot direct your flight as a whole. You must direct your element and direct your wingman who will fly tactically with your lead. Unlike previous versions of BMS, in an air to air engagement, tactics are applicable by element => use the element menu.

Each menu (wingman, element & flight) is not explained separately because there are too many redundancies. Rather they will be kept together and the explanation will be separated in the same way each menu is separated:

- Combat management commands.
- Mission management commands.
- Formation management commands.
- Miscellaneous commands.
- Line-Up commands.

Please note, in all cases needing a specific target, that target does not have to be locked. The target under the sensor will be considered unless another target is already locked on.

#### **Wingman Menu:**

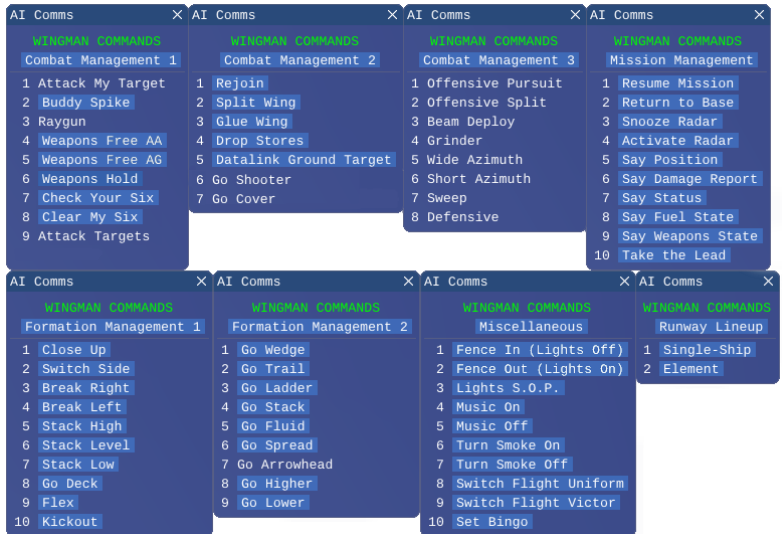

#### **Element Menu:**

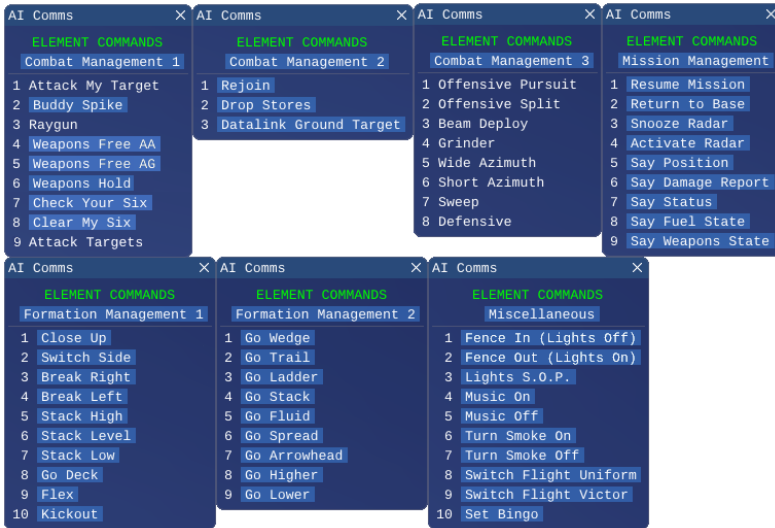

#### **Flight Menu:**

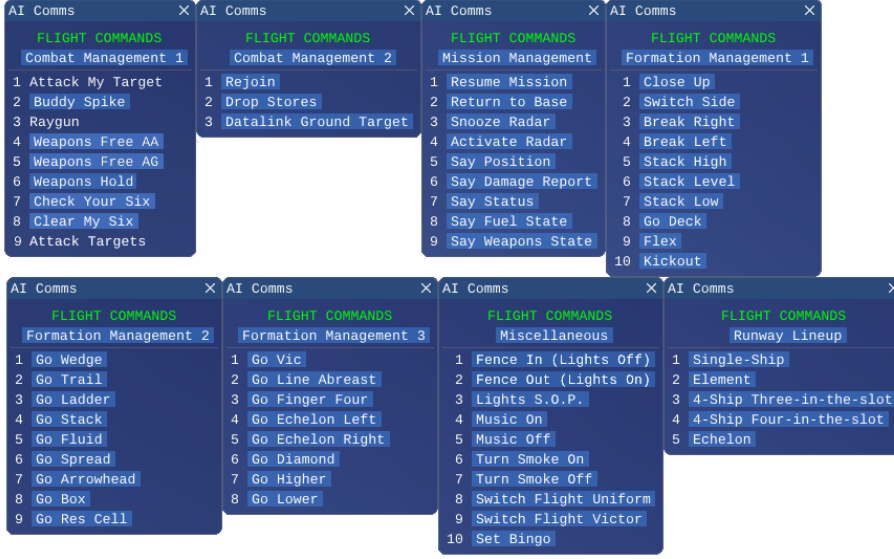

 $\mathbb{P}^2$ 

ski

#### **Combat Management Page 1 – Wingman/Element/Flight Commands**

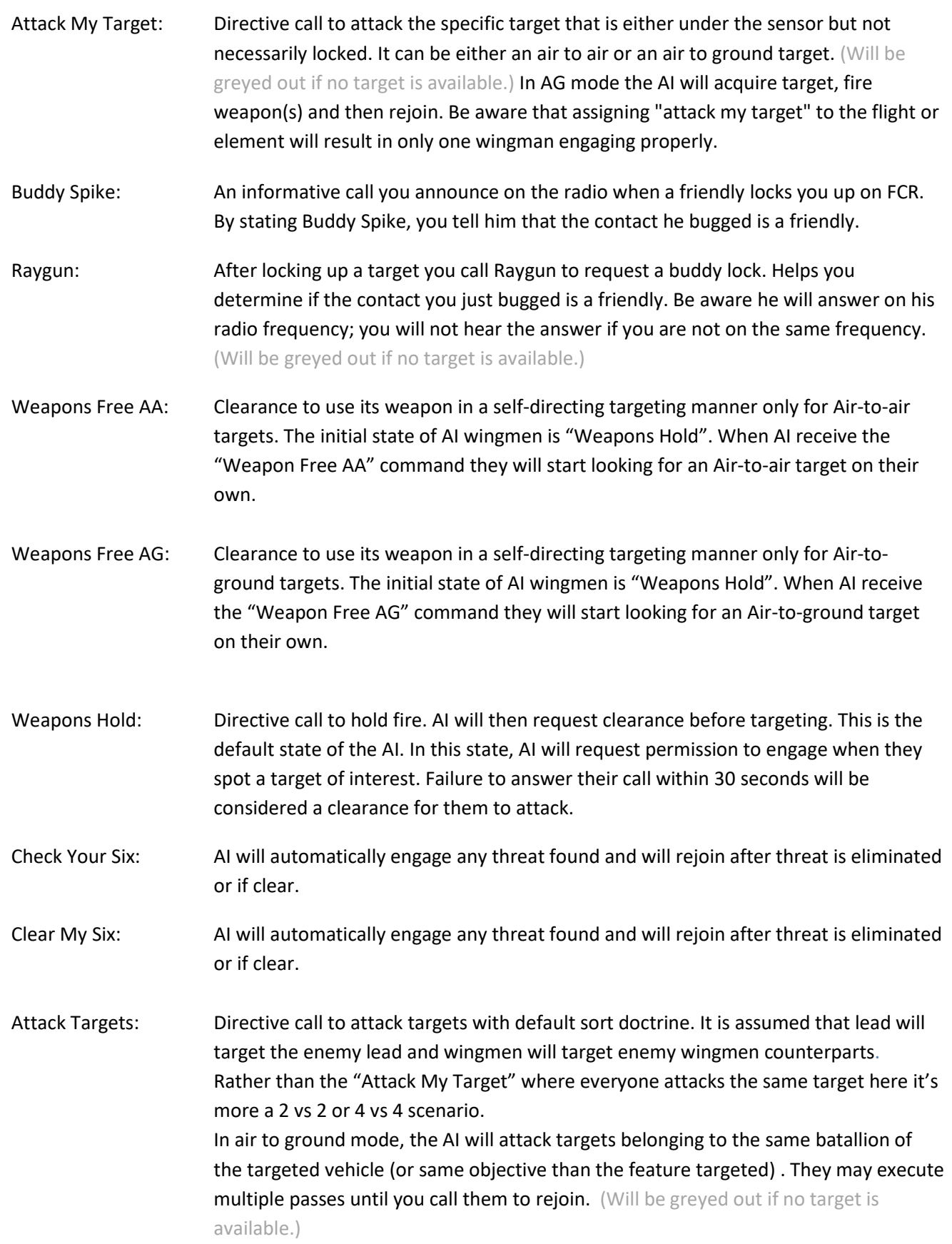

 $\mathbb{R}^d$ 

#### **Combat Management Page 2 – Wingman/Element/Flight Commands**

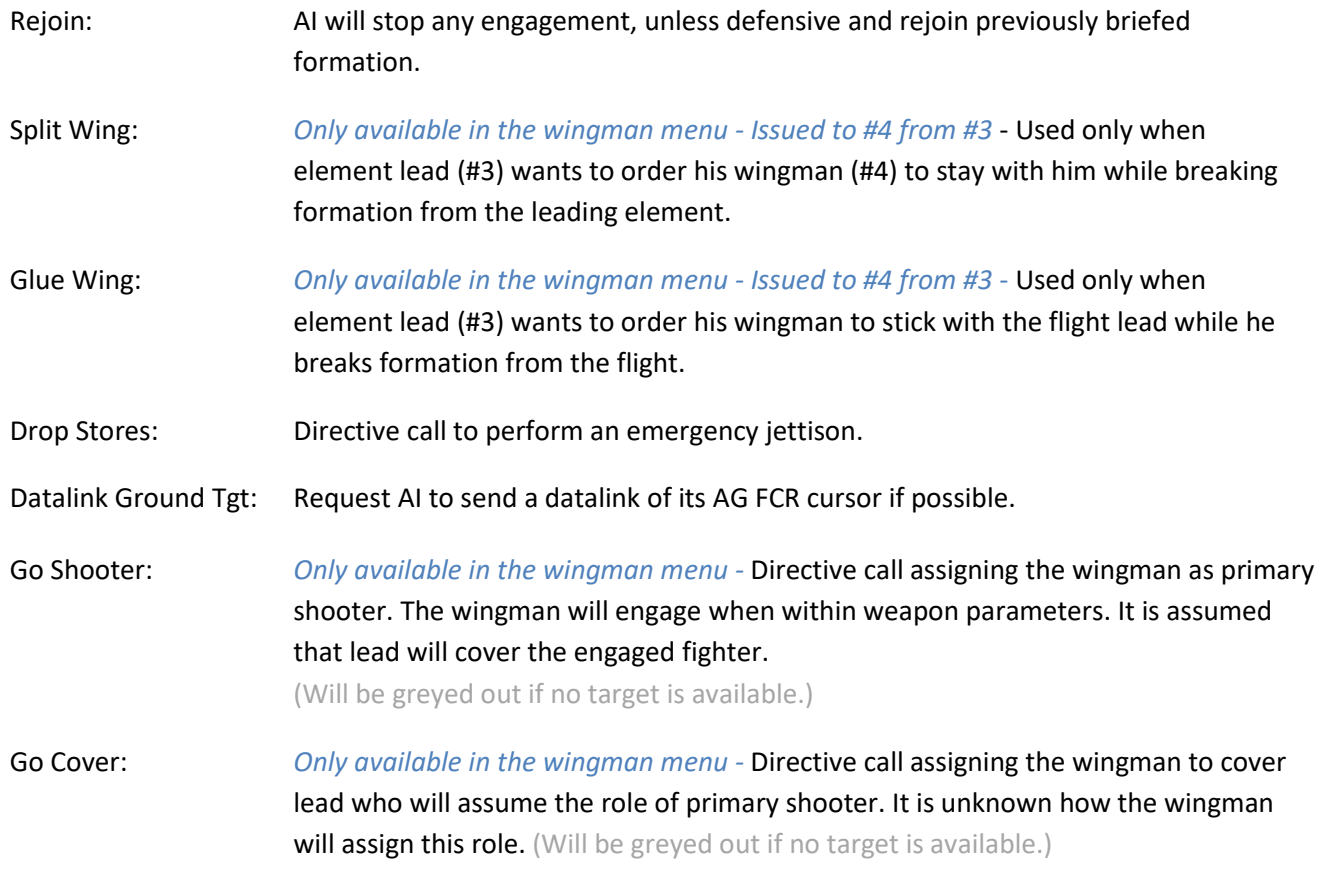

#### **Combat Management Page 3 – Wingman/Element/Flight Commands**

The next page (Combat Management #3) is specific to wingmen and to elements and is not available from the "Flight menu". These orders can be assigned either to the wingman in a two-ship scenario, or to the element in a four-ship scenario. In the latter case, the wingman #2 will tactically fly with his leader.

Offensive Pursuit: The AI ordered with this command (either #2 in a 2-ship or #3 and #4 as an element in a four ship) will fly a pure pursuit intercept, fire when in range and pump after Husky and recommit if necessary. (Will be greyed out if no target is available.)

 Offensive Split: This command will send the second element (either #2 in a 2-ship or #3 and #4 as an element in a four ship)

notching LEFT and engage the target applying complex offensive and defensive behaviors based on RWR nails and MAR. The expected behavior from the leading element is to do the same but notching RIGHT. In a 4-ship scenario, wingman #2 will stay with

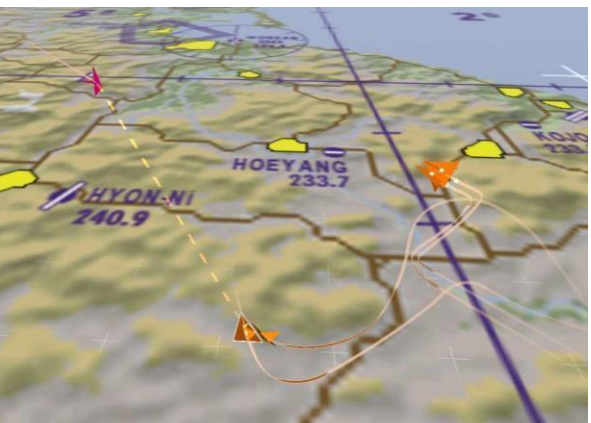

its lead and fight as an element. This order should be issued before 30 NM range. (Will be greyed out if no target is available.)
Beam Deploy: Same as Offensive Split (lead element goes right and trailing element goes left). The exception is that the notch RIGHT will only occur if the element is Spiked. If not, the intended behavior is to fly a pure pursuit intercept on the contact. The beaming element will engage the target. This order should be issued before 30 NM range. (Will be greyed out if no target is available.)

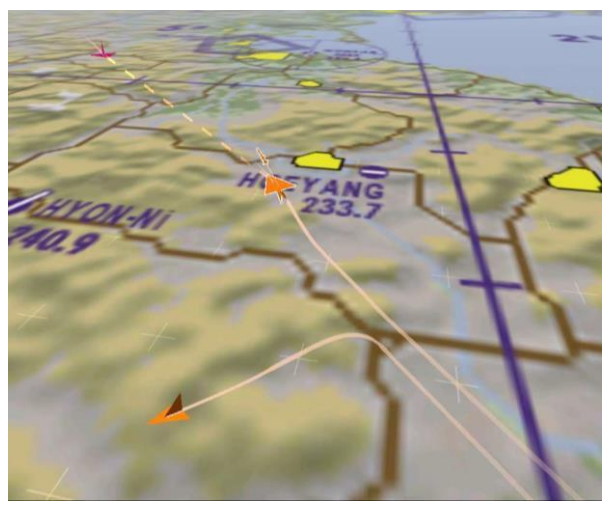

Grinder: Instruction for the element to initiate a Grinder which is a BVR tactic to constantly have one element on the offensive while the other element is either retreating or supporting their missile. When Grinder is commanded, the element will go in 6 NM trail. Intended behavior from the lead element is to fly a pure pursuit and engage when

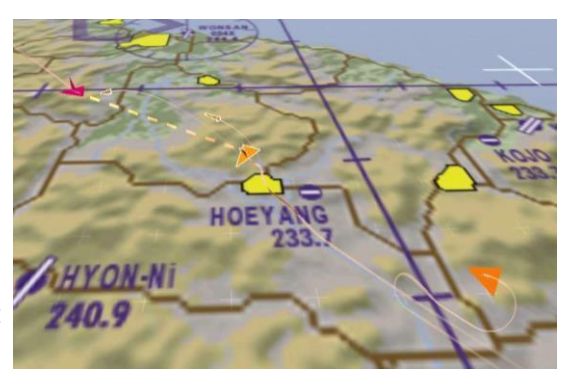

in range. Afterword, the lead will crank while supporting missiles and disengage when pitbull.

The trailing element will execute the same tactics while the lead element will either support their missile or disengage to reposition. This order should be issued before **30 NM range.** (Will be greyed out if no target is available.)

Wide Azimuth: Lead element (#1 & #2 in a four-ship scenario) crank LEFT while trailing element

(#3 and #4 in a four-ship scenario - #2 in a 2-ship scenario) crank RIGHT. All elements will engage the target when in range applying complex offensive and defensive behaviors based on RWR nails and MAR. This command should be issued before 30 NM range ensuring the WIDE Azimuth aspect. (Will be greyed out if no target is available.)

Short Azimuth: Same as the Wide Azimuth command but should be issued within 15 NM of the target to ensure the SHORT Azimuth aspect. (Will be greyed out if no target is available.)

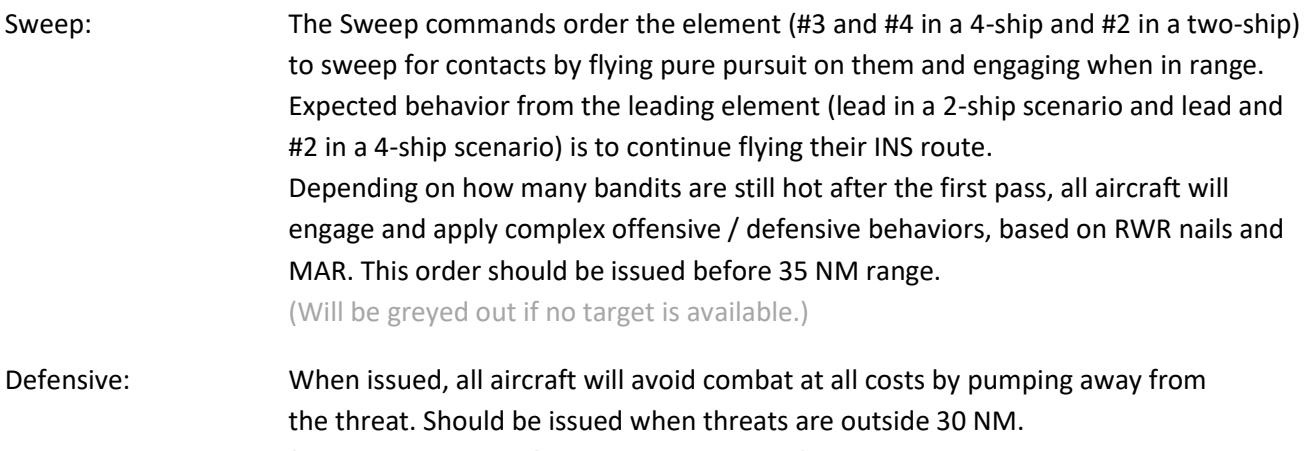

 $\mathbb{R}^2$ 

(Will be greyed out if no target is available.)

# **BMS COMMS & NAV BOOK**

#### **Mission Management Page – Wingman/Element/Flight Commands**

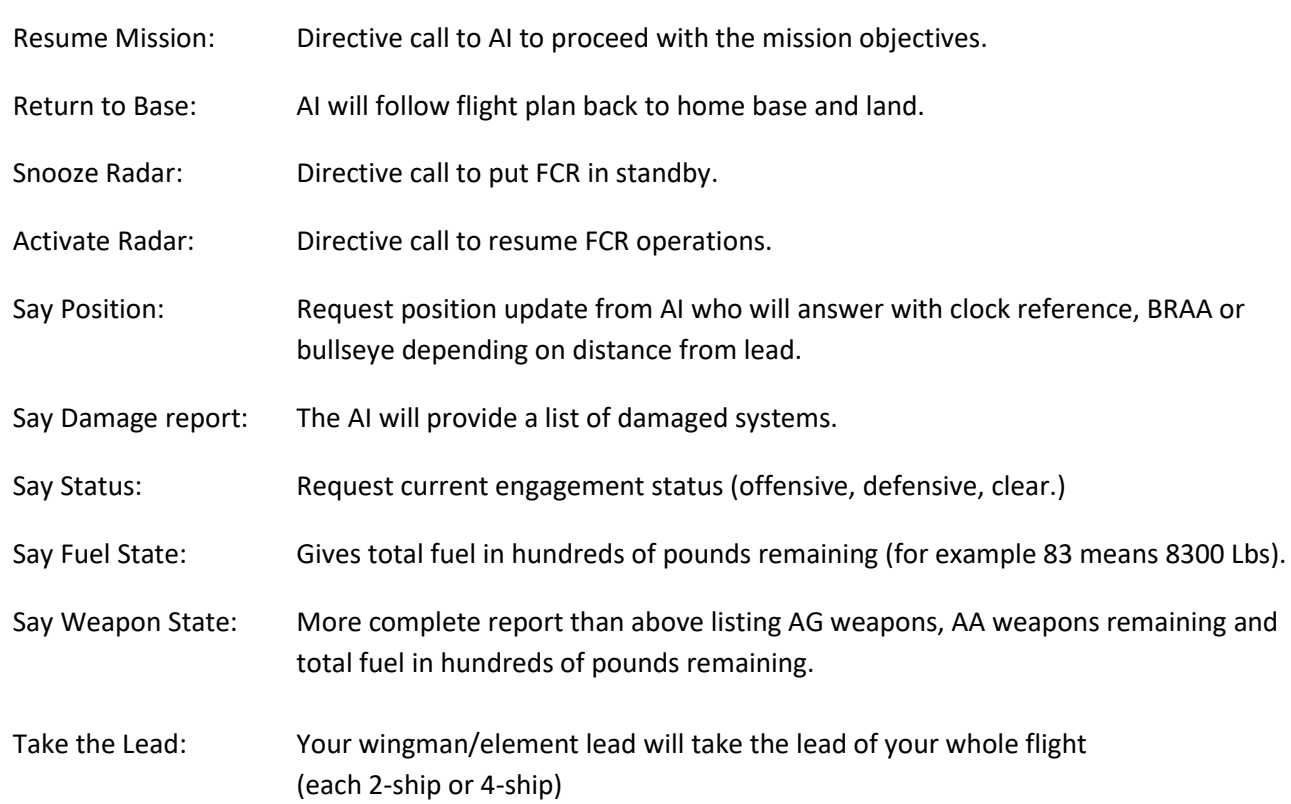

#### **Formation Management Page 1 - Wingman/Element/Flight Commands**

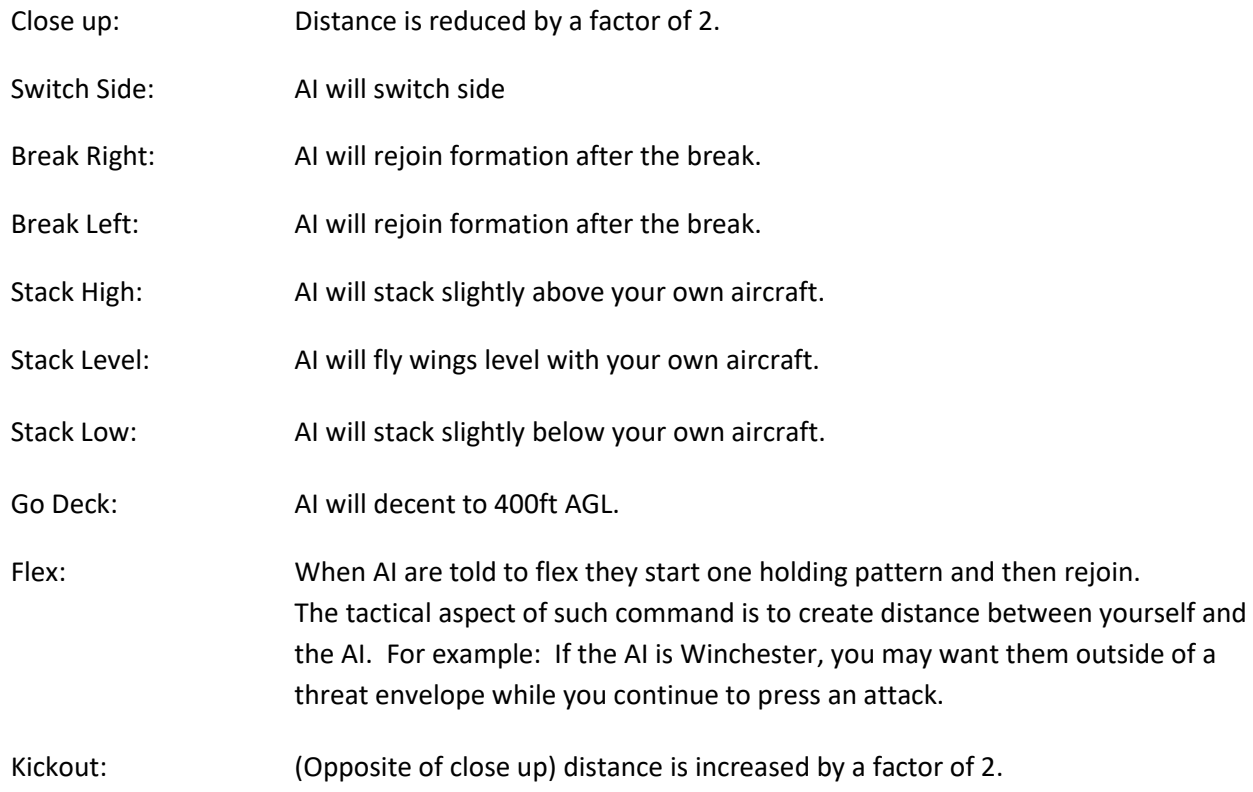

Þ

#### **Formation Management Page 2 - Wingman/Element/Flight Commands**

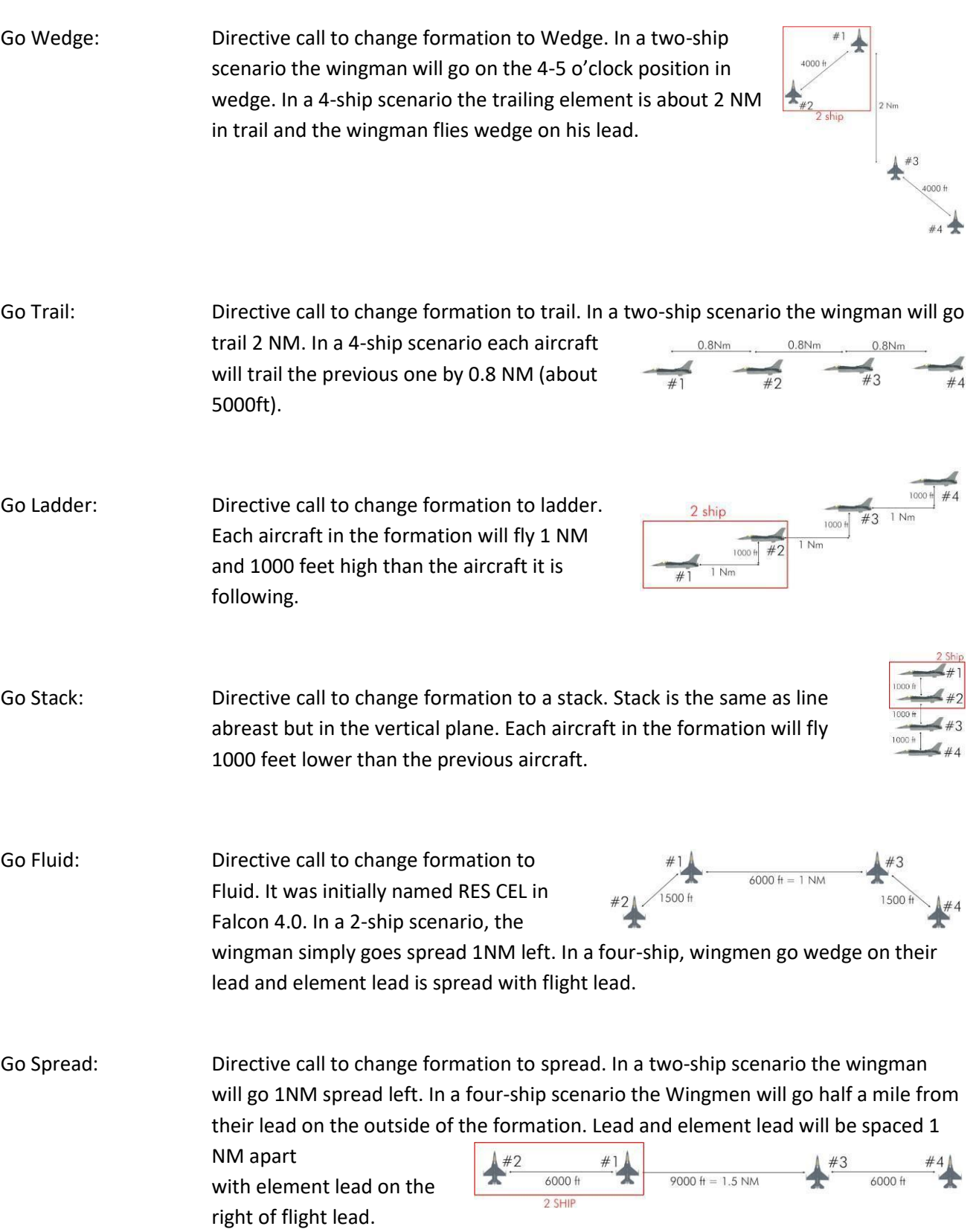

V

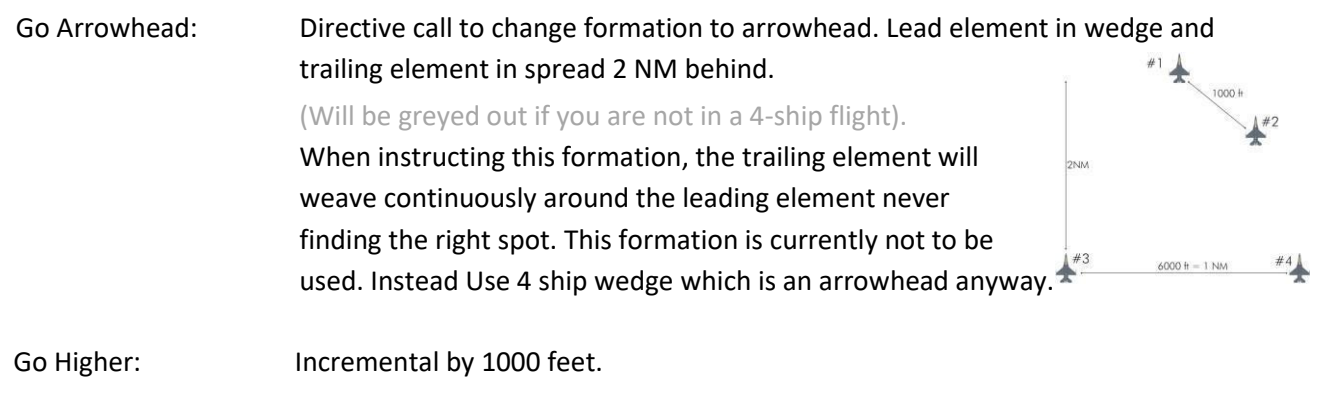

Go Lower: Decremental by 1000 feet.

#### **The next options are only available from the Formation Management 2 and 3 pages, accessible only from the Flight menu:**

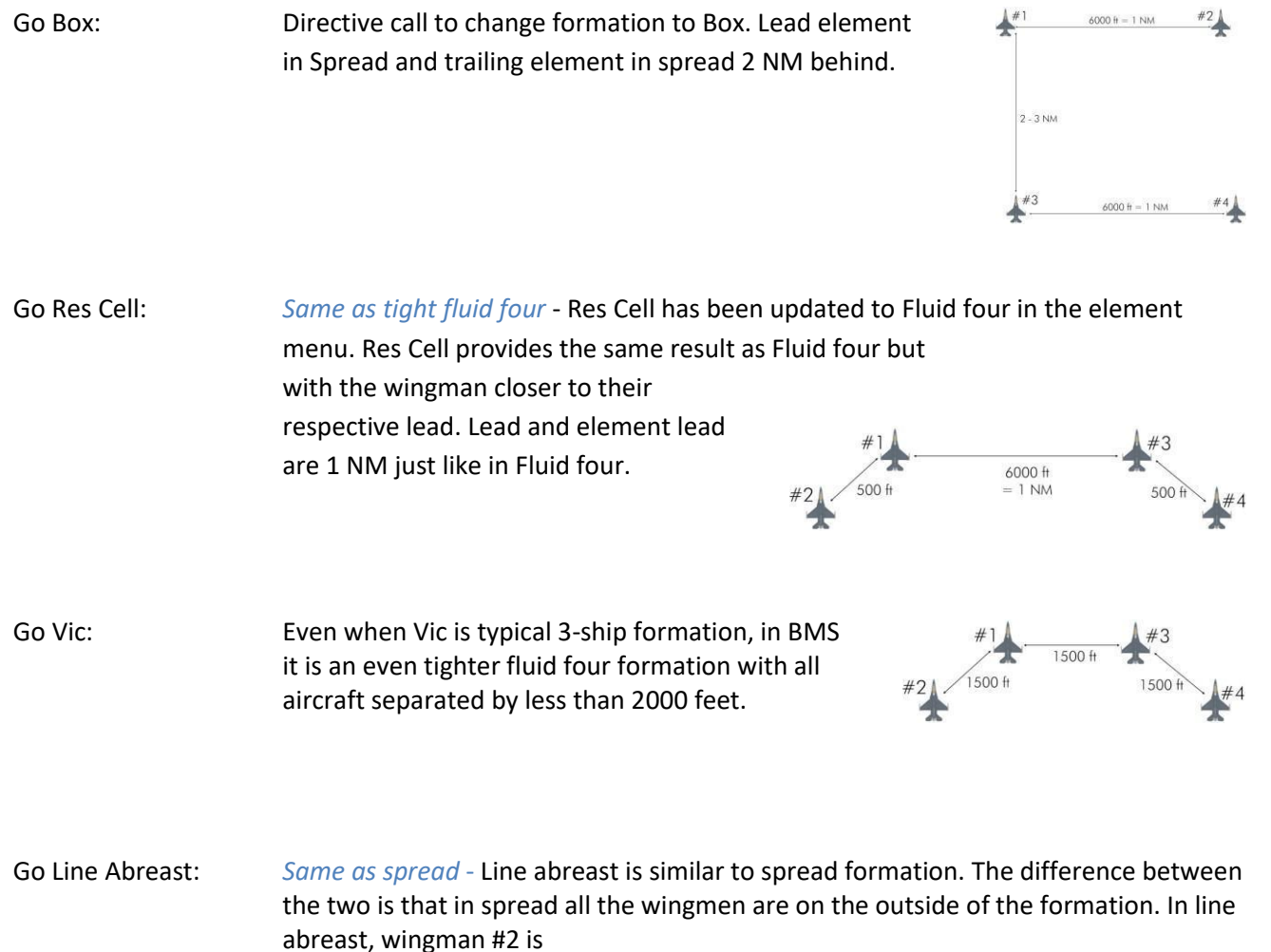

inside the formation. Distance between aircraft is constant at 1 NM.

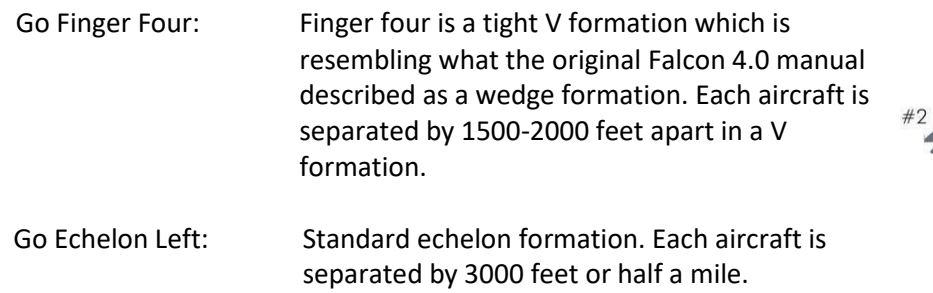

Go Echelon Right: Same as above but on the right (pictured)

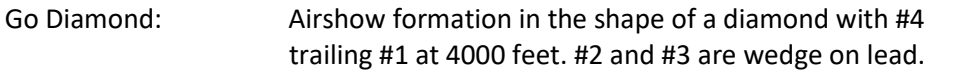

To learn more about formations, we refer you to the training manual mission 4B.

D

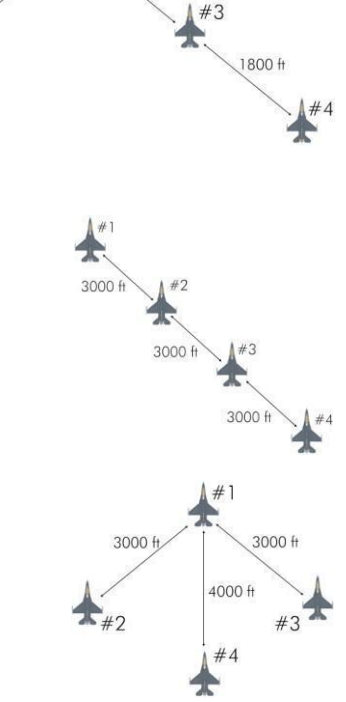

 $1800 f$ 

 $#1$ 

1800

#### **The Miscellaneous page - Wingman/Element/Flight Commands**

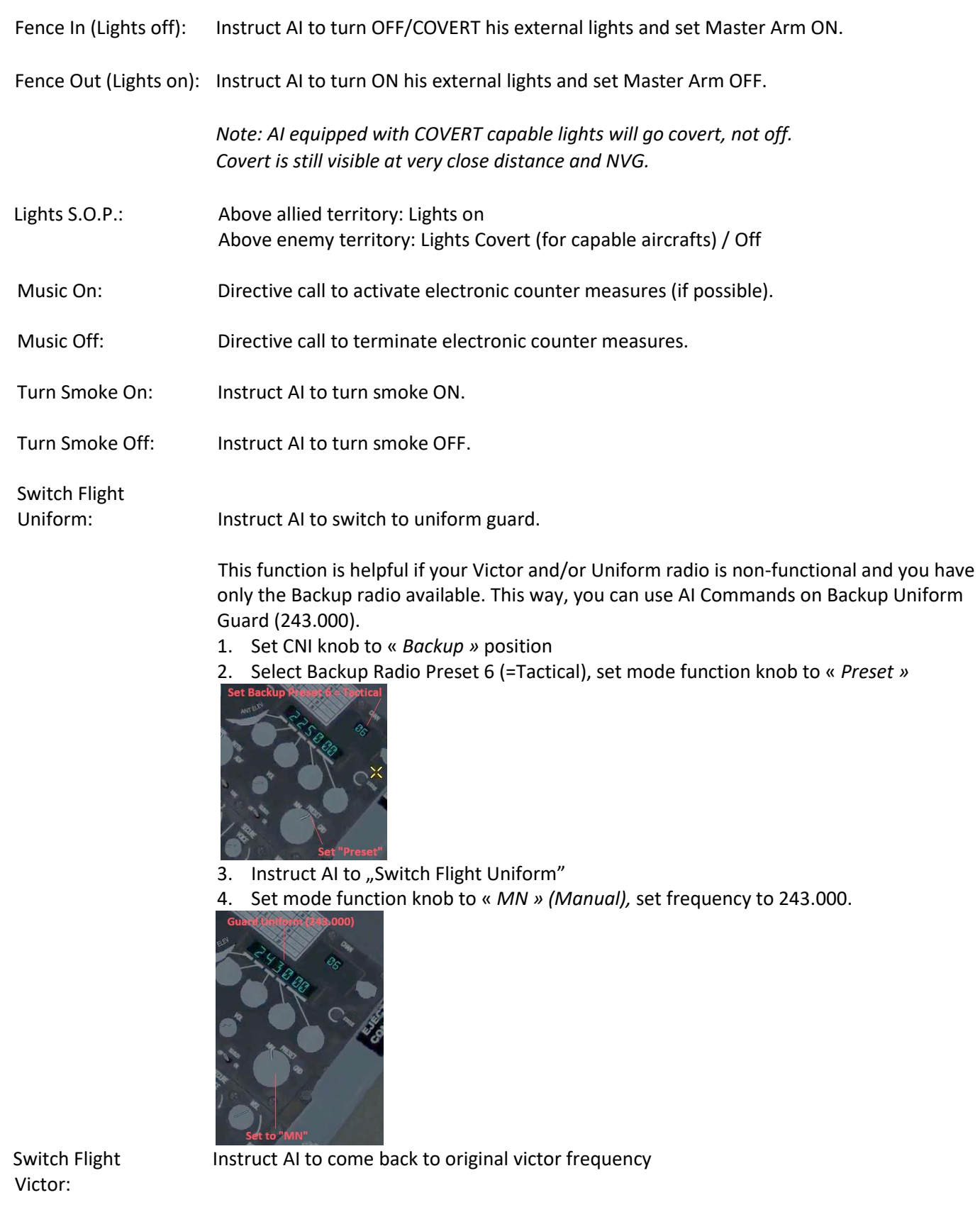

Set Bingo: The AI will copy the bingo value set in your DED to their bingo value.

#### **The Runway Line-Up page**

Only the WINGMAN and the FLIGHT have the Line-up page. The element does not have the Line-up page. Please note, default line up is always in element. ATC will expect 2 ship flights to line up in echelon with the lead on the downwind side of the runway. 4 ship will line up in 2 ship echelon as well unless called otherwise.

- Single Ship: Directive call to make a single ship line up. The wingmen will stay behind the hold lines and will line up after the previous take-off is complete. In this scenario the aircraft will line up on centerline. Element: In an echelon 2 ship line up, each aircraft lines up in the center of its lane. Flight lead always takes the downwind part of the runway to avoid being pushed into the wingman's side. Echelon: *Only available in-flight menu -* Directive call to make a 4-ship echelon line up. Using this command, the 4-ship flight will align in echelon with flight lead on the downwind side of the runway, close to the runway edge so the other aircraft have enough room. Normally this line up formation is restricted to wide runways. Four Ship Three in: *Only available in-flight menu -* Directive call to make a 4-ship line up with number 3 in the slot. This is the most common 4 ship formation line up used. Flight lead when aligning should take care to leave enough room for the slot position and place his aircraft a bit closer to the runway edge than in regular 2 ship line up.
- Four Ship Four in: *Only available in-flight menu -* Directive call to make a 4-ship line up with number 4 in the slot which is the least used formation for line up. The lead element positions as in the 3-ship line up

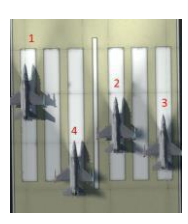

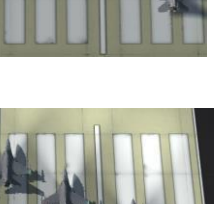

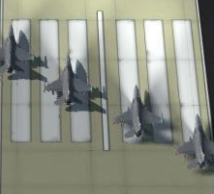

# **2.2 UHF**

UHF is usually used for inter-flight communications or two-way communications between flight and control agencies.

As you have realized by now, every flight in the sim has a comms plan associated with it.

In a package, the first flight callsign determines the UHF frequency for the whole package. This is a small detail that may have important consequences, especially in the way missions are created. Think that if an AWACS or a refueller are part of multi flight packages and are the primary flight, you will hear all the flights on the AWACS or refueller frequency. Sometimes it is necessary, sometimes it just crowds the frequency for nothing.

In the UHF range, the specific frequencies associated with the DTC presets are as follows:

- Preset #1: Departure airbase Ops frequency.
- Preset #2: Departure airbase Ground frequency.
- Preset #3: Departure airbase Tower frequency.
- Preset #4: Departure airbase Departure/Approach frequency.
- Preset #5: Tactical check-in (place holder for future AWACS operations).
- Preset #6: Tactical frequency (AWACS controller assigned to your package) + JTAC frequency.
- Preset #7: Arrival airbase Departure/Approach frequency. (If both bases are the same, preset will be the same as departure airbase and #7 will not be used.)
- Preset #8: Arrival airbase Tower frequency. (If both bases are the same, preset will be the same as departure airbase and #8 will not be used.)
- Preset #9: Arrival airbase Ground frequency. (If both bases are the same, preset will be the same as departure airbase and #9 will not be used),
- Preset #10: Alternate airbase Departure/Approach frequency.
- Preset #11: Alternate airbase Tower frequency.
- Preset #12: Alternate airbase Ground frequency.
- Preset #13: Air to Air refueling.
- Preset #14: UHF common also called Advisory (always 339.750). This preset allows communication with the UI and corresponds to the F1 IVC push to talk.

Preset #13 (AAR) will only appear if the flight is fragged to refuel and has a refuel steerpoint within its flight plan. Preset #20 (LSO) will only appear if the arrival airbase is a carrier.

## 2.2.1 Tactical Net

Normally when you are not under the control of ATC, you should be tuned to the mission's tactical net.

The DTC by default assigns UHF preset #6 for the Tactical Frequency. Most of the time it is an AWACS controller assigned to your mission frequency. AWACS have multiple controllers and each of them manage specific packages within the same area.

It is important to note that different packages may be assigned different tactical frequencies, as having everyone on the same frequency would not be efficient. Similarly, having limited numbers of aircraft on a single tactical frequency might not be enough to build a valid situational awareness.

Flights within the same package will be on the same tactical net. Another package flying at the same time in the same area might be on a different tactical net.

The immediate consequence of this is that radio communications will be sparse when you are flying solo in a single flight as when compared to versions prior to 4.34. In those prior versions, radio communications were denser due to the proximity of other flights.

The advantage is that when one is part of a package mission you will now hear only communication within your package and that will allow you to build a much better situational awareness.

An AWACS must be in flight to be able to benefit from the AWACS help. If no AWACS is on station, no one will answer your call on the tactical net.

The tactical net radio option menu can be accessed with the A or Q key (depending on your keyboard setting). Like the ATC menu it has multiple pages accessible by repeatedly pressing the same key (A or Q) The first page is the AWACS menu and the second page is the Vector page where you can ask radar vectors for specific situations. As you can see the tactical net is not only about managing combat operations but is also your go to frequency to get help whenever needed (can help to find your alternate airbase, can help you find and establish contact with a tanker, Carrier group, etc. …)

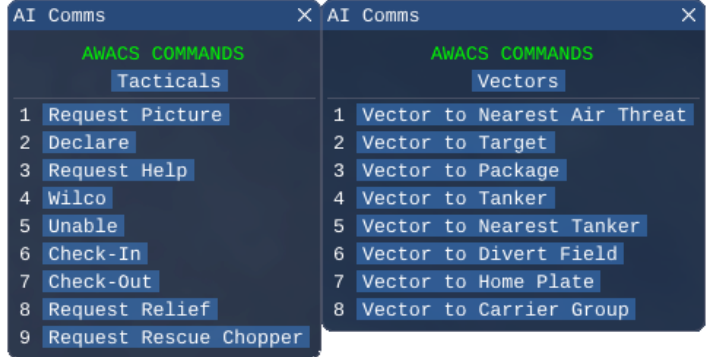

Please note that the following options are not implemented yet:

- Check-In
- Check-Out

#### **Picture call**

The way AWACS responds to a **"Request Picture"** call is now much more realistic than before.

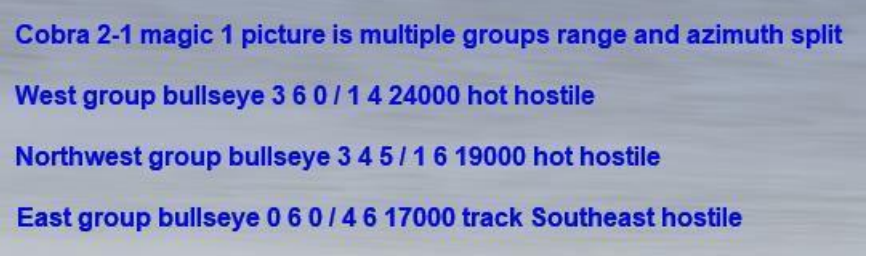

AWACS is now able to report up to 3 groups with the initial message being the overall picture aspect:

Range split: all contacts within 10° of azimuth.

Azimuth split: all contacts within 10 NM of range, with wider than 10° azimuth difference.

Range & Azimuth split: neither.

*Cobra 2-1, Magic1, Picture is multiple groups range and azimuth split*

Each group (which can be a single aircraft, a pair or 12 as long as they are very close to each other) will then have its own line with the relevant information:

LABEL group or Cardinal Direction, bullseye/BRAA XXX/XX, XX thousand, ASPECT, ID

- Label group is relevant only to Range split calls and will be either **Lead**, **Centre** and **Trail**  Cardinal direction is for all the 2 options (Azimuth split and Range & Azimuth split) with one exception: If one group is placed exactly in the middle of the 2 others, its label will be **Centre**. **West group; …**
- BULLs/BRAA XXX/YY is either the bullseye position of the group or the Bearing and Range of this group in relation to the station calling. By default, above 25NM you will get a Bullseye position (if the option radio calls use bullseye is active in your setup) and under 25 NM the AWACS controller will automatically switch to BRAA. **… bullseye 360 / 14 …**
- XX thousand is obviously the altitude of that group in feet. **… 24000 …**
- ASPECT is the group aspect: HOT: 180-120° aspect, BEAMING: 120-80° aspect, DRAGGING: 80-40° aspect, COLD: 40-0° aspect. At longer ranges, the AWACS will use TRACK [cardinal direction] which is more useful than aspect. **… HOT …**
- ID is based on Declare call: Friendly, Bogey, Bandit, Hostile and Furball (if friendlies are mixed) **… Hostile.**

#### Some examples:

- If picture has only a single group: **Falcon 1, Sentry 1, picture is one group, bullseye XXX/YY NM, hot, hostile.**
- If picture has several groups:

**Falcon 1 Sentry 1, picture is three groups, range split Lead group bullseye XXX/YY NM, hot, hostile Centre group bullseye AAA/BB NM, beaming, bandit Trail group bullseye CCC/DD NM, beaming, bogey**

● Or: **Falcon 1 Sentry 1, picture is two groups, azimuth split West group bullseye XXX/YY NM, beaming, hostile East group bullseye CCC/DD NM, cold, bogey**

Note: if more than 3 groups are detected by AWACS, he will report "picture is multiple groups" to let you know, but only the first three will be fully reported.

#### **Declare call**

The **"Declare"** option is used when a pilot bugs a target on his FCR and asks AWACS for the ID of the contact. It works the same way as before with one exception. If there are friendlies and hostiles close together (4NM horizontal range, 10000 ft altitude difference from the contact locked up), AWACS will now call "Furball" and give the number of friendlies and hostiles bunched up together.

Example: **Sentry 1, Falcon 1, Declare Falcon 1, Sentry 1, Furball, 2 friendly, 3 bandit.**

#### **Vector to Nearest Air Threat (Bogey Dope)**

Bogey dope is a call made to AWACS to ask specifically for a vector to the nearest threat. It's made with opening the second page of the Tactical net menu and selecting option 1: "Vector to Nearest Air Threat".

AWACS will then answer with either a Bullseye or BRAA call depending on whether the contact is outside 25NM (BULLSEYE) or inside 25 NM (BRAA) **Cobra 2, Magic 1, nearest threat BRAA 345/19 miles 25 thousand, beaming, Hostile, Print Mig-21, 2 ship.**

The rest of the options on the AWACS page are either self-explanatory or not yet completely implemented.

Please note that in 4.36 it is now possible that you could get assigned to different AWACS operators in one flight. For example, if the station time of your assigned AWACS is over or if the AWACS is shoot down, another AWACS operator will take over on the same frequency but with another callsign.

## 2.2.2 Tanker

Like all other aircraft frequencies with the radio plan, tanker frequencies are dependent on the tanker callsign. In BMS, all Tankers always have specific callsigns.

Camel 1 will always be UHF 301.850 & Canteen 1 will always be UHF 292.875, ...

But since you can have multiple Camels, Texaco or Canteen flights, it is not suitable to remember their frequency by heart, so you need a way to get the tanker frequency.

Whenever a flight has a refueling point in its flight plan, there is a tanker associated to it. When this is the case, the tanker frequency will appear in the COMM LADDER of the briefing and usually a DTC preset will be associated with it (by default UHF PRESET #13):

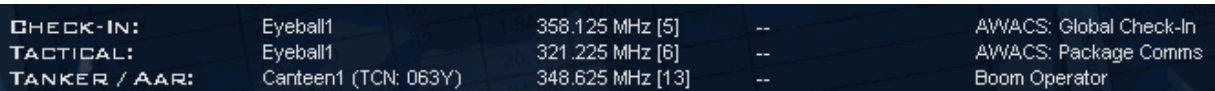

A problem arises when there is a tanker in the air, but your flight has no refueling point planned. The tanker frequency will then NOT be listed in your own briefing and without knowing the tanker frequency you will not be able to contact them to request fuel.

As said earlier, the ATO lists the frequencies for each flight. So if you look up the tanker flight prior to flying you may record its tactical frequency (UHF) and by setting up that frequency you may be able to talk to them.

If you went flying without checking that beforehand, you may use the AWACS to give you the tanker information. On your tactical UHF frequency, open the tactical net second page radio menu and select option #4: "Vector to Tanker". Note that there is a second option to request a "Vector to Nearest tanker". The difference is that "Vector to Tanker" is used when AWACS should guide you to the tanker which was assigned to your flight in the ATO. "Vector to Nearest tanker" is used to guide you to the closest tanker available.

Cobra 2 magic 1 tanker Texaco 1 bullseye 1 5 0 / 1 2 4 TACAN channel 2-9 Yankee

Cobra 2 magic 1 tanker Texaco 1 Uniform 2 9 3 4 5

The AWACS will respond with the position of the tanker, its Tacan channel and its UHF frequency. The tacan channel is the one you should input (you do not have to calculate the matching 63 channel apart.)

If you have no AWACS in flight in that mission, go to your alternate airbase as you will not be able to request AAR.

Most campaign flights will have an AWACS. As for TEs it is better if the TE is designed in such a way that if a tanker is present, the flights have a refuel point. That should simplify matters.

Another thing to avoid when designing a TE is to have the tanker the primary flight of the package. When that is the case, the tanker UHF frequency is the primary frequency for its package and you may hear all the AI flying in that package while you refuel. To avoid that, always task the escort flight first which is quite contrary to the TE edition workflow.

Once on the tanker frequency you will be able to communicate with the tanker with the "Other Agencies radio menu", accessible with the "**y**" or "**z**" key. It's a single page menu with 6 options:

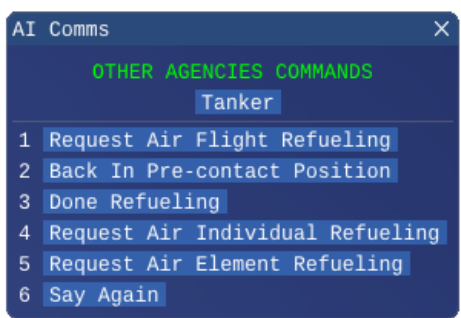

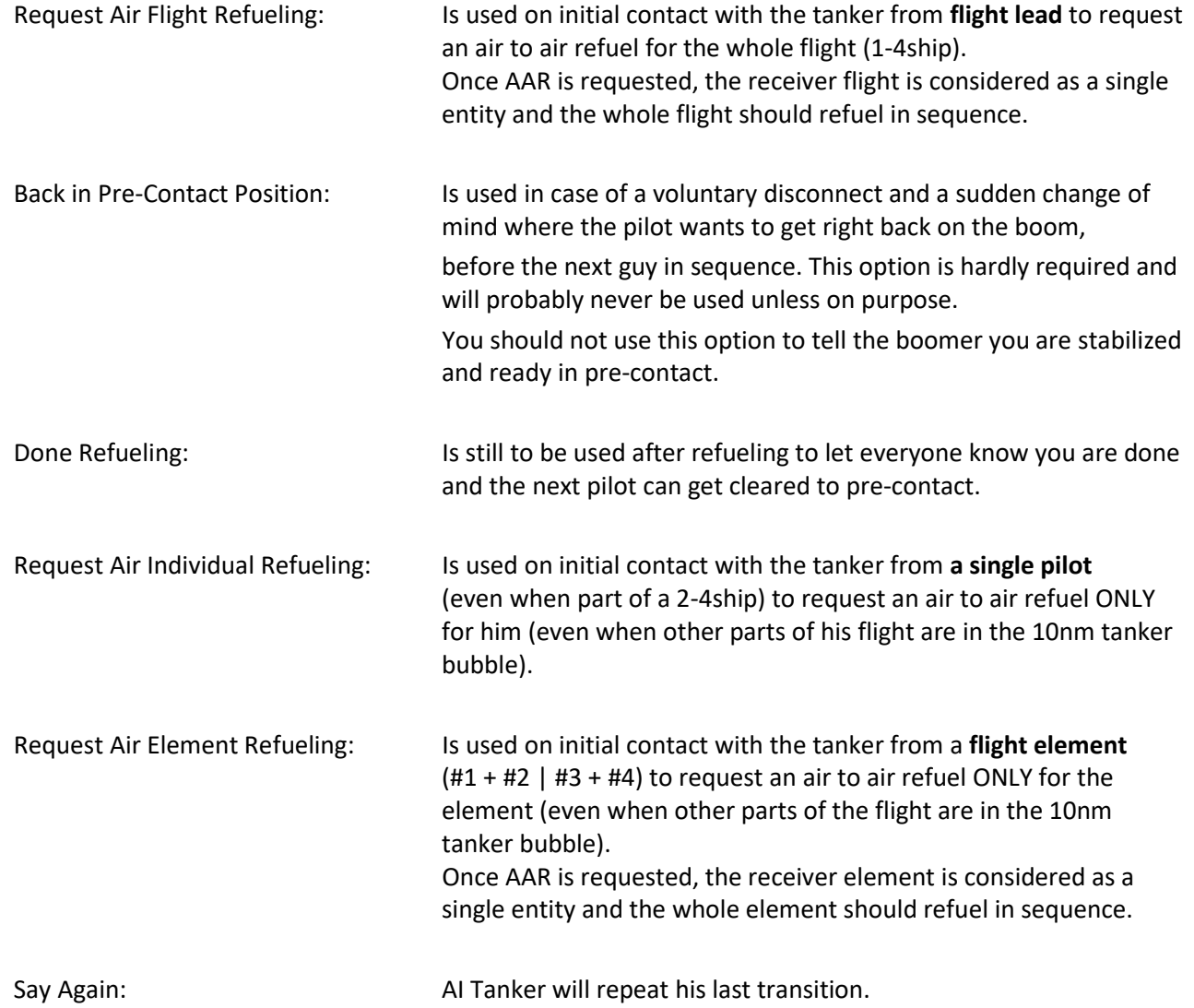

For further information about air to air refueling, please refer to the BMS Dash-1 AAR section and to the training manual, Mission 5.

## 2.2.3 JTAC

In 4.36, we have now a JTAC (Joint Terminal Attack Controller) available.

This brings great opportunities to anyone who will perform CAS (Close Air Support) operations in BMS using the AI. There are five prerequisites for using the JTAC:

- a) UHF 6 is set the DED
	- UHF frequency from DTC.
	- No need for an AWACS/JSTAR flight to be fragged/on station to use the JTAC function.
- b) Enemy force is in theater.
- c) Friendly unit is in theater within **10NM** from a target waypoint or within **6NM** distance to enemy forces. The following units can provide the JTAC function:
	- i. HQ
	- ii. Infantry
	- iii. Mechanized
	- iv. Airmobile
	- v. Marine.
- d) CAS flight is tasked in the ATO as « CAS » | « On-Call CAS » | « Pre-Plan CAS ».
- e) CAS flight position is in maximum 30nm distance to the JTAC unit.

NOTE: We **strongly** refer you to the BMS training manual (Part 6 - Mission 27-JTAC) before using the JTAC. There you find a detailed description how CAS procedures work in general and a much more in depth description of the AI JTAC. In this Nav book document we only describe the very basic functionality of the AI and the radio menu.

The JTAC radio menu is accessible with the "**y**" or "**z**" key (second page) as well. It's a single page menu with 7 options:

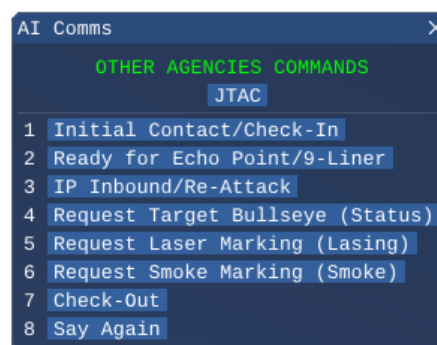

Check-In: This is the initial contact phase with the JTAC. Press (1).

Troll 7 Cyborg 7-1 checking in Cyborg 7-1 Troll 7 ready to copy

After the initial contact, you must press (1) « Check-In » **again** to start your check-in procedure:

Troll 7 Cyborg 7-1 package 2024 2 ship F-16s 25 miles West 14000 **8 Bombs** sniper

0 plus 3 5 on station

When the Check-In is completed, the JTAC will give you an advisory call for the N/E coordinates of the echo point. Press (2).Cyborg 7-1 Troll 7 advise ready for echo

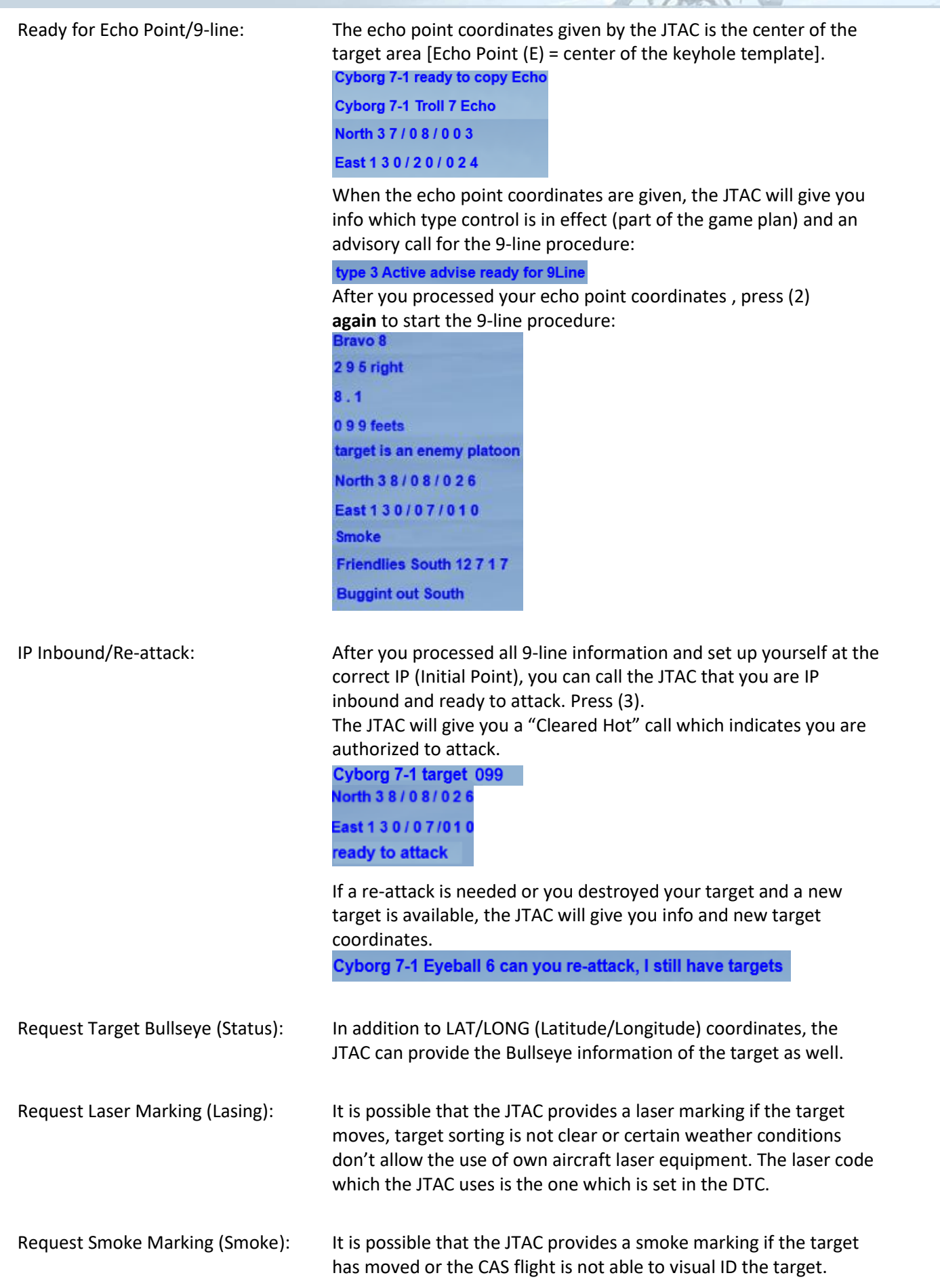

V - 72

 $\mathcal{L}$ 

Check-Out: Once your attack is finished and you destroyed the assigned target(s), you can check out. The JTAC provides you a BDA (Battle Damage Assessment) of your attack(s). Eyeball 6 Cyborg 7-1 Checking out Cyborg 7-1 Roger BDA is 1 vehicles

Say again: Say again: The JTAC will repeat his last transmission on UHF.

 $\mathbb{P}^2$ 

# **2.3 Other ways to find frequencies for a specific flight**

If you need to contact a specific flight on the radio, you need to know the frequency set they use. Beside the briefing page, there are two ways to get that information from the UI:

● The ATO will list both the VHF and UHF frequency of a flight. The VHF is the intra flight frequency. The UHF is the assigned tactical frequency for that package (their preset #6 – which might not be the same as your tactical frequency preset #6)

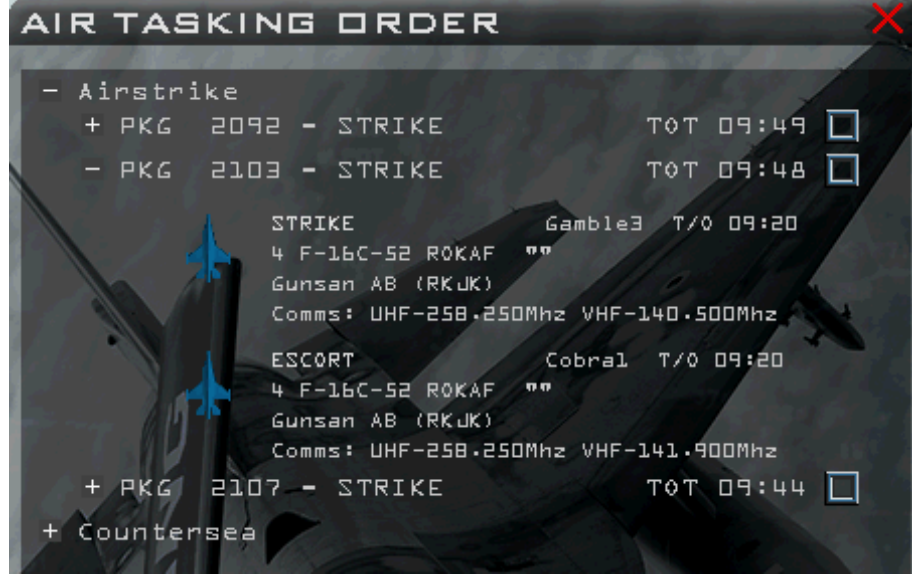

Placing your mouse cursor over a flight icon on the UI map will display the info relevant to that flight and the frequencies are listed as well.

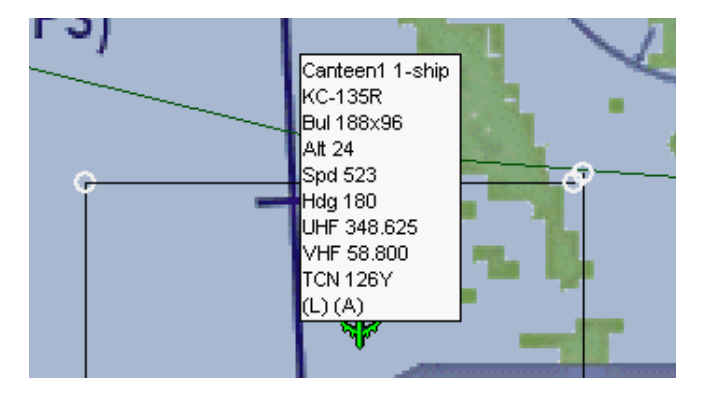

# **2.4 IDM**

IDM sends and receives data through the radios. It can be set to either VHF or UHF.

By default, in BMS Air to Ground IDM is set to VHF and Air to Air IDM is set on UHF. The default settings

can be changed through the UFC LIST, ENTR page:

The DED defaults to Air to Ground datalink and the scratchpad is set around the radio set for AG datalink. To toggle it to the other radio, simply press any ICP key (1-9).

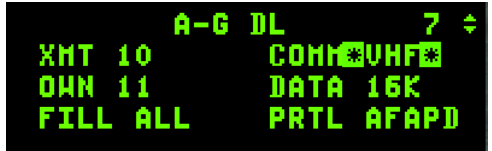

To select the Air to Air page of the Datalink, you must dobber right to display the INTRA FLIGHT page. It is not called Air to Air, but this is the AA part of the datalink. As you see it defaults to UHF and you may change it in the same way as explained above.

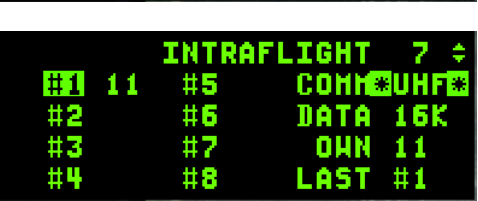

In an air to air situation, you may need to add IDM addresses of other flights from your package. As an example, if you are a strike flight with an escort flight in your package, getting the air to air information of your escort flight on IDM will be critical. Since you are not on the same VHF frequency as your escort flight, you cannot set VHF as AA datalink and expect to receive their data. That is the reason why UHF is set as default for AA: so you can get AA datalink from other flights in your package if you set your IDM page with relevant addresses.

Air to ground will most likely remain linked to your direct wingmen, hence why AG datalink is VHF by default as you will be on their VHF frequency obviously.

Now there is a catch with the AI. Positional updates you get from your package members are part of the Air to Air datalink and AA datalink will work with the AI only on the tactical net. That is: only on preset #6 (AWACS frequency).

The consequence of that is that you will not get any AA datalink (positional updates, cursor positions, …) when you are not set to the tactical net on UHF => read ATC for instance.

This is not true when you're flying with humans, as soon as you're all on the same frequency, you will get the IDM updates.

Back in 4.33, positional updates from the AI was very useful around airbases because their ATC procedure was a bit wild to say the least. Fortunately, ATC is way better implemented now and you will be able to build your SA from the radio traffic between the AI and the ATC. So the loss of the IDM during approach and departure will not be as critical as one would imagine.

Still it is important to realize that AA IDM with AI will now only happen on the tactical net.

# **2.5 Technical notes**

- If you select briefing for a flight in which you have not taken a seat, you may not see all the frequencies assigned to presets for that flight. To see them all, make sure you take a seat in that flight.
- The briefing also includes (in the header section) the type of flight it is related to and the package ID. These values give you a way to look into the ATO dialog box to find the flight more quickly if you need to do that since the ATO is indexed by type of flight and then in package number order.
- The assignment of frequencies to flights is based on callsigns. There is a list of callsigns used in all TE and campaign settings. Based on this list there is a data file "radiomap.dat" that is located in the data\campaign directory. This operates similarly to the stations+ils.dat file in that it is loaded when you commit to a mission so it can be theater specific if needed. For more information about the format of the radiomap.dat file, please refer to the BMS technical manual.

# PART 3:

# RADIO NAVIGATION PRINCIPLES

# **3.1 Basic Radio Navigation in Falcon**

We cannot really hope to explain how to use the charts in BMS without talking a little bit about radio navigation. Radio navigation is a vast subject and there are publications and tutorials available on the web to learn how to master IFR flights.

As opposed to VFR (Visual Flight Rules), IFR (Instrument Flight Rules) uses radio beacon aids and allows the pilots to fly without any visual reference. In real life, there are quite a few different beacons:

- NDB: Non-Directional Beacon
- VOR: VHF Omni Directional Range
- DME: Distance measuring equipment
- VORDME: Beacon combining the VOR and the DME.
- TACAN: Tactical Air Navigation system.
- ILS: Instrument Landing System

BMS supports only Tacans thus far for navigation and ILS for landing. Tacans are typical of military radio beacons but restricting the navigation stations in BMS to tacan only would not allow complete navigation coverage of the theater. Therefore, it was decided long ago to consider the real world civilian VOR-DMEs as Tacans in BMS. From now on, we will name them tacan to avoid further confusion.

A tacan is a beacon emitting radio waves in all directions (360°) with a fixed range and a distance measuring capability. In BMS we have two type of tacans:

- The terminal area tacan used for airbase approach and located near airbases often on the runway axis. Usually these beacons have a maximum range of 25 to 50 NM.
- The navigation tacan which has a longer nominal range of 100 or even 200 NM. They are placed strategically in high grounds to maximize their range (LOS) and usually located at airway intersection points.

In the cockpit, we read the tacan information through the HSI Instrument.

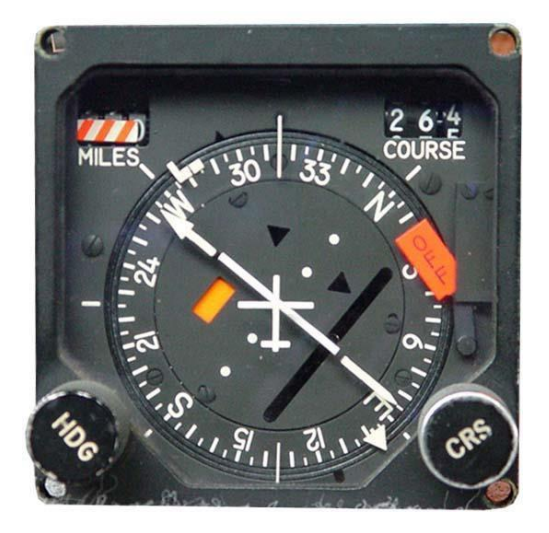

## 3.1.1 Tacan Mechanics

A tacan station emits 360 radials, one for each degree of the circle. Note that the distance between radials is greater when further from the station. As a consequence, navigating at a distance from a station is less precise than navigating near the station.

Radials are half-lines emanating from a fixed origin (the station) and reaching as far as the station's maximum emitting range which is set in the stations+ils.dat file. This range will be reduced if you fly low (curvature of the earth limiting your horizon) or if there are natural obstructions between the emitter and the receiver. The receiver must be within line of sight of the emitter to allow for proper signal reception.

We accept the fact that as for the headings 360° is North, 090° is East, 180° is South and 270° is West.

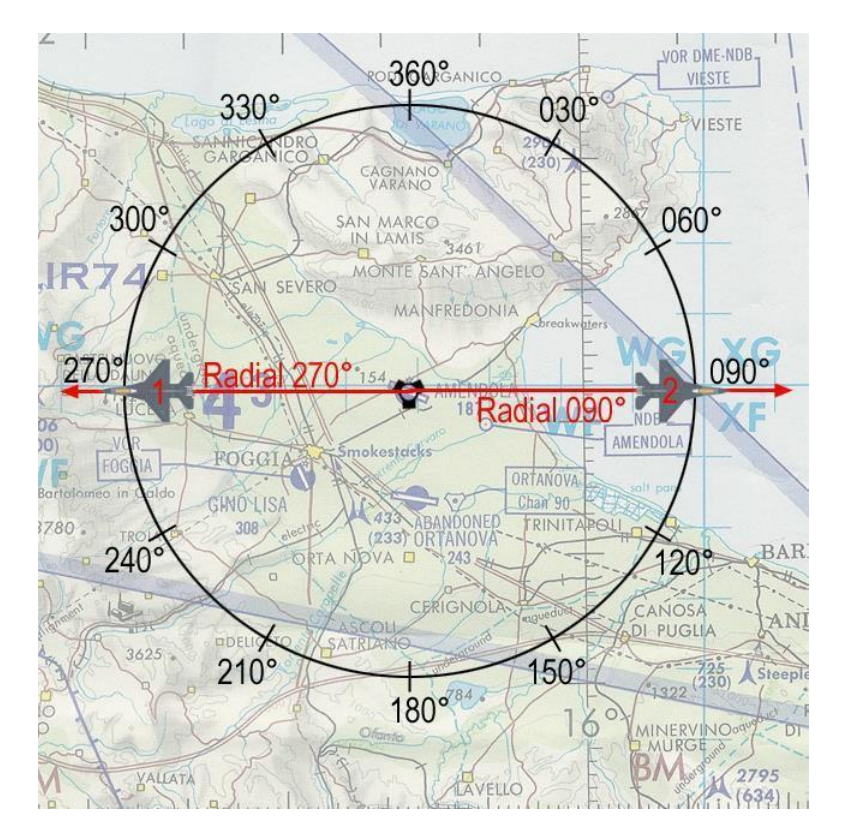

As a consequence, we need two radials to cover one direction:

Radial 090° for the right quadrant and radial 270° for the left quadrant for instance. Those two radials draw a full line in the middle of the circle.

An aircraft cannot be on the 270° radial if it is east of the station. It is on the 090 radial.

But established on the same radial (090° for instance), you can fly a heading of 090° (outbound the station – your distance to the tacan is increasing) or 270° (inbound the station – your distance to the tacan is decreasing).

This is mainly semantics because you will have realized that using R-270° or R-090° whatever your quadrant is has no real importance in BMS. The important thing to note here is that when you talk to somebody, being a wingman or ATC, you need to stay coherent and use the correct terminology. So even if you are flying a heading of 270° to the station but you are still east of the station, you need to state that you are on the 090 radial inbound the station.

Tacans also have a distance measuring equipment (DME) that gives the distance in Nautical Miles (NM)

between your aircraft and the selected station. That indication is given in the top left window labelled "miles" in the HSI. If you fly beyond the tacan range or if for any reason you do not have line of sight to the station, the instrument will be flagged with large red indicators to notify the pilot that the data received are not usable. See the HSI description further down for more information.

#### 3.1.2 Setting up the cockpit

It is important to first set the correct information in the cockpit: Tacan channel, tacan band, radio frequency, ILS frequency etc.

The correct method to input the tacan channel and band into the cockpit is through the Up Front Controller (UFC) by using the ICP and the DED. For that to work, the CNI switch of the AUX COMM panel needs to be placed in the UFC position, but that is an item required to be done at the ramp start (see checklists).

**TCN T/R** ILS OFF **CHD STRG** 38 LIST **CHAN** BAND 355 Y(O) TCN T/R **ILS OFF 75\* CHD STRG** 雑 **CHAN 54** FRD 108.90 **BAND Y(O) CRS** 355° **GAIN** TCN T/R **ILS OFF** с Ō **CHD STRG NORM AUTO** CHAN -75 **WARN RESET BAND Y(O) CRS** 55.

Depress the T-ILS button #1 of the ICP to enter the Tacan/ILS page of the DED:

In the example above the first picture initially shows the T-ILS page with a 54Y TR tacan selected and we will change it to 75X TR. First check that the asterisks are correctly placed around the scratchpad (DCS up or down if necessary) and press the ICP numerical keys 7 and 5 (middle picture) then the ENTER key. As you see on the bottom picture, the 54 on the  $3<sup>rd</sup>$  line has been replaced by your input: 75.

Next is to set the correct band. In BMS, we mostly use the X band for ground and Y band for air. Strictly speaking we are not restricted to enforce that rule, Y band tacan may work for ground stations but most of the time we stick to Y band for air to air. To change the band simply input "0" (zero) in the scratchpad (bottom picture) and press ENTER. That will toggle the band from Y to X to Y … (see figure above right).

The last thing you need to set as far as the tacan is concerned is the T/R or A/A TR. That is done by depressing the DCS switch to the right (SEQ position). The value will toggle from T/R to A/A TR and back. T/R means Transmit/Receive and is the ground to air mode and A/A TR is the air to air mode.

Therefore, you must set the correct T/R mode according to which type of station you want to receive: A/A TR for tacan from other aircraft and T/R for ground stations. In this example we do not need to change it as the initial setup was already set to T/R and we want to track Gunsan ground station.

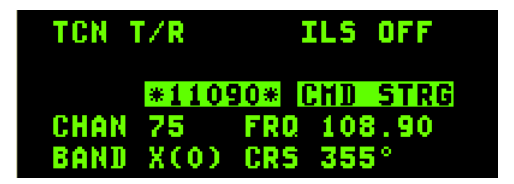

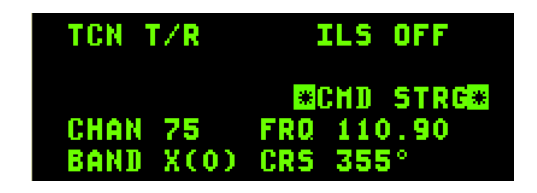

T-ILS is also the page where you input the ILS frequency. The UFC is capable of detecting the difference between a tacan channel and an ILS frequency so if you enter 11090 in the scratchpad the UFC will understand it's an ILS frequency and will input it in the FRQ line after you hit ENTER.

CMD STRG is the military equivalent of the flight director. When mode selected it will enable a steering cue on the HUD for optimal ILS intercept and tracking. CMD STRG can be toggled off and on by moving the asterisks around it with DCS up or down and hit zero to mode select it. It is enabled when it is highlighted.

CRS can also be changed by moving the asterisks around it and inputting the desired course which is the runway heading. This feature should actually be used for the CMD STRG to work correctly but in BMS it is not implemented correctly. Normally if you do not tell the CMD STRG mode the ILS magnetic heading it cannot compute the optimal intercept angles. Unfortunately, that is not implemented in BMS.

Please note the DED CRS is not the same as the HSI CRS. The DED CRS is only relevant to CMD STRG. In this example, the DED CRS was set to 356° which is the magnetic heading for ILS RWY 36 Gunsan.

In case of UFC failure there is a backup mode to select tacans (but no ILS). As soon as there is a UFC failure the CNI switch on the AUX COMM or C&I switch on the IFF panel must be placed to BACKUP. This disables the UFC as the primary system and enables all the backup panels. Depending which F-16 block you fly you may have an AUX COMM (left) or IFF panel (right) on the left console.

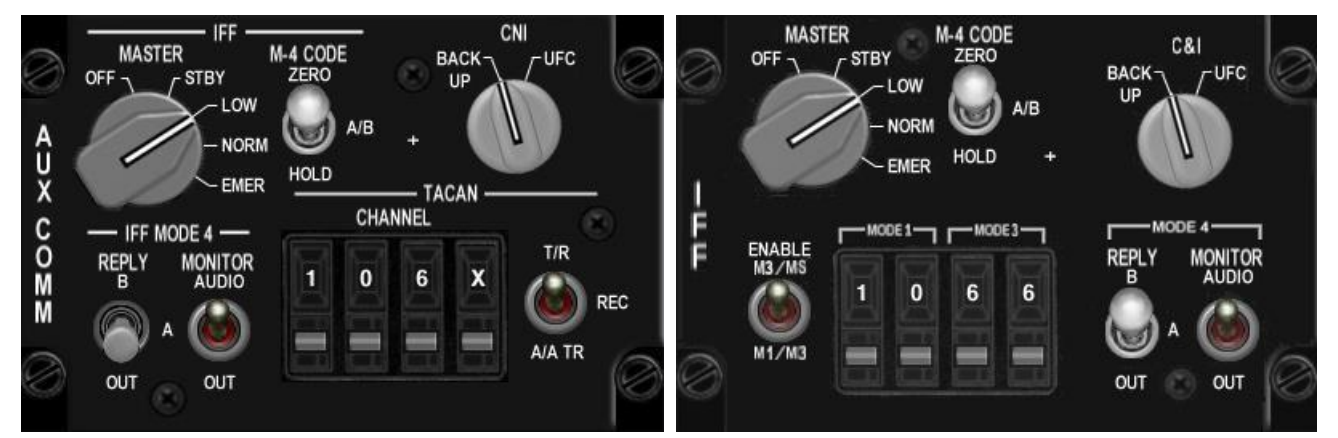

As you can see, the backup control heads are different. On the AUX COMM panel, the control heads are relevant to the tacan and on the IFF panel there are no tacan backup controls but backup IFF settings.

Where there is an AUX COMMS panel, the tacan channel and tacan band can be set with the control heads and the tacan can be placed in T/R or A/A TR with the relevant switches depending on whether you want to track ground or airborne stations (in the exact same way as you would do it with the UFC).

Where you have the IFF panel, the backup controls for the tacan have been moved to a specific MFD page accessible from the MFD menu page via the TCN OSB (OSB 12 in the left picture below).

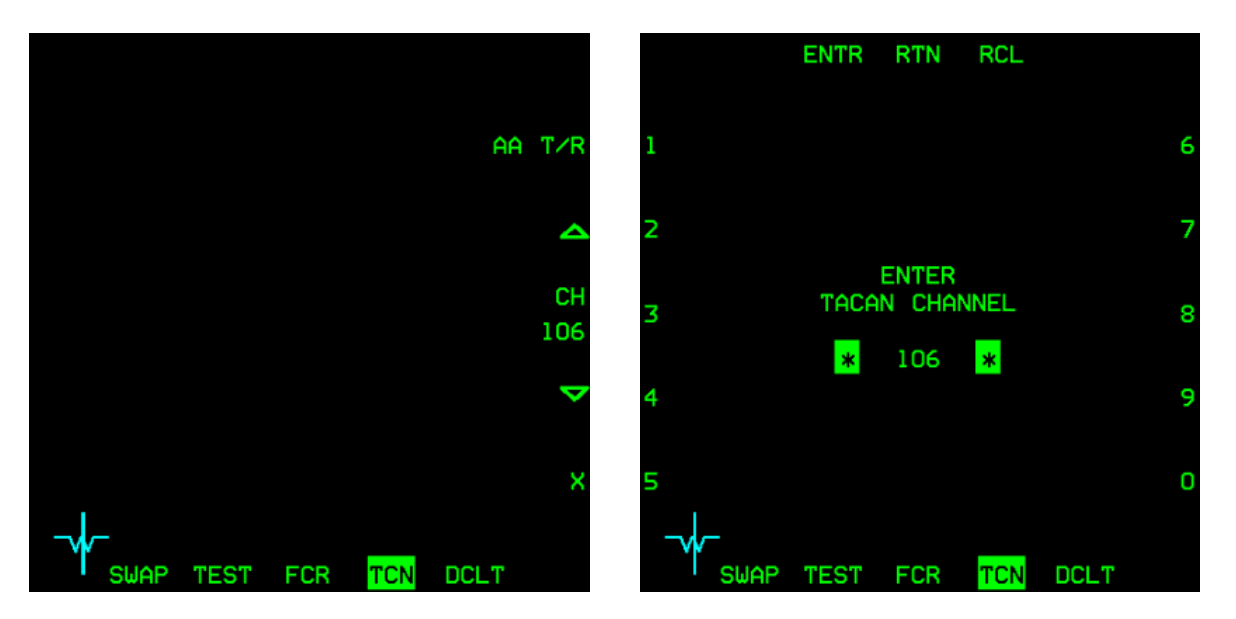

OSB #6 toggles AA T/R and T/R, OSB #7 increases the current channel by 1, OSB #9 decreases the current channel by 1 and OSB #10 toggles band between X and Y. If you press OSB #8, a new page opens where you can input the channel with OSB rather than by increment or decrement. Just input the channel with the labelled OSB and confirm your entry with OSB#3 RTN which will then revert the MFD back to the previous page.

The new system raises a few questions. How do you for instance set your backup tacan settings when you lost your MFDs alongside your UFC?

Proper planning may save your day in this scenario. Make sure you set your backup tacan settings before you lose your system, that way they are preset and ready after a potential failure. Granted you will not choose your airbase to land at, but again planning will help you decide which contingency you may need in case of a problem.

Okay; the basic steps are done. Now is a great time to introduce the main navigation instrument of the F-16 cockpit: The Horizontal Situation Indicator (HSI). When you are simply following your pre-planned route, your main navigation instrument will of course be the HSD page of your MFD. But when you will be doing radionavigation you will need to use the HSI.

BMS modelled two HSI's dependent upon the F-16 block you are flying. The analogue HSI equips older blocks (non CCIP) and the newer blocks (or those updated to CCIP standards) have the EHSI (Electronic HSI).

The principles of use are the same, the only difference is that the older instrument has a small panel on its left to set its mode of operation (next page left picture) and the newer electronic instrument does not have that panel, it is replaced by a blank panel left of the HSI and the mode of operation is toggled with a button labelled "M" for Modes centrally located on the bottom of the instrument (next page right picture). The EHSI has the active mode of operation labelled inside the instrument (PLS NAV in the picture). EHSI does not label ILS but uses PLS instead for Precision Landing System.

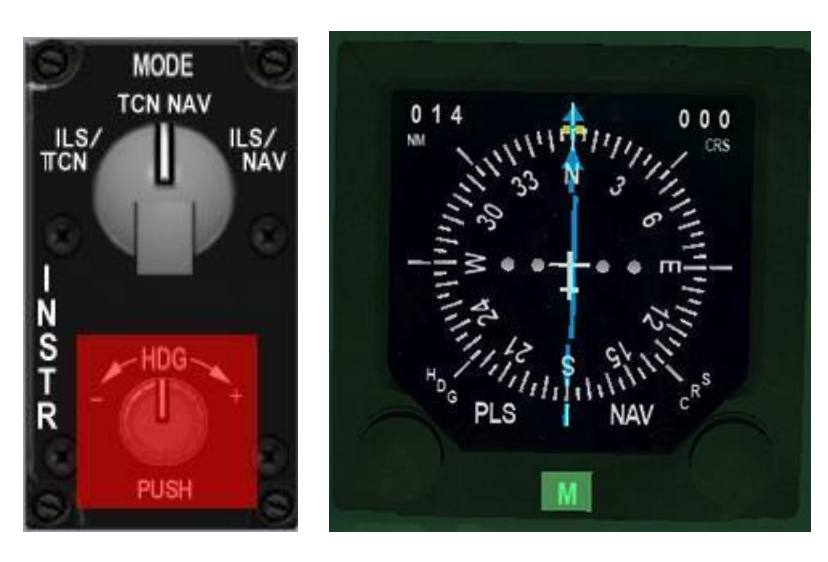

The HSI has 4 different working modes.

**TCN MODE**: The instrument uses the set tacan station as a reference and gives bearing and distance relative to that station.

**TCN/ILS (PLS) MODE**: Same as above but gives steering cues for the ILS. Please note, BMS does not feature ILS DME so in TCN / ILS (PLS) mode the DME is from the tacan.

**NAV MODE**: The HSI in this case will not use a radio-navigation station as a reference but the currently selected INS steerpoint. That is very handy when you want to navigate to a waypoint and arrive with a set heading. In this mode, the steerpoint is considered a virtual tacan.

**NAV/ILS (PLS) MODE**: same as above but providing ILS steering cues at the same time. That position will be used for instance when returning at the pre-planned airbase and shooting an ILS approach. Please note, BMS does not feature ILS DME so in NAV / ILS (PLS) mode the DME is from the selected steerpoint.

#### 3.1.3 The main navigation instrument: The HSI

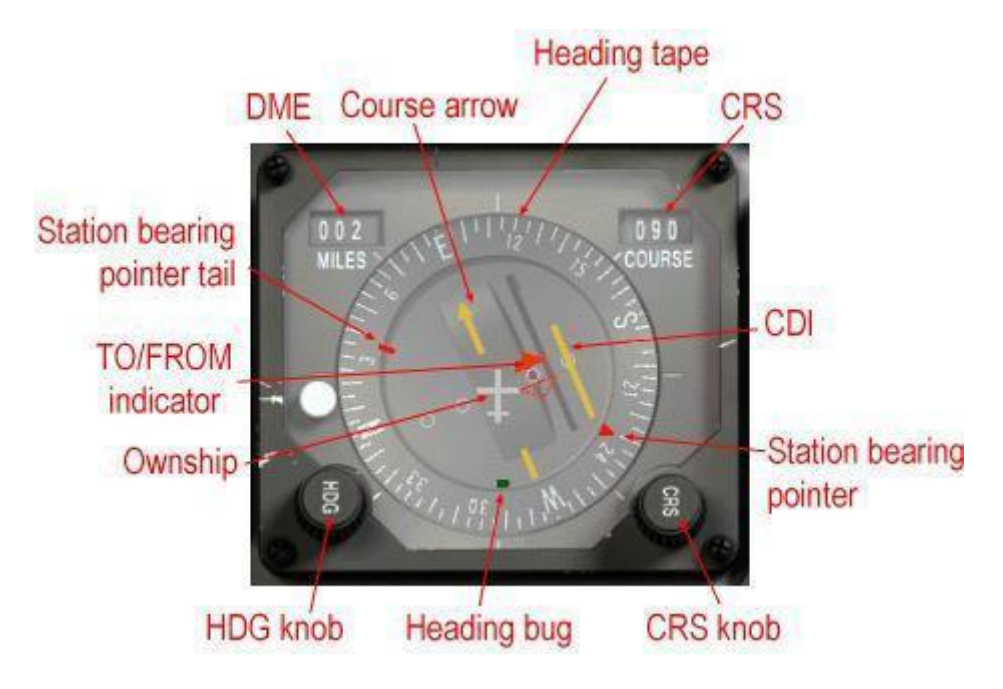

Still there? Perfect. Let's move on to the main course, the Horizontal Situation Indicator.

The instrument gives you a God's eye view of your aircraft (in the center of the instrument) and its position relative to the selected reference (radio-navigation station in TCN mode or Steerpoint in NAV mode).

- The Heading tape: Gives your heading at the 12 o'clock position.
- The DME window: Gives the slant range (discussed later) between you and the selected station (or steerpoint).
- The Course window: Gives the currently selected radial.
- The Course knob: Sets the desired radial.
- The Heading knob: Sets the heading bug to the selected heading.
- The Course arrow: points to the selected course on the heading tape.
- The CDI (Course Deviation Indicator): Gives the position of the selected radial relative to the position of your aircraft.
- Station bearing pointer: Points directly to the selected station. This arrow is really interesting both for the beginner and the advanced user. Firstly, it clearly gives the bearing to the station and for the most advanced user it can be used as an ADF (Automatic Direction Finder) able to track a virtual NDB. More on this later.
- Station bearing pointer tail: That is the tail of the red pointer, giving the reciprocal heading of the station bearing.
- To/From indicator (discussed soon).
- Heading Bug: Moves with the rotation of the HDG knob. It is a reference heading that is used by the autopilot system in ROLL HDG SEL mode. It can also be used as a reminder of headings (wind corrections, …) when you do not use the autopilot.

Let's start with a simple example:

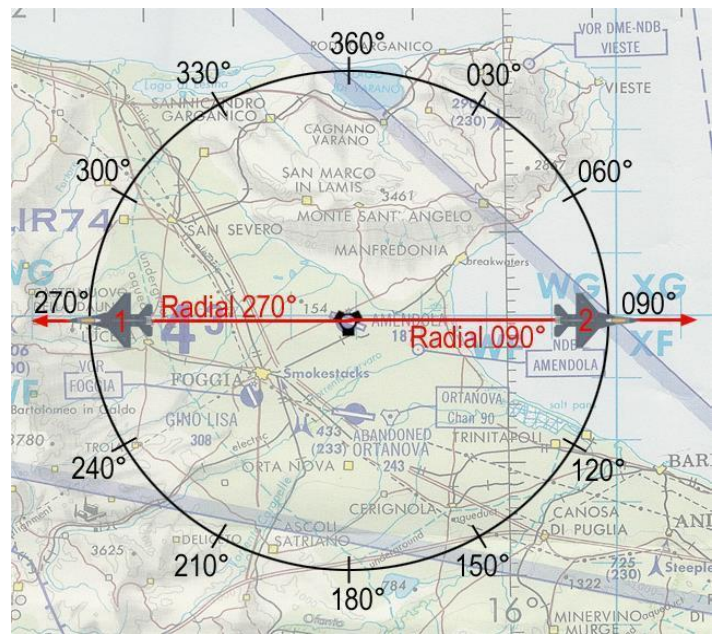

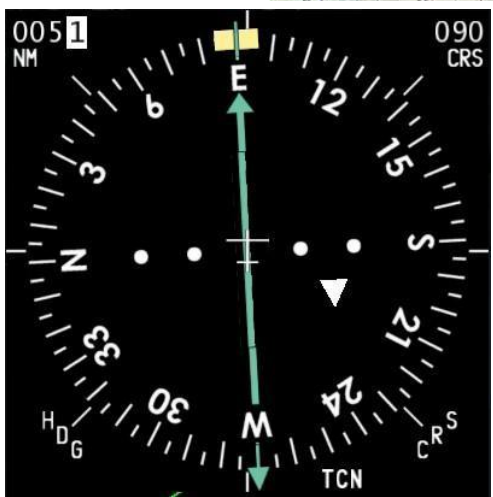

AC#2 – Option 1: Set R-090°

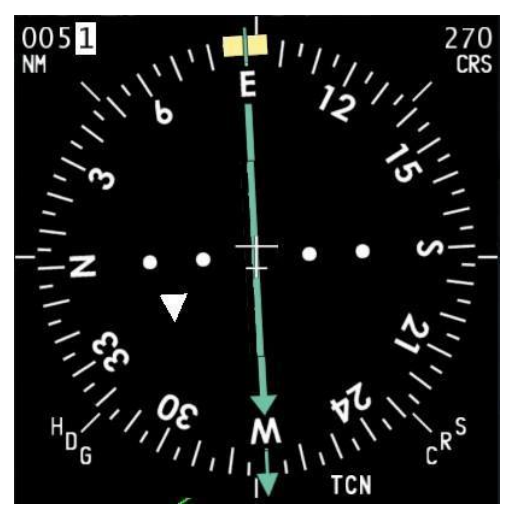

AC#2 – Option 2: Set R-270°

The airplane #2 is on the 090 radial. But the HSI can display two readings, depending on which radial is selected:

First, notice that the actual heading is 095°, since you see the position of AC#2 on the image above; you know the aircraft is EAST of the station and is going away. We say it is OUTBOUND.

The station bearing pointer points at 6 o'clock, meaning the

station is behind AC#2.

The set course is 090 and the course arrow is aligned with the 090° on the heading tape. The CDI is centered; meaning AC#2 is spot on the radial. If the pilot were to continue flying on the 095° heading (considering a 5° wind correction angle) the aircraft would continue flying away from the station established on the 090° radial. The TO/FROM indicator points below meaning we are navigating FROM the station.

The bottom left picture is taken at exactly the same moment but this time the course 270° has been selected. The aircraft is still on a 095° heading OUTBOUND the station. The Course arrow points close to the 270° mark on the heading tape and the CDI is centered, meaning we are still on the 090° radial. The TO/FROM indicator points below indicating we are still navigating FROM the station. This is where which radial you are on gets tricky!

It is easier to radio-navigate with option 1 when the course arrow is pointing to the actual heading. So you will want to align as much as possible the Course arrow with the actual heading to avoid thinking about reciprocal radials. In case of option 1 above, it is clear we want to fly outbound using the 090° radial. Because first we are flying outbound and secondly we are indeed on the radial 090°.

Let's go back to BMS by considering the following example:

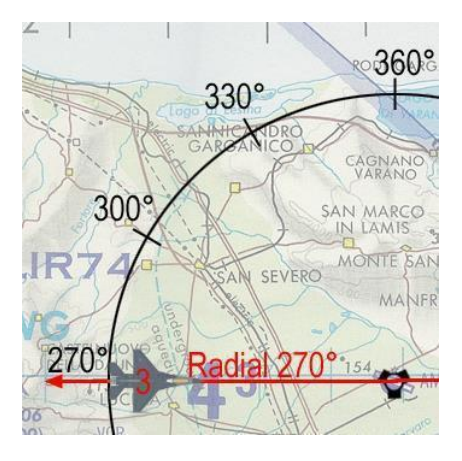

AC#3 is WEST of the station and is flying toward the station with an actual heading of 090°. It is actually on the 270° radial. But it will be easier to use the 090° course in the HSI because the reading will be clearer.

Indeed, if we select course 090° in the HSI, the course arrow points at the 12 o'clock position and is the same as the heading – as pictured below on the left picture you see all the arrows pointing up. On the contrary if course 270° is set, the course arrow points at the 6 o'clock position and although it is more correct, it's not easy to work with as illustrated in the bottom right picture.

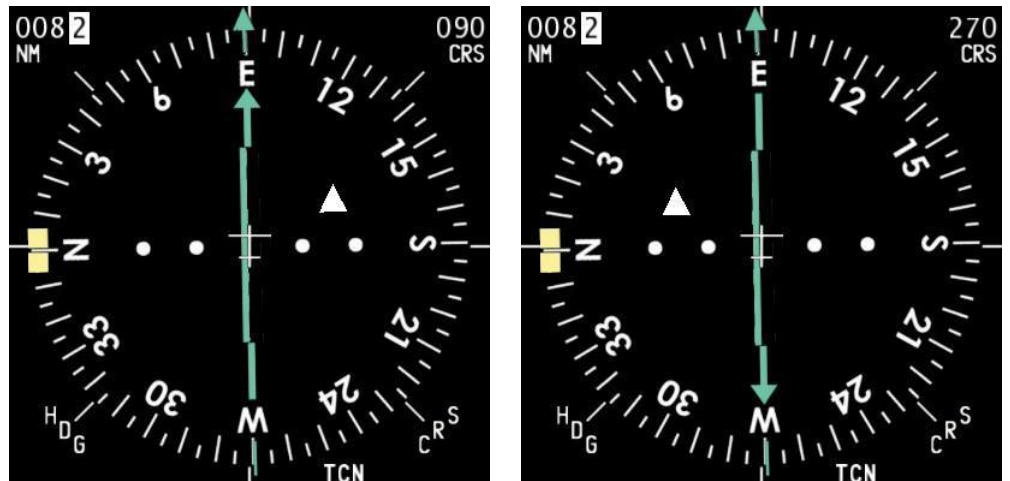

**As a conclusion, even though the radials are half-lines with a fixed origin, it is always better to navigate in TO when you are flying towards the station and in FROM when you are going away from the station.**

So far, we have been considering very easy cases where the aircraft is already tracking a radial – with the CDI centered – it is called 'tracking' a radial and it's the easy part.

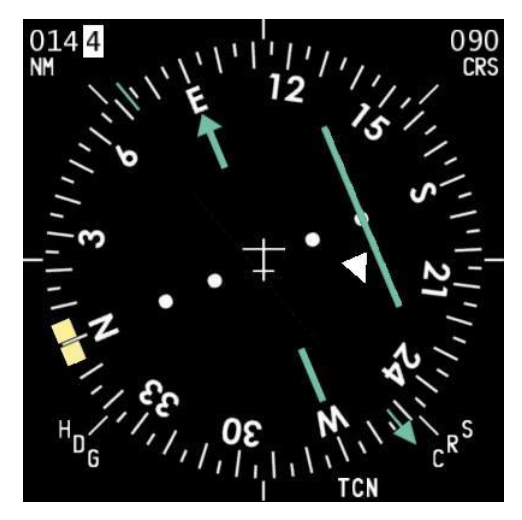

The hard part happens before that stage when the pilot tries to intercept the desired radial.

Initially, when the pilot sets the required radial in the HSI, he gets something like the picture on the left:

what does the instrument tell us?

- 1. The tacan is somewhere behind him on the right-hand side on the 250° bearing. So we are going away from the station 2. The selected course is 090°
- 3. The 090° radial is on the right (CDI is offset to the right) So we are LEFT of course.
- 4. Heading is 112°
- 5. The station is at a distance of 14.4 NM

With a little experience, you will have a rather good idea of your position in space relative to the station. It is important because the first thing you should know when you want to navigate somewhere is where you are first.

A good trick to visualize in space your position before starting a radial interception is to center the CDI by turning the CRS knob. Once the CDI is centered you know for sure on which radial you currently are… Bear in mind that the CDI will be centered on two reciprocal radials (310° and 130° for instance) and as you are usually moving at high speed in your F-16 the CDI may not remain centered for long.

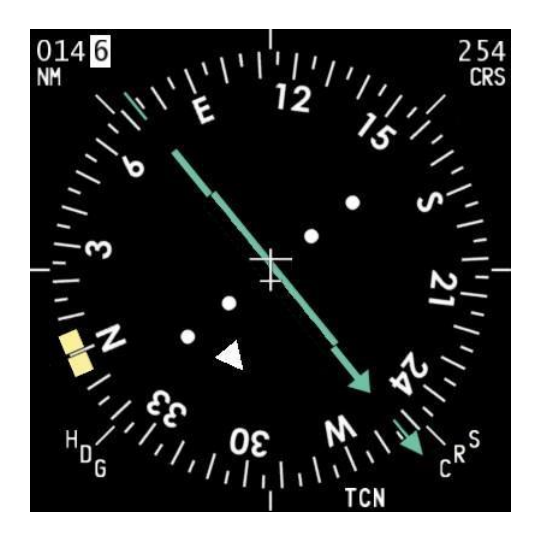

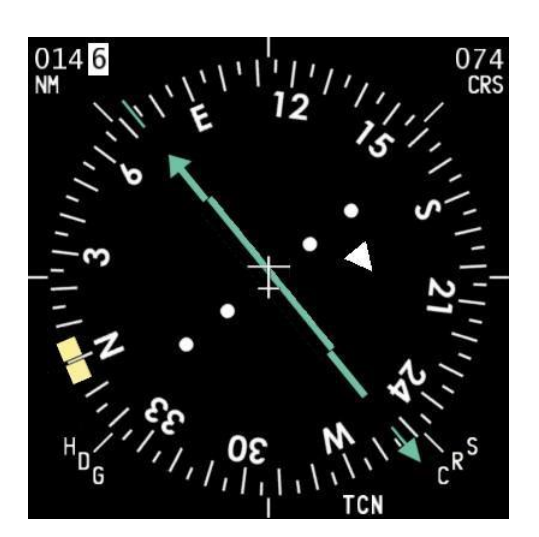

The 2 pictures above have been taken around Gunsan. By centering the CDI we see where we are: We are on R-074° (reciprocal is R-254°) Gunsan tacan.

Therefore, we know our position is somewhere on a line originating at the station and extending on the 074° direction. The DME indication gives you the distance to the station fixing the point on that imaginary line where you are at exactly 14.4 NM.

You may wonder why you could not be on the 254° radial? Well if you were, the station bearing pointer would point on your left side, while it is clearly on the right side. The only way to have the station right of your heading is if you are on the 074° radial.

By now you should have realized that to succeed in correctly intercepting a radial you first need to know exactly where you are relative to the emitting station, hence the relevant radial.

#### 3.1.4 How to intercept a radial

Once you know where you are and you know which radial you need to intercept, you need to fly towards the imaginative line drawn in space by the radial. The shortest route to that interception point is to fly a heading at 90° from that line. With such a perpendicular heading, you will reach the radial very fast but you will have lots of difficulties to make a smooth interception because the CDI will pass from one side to the other very rapidly.

Let's consider the following example:

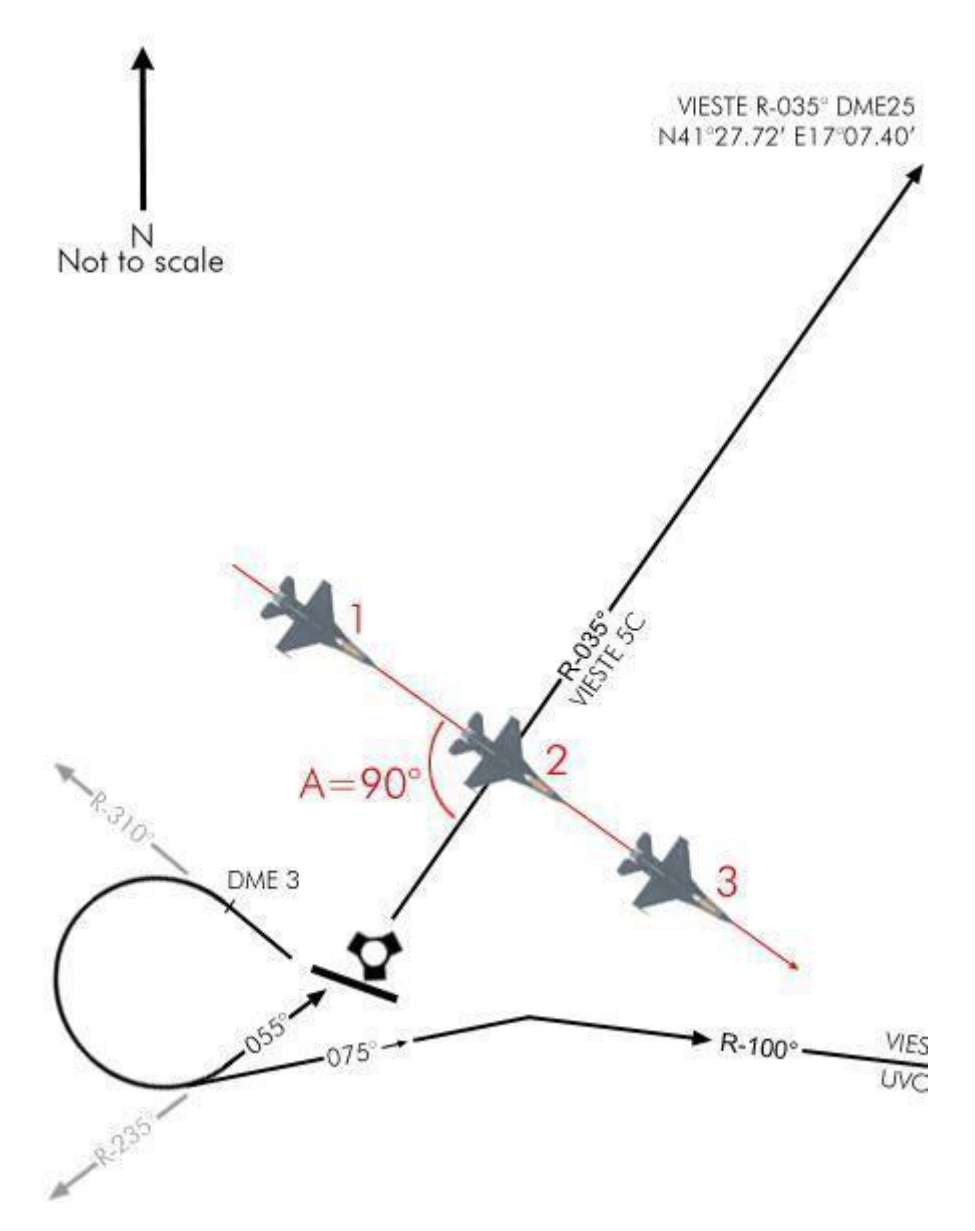

We have to intercept R-035° outbound Amendola tacan. We are on the ground, ready to take-off on RWY 29 and once airborne, we will make a right turn to heading 310° as the procedure implies. Once we fly away a little from the airbase, we will make a large 180° turn to the right and attack the radial with a 90° angle and see what happens on point 1, 2 and 3. The HSI is in tacan mode, radial set to 035° and we are rolling on the runway.

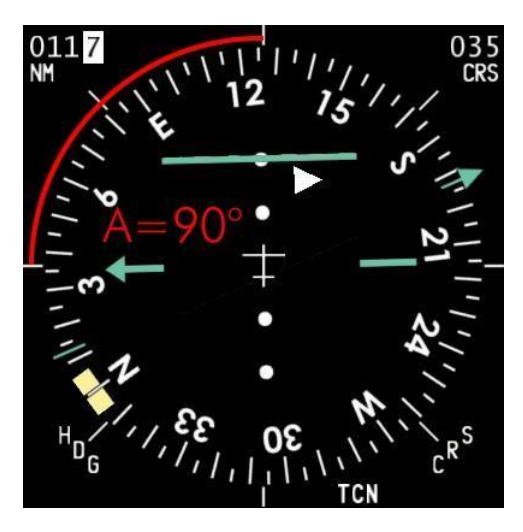

At point 1, we show a 90° attack angle (A) on the 035° radial. The "A" angle is clearly pictured on the HSI by the angle created by the actual heading (125°) and the set course (035°). Note the position of the station bearing pointer. As you are nearing the radial, it will descend to the 215° mark that will be reached when the radial is intercepted.

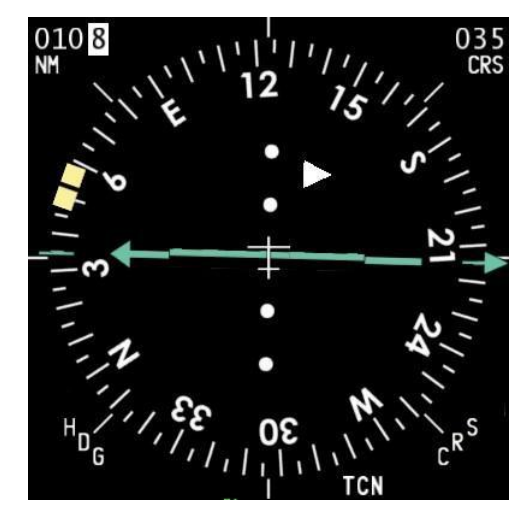

Nearing the radial, the CDI will start to move towards the center of the dial. The greater the interception angle, the faster the CDI will move. When the CDI is centered with the arrow, it means you are spot on the radial. That is point 2. Note that the course arrow points to the left, meaning that the 035° radial extends to the left side. So if you were to intercept it OUTBOUND, you should turn LEFT. If you were to intercept it INBOUND, you should turn RIGHT towards the tail of the arrow, or toward the station bearing pointer.

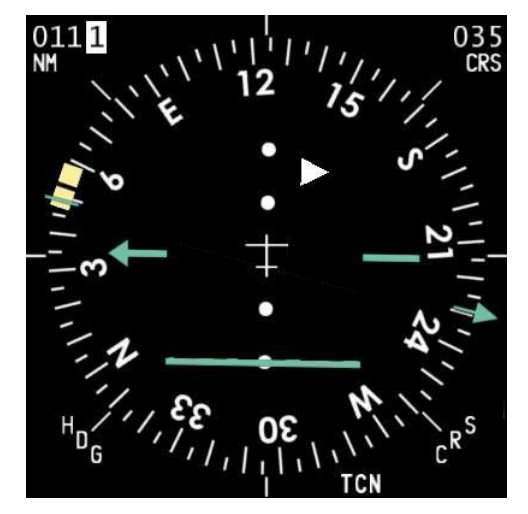

Now of course you are flying a 125° heading, so you're just a fraction of a second on the radial. After that time, the CDI will start to move on the other side of the course arrow. You have just passed the radial and are now on the other side. That is position #3. Notice the station bearing pointer continues its progression past 215° now that you overshot the radial.

Notice that according to your distance to the station, the amount of time it takes the needle to swing from one side to the other will be different. Really fast at close range, slower but still faster than desired due to the 90° intercept at longer ranges.

Fine, you probably have it figured out by now; intercepting a radial with a 90° attack angle won't provide a smooth ride. But who cares? You do not have passengers – do you? The guy in the back you say – do not worry about him, he likes being bounced on the canopy.

In general aviation they teach you to intercept a radial with a 30° attack angle. That indeed will provide plenty of time for the pilot to see the CDI start moving towards the center and the final turn will be smooth: Here is how it's done still using the same example:

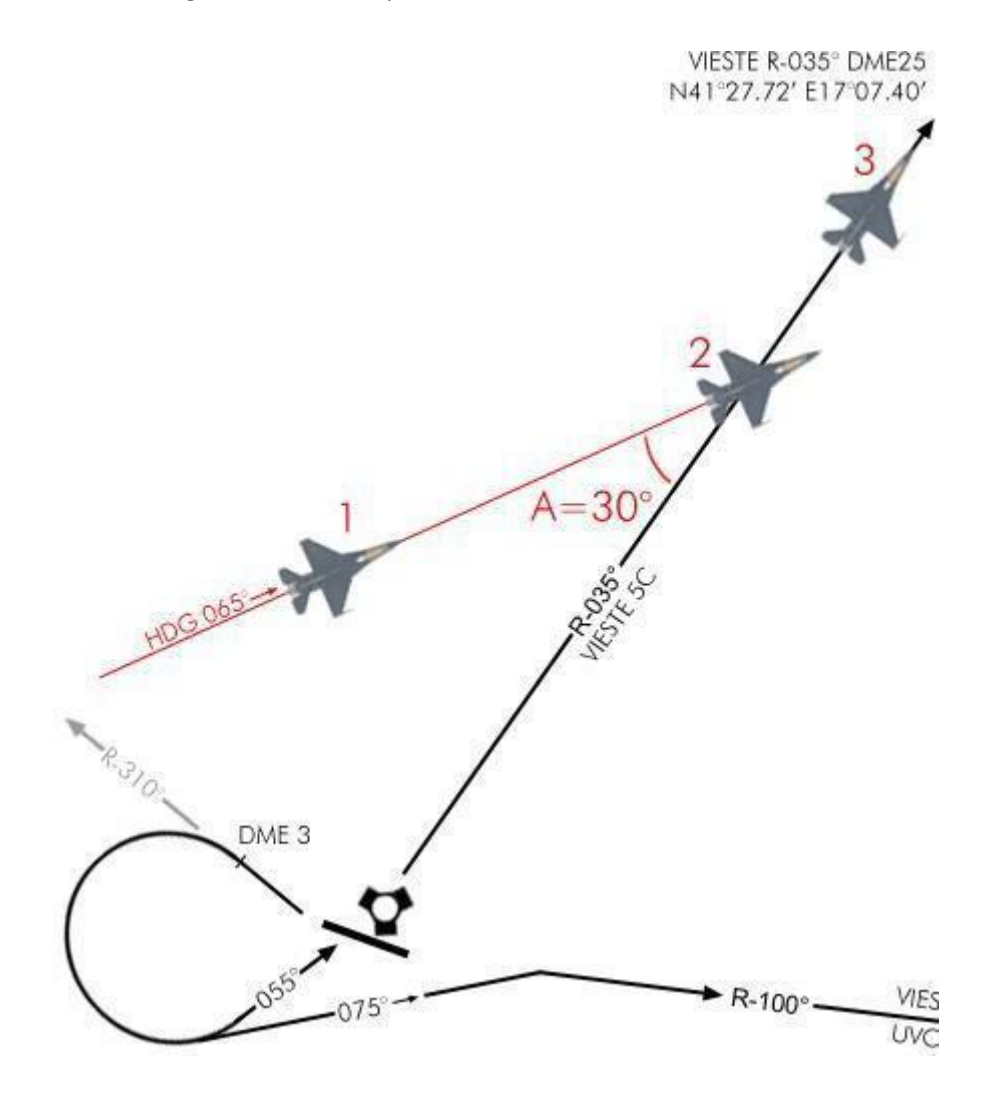

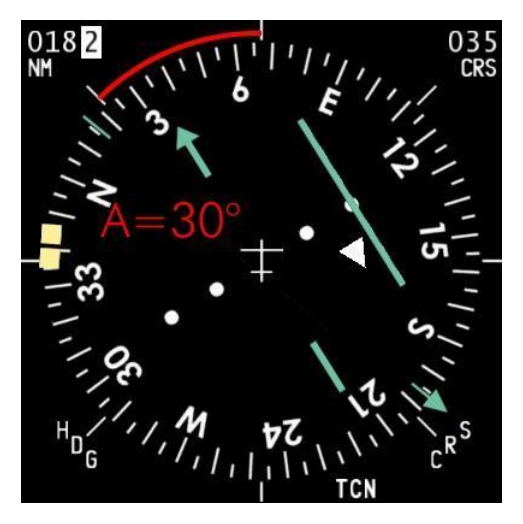

After taking off from runway 29, we turn right to a heading of 065° to have a 30° interception angle on the 035° radial. As before, that interception angle is perfectly visible on the HSI as pictured on the left.

At position 1, the CDI is offset to the right (meaning the set radial is on your right side) and will start to move slowly towards the center of the dial as we near the imaginary line.

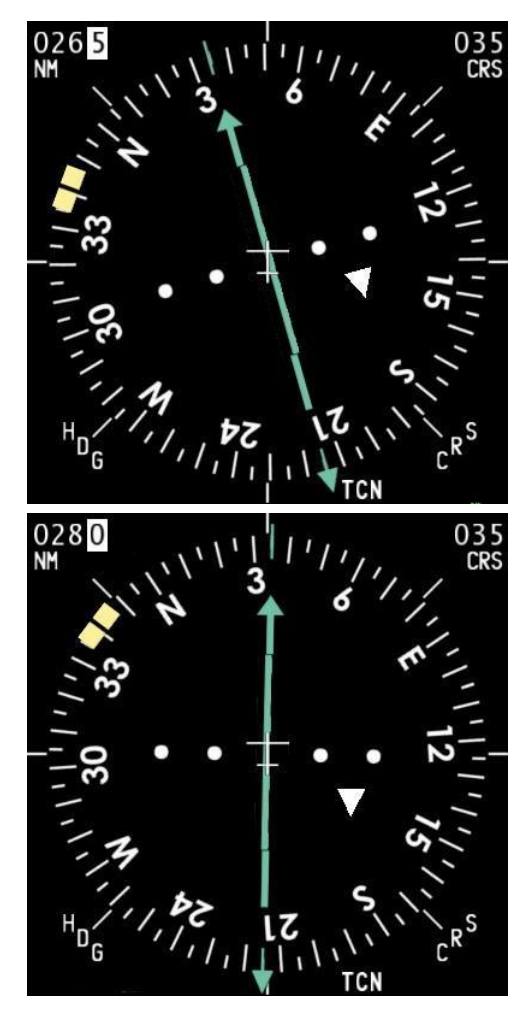

At point 2, the CDI is centered and we turn left to follow the radial on a heading of 035°. Notice, we already started a gentle turn to the left to intercept. If you delay your turn too long you run the risk of overshooting the interception and end up flying parallel to the radial right next to it.

You would then have to restart a smooth interception to get back on the correct route.

At 26 DME and with such a small interception angle, the CDI moves very slowly giving you plenty of time to intercept smoothly.

Here is the instrument view at point 3. We are going away from the tacan, tracking the 035° radial outbound.

The station bearing pointer and the TO/FROM indicator show the tacan right behind us, confirming the fact that we are outbound.

In a no wind situation, we would remain on the radial and the CDI would remain aligned with the course arrow.

In a windy situation, you might drift off the radial and might need to start compensating for wind drift with a small correction angle into the wind.

Of course, the situation is a little bit more dynamic than explained on paper. Once the CDI starts to move toward the course arrow you will need to be ready to turn. You might also turn a little; say by 10° increment, to slow the CDI progression toward the center. That will give you more time and will flatten the final interception turn and decrease the risk of overshooting the radial.

With a little experience, you will increase your interception angle; according to the distance you are from the station (the closer you are, the faster the interception will occur) and smooth it on the run to fly a curved interception on the radial, finishing your turn correctly aligned.

It is best practice to use a 45° interception angle and decrease the angle a little once the CDI is one dot from the center.

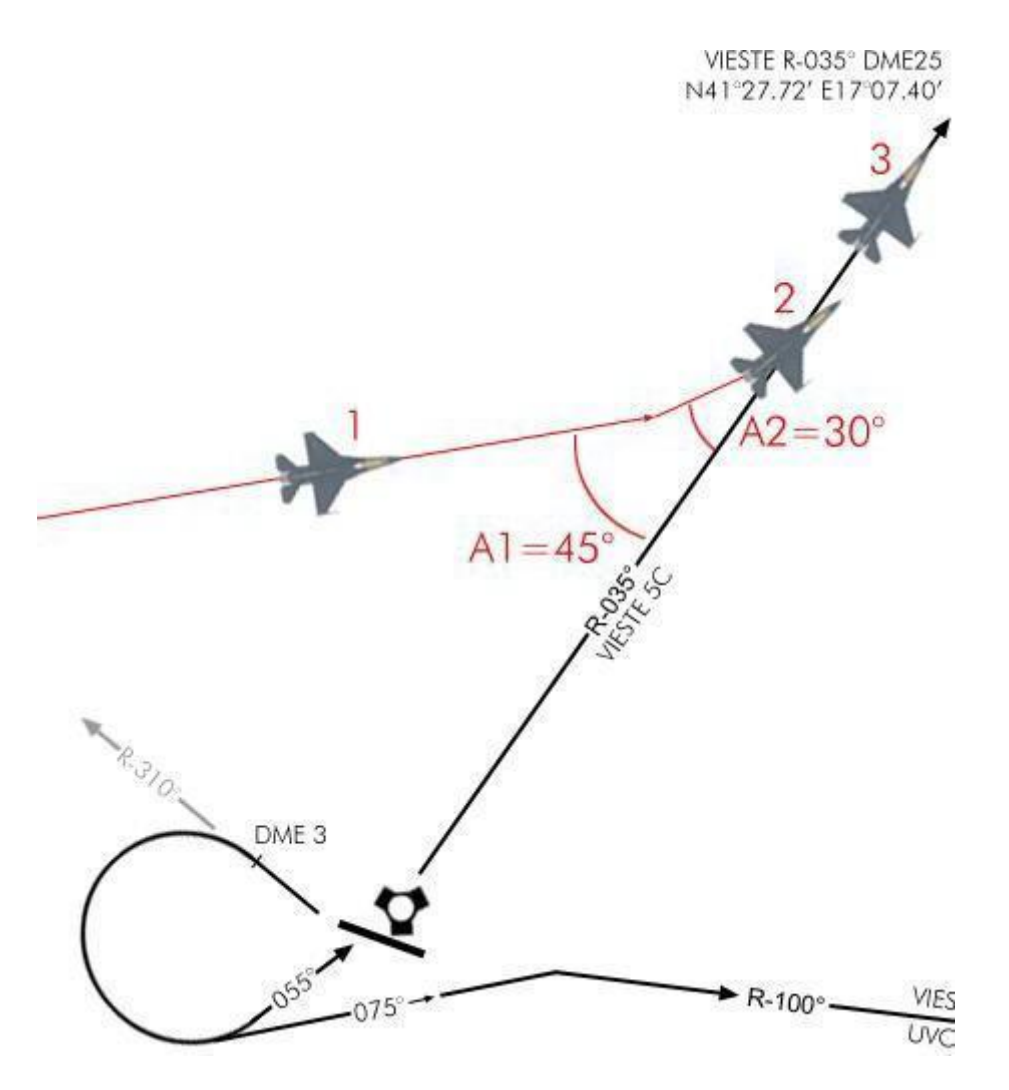

As mentioned above when you are very far from the radio navigation station, you might want to start your interception with a rather large angle to ensure that you do not go too far away especially when intercepting outbound. (Tacans in BMS have a limited LOS range, remember?) So start with a 90° intercept angle and decrease your angle once you near the radial. Bear in mind the distance to the station also when deciding an intercept angle!

A very good tip here is to use the station bearing pointer. Indeed, you know it points directly to the station, so when the bearing pointer starts to move towards the course arrow (or the end of the course arrow when intercepting outbound) you know the radial is nearing even before the CDI starts to move. That indication is good information to help you decide what interception angle to use.
Consider again the following images and concentrate on the cyan bearing pointer:

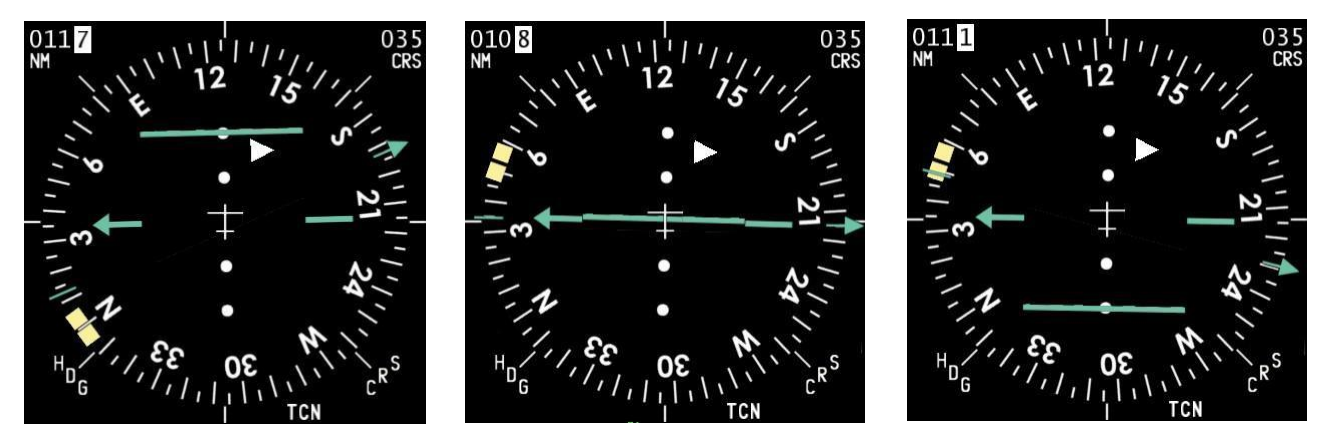

The example is the same as the 90° interception above. The important thing here to take note of is the progression of the bearing pointer starting at the 2 o'clock position and descending to the 4 o'clock position.

As you know the cyan arrow points to the selected station and as you are nearing radial 090°, the pointer will move toward the course arrow (point or tail depending if the radial you set is outbound or inbound). When you are on the radial the pointer will be aligned with the cyan line (middle picture).

As we are just passing the radial in this example the pointer continues drifting downwards as the tacan goes to our right rear quadrant.

The bearing pointer is a very helpful instrument to help you visualize your position in space relative to an emitter, which is after all the goal of radio navigation. Do not hesitate to use it!

Then there is a trick to intercept the radial very precisely. You know the small aircraft icon in the center of the HSI represents your aircraft. If you extend a line in front of your aircraft longitudinal axis, you picture your flight path (the cyan arrow). If that line were to always remain between the CDI and the course arrow you would constantly turn your aircraft until the three lines were perfectly aligned and you would have flown a perfect intercept.

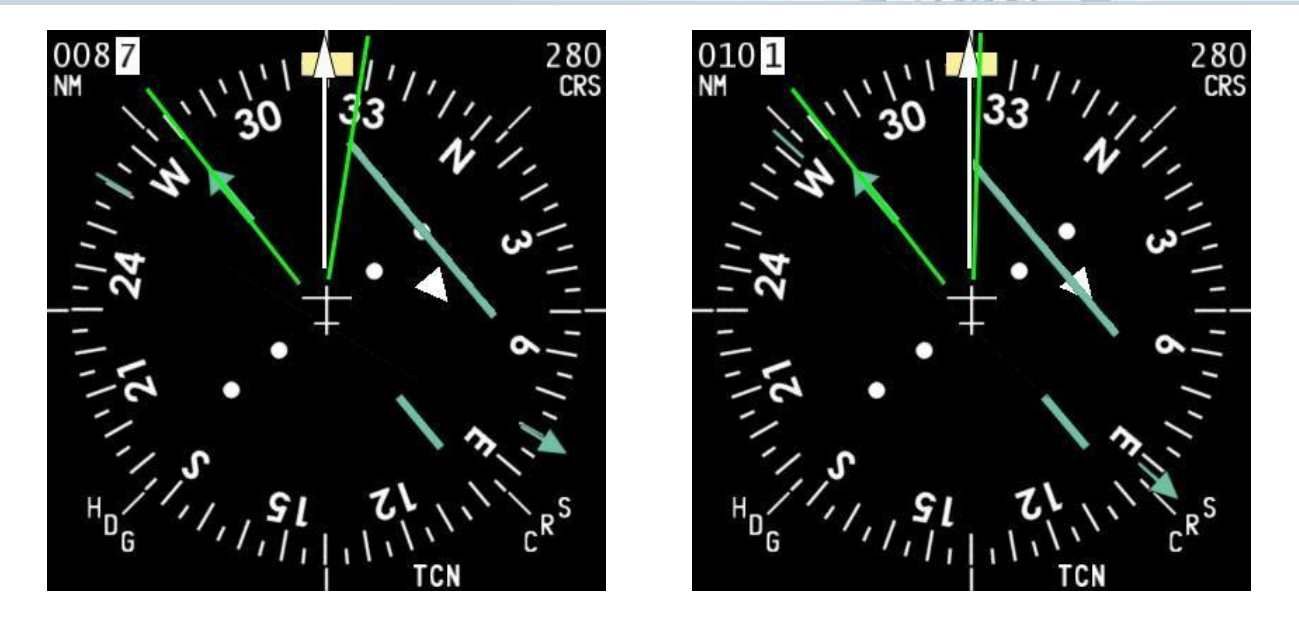

We are intercepting R-280° outbound, meaning we are following the radial to get away from the station. We know we are not too far away from the radial because of the position of the bearing pointer, close to the course arrow tail, and we are at 8.7 DME from the station. The interception starts with an angle of 40° (320- 280) on the left image. Once the CDI starts to move inboard, the angle between the green lines will get narrower. The trick is to keep the white arrow close to the middle. As you can see on the right picture the intercept heading was maintained for too long and is not in the center of the 2 green lines, it is time to turn left.

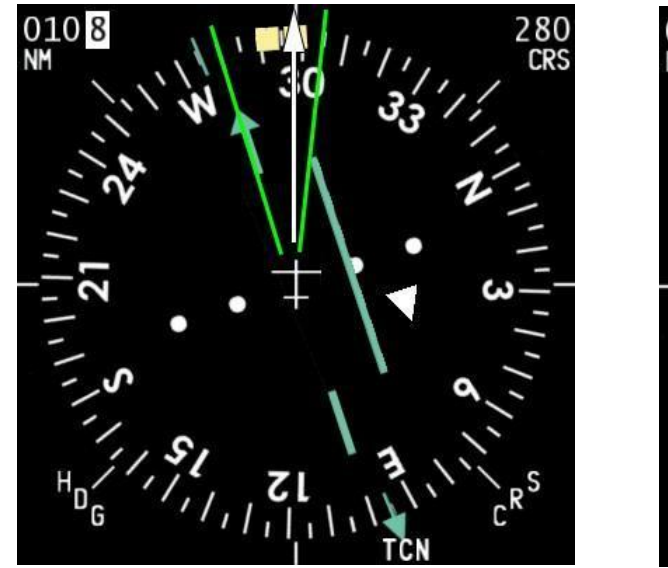

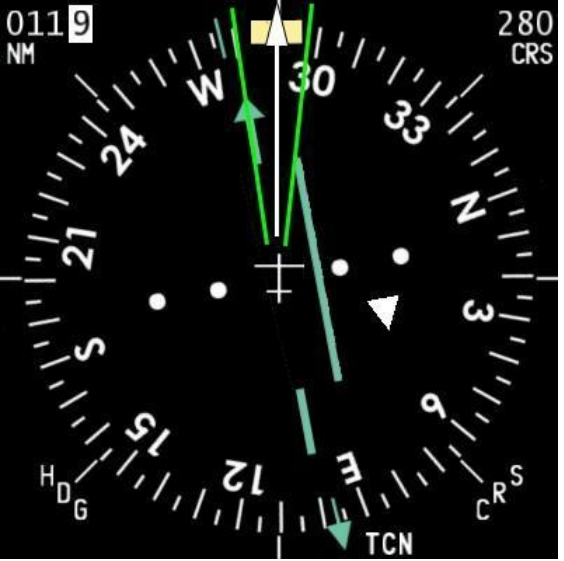

The green angle narrows, the projection of the flight path (white arrow) is brought back in the middle of the angle formed by the 2 green lines. Make sure you do not focus only on the HSI, while you intercept a radial you must first ensure that you keep flying the aircraft. Check the other instruments and more especially the attitude indicator as explained in chapter 3.1.8. The green angle gets even narrower and on the right picture we are almost there. Since we are flying away from the station, the CDI will move slower at greater distances so in this case the interception is easy to perform because we have more time to make it smoother.

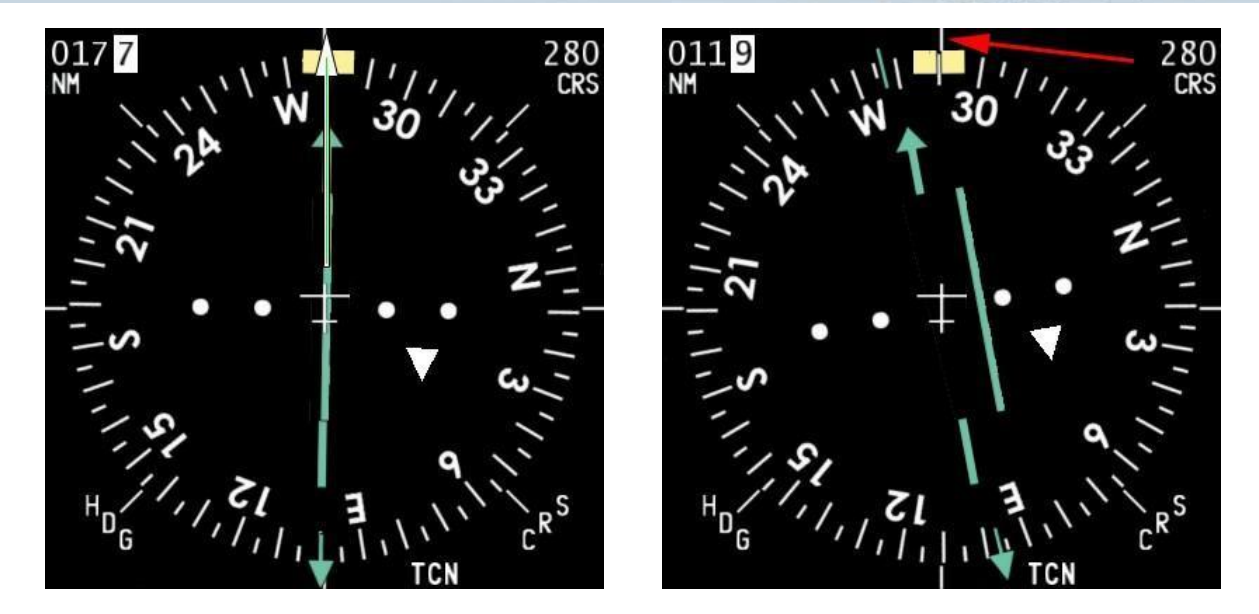

Once established on the radial, all the reference lines are aligned. The CDI is centered on the course arrow, the 2 green lines are common and the white line is also aligned with the green one. As pictured on the left image, we made a textbook perfect intercept.

Of course in the cockpit, you do not have the green lines or white arrow. Still there is the 12 o'clock mark on the HSI that could be used as the white arrow to help you, as illustrated in red on the right image.

For the green lines, you will have to find your way, but it becomes second nature very quickly with a little experience.

### 3.1.5 Tracking a radial once established:

Now that you know how to intercept a radial, let's see if we can track it.

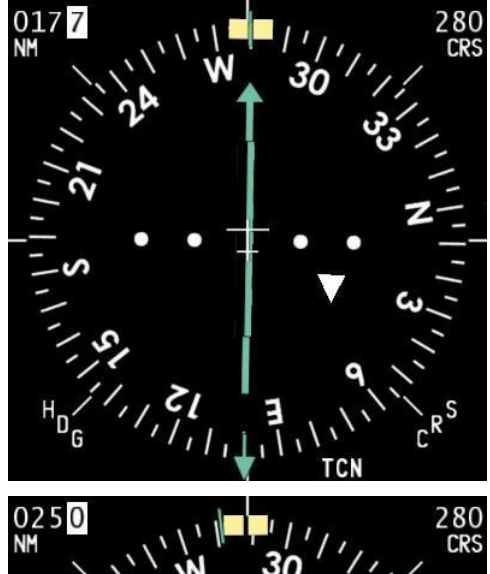

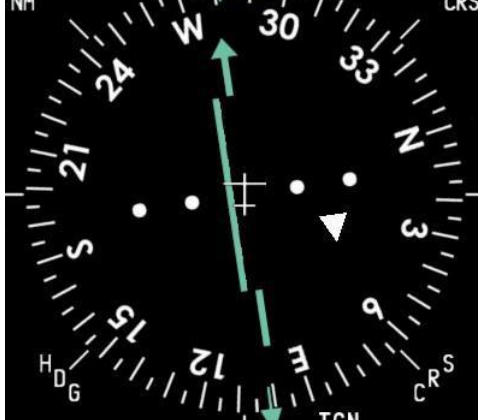

280

Maintaining the aircraft on the selected radial is very easy in a no wind and no turbulence situation. Luckily the BMS F-16 is a very stable platform making things easy for you to learn basic radionavigation. Be aware though that a no wind situation barely happens in real world conditions. Wind and turbulences will be a factor in BMS as well, but let's start by covering the basics in a no wind situation:

Established on R-280° inbound the station, you need to fly a heading of 280° in a no wind situation. Let's say you concentrate on your mission and drift slowly to the 285° heading. It is visible on your HUD heading tape but you are head down in the cockpit checking the SMS system (next time turn the autopilot on). Slowly the CDI will start to drift to the left side of the course arrow. After a while you notice the drifting of the CDI and decide to center back on the selected radial. Now do not go take a 30-45° interception angle to get back on course, there is a great chance that you will overshoot the line and zigzag around it. The best course of action here is to first fly a heading of 280° to stop the drifting from the radial then turn left 2 to 5, max 10 degrees (depending how far you have drifted) to gently intercept again the radial.

Try to visualize the position in space by looking at the God's eye view the HSI gives you.

The cyan line is the set radial, you are in the small aircraft in the center and the CDI illustrates the radial position. The intercept angle will become obvious at a glance: place the longitudinal axis of the small plane always between the CDI and the course arrow. Turn your airplane accordingly and you will make a perfect interception. Once the CDI centers; turn right to fly a heading of 280° to remain on the radial.

The closer you get to the station the more precise the CDI will become so it is normal to have to adjust your course when you fly inbound an emitter. The contrary is true as well. The further you fly from a station the less accurate the CDI becomes.

## 3.1.6 What about the wind?

You know the wind will naturally push you to one side or the other of the radial, so depending on its force you will need to fly a wind corrected angle to remain perfectly aligned.

Of course that means you need to be aware of the wind direct  $\frac{112346}{112346}$ 

and speed but that is easy. Just dobber right on the DCS switch (SEQ position) on the ICP while the DED in on the main page and a new line will appear with wind direction and speed. In this example the wind is 326° at 14 Kts.

Draw the wind direction on your HSI and you will immediately realize that the wind will push you to the left of your course and therefore the radial will drift to your right if you do not apply a wind correction angle (WCA).

The easy part is to determine the side to apply the WCA: since the wind will push you left you must counter it to the right, into the wind. The hard part is to evaluate how large that WCA should be. The stronger the winds the higher the WCA but there is no real

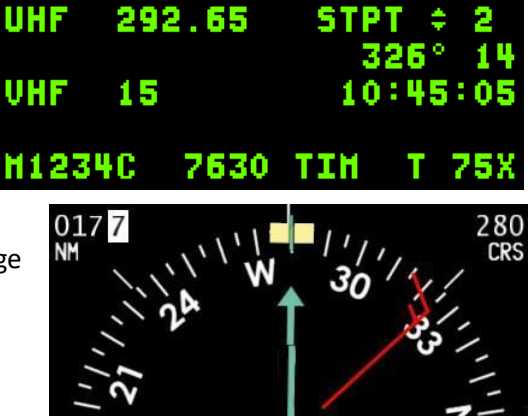

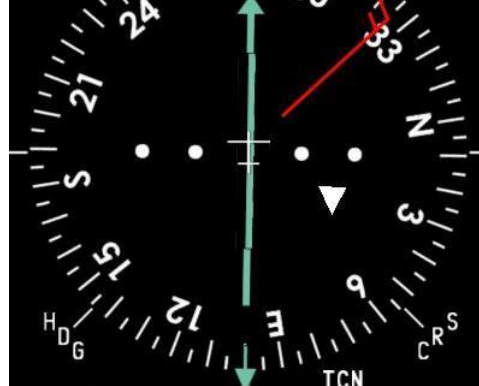

rule here: apply a small correction, judge the result, and correct if need be.

#### 3.1.7 Station passage.

Imagine that you are tracking R-130° inbound of a known tacan. Your flight plan will take you right over the emitter and then you will continue on your heading and fly on R-310° outbound the same tacan. You will overfly the station and your 130° heading will remain unchanged (in a no wind situation).

Nearing the station, the CDI which is centered will start to drift one side or the other. And the bearing pointer will rotate 180°. Once the CDI starts to move do not try to follow it. You are too close to the station and the instrument readings are inaccurate. Just fly along your heading until you are on the other side of the emitter where the CDI will center again. It might not center perfectly and you may need to adjust a bit.

In real life we talk about a cone of uncertainty when we are that close to the station. It starts sooner the higher you fly.

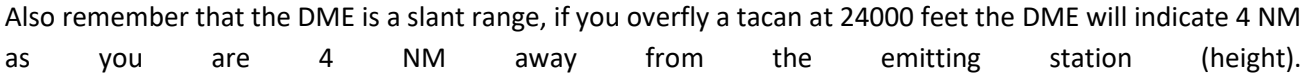

#### 3.1.8 IFR instrument scanning.

Radionavigation will bring you from point A to point B on a pre-planned route but try to remember that your first goal is to fly the plane safely. Don't get fixated on the HSI because obviously it does not give you information about the altitude and speed of your aircraft.

To be able to fly correctly a let-down chart you will need to master heads down flying by completely forgetting the HUD (and that is the real challenge)!

Down below on the instrument panel you have some analogue instruments you will need to use all at the same time – sure, the HUD is much easier, but you can't see the HSI in HUD view, no escape here.

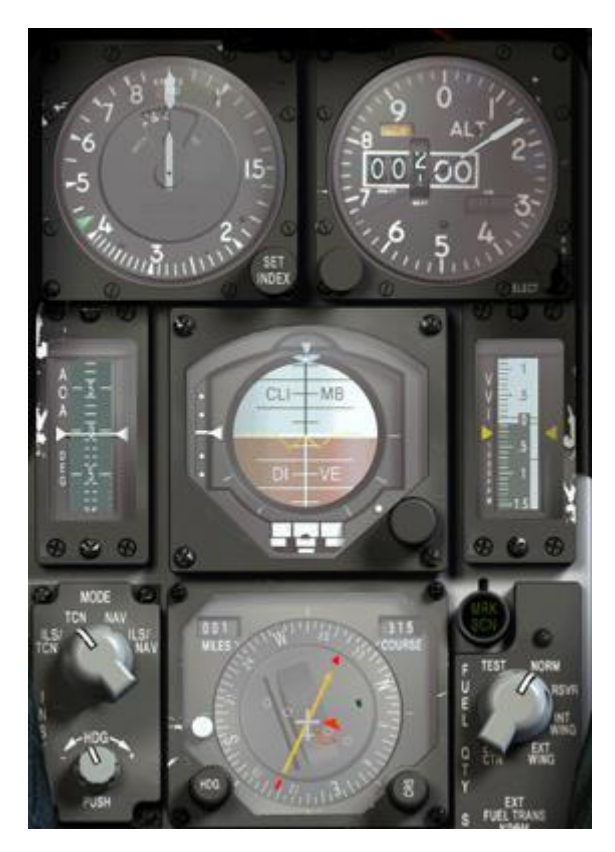

You have 3 main instruments you need to scan one after the other at all times. The artificial horizon, altimeter and Machmeter. What you need to do is this:

1. Look at the artificial horizon, check it's correct according to what you want to do.

- 2. Look at the altimeter check your altitude is correct.
- 3. Look back at the artificial horizon, check it is still correct.
- 4. Look at the Machmeter to check your speed.
- 5. Look back at the artificial horizon, still correct?
- 6. Look at the HSI for radial alignment or intercept.
- 7. Back at the artificial horizon…

And start all over again. That technique is called scanning and it helps the pilot check that his airplane is doing what he wants it to do. By acting like this, there is a very small chance that you would miss a parameter going out of limit (speed too high, wrong altitude,). You also noticed you

always have to go back on the artificial horizon, because it really is the instrument giving your attitude. For instance, if the artificial horizon is flat and shows no turn or a climb, then you are almost sure your speed will remain the same (if the throttle hasn't been touched) and the altitude will be fine as well. So center your scanning technique on that primary instrument.

You can also include other instruments in your scanning like the AOA and VVI indicator. And according to the situation, you might want to concentrate on the HSI for a little while, but always do get back often to the artificial horizon and to a lesser extent the other instruments.

Needless to say, that scanning technique is mandatory once you switch to heads down view and transition to IFR flying. It is also the only method that will let you fly an IFR approach, STAR or SID procedure because you will need to be at specific altitudes, headings and speeds all along the route.

Talking to yourself while training can greatly enhance your scanning and give you audible cue of what needed to be done next. That is especially useful when climbing or descending.

## 3.1.9 Transition Altitude / Level / Layer.

BMS now features a correct atmospheric model with pressure changing with altitude. This provides a more realistic experience and introduces a real need for altitude calibration and a common reference above a certain altitude. What does it all mean?

Pressure varies with many different variables. One of them obviously being weather and the second obvious variable is altitude. A lesser variable is temperature. In BMS, these variables are considered and may affect your altimeter since that instrument uses pressure to give altitude.

As a consequence, your altimeter may give you an altitude one day in fair weather and give different data at the exact same spot another day in bad weather.

Why? Because if the altitude remains the same, pressure (high pressure system in good weather and low pressure system in bad weather) is different and temperature is different to a lesser extent.

Your instrument needs calibrating with the local pressure. That information is given by ATIS that you may get by listening to the ATIS VHF frequency or by the old method consisting of using the relevant option in the ATC menu:

#### Request QNH.

QNH is the code word for local pressure (also referred to local altimeter setting). It is given in Hecto Pascal (millibars) or inches of Mercury for you Americans, depending on how your BMS config file is set (see BMS-34) for further information.

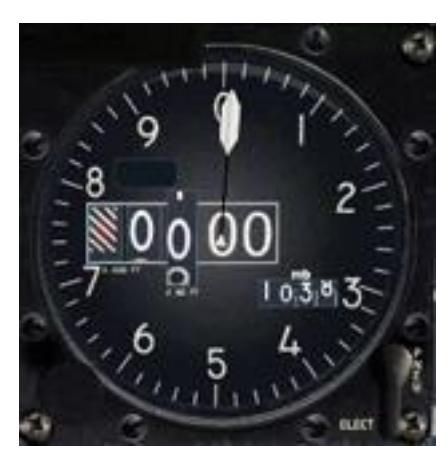

Once you have that pressure, you need to set your altimeter to that exact same value.

The current calibrated pressure is displayed in the altimeter instrument, below right of the altitude block. If you rotate the bottom left knob on the altitude bezel, the value changes. Set it to the value the tower gave you. Once done, you should check that the altitude displayed now by your analogue instrument matches the airport elevation given by the chart. You have just calibrated your altimeter for the first time in Falcon.

On the left picture, the local pressure setting (QNH) given by the tower is 1038 and sitting at Gunsan we crosscheck the altitude given by the

altimeter with the airport elevation: 10 feet.

Obviously, when you travel in an aircraft you travel through air mass with different characteristics and the local area pressure changes often. It is impossible to always fly with the local altimeter setting on cross country flights, especially for long distance flights. That is where the transition altitude/level comes into play. It is an imaginary altitude where pilots are required to switch their altimeter to the standard pressure (QNE) of 29.92 inches of Mercury or 1013.25 Hecto pascals (millibars).

In Korea the transition altitude/level is set at 14,000 feet/FL140. So anytime a pilot climbs through 14,000ft he must change his altimeter setting to 29.92InHg or 1013hPa.

From that moment, altitude is not called in feet anymore, but in flight levels. 15,000feet= FL150, 23,000feet= FL230. Basically, it is the hundredth of the altitude expressed in feet.

When pilots do so, they will all be on the same standard pressure setting and that will make it easy to coordinate altitude calls. If a pilot forgets to do so, they may create a safety hazard due to incorrect indicated altitude. The potential of a mid-air collision when flying IFR is increased. It is therefore important not to forget to make the switch of altimeter calibration. A very convenient way NOT to forget is to use the MSL floor in the UFC. By depressing button A-LOW #2 of the ICP, you can easily set an audible ALTITUDE warning at a specific altitude.

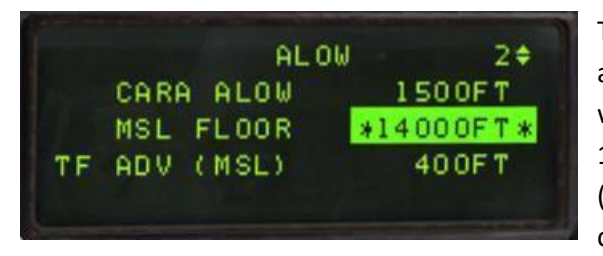

The first line is the cara ALOW and often used for specific altitude floors. The best setting to change is the MSL Floor which you access by dobbering down. It is by default set to 10.000ft but we suggest you set it at the transition altitude (14,000ft for Korea – 7,000ft for Balkans, etc.). You can change its value once the asterisks are around the value and

then enter the new value. You can even set this in the DTC (through your callsign.ini file in the config folder) so you do not have to change this for every flight. Once done, Betty will call altitude as soon as you climb through or descend below 14000ft, warning you to switch your altimeter setting.

When you descend back through the transition level, you will of course reset your altimeter to the local altimeter setting QNH. But since the weather model in Falcon is now dynamic, it might be different than the one you had at take-off. So you must contact a tower in the vicinity and request QNH. You can request that information outside of the 30NM Range of your destination. Although we recommend that in fast changing weather you keep it updated as you come closer to the Initial approach fix.

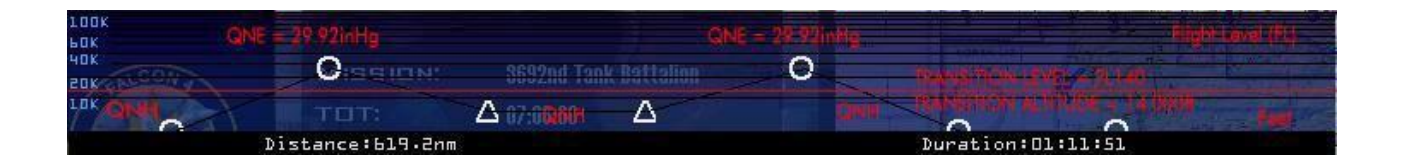

In a tactical situation, you may need to descend lower than the transition altitude and have no facility to contact to get the local altimeter setting. You can always contact the nearest tower even if outside of the 30NM radius. That compromise is implemented because AWACS or JSTARS cannot currently transmit the local altimeter settings. You always have the radar altimeter as a backup when you are in North Korea and do not know the local altimeter setting. Use extra caution when doing so as Falcon is still not perfect.

## 3.1.10 Things to remember.

Although what has been covered is only the very basic stuff, it's enough for basic radionavigation in Falcon. You should now stop reading and launch the sim to make some very basic exercises. Start by making sure you know how to fix your position with a tacan (by centering the CDI) and try some radial busting (90°) and finally some intercepts, both outbound and inbound.

Experience will do the trick here – we aim for precision flight, so you will need to learn to intercept a radial with a nice curve and finish the turn perfectly aligned and directly correcting for wind drift. So get some practice, read back some pages from this document and/or call for help if anything is still unclear.

#### Some points to remember:

- The interception angle will vary according to the distance of the emitter due to radial spread.
- The interception angle has to be determined accordingly to outbound or inbound intercepts.
- To intercept a radial by flying a nice curve, keep the longitudinal axis of the small HSI airplane between the CDI and the course arrow.
- Within 2 DME of a tacan, the reading of the HSI becomes erratic just fly the constant heading.
- Do not forget to check the wind.
- Reduce speed; it gives you more time to think things over.
- When you are heads down in the cockpit, SCAN the instruments or you'll buy the farm. Mind your altimeter setting, it became quite important.

## **3.2 Advanced Radio Navigation in BMS**

Before reading further, you should be able to intercept and track precisely any inbound or outbound radial while maintaining a set speed and set altitude.

To follow the charts, you will need to understand the principles of some more advanced maneuvers such as performing DME ARC, follow an ILS, study the different holding pattern entries and performing circle to land procedures. Offset tacan approaches will also be documented.

## 3.2.1 Following the ILS to the minima.

The ILS works the same way as a fixed tacan radial along a runway centerline but with some important differences. It is a double radio emitter. One emits in VHF for the localizer also referred to as LOC and is usually located at the end of the runway. The other emitter is paired to the localizer but emits in UHF for the glideslope, also called glide for short. It is usually placed offset to the runway centerline at a distance from the approach end of the runway.

The localizer provides guidance to the centerline of the runway and is pictured in the cockpit by the vertical line in the HSI, the ADI and the HUD. The width of the localizer emission cone varies between 3 and 6°. Such a small cone provides higher sensitivity of the CDI than when tracking a tacan radial. As a consequence, pilots tracking the ILS should make smaller corrections and should make them more promptly than tracking a simple radial.

As mentioned above, the localizer emits only in the runway centerline direction. That is why you don't need to set the course for the HUD and ADI vertical bars to work as advertised. The HSI course arrow doesn't really need to be set to the runway approach course, the reading of the CDI will remain correct to the ILS but it may lead to some confusion if the course arrow points backward. The deviation of the CDI will then be opposite to the side of the ILS. This is a normal behavior when the course arrow points to a reciprocal heading of the approach runway heading.

So to avoid any confusion, it is better to set the HSI course arrow on the runway approach heading. That way the CDI deviation will point to the Localizer as it would to tracking a radial inbound.

The glideslope provides the vertical guidance to the optimum descent profile which is usually 3°. In the cockpit it is pictured by the horizontal needle in the HSI, ADI and HUD. Since the emitter is offset of the runway centerline, the glideslope cannot be followed right through to touchdown. Usually pilots need to transition from an instrument approach to a visual approach at the minima. There are visual aids helping the pilot's transition at this critical point, we will cover these later on.

ILS procedures also use two (or more) beacons along the approach track: the outer/middle marker and the inner marker. Markers are displayed in the cockpit both visually by flashing lights and audibly by different frequency Morse code activated when you fly over them. The F-16 cockpit features a green lighted indicator labelled MRK BCN on the right of the HSI, above the FUEL QTY panel. That indicator will flash accordingly.

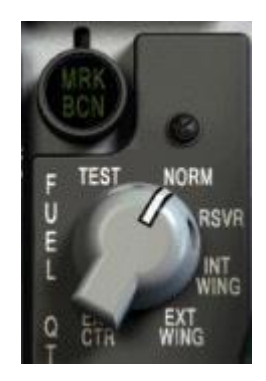

The markers provide range information to the runway. The outer/middle marker is usually placed between 4 and 7 NM (usually 6) from the runway threshold and is actually the point where the glideslope is intercepted. Inner markers are placed closer to the runway, usually 3500 feet and should be heard and seen in the cockpit around 200ft above the ground, usually near the minima.

Both markers light up the MRK BCN indicator making it flash at different frequencies: (low frequency for OM and higher frequency for MM). Although in general aviation the colors for each marker are different, in the F-16 cockpit the indicator is monochrome and remains green.

Backing up the visual cues a different Morse code is played in the pilot's headset according to which marker is overflown.

Please note, not all runways have all markers. As Gunsan approach is over water, there is no way to precisely place these markers on the approach path.

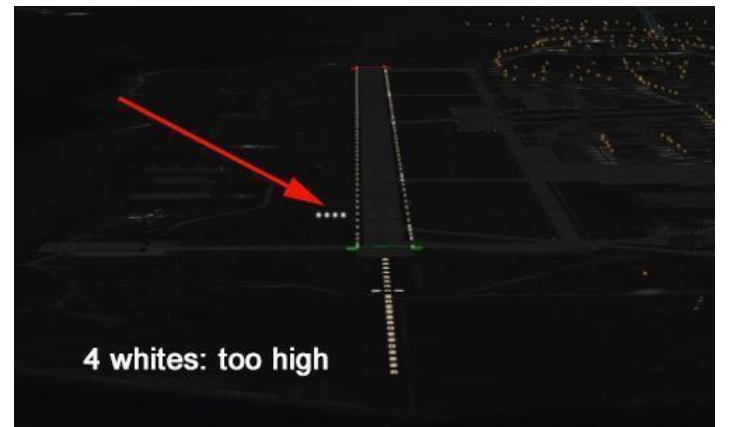

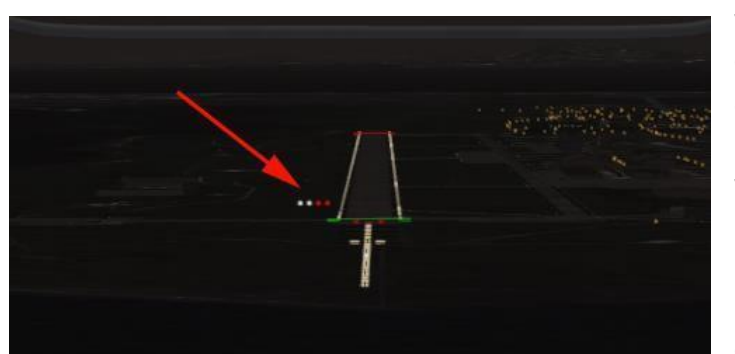

2 whites, 2 reds: on glideslope

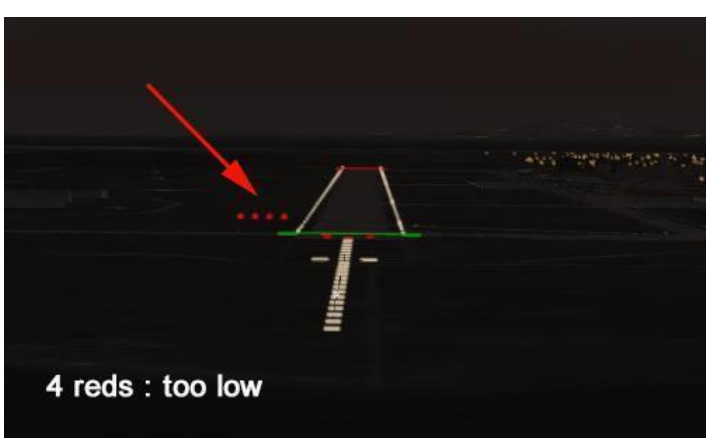

Finally, visual aids are placed on the runway to help the pilot's transition from instrument to visual flying at the minima. In BMS, we have different kind of lighting aids such as the bright runway approach lights (ALSF1&2 (precision) and MASLF (non-precision)) which should help the pilot to get the runway in sight at minima.

Runways also feature glideslope visual aids such as PAPI. In previous versions of BMS we mostly had VASI (Visual Approach Slope Indicator) which consisted of a double bar row each side of the runway reflecting colored lights according to your position on the 3° glidepath. In the latest releases of BMS, most runways were updated with PAPI (Precision Approach Path Indicator). PAPI is a row of four lights placed right or left or both sides of each runway. They give your position relative to the optimal glideslope by varying each of the 4 the lights from white to red: Four whites mean too high, four reds mean too

low, 2 reds & 2 whites mean on glideslope. 1 white, 3 reds mean a bit too low, and 3 whites and 1 red mean a bit too high.

Please note, both the runway lighting and the PAPI are off by default. ATC will turn them on when aircraft need them. Therefore you must first contact ATC to ensure the lights are turned on.

Intercepting the ILS is done in two steps. The first step is to intercept the localizer (runway axis) and the second step is to intercept the glideslope from below.

Intercepting the localizer usually happens at the longest distance from the runway. With the Falcon charts it is usually done between 14 and 9 DME. At this point, you concentrate on getting the localizer (vertical bar) centered while having stabilized the aircraft at a certain altitude with a certain speed.

Between 9 and 7 DME, you usually should be at 2000ft with the localizer centered and the glideslope above you and coming down to meet your flight path. At DME 5, 6 or 7 according to the approach, you should meet the glideslope (and the outer marker when implemented). Pop the airbrakes if they are not out already and lower the landing gear. In Falcon, extending the gear also lowers the flaps so your aircraft may pitch up for a moment but speed will greatly decrease because of the increased drag. Usually, the drag created by the gear is enough to create a pitch down motion so your aircraft starts descending along the glidepath. If not, reduce speed a little and place the flight path marker on the minus three degrees on the HUD scale. Concentrate on the instruments; keeping the Localizer and glide centered, the on speed AOA (13° green doughnut) and you should make a perfect approach.

The HUD is especially helpful here because you can keep the ILS indicators, speed tape, altitude and heading tape as well as the AOA indicators all in view at the same time. Additionally, having the runway in sight will help the transition to visual approach at the minima.

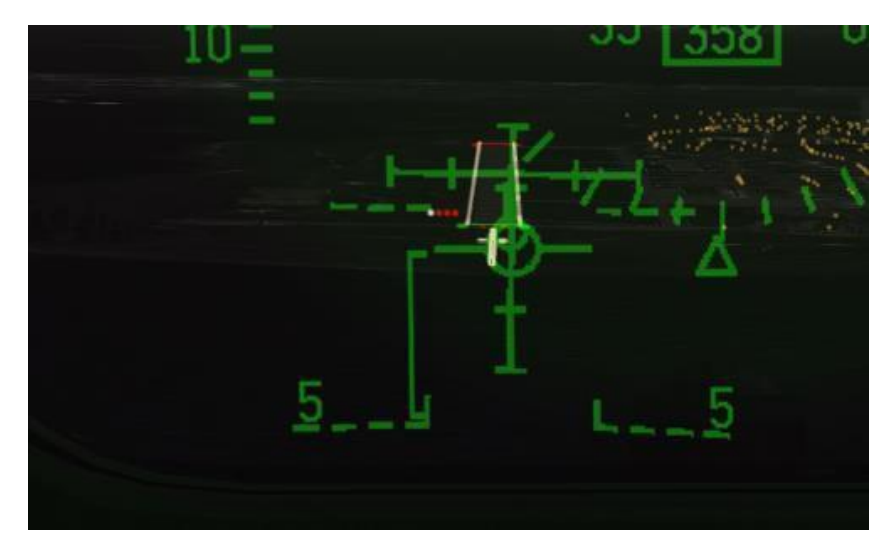

In the above picture, the aircraft is aligned with the localizer, the glideslope is just a bit higher (horizontal bar above the FPM) and 1 white, 3 reds on the PAPI. Airspeed is just above the on speed AOA (FPM on top of the bracket) although not visible in the picture, the yellow top triangle is lit on the left indexer, soon to be replaced by the green doughnut as the airspeed is decreased a bit.

Quite often, in F4 and in real life, you may get a visual on the runway well before reaching the minima just to lose the visual a few moments later because a low cloud drifted in the way or because of low fog. So care should be taken to keep scanning the instruments as long as you are unsure that the approach can be finished visually.

Since you committed the minimum decision height to memory, you wait for this moment at the final stage of the approach (see the chart section for a discussion about the decision height). A good clue for minima is also the inner marker. Pilots should then announce runway in sight and finish the approach using the PAPI lights and maintaining the green AOA doughnut lit. Should the runway not be in sight, the pilot is best advised to initiate a missed approach and call it on the radio.

## 3.2.2 DME ARC.

Many instrument approaches start with a DME ARC because they are an easy way to transition from the enroute phase of the flight to the final approach course. It seems quite complicated but actually it is very simple to fly.

A DME ARC is simply part of a circle around an emitting station (here a tacan) at a given distance. The arc is 1 NM wide and the pilot tries to remain within that arc by constantly turning toward the station. The trick is to keep a constant mental image of your position throughout the ARC and to the tacan.

Larger arcs are easier to maintain than smaller ones. The speed at which you fly the arc will also define its difficulty level. Obviously higher speeds make it more difficult. And if you try to fly a small arc at high speed, you are in for a lot of fun!

Flying a DME ARC is done in three steps: Intercepting the ARC, flying the ARC and intercepting the final approach course.

The first and last parts are usually the most difficult ones because they usually induce a 90° turn which takes time to perform.

#### *3.2.2.1 : Intercepting the arc:*

A 90° turn takes time. And that time is dependent on your speed. Obviously, if you wait to hit the DME mark to start your 90° turn, you will not be able to fly the correct DME ARC and you will be inside it. So the basic problem of correct DME ARC interception is actually to be able to lead the initial turn. Fortunately we know how to do that with the following formula:

 $\frac{Kias}{s}$  – 2 = Distance of lead required.

60

Example: You need to intercept a 14 DME ARC with a speed of 300 kts indicated:

 $\frac{300}{2}$  – 2 = 3. You need to start your turn 3NM before DME14: that is at DME17.

60

You can also apply this formula with a Mach number: (M\*10)-2 ex: (0.5\*10)-2=3

#### *3.2.2.2 : Intercepting the final approach course:*

This one is a bit trickier. You are at the end of your DME ARC and you need to intercept a specific exit radial and thus will be required to perform a 90° turn again. Since you are often close to the ILS, it is best to make a correct interception that will give you a smooth transition to the ILS track. So obviously you will first need to calculate your distance required to lead the turn with the above formula. Very often, your speed will be the same or close and your lead distance might be the same. Estimate: 3NM

So the big question here is how many radials will you cross while doing that 90° turn over a 3 NM turn radius? Well, there is a rule saying that at 60NM, the distance between two radials is 1NM. That's the famous 1 to 60 rule. Knowing that, you realized that at 30NM the distance between two radials is % NM, at 20NM = 1/3 NM at 10NM = 1/6 NM.

So if you come out of a 20 DME ARC, you know that the distance between two radials is 1/3NM, that is 3

radials in 1NM. And since you need a 3NM radius, you know that over the turn, you will cross 3 x 3 radials = 9 radials.

So you start your turn let's say 10 radials before the intercept radial. If that one is Radial 360 from Gunsan for instance, you start your turn at R-010° from Gunsan. What do you do with that information? Simple: In the DME ARC, set your CDI to that specific radial (10°) and check it while in the arc DME. Once that radial centers, that is your cue to start your turn. Do not forget to reset your CDI to the final intercept radial (360 in this example) so you can fly a smooth final interception.

So to summarize:

 1. Calculate the lead distance (NMlead) = 300  $-2 = 3$  60 2. Calculate Radials per Lead turn = 60 x *NmLead 60 x 3*  $= 9$  radials (round up to 10) *ArcDME* 20

The above is correct for an indicated speed of 300 kts. If you slow down in the ARC to 250 kts:

 1. 250  $- 2 = 2.16$ 60

 2. 60 x 2.16  $=$   $-9.25$  radials 14

The above is correct for an indicated speed of 300 kts. If you slow down in the ARC to 250 kts:

 1. 250  $- 2 = 2.16$ 60

 2. 60 x 2.16  $-$  - 9.25 radials

14

Obviously, you do not have a calculator with you when flying Falcon and all calculations will be done mentally, so keep it simple: round your numbers and the decimal part won't be of great importance anyway. You will soon realize that your speed below 10,000 feet is usually between 250-300kias and since all the DME ARCs are often the same (14NM, 20NM) very few different formulas are needed. It is always the very same one that comes back.

As a rule of thumb, for 250-300 kts, Lead turn distance is 3NM and number of radials to lead is often 5 for ARC DME30, 10 for ARC DME20 and 15 for ARC DME10. The most common one (ARC DME20) is often referenced on the charts.

#### *3.2.2.3 Maintaining the arc:*

Maintaining the arc is done by using once again the red station bearing pointer (it is not red anymore in BMS but it is in the pictures below). Since you want to turn around the station, all you actually need to do is to

maintain the bearing pointer on your wingtip and turn accordingly so it remains there for the duration of the arc. It is as simple as that! As you see on the following image, once the DME ARC has been intercepted (by leading the initial 90° turn), the bearing pointer is on the nine o'clock position on the HSI (left wingtip). That is position #2. The aircraft flies a heading of 90° or already a little less. In a no wind situation, it would be possible to make a constant turn toward the station to maintain the bearing pointer exactly on the nine o'clock position and the required DME distance. In real conditions, it is best to let the bearing pointer drift some 5 to 10° past the wingtip and then turn to replace it some 5 to 10° forward of the wingtip. And start the process as often as necessary to maintain the ARC. At position #2, if the pilot were to continue on this heading, he would reach position #3 and the bearing pointer would start drifting aft of the left wingtip position. The pilot should then turn left a bit so the bearing pointer points ahead of the left wingtip position. Then he can fly in a straight line, letting the bearing pointer point to the nine o'clock position and slightly past it, where the process starts all over again.

At position #3, If the pilot over-corrects (by placing the bearing pointer too far forward of the left wingtip position), he would find himself in position #4 with the DME indicator reading 11NM. On the other hand, if he corrected not enough (by placing the bearing pointer not forward enough of the nine o'clock position) he would find himself in position #5.

It is simpler to fly the DME ARC on the inside of the curve, letting the ARC come to you and then turning a little to replace the bearing pointer forward of the wingtip.

To come back on track when inside the curve – like at position #4, a 10° turn (for each half mile deviation) outside the ARC is enough. If the pilot is outside the arc at position #5, a 20° turn (for each half mile deviation) inside the arc will be required to get back on the required DME ARC. That is of course when the bearing pointer is correctly placed on the wingtip position.

AC #6 is spot on the DME ARC, flying a heading of 360° and having completed 90° of the turn. AC #7 is also perfectly on the DME ARC and the pilot is now getting ready to intercept the final approach course as pictured by AC #8. A lead turn will be required to intercept correctly the radial – notice the 200° radial has been set on the Course arrow to give the reference point for the lead turn. Bear in mind that you might also want to intercept an ILS instead of a tacan radial. Refer to the approach chart section for an explanation of the final turn.

Correcting for the wind may seem complicated since your heading is not constant and the wind correction angle will constantly change. If the wind is pushing you away from the station, place the bearing pointer ahead of the wingtip position and use this as the new reference for your turns. If the wind is pushing you towards the station use a new reference point past the wingtip position. The wind correction angle is then easily viewed: it is the angle between the wingtip position and the new reference point on the HSI.

Beside speed, keeping the altitude at the correct level is critical. Quite often you are flying below the MSA (Minimum Safe Altitude) and there are mountains around you. So scan your instruments properly to not only remain on the DME ARC but also to keep the correct speed (300-250 kts) and the correct altitude mentioned on the charts.

Usually you start the DME ARC at a relatively high altitude and higher speed (350-300kts) and you want to leave the DME ARC at a lower altitude and with a lower speed near the gear down speed. Be mindful of the required need to descend and decrease your airspeed throughout the procedure, you have a limited amount of time to execute these changes.

v

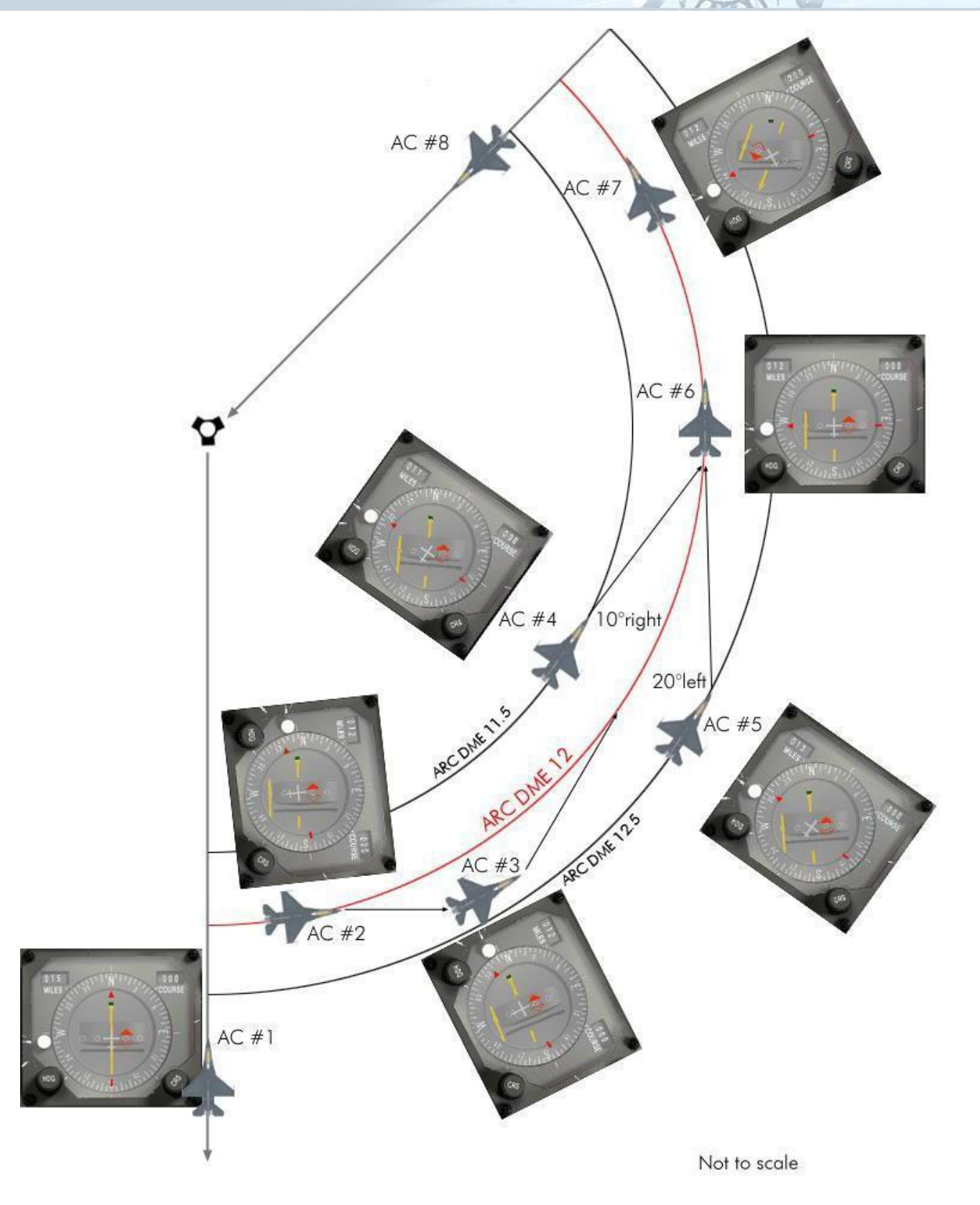

V ñ.

sk.

## 3.2.3 TACAN APPROACH.

Following a tacan radial to the minima is the same kind of approach as the ILS but with less precision. Rather than being guided by two emitters perfectly aligned with the runway you use a tacan station which is only able to provide alignment radials. Furthermore, in BMS stock Korea the origin of the tacan emissions is often located by default at the center of the airbase layout (objective) unless a specific tacan feature is placed at the airbase that emulates the tacan station (like at Gunsan for instance). In that case the emissions originate from that feature location. Luckily BMS 4.35 made much better realistic airbase model with the correct TACAN location.

Needless to say, it is rarely aligned with the runway and prevents the approach track to be perfectly aligned with the airbase runway. Some other third-party theaters (Ikaros, EMF, …) use this feature much more than stock BMS Korea and align the approach tacan stations 3NM from the runway centerline as part of the airbase objective providing much more natural approach tracks (same as runway headings) than the ones you will find in Korea at this time (right picture below).

In Korea most tacan approaches are offset from the runway axis and generated to provide the smallest possible turn for final alignment (left picture below). In these cases, if the same radial as the runway direction were used, the aircraft would end up laterally displaced and parallel to the runway.

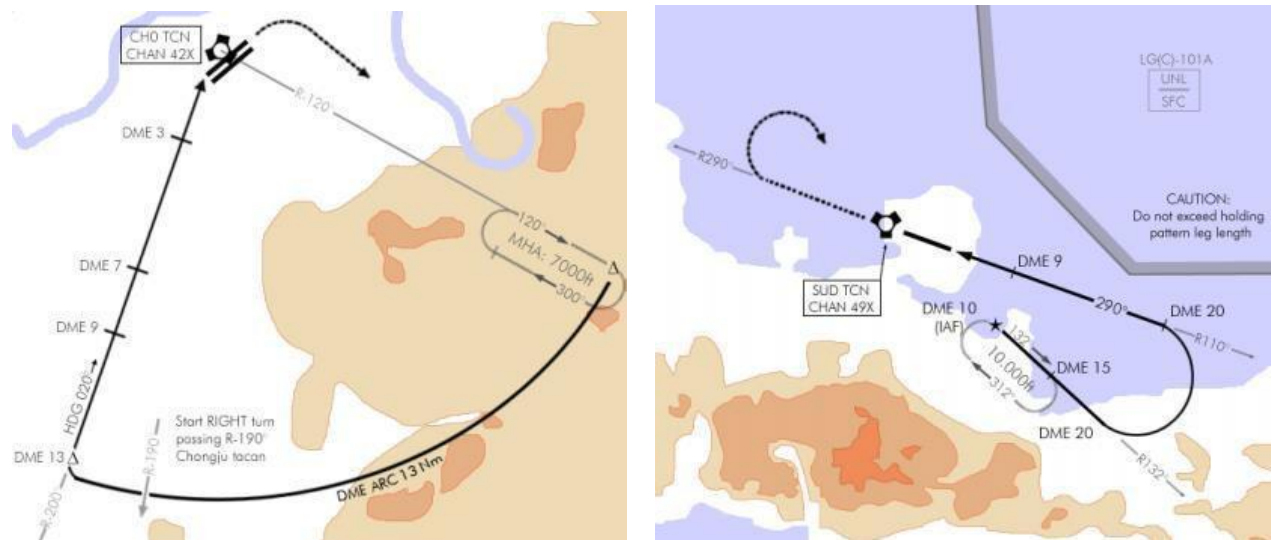

Beside the alignment issues the tacan is unable to provide glideslope indication. The descent profile is therefore given gradually on the chart. Pilots can descend to the next altitude once they reach a specific distance from the station. The descent profile is depicted by a dotted line but experienced pilots can time their descent in a more constant way by following the solid line. You just cannot go lower than the published altitudes.

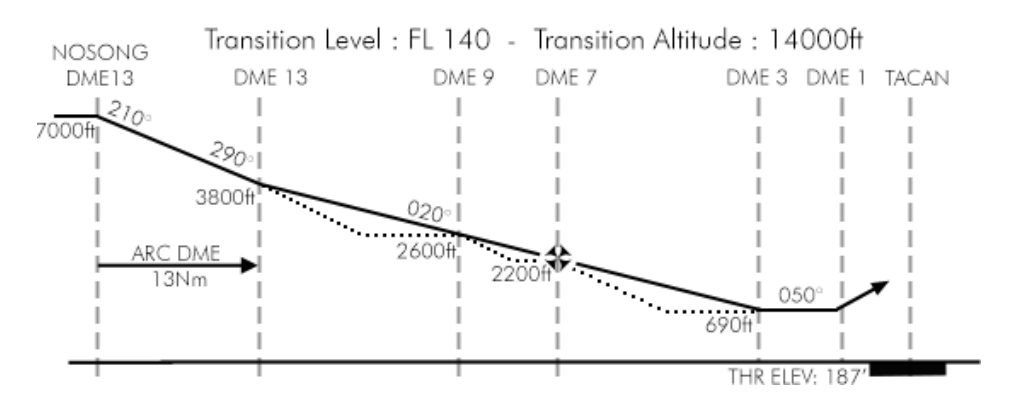

For all these reasons the tacan approach minima are usually much higher than the ILS minima. Where a usual ILS approach minimum is 200 feet AGL, a tacan approach minimum would be 300-400 feet higher. In very bad weather these non-precision approaches may not be an option.

 $\mathbb{P}^2$ 

V.

#### 3.2.4 RADAR APPROACH.

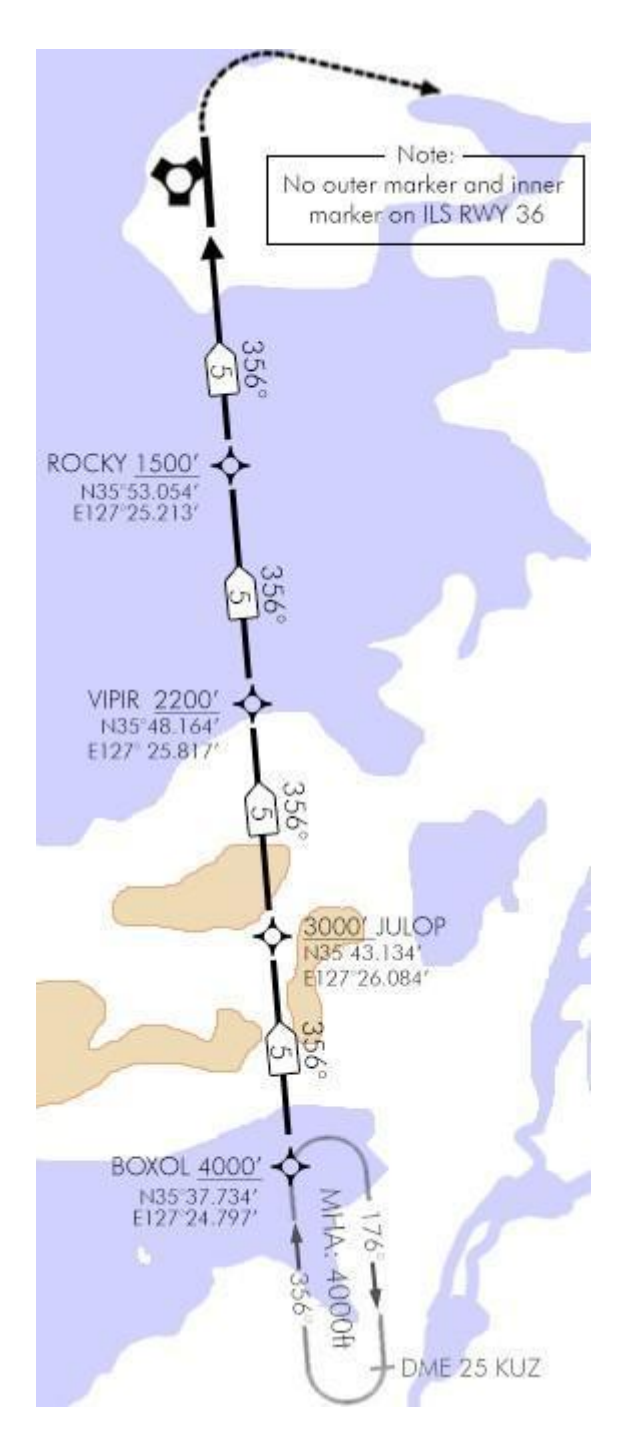

The radar approaches have been designed specifically to match the ATC radar vectors given by the AI approach controllers. Therefore, they should primarily be used when requesting a "Vector for Instrument Approach" from the BMS ATC.

These are made of 4 radar fixes displayed on the charts corresponding to the 4 points approach system the AI ATC uses. (These are configurable in the airbase.atc files located in your Data\Terrdata\ATC folder. See the BMS technical manual for further information about the ATC files.)

The first radar fix is always the Initial Approach Fix (IAF) and the last radar fix is usually the Final Approach Fix (FAF) where the aircraft should be aligned with the runway and the approach controller will hand you off to the tower controller.

In between are two remaining points that are placed along the approach track to avoid mountains and align the aircraft (AI and humans alike) with the runway. Most of the radar approaches though are in a straight line like the one illustrated on the left for Gunsan RWY 36.

The radar fixes have their own symbol and the distances are not related to the tacan and its DME but to the runway threshold.

They each have an altitude which also corresponds to the altitude reference the ATC will give you.

Radar fixes always display their GPS coordinates making it possible to place steerpoints over each fix and in so doing, getting navigation symbology relevant to each of them.

Flying a radar vector procedure consists simply in following the ATC heading, altitude and speed calls from one fix to the next until you reach the Final Approach Fix. At this point, you will continue inbound, contact the tower to get clearance to land and continue your descent to the minima. You should now be in a position to see the runway and terminate the procedure by landing visually. Being a non-precision approach, the minima should be higher than the precision approaches like the ILS.

## 3.2.5 HOLDING PROCEDURES.

Holdings are racetrack patterns where the aircraft fly at a specific altitude & airspeed while waiting for trailing elements to rejoin, or waiting during a refueling, or waiting clearance from ATC… you get the picture; it is all about waiting.

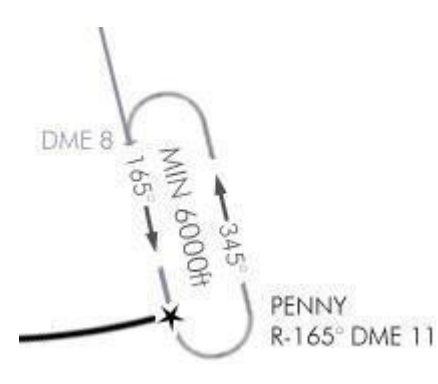

The holding entry point (usually the IAF or the exit point or a steerpoint) is marked on the approach charts along a known radial and at a given DME. Holds are usually flown at 300 kts or less and the turns are made at a standard rate: 45° bank angle, 1.5G.

This is a great time to introduce a way to calculate your standard rate of turn:

A standard rate of turn is a 180° turn in one minute. Obviously, it depends on your airspeed. The formula to calculate it is:

> $Speed + 50\% \Leftrightarrow \frac{300}{15} = 45$ 10 10

That means that at 300Kts, a one minute 180° turn will require a 45° bank angle.

Using your standard rate of turn each 180° turn takes about one minute to complete which is also the requirement in real aviation. The straight legs are also flown for one minute, unless a DME is mentioned on the chart. In that case the turn should be started passing the mentioned DME. At 300 kts, one-minute leg covers a distance of 5 NM. Note that usually one leg is timed and the other leg is adjusted according to the wind. To time your legs, you need a stopwatch. The easiest to use is the UFC Time page (#6).

The ICP next button (up arrow) starts and stops the stopwatch and the previous button (down arrow) resets it. Start timing the leg once the turn is finished. Then fly the required heading until the stopwatch reads 60 seconds and start the next 45° bank angle turn. At 300 kts, such a bank

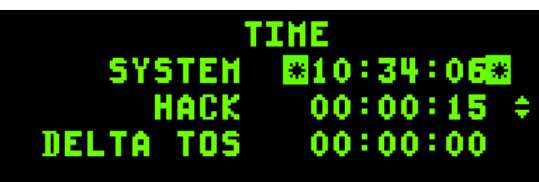

angle will make the nose of the aircraft pitch down so constant back pressure at 1.5G will keep the flight path marker on the horizon line. Keeping your altitude is critical since other aircraft may be in the pattern above or below you and you want to maintain vertical separation.

Both heading legs are mentioned on the chart so you do not even have to calculate the reciprocal headings. (This might not be the case holding at a push point so always make a note of your reciprocal heading before starting your first turn.) You will need to account for the wind though. Heavy winds can push you out of the holding area. You calculate the wind drift when tracking the inbound leg of the holding – the one you are tracking a radial along (165° in the image above). If you encounter a tailwind during that leg resulting in shortening the leg to 45 seconds, you might want to lengthen the outbound leg by 15 seconds to compensate. So fly the 345° leg for one minute and fifteen seconds. The same method applies when you encounter a head wind on the inbound leg that will lengthen the time. Just shorten the outbound leg by the same time difference.

Crosswinds can be trickier and you will probably notice it when doing the final turn to intercept the holding radial. If that turn is very steep there is a great chance that the wind is pushing you. Once again calculate the wind correction angle while flying the inbound leg. If you have to apply a 5° correction to compensate for wind drift, double that correction on the outbound leg to keep the holding in the safe area.

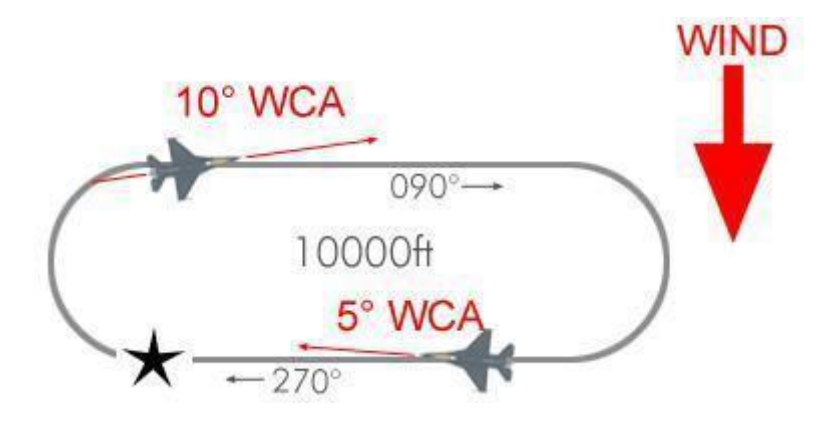

The biggest challenge with holding patterns is to know how to enter them. When you are coming from the holding radial it is very easy since you naturally enter the racetrack. Unfortunately, it's hardly the case. Depending on your arrival heading there are three different entries: Direct entry, parallel entry and teardrop entry.

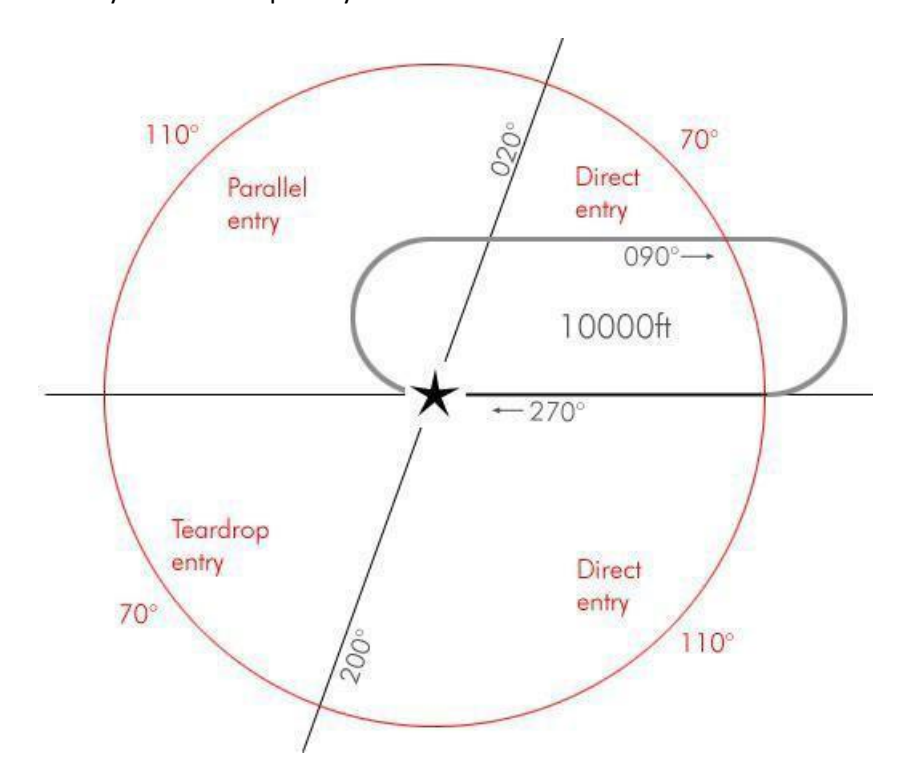

The first thing to do is to visualize the 20° angled line from the entry point. Here it is particularly easy since the holding axis is 090°/270° - so the angled line is 020°/200°. But it is not always the case and determining the entry you have to fly is often the hardest part of the holding procedure.

B

#### **3.2.5.1 Direct Entry**

The direct entry is the easiest one and luckily covers 180° of arrival route so with a little planning you can easily manage to always enter the racetrack with this procedure.

Flying this entry, you just have to overfly the entry point, and then turn towards the outbound leg. It may take several turns for you to fly the correct racetrack but use the inbound leg to position your aircraft easily on the holding radial.

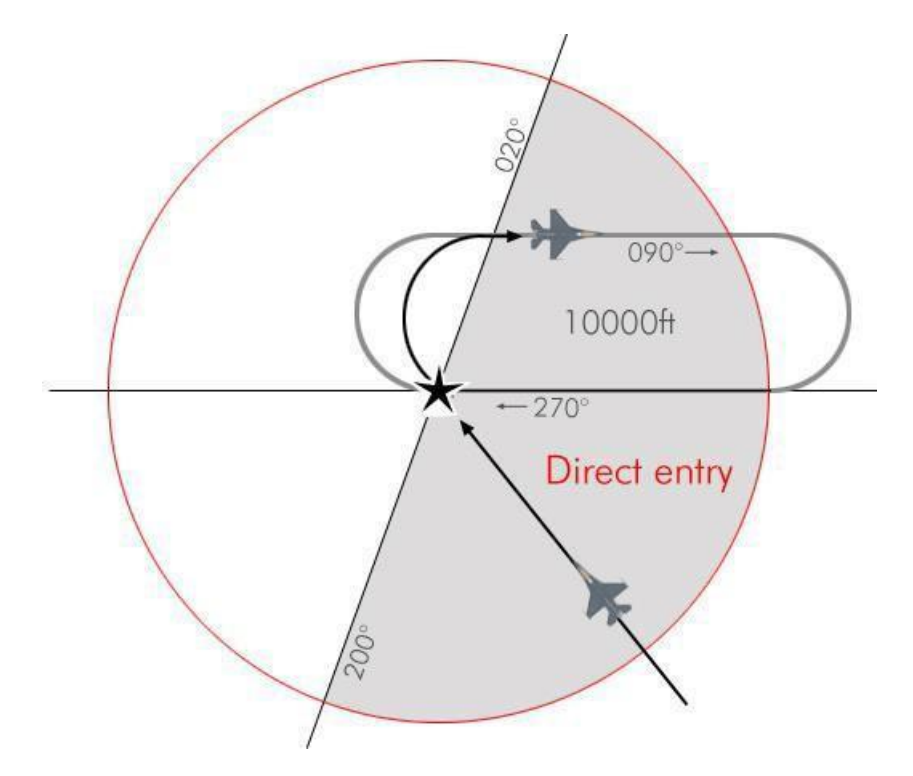

In the above example the aircraft reaches the holding area with a 315° heading which is within the direct entry quadrant. The pilot simply overflies the entry point, turns right to the outbound leg of 090° and starts the clock when abeam the entry point. The racetrack should be easy to fly since the aircraft is almost directly established.

If the aircraft was coming from the North East on a 220° arrival route, the pilot would do the same but since the initial turn will remain south of the holding area for a certain time, it might fly the outbound leg a little south of the published route. By intercepting the holding radial on the inbound leg, the pilot will be able to correct his racetrack.

#### **3.2.5.2 Teardrop Entry**

Entering the holding from the South West quadrant the pilot should aim his aircraft some 30° off the inbound track so he cuts the racetrack diagonally in two equal parts. Once established on this heading he flies for one minute and then starts a right turn to intercept the holding radial.

Arriving with a heading of 040° the pilot overflies the entry point and then turns to a heading of 060° which is 30° from the holding radial. That will give him enough room to execute the intercept turn on the holding radial. He flies that teardrop leg for about 60 seconds before starting the turn.

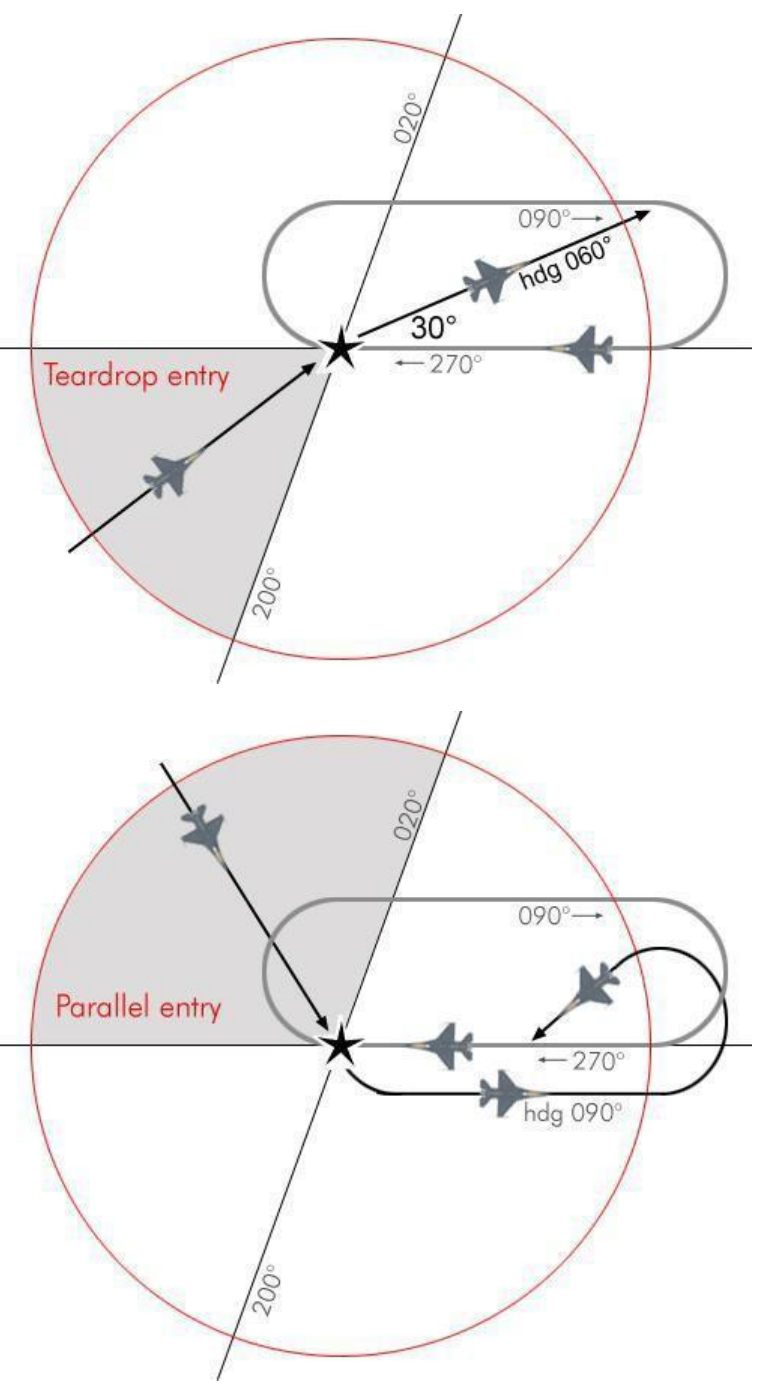

#### **3.2.5.3 Parallel Entry**

As its name implies the pilot will need to fly a parallel course outside the holding area before making a turn to intercept back the holding radial. After overflying the entry fix the pilot will turn his aircraft to the reciprocal heading of the inbound leg while taking care to remain outside the holding area where other aircraft might be flying the racetrack. That parallel course needs to be timed to one minute as well. Then turn left and cross the inbound holding radial and intercept it from the holding area. Once the radial is intercepted, proceed to the entry fix and fly the racetrack.

Holding patterns may not be published and it's the responsibility of the pilot to visualize the racetrack mentally so he can decide which entry to use.

For approaches in stock BMS Korea most holdings are published so you can have a quick reference and decide easily which entry to fly.

## 3.2.6 CIRCLE TO LAND.

On some airbases the approach track of one runway cannot be flown because of higher terrain or other restricted airspace. This is the case with Gangneung for instance which is surrounded by high mountains and the glideslope to runway 08 would be too steep to ensure flight safety.

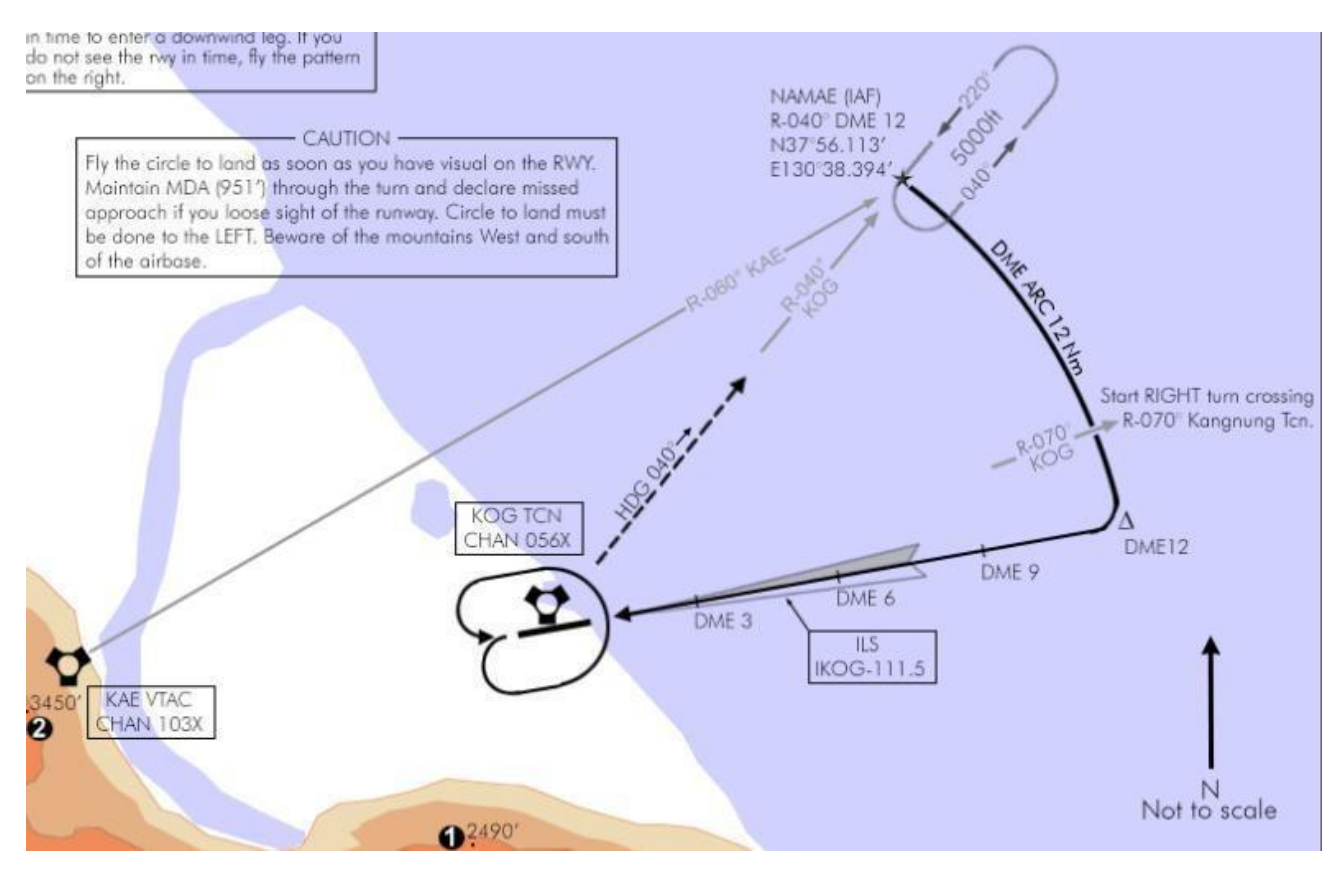

The difficult part of the approach is the non-precision final approach that is done visually. Basically, you need to fly the ILS 26 approach, get the airport in sight above the minima and circle the airport at slow speed remaining at or above the decision height to get on the opposite runway heading (080 in this example). You cannot descend lower than the decision height as long as the visual approach on the active runway is

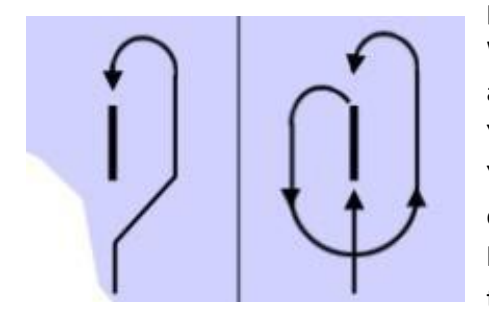

possible. In the Gangneung example above there are mountains West of the airport, so it is critical that you stay very close to the airport while performing the circle to land.

You do not necessarily have to wait for the minima to fly the circle. You can do it as soon as you can see the runway and maintain visual on it. The sooner you have it in sight the easier the circle will be because you can then enter the downwind leg earlier (the pattern on the left in this picture). If you get a late visual you will need to fly the

pattern on the right, which is longer and more difficult.

It does look simple enough for most of you average Falcon flyers. (AI pilots are unable to cope with this procedure.) However, the circle to land is not an easy maneuver because you're low and slow and need to fly precisely while keeping the runway in sight – which unless you have a Track IR will require a new dimension real pilots don't have to cope with: the view panning. Besides, when low and slow your AOA will probably be close to 13° and forward visibility may be decreased. If at any time you lose sight of the runway declare missed approach and climb as fast as you can on the missed approach track.

# PART 4:

# FALCON BMS CHART REVIEW

The purpose of this chapter is to review and explain each section of the Falcon BMS charts.

The Falcon BMS charts are heavily inspired from real navigation charts. Unfortunately, many real-life aspects are not transposable in Falcon (yet). As a consequence, real navigation charts cannot be used accurately in our simulation. In your installation you find a chart set for each South Korean airbase using the relevant real navigation charts where appropriate and a lot of guessing because of lacking of real world information. At this time the whole of Korea is covered and the charts are part of the default BMS installation.

Each set is made of an airport diagram, at least one departure chart and one approach chart per runway wherever possible. Some sets have more "special" charts as we will see later in this document.

The tacans implemented in BMS are accurate and correspond both in range and channels to the realworld data. This work was started in the SP days and real-life radio navigation stations may have been updated since then.

There are two types of stations usually in real life, short range for terminal navaids and longer ranges for enroute navigation stations. Both are implemented in BMS.

Tacans in BMS correspond to both tacan and vordme in real life.

Unlike in real life, the ILS are never ILS DME. Be aware that when you reference a distance in TCN/ILS mode, the distance you see is always related to the tacan, NOT to the ILS. In some cases, the tacan station may be 1 or 2 miles or more away from the runway threshold.

When using charts, always plan to make time, before being in the thick of the procedure, to set your cockpit accordingly. Setting the comms and nav frequencies and the instruments may take some time which is very precious when you are already devoting all your attention to flying in the weather, concentrating on your instruments.

Everything you can set on the ground before departure is a bonus. Equally, everything you can prepare while flying on top before going through the weather for landing is a bonus as well.

#### **A note for 4.36:**

The charts for all new airports introduced in 4.36 are created by a different author than the previous Falcon BMS charts.

In upcoming major releases, all the previous charts will be replaced by new ones thus improving the overall quality of BMS and supporting any new airport related features.

The following description was made for all 4.35 charts. All new charts vary in layout and have a different division that are closer to real life charts.

However, all the necessary information you have on the old charts are contained in the new charts as well. Because of that, the following descriptions are not completely reworked and are applicable for the new charts in 4.36. This section will be updated in later releases.

## **4.1 Airport Diagram Charts**

This chart is a top view of the airbase in BMS. It has been redrawn from a satellite view in the 3D world, so it corresponds perfectly to Falcon BMS.

The purpose of this chart is to allow to taxi to any place on the airbase according to ATC instructions or multiplayer procedures of each squadron.

The runways are marked with their orientation: 15/33 L/R and 16/34 in the Incheon example on the right. 15/33 means that the general orientation of the runway is running along the 150° heading and the reciprocal to 150° which is 150+180=330°. Only two large figures are painted on the runway pavement - there is no room for three. So it was decided to give the orientation with the two first numbers of the runway heading. The precise orientation might be slightly different, as is the case in our example. Runway 15L of Incheon is actually 145°: 5 degrees less than 150. So the reciprocal would be 5 degrees less than 33: 325. The actual heading of the runway is always given along the runway edge with a black arrow. (See picture on the right).

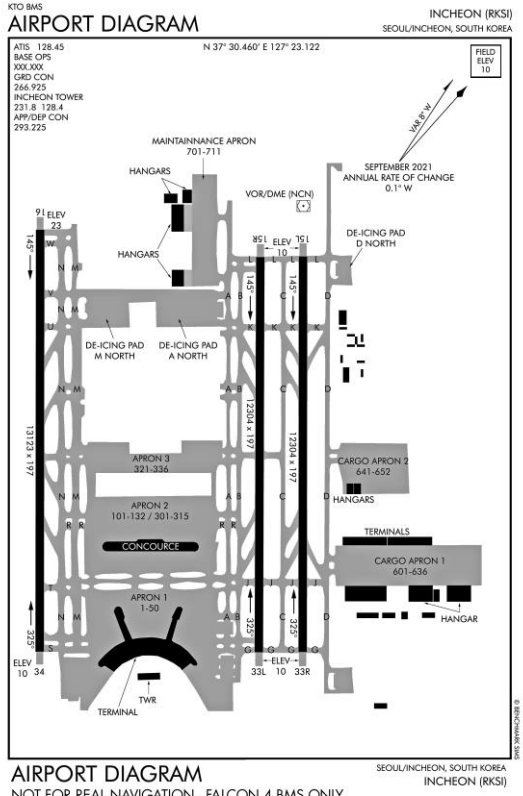

NOT FOR REAL NAVIGATION - FALCON 4 BMS ONLY

ATC is giving taxi routing with clearance to taxi for departure (not yet upon arrival). In the past BMS development stages care has been taken to provide the correct taxi labels on the airport charts so it matches as close as possible the ATC calls.

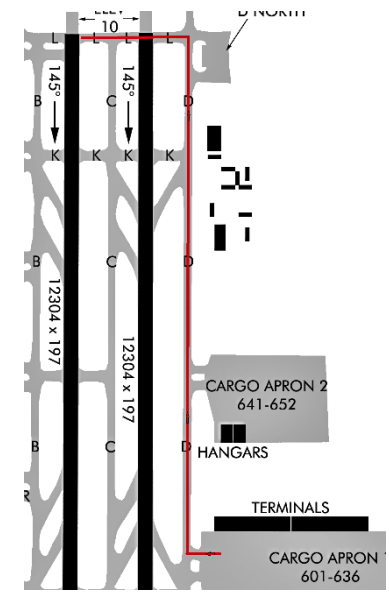

The ATC code is able to better handle runway crossing. It is not perfect yet but in the example on the left, the flight which leaves the ramp for Runway 15R will need to cross Runway 15L. ATC will issue first a clearance to taxi via L and hold short RWY15L. When arriving very close to RWY 15L, ground will issue the second part of the clearance to taxi to RWY 15R and hold short via L.

Normally the ATC should explicitly clear a flight to cross the runway, but in BMS receiving the second part of the taxi clearance has been judged sufficient.

Note that all charts share the same color codes:

- \* Black: Runways, buildings and installations
- \* Grey: Taxiways
- \* White: Ground
- \* Blue: Water
- \* Star Symbol: Beacons

The magnetic North is always pictured by a black arrow – the magnetic variation is now available in the new 4.36 charts in anticipation for when Magnetic Variation will be enabled in BMS.

Most of the airport charts are oriented with North pointing towards the top of the page, but in some cases, like the 08/26 airport diagrams the whole airport is rotated so it may be printed larger. Consequently, on those charts you may find a North arrow pointing towards the side.

Taxiways are labelled alphabetically by capital letters starting with A to Z. On the ground, you see those labels on black & yellow signs – so use them correctly for taxiing.

The database is now capable to use all letters (A-Z). P is often labelled for Parallel, a long taxiway parallel to the runway. E and W may be used for EAST and WEST and where appropriate.

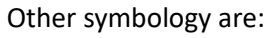

- Arrestment systems placed on the runway at non generic airbases
- 的 - Location of the windsocks.
- VORTAC
	- VOR/DME
- Helicopter Hover/Landing Areas

Below is a list of some abbrieviations used on the charts: **HAS**: Hardened Aircraft Shelter.

**POL**: Petroleum Oil Lubricant – basically some large tank. **TWR**: Control Tower.

**Apron**: parking area for planes - mainly used on the airstrips charts.

**Base Ops**: Stand for base operations.

**Mil Ramp**: was initially designating the spot where the player would enter the 3D world but was abandoned in the process. It is now replaced by a spawn box listing the spawn locations according to active runway.

Each runway end has its elevation in feet given in a square box. These are MSL altitudes (Mean Sea Level – an altitude given with the level of the sea as zero.) In Falcon, it will not change because the entire airbase stands on the same tile with a fixed altitude. But in real life, you may have variations from one end to the other, telling the pilot if the runway has a slope.

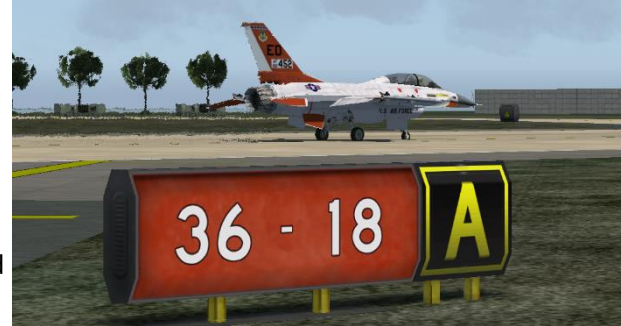

Sometimes a warning, caution or notice box will also be displayed on the airport charts. These cautionpilots of any events that may be a concern to flight operations.

WARNING: Extensive helicopter traffic all quadrants Uncontrolled vehicules on parallel taxiways ... and sometimes runway - use extra caution!

Some of these boxes are eye candy and not applicable tothe Falcon world. Some; however, maybe important. While 4.34 had more generic airbases, BMS 4.35 and 4.36 implemented many new realistic airbases. Most of these are in South Korea but a few airbases have been updated in North Korea and Japan as well. More to come in the future.

# **4.2 Approach charts**

Approach charts are the heart of navigation in BMS. The purpose of the approach charts is to ensure that the pilot can land on the assigned runway whatever the meteorological conditions are. As a fighter pilot with modern systems needs to be able to hit his assigned target in bad weather, he also needs to be able to find his way back and land safely in the same kind of weather.

When the weather deteriorates, the pilot transitions to IFR (Instrument Flight Rules) as opposed to VFR (Visual Flight Rules). As the names imply VFR is flown with the head outside of the cockpit looking for visual landmarks and IFR is flown with the head inside the cockpit looking at the flight instruments and navigation charts.

Each approach plate is subdivided into five different zones – as pictured on the following page:

- 1. Titles (orange)
- 2. Header (red)
- 3. Main View (or better named Plan view) which provides a God's eye view around the airport (green).
- 4. Side view (or profile view) of the approach to see the altitude throughout the approach track (yellow).
- 5. Minima: A window giving information about the minimum altitude according to the type of approach (blue).

In BMS, we have five different types of approaches:

- Visual where no chart is required. This is the standard overhead recovery.
- ILS (instrument Landing System) where the pilot follows the ILS steering cues.
- Radar vectors: Approach chart where the ATC guides the aircraft to the landing runway with heading, speed and altitude calls.
- Tacan approaches when there is no ILS available and the approach is flown along a set tacan radial.
- Circle to land approaches when for any reason the approach cannot be made on a certain runway – we use the other runway approach and then circle the airport to land on the correct runway.

There are many more approach types in real life such as NDB, VOR approaches, GPS approaches, … But the charts mainly cover the five types mentioned above.

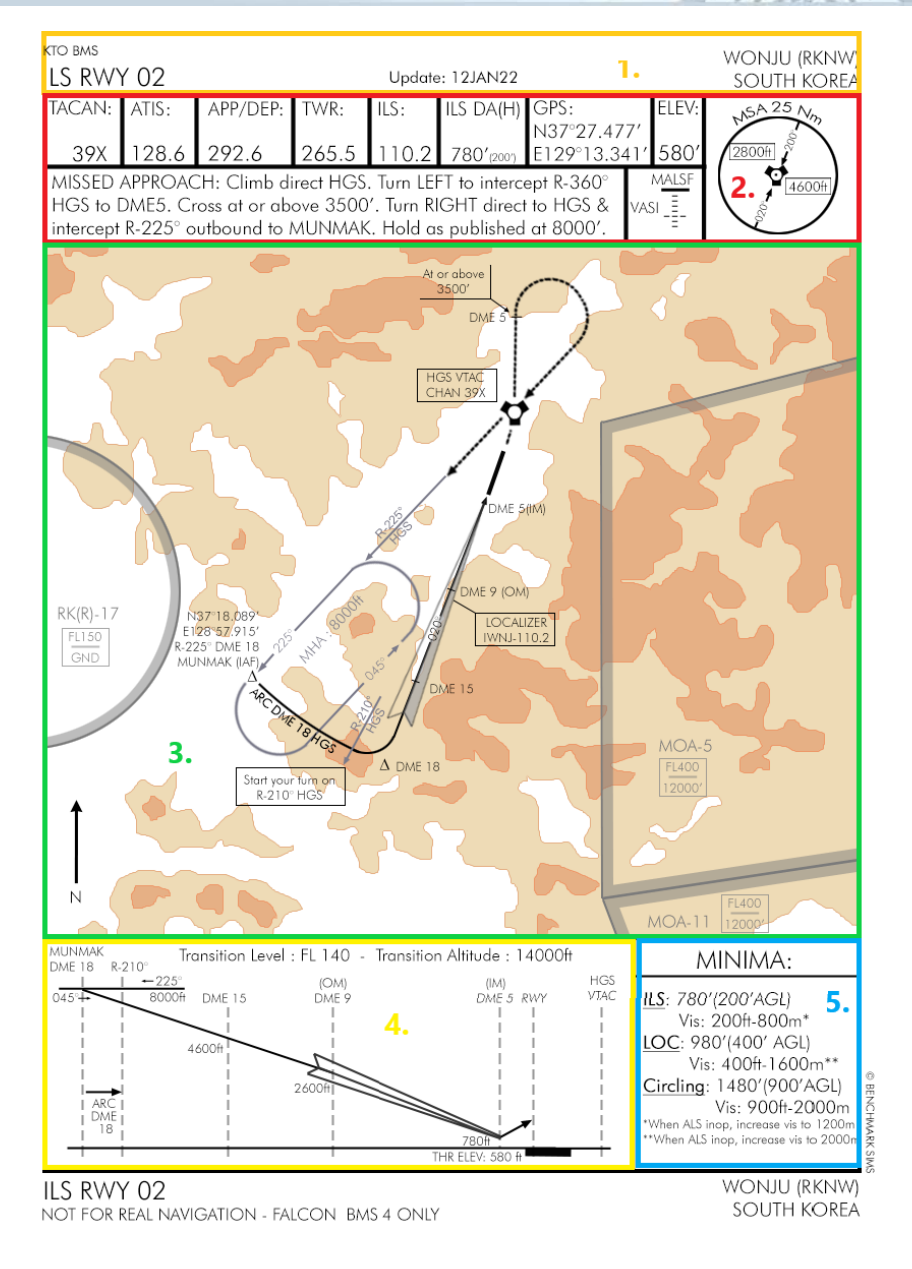

The above picture illustrates the five different zones of the approach chart for the RWY 02 ILS approach on Wonju – South Korea.

> $\mathbb{P}^{\mathbb{P}}$ R

In comparison below you see the new approach chart layout which was introduced in 4.36. All charts till 4.35.3 will be replaced in the next upcoming BMS versions (some are changed already). This example shows Incheon in South Korea.

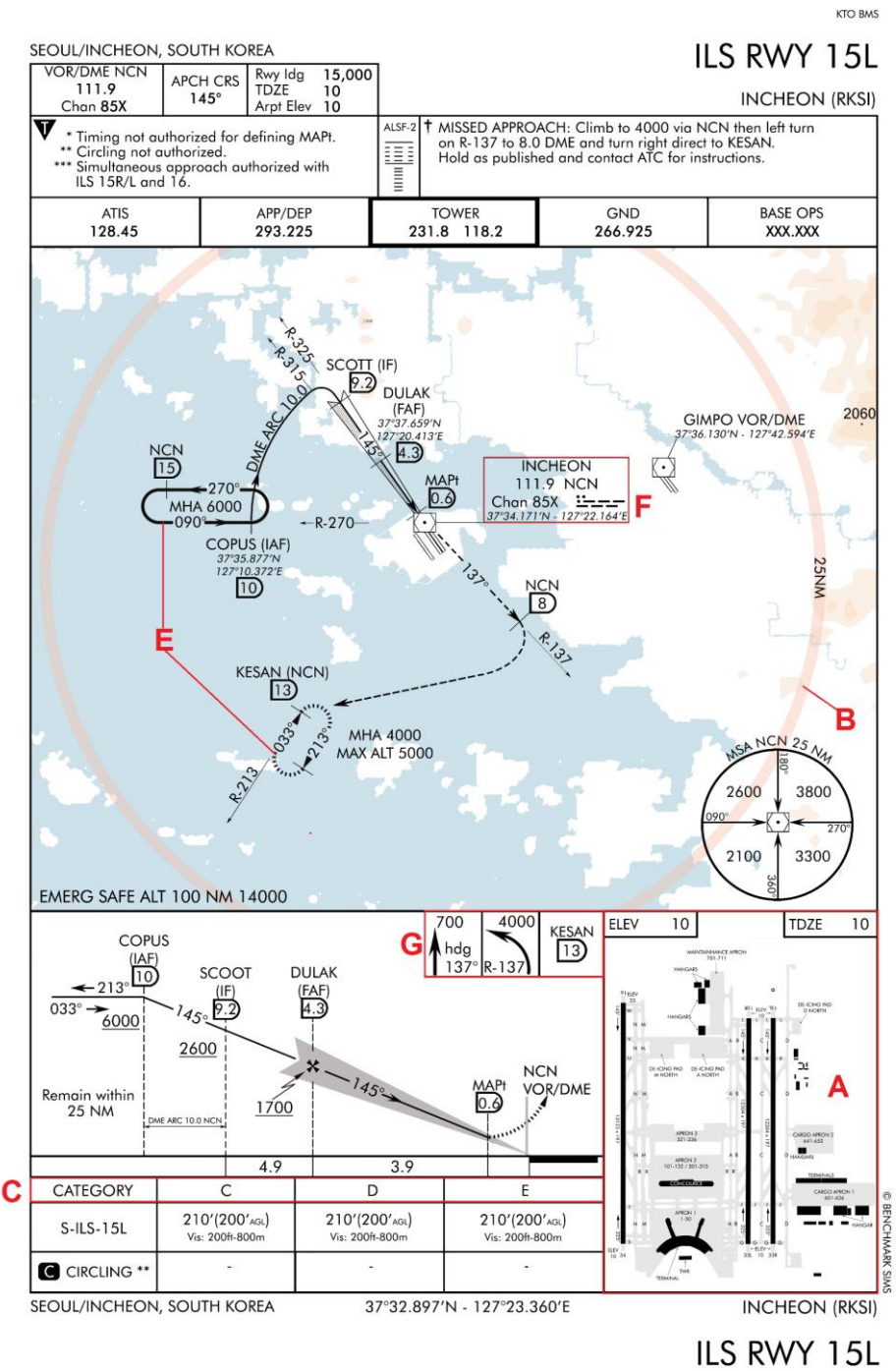

Updated: 24DEC21

NOT FOR REAL NAVIGATION - FALCON 4 BMS ONLY

The key differences to the previous approach chart layout are:

- A) Airport diagram on the bottom right with elevation information
- B) Visible MSA in the terrain map
- C) Approach Category (C = Airline Jet, D = Large Jet/Military Jet, E = Special military)
- D) No magnetic north arrow (like RL, because all approach charts must be aligned to magnetic north)
- E) Holdings (Continuous line) and missed approach holdings (dashed line) have a different symbology
- F) North/East ARP coordinates are no longer part of the header, but visible on the terrain map
- G) Missed approach instructions symbology

#### 4.2.1 Titles

**KOREAN NAVIGATION VOLUME** 

KTO BMS ILS RWY 02

Update: 12JAN22

WONJU (RKNW) SOUTH KOREA

ILS RWY 02

WONJU (RKNW) **SOUTH KOREA** 

NOT FOR REAL NAVIGATION - FALCON BMS 4 ONLY

The titles are made of the top and bottom section.

The first indication is for which navigation volume the chart is made for, in this case Korea. Then it clearly states the type of approach (here an ILS). The runway the approach refers to (RWY 02) and the name of the airbase: Wonju AB and the country: South Korea.

The date is simply the date at which the chart was created or last updated.

#### 4.2.2 Header

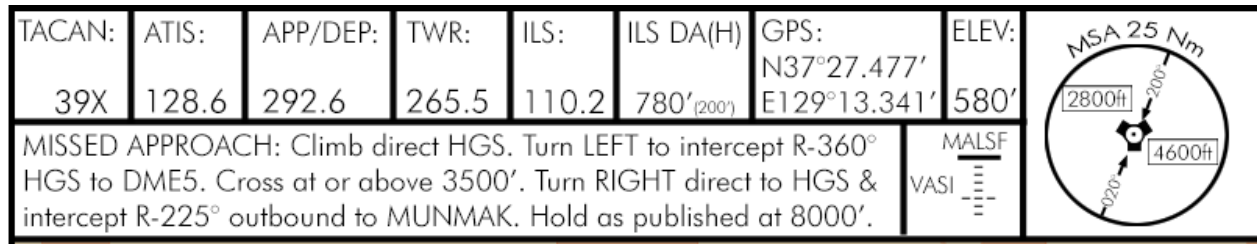

The header section gives the pilot plenty of information relevant to the airbase and approach. The headers are always similar even for different approach types. Only information relevant to this type of approach will be displayed. For instance, tacan approaches will state the tacan radial and tacan decision height rather than ILS information.

The top left section gives the airbase tacan channel and band. Although this information is not really useful when shooting an ILS approach, it is nevertheless required because most of the navigating before intercepting the ILS will be made using the tacan as the main radio-navigation station.

The second section states the airbase radio frequency in the order the pilot will need them. For an approach chart it will start with ATIS, Approach then Tower. For a departure chart it will be Tower first and then Departure. Please note, ATC frequencies are exclusively UHF except ATIS which is VHF.

The next section gives the ILS frequency. For the ILS cues to be displayed the aircraft instruments need to receive the radio emissions of the ILS. As explained earlier, that frequency is entered in the UFC via the T-ILS page. Bear in mind that not all runways have an ILS approach. Some terrains only have non-precision tacan approach. BMS tries to reflect the real-world navigation data so you will find the same kind of approaches that the real airports have.

The following box gives the ILS DA(H) where ILS DA is the ILS Decision Altitude in MSL, and (H) is the Decision Height in AGL.

An altitude is always given from a known reference. Most of the time this is sea level or QNH. When we talk about an altitude above ground level (AGL), we should use the term "height" as the ground level is not a valid reference for altitude.

The value is given in feet MSL (here 296' where 'means feet) which is the altitude above sea level where the pilot should have the runway in sight to be allowed to continue the approach. If the runway is not visible the pilot needs to go around. We then say the runway is below minimum. The smaller numbers (200'AGL) is the real Decision Height because it's given above ground level.

Notice that the indicated altitude given by your altimeter in the F-16 cockpit gives you the altitude MSL. But you always have the Radar altitude box in your HUD giving you your height above the ground. We will return to talking about the minima when covering this section later on.

The next box is the GPS coordinates of the airbase reference point (usually the tower or the middle section of the main runway). Due to some projection problem in the way Falcon was originally coded, these GPS coordinates do not correspond to the real world. No big deal since the one given on the charts are the ones used to navigate to the airbase by punching them into the STPT or DEST page of the UFC.

The ELEV box gives the elevation in feet of the airport above mean sea level. Wonju stands at 580 feet above sea level. It means that sitting on the ground the altimeter should read 580 feet when set on the QNH given by Wonju ATC.

The bottom window is the Missed approach procedure. In case of a go around the pilot needs to follow this route back to the IAF (Initial Approach Fix. A pilot may decide to go around at any moment along the approach but he has to go around if he doesn't have the runway in sight at the minimum altitude. When going around the pilot declares missed approach (abort "ttt6") on the approach frequency and flies back to IAF or follows instructions given by ATC.

The next box gives information about the ALS (Approach Lighting System) for this runway. In BMS we have three types of approach lights: MALSF, ALSF1 & ALSF2 and 2 types of glide slope lights (PAPI & VASI). Normally MALSF is a non-precision approach lighting system whereas ALSF1&2 are precision approach lighting systems and only the runways with ILS should have those kinds of lights. Unfortunately, as illustrated here, the generic airbases do not always feature the matching ALS according to the approach type (that's because generic models are used for multiple airbases with different approaches implemented). Wonju, although having an ILS on RWY 02 has MALSF and VASI whereas it should be ALSF and PAPI.

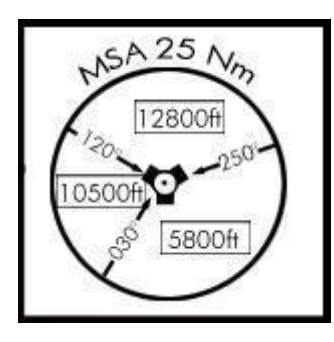

The final section is the large square on the right with the big circle in it. It's the MSA information: Minimum Safe Altitude. It gives a topside view of a circle of fixed radius centered on the relevant tacan with safe altitudes (MSL) according to quadrants limited by arrival headings. On this example pilots should note that the minimal safe altitude between arrival headings of 250° and 030° is 5800 feet MSL. The minimum safe altitude between arrival headings of 030° and 120° is 10500ft MSL and the last sector between arrival headings of 120° and 250° is 12800ft MSL.

Basically, it means that we have high terrain of at least 11000 ft on the northern sector and high terrain at least 9000ft on the western sector.

Pilots should stay at or above MSA when arriving at an airbase unless they are on an approach track which remains safe because it's clear of known obstructions.

In the Falcon charts, the radius of the circle will always be 25 Nautical miles. Those figures are checked in the 3D world and once again are relevant to BMS. An empty circle with only the tacan in the center and only one altitude means that the MSA is valid all around the airbase for the fixed radius.

As said earlier, tacan approaches charts have a different header since some information such as ILS are not required. Rather than the ILS frequency and the ILS DA(H) you get the final approach course and the radial to track and the tacan DA(H) which is obviously higher than the ILS minima.

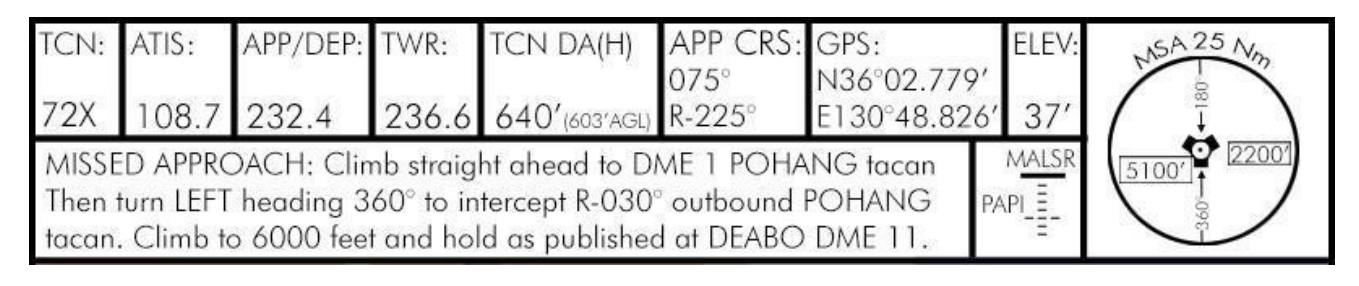

Radar approaches also have a different header with specific information for the radar approaches, but the structure always remains the same with the relevant frequencies, the decision altitude/height and the final approach course.

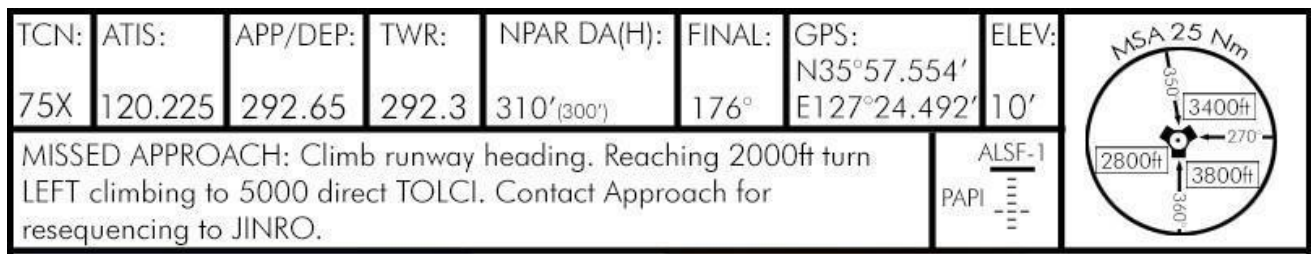

Note that the radar approaches have a NPAR DA which stands for Non-Precision Approach Radar. It is a term that was invented specifically for these BMS approaches for lack of a better one.

#### 4.2.3 Plan view

The main view is also called the airport plan view and illustrates the airport and its surroundings with the approach track when viewed from above. A lot of information is given in this view.

The most obvious one is the approach track pictured in black and finishing with an arrow pointing at the runway. That track always starts at the IAF (Initial Approach Fix). You also see the runway(s), correctly oriented and the tacan – properly placed from the runway with its frequency and ID. The missed approach track is always pictured as a dashed black line finishing with an arrow usually pointing back at the IAF.

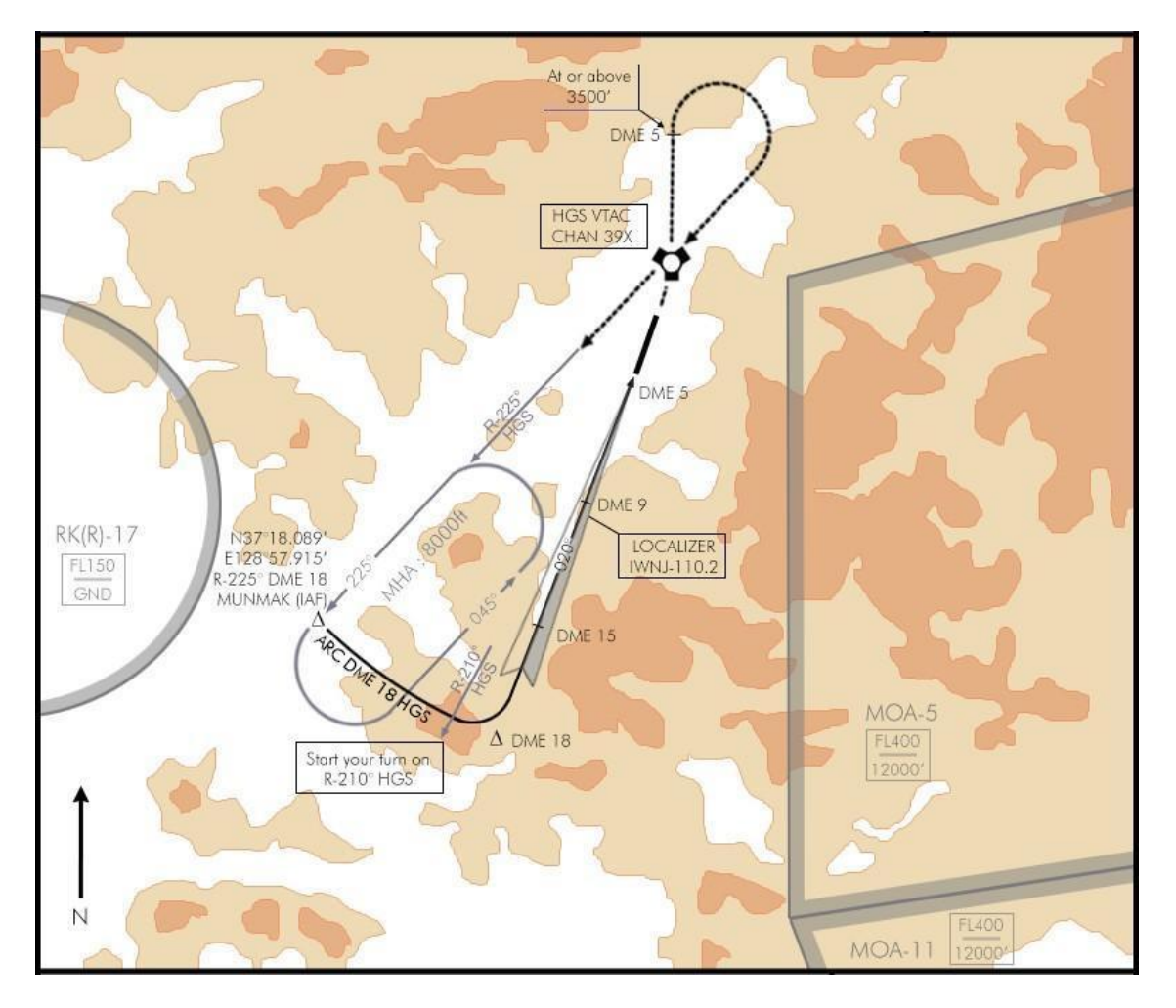

When ILS is featured the ILS symbol arrow is present pointing to the runway and stating the ILS frequency and ID. A tacan approach track is only made of a black arrow.

Relevant radials and holding tracks are dark grey.

Airspace boundaries (restricted, danger, prohibited or training areas) are light grey with their ID and usually their altitude limits. Those airspace limitations are pretty useless in BMS as we lack a NOTAM system to activate them properly and we don't really mix civilian aviation and military flights.

Just be aware that Prohibited airspace is identified with P (RK(P)-73B for instance) and should not be entered unless you have a very good reason. RK stands for Republic of Korea. (P) means Prohibited and 73B is the number assigned to that prohibited area.

Restricted airspace is identified with an R (RK(R)-17 for instance) and training areas are usually identified as MOA (Military Operating Area) and a number.

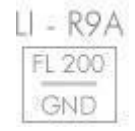

All of these airspaces might be limited in altitude. That information is stated on the charts. The box illustrated on the left has an airspace from ground to FL200. You can overfly the area above that altitude but you cannot go under.

The AI does not care about these airspace limitations. These airspaces are meant for TE scenarios and can be marked accordingly at flight planning with the DTC lines. They will then be visible on both the planning map and in the HSD MFD once DTC has been loaded.

For the rest, airspace restrictions in BMS are purely eye candy.

The terrain is illustrated on the charts in colors: Water is light blue, ground level is white and various shades of brown are used for elevation (usually in 1000 feet steps), the darker the brown the higher the terrain is from the field elevation.

This is an area that still needs some love with the charts. Normally the colors used versus altitude should always be the same but in high elevation terrain, having a chart on a brown background did not feel natural. So white was decided as the color of the elevation of the airport (a layer of 1000 feet) and the light brown would start from 1000 feet above this.

You may also find different caution and notice boxes warning the pilot of relevant items to this specific approach.

Let's go back on the approach track:

Here's an example for the ILS approach on RWY 02 at Wonju, South Korea.

The approach track always starts at the IAF which stands for Initial Approach Fix. It is named as a fix usually with a 5 or 6 letters name (here MUNMAK). Its position is given both in GPS coordinates and with a radial from a known tacan and the distance from the station (DME).

R-225° DME 18 means that MUNMAK is on the 225° radial at a distance of 18 Nautical Miles. To get there the pilot has two choices: the first would be to intercept R-225° and get to DME 18 by flying INBOUND the station if the intercept is done further than

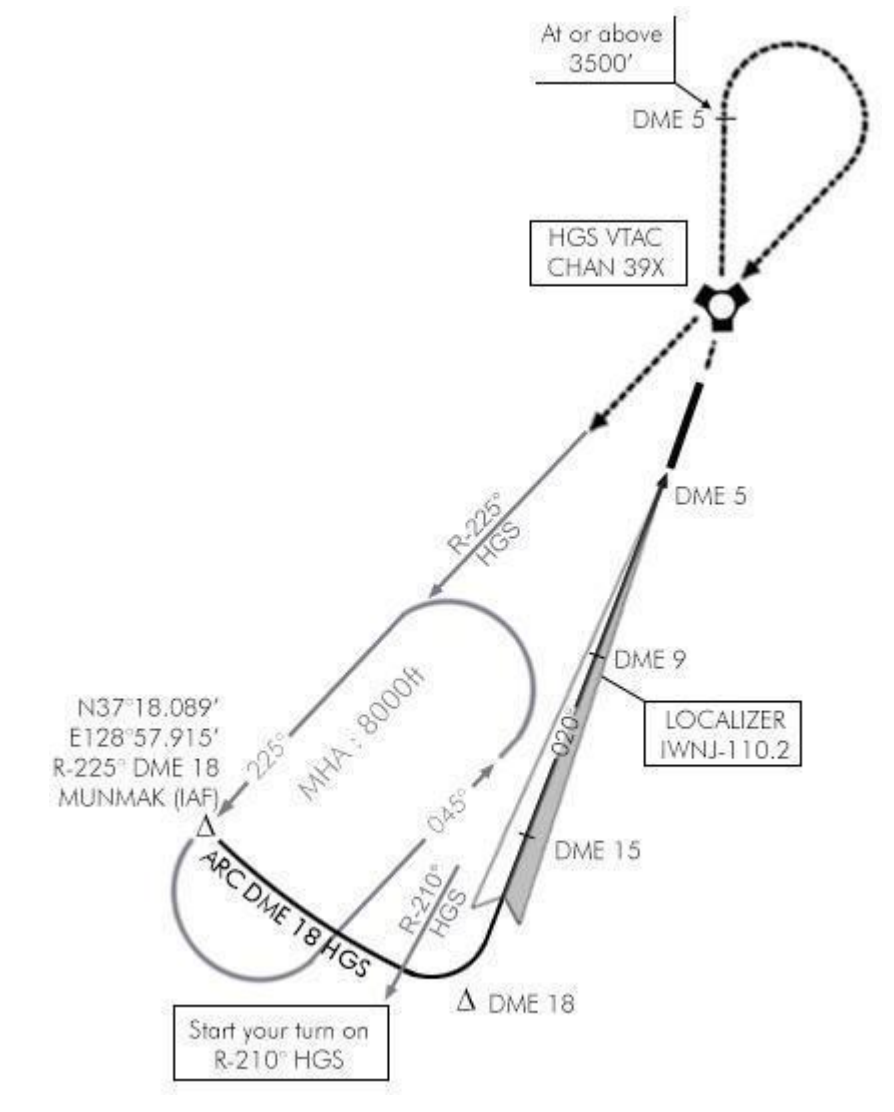
18 DME (and make a parallel entry in the hold) or by flying OUTBOUND if the intercept is done before 18 DME (and making an easier direct entry in the hold).

The second possibility, and by far the most used when returning from a mission, would be to take the last waypoint of the flight plan before landing and change its coordinates to the IAF (if the TE creator didn't think of that). That easily is accomplished with the INS system of the aircraft computers.

Changing steerpoint coordinates is done either from the STPT page, or the DEST page (LIST  $-1$ ). Set the asterisks over the latitude of the steerpoint to change and enter the new latitude starting with the North key (2). Confirm with enter then do the same for the longitude starting with the East key (6). More information about entering coordinates in the INS system can be found in the Dash 1 or training manual.

Once the data has been entered, the pilot simply has to fly to the IAF by making this the active steerpoint and following the system cues.

The altitude at the IAF is the minimum altitude of the holding pattern. You may deconflict altitudes by holding higher but try to leave the IAF at the correct altitude.

Usually, there will be a fixed holding pattern at the IAF. That racetrack pattern in grey in the chart allows a pilot to hold while the airport is busy launching or recovering other aircraft. The relevant approach frequency should be contacted some time prior to reaching that point as the IAF is the first point the ATC will vector you to.

When holding, each aircraft should be stacked 1000 feet apart in the same holding track. It is quite possible (and fun) to hold in wingtip as a two-ship tight formation in bad weather as long as you can stay visual with each other. Anything more than a 2 ship or if you cannot maintain visual with your wingman, deconflict with altitude separation.

See the advanced radio-navigation section to learn how to

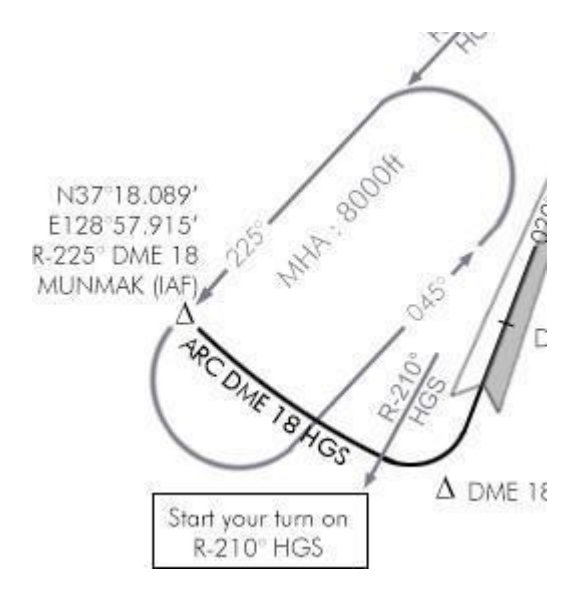

enter and fly a holding pattern. It is not easy and a lot of practice will be required before you can fly it precisely. Bear in mind that holding areas may be crowded with airplanes at different altitudes, so fly safely by remaining on track and at the assigned altitude. Speed control is also an important aspect of holding. Fuel conservation is important, especially if your aircraft is already low on fuel.

Flying fast will make it difficult to fly a perfect holding pattern due to turns being wider. Pilots should try to fly at a comfortable speed. Unless otherwise noted, the airspeed is at the pilot discretion. Try to fly at maximum 300 KIAS throughout the approach until established on the glide where you adjust your speed to fly the correct AOA.

You do not have to necessarily fly the holding when flying the approach. If there is no need to regroup or if the airport is not busy, you can simply fly the approach without holding. This is normally what the approach ATC will instruct you to do upon initial contact.

Most often, the transition between the IAF and the line-up is made by an ARC DME. Performing these might seem complicated but using the HSI makes it relatively easy. The idea is to remain at the same

distance from the station by flying a fixed arc around it. Correct procedure for flying an ARC DME is explained in the advanced radio-navigation section.

Bear in mind that leaving the holding pattern, you will need to turn usually 90° which takes time and might push you out of the required distance. The formulas to calculate your lead are given in the advanced radionavigation section. Just take into account the lead distance from IAF you will need, to start your turn into the DME ARC. At 300 kts, it is usually 3 NM. If you wait until you are overflying the IAF before turning, you will end up on a DME ARC 21 NM. So you should start your turn around 15 DME to end up on the published DME ARC 18 NM.

While flying the arc you will also need to descend to a lower altitude as instructed by the chart and the ATC calls. It adds another aspect to keep in check and you will need not only to check the HSI to fly the arc but continue

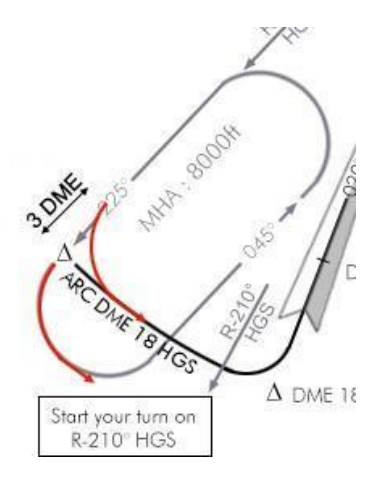

your instrument scanning so your speed, attitude and altitude remain within limits.

The same lead will be required when leaving the DME ARC to line up on the approach track. You usually have plenty of time to line up properly before intercepting the glidepath but the sooner you are on the correct track the better.

Remember that one, because it is really the key to a correct approach. The sooner you have the proper attitude and speed, the easier the approach will be.

Usually, the line-up starts turn passing the approach radial minus (or plus) 10-15°. From there, the line-up turn does not have to be a perfect curve. It can be a hard turn to get a 30° interception on the line-up radial and then intercept it smoothly.

The difficulty with the Wonju example is the very short DME ARC. The distance between the moment the DME ARC 18 NM is established and the turn to the ILS is very short, nevertheless let's stick to our active example:

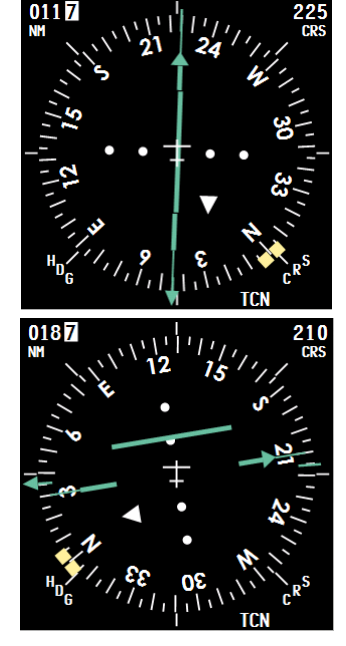

You will land on ILS RWY 02 and you are inbound to the IAF on radial 225° outbound the station at 8000 feet.

You contacted Wonju approach on 292.6 and requested an instrument approach. ATC will vector you to the MUNMAK IAF. Your EHSI is set to TCN with the "M" button (the old analogue HSI has been replaced by the EHSI in the modern blocks of BMS) and your tacan has been obviously set to HGS channel 039X. You know you should not overfly the IAF (if ATC calls a vector back to it, ignore them). As explained above you need to lead the turn by 3 NM to establish a DME ARC 18 NM. When the DME indicates 15 NM on R-225, you turn left and place the station pointer at the 9 o'clock position. That will induce a 90° turn approximately to 135°. You should also start your descent to 6000 feet. At the same time the EHSI course is changed from 225 to 210 as it is your next reference point where you will need to turn towards the ILS. As you see on the left picture, the CDI (Course Deviation Indicator) already started moving and we are already very close to the turning point. Note as well that a .7 DME overshoot is reported by the DME, probably due to being faster than 300 kts in the turn.

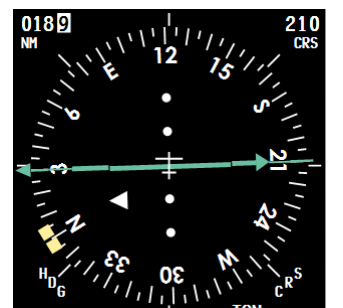

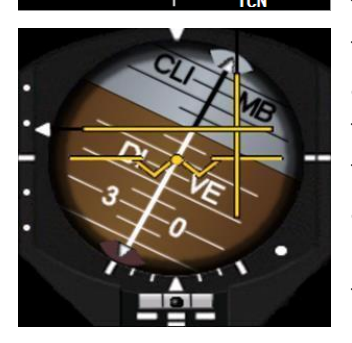

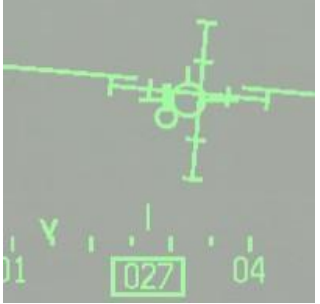

The station pointer is perfectly situated at the 9 o'clock position, the CDI is centered on R- 210, we are just 18.9 NM from the station and we should be 18NM, so we're just outside the DME ARC.

The left turn towards the ILS must now be started and altitude can be lowered to 4000 feet.

The ILS course and radial 200° may not be aligned as they have different radio sources which are not co-located. So during that final turn, the EHSI is switched to PLS/TACAN with the M button. From that moment, the deviation will not be from the tacan radial but from the ILS signal. DME remains to the tacan though as we do not have ILS DME implemented in BMS. Having switched to ILS (PLS) the ILS needles become visible in both the ADI and the HUD. It is easier to switch focus to the ADI as it gives a lot of information on a single instrument. The aircraft is in a left descending turn, the localizer is on the right and the glideslope is up. That is exactly how it should be during that turn. The pilot is mostly focusing on the localizer needle to avoid overshooting the ILS. The glide will be properly intercepted from below a little bit later once aligned, and around DME15 (from the tacan which is 3 NM north of the runway in this case). At DME 15, ATC will instruct you to descend to 2000 feet. You should have the glideslope intercepted then. The HUD displays the ILS bars as well and to align perfectly the ILS cues, the pilot should place the FPM on top of the flight director (the circle with the vertical line extending at 12 o'clock). Obviously bad weather means turbulence and the FPM will not stay perfectly on top but that symbol will guide you to the optimal ILS path. Alignment correction should be minimal from initial

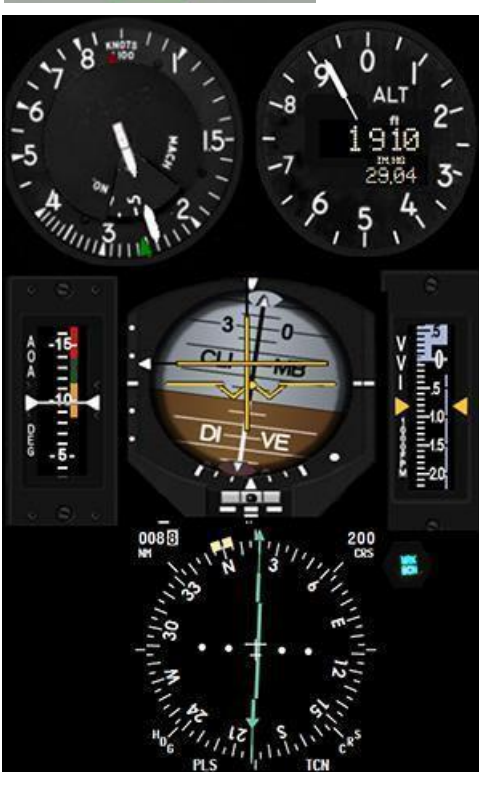

interception since the aircraft heading should be close to the runway heading. Only turbulences will deviate the aircraft from the ILS course.

Reaching DME 9 (actually 6 NM from the threshold) the outer marker will flash and its audible sound will be heard in the cockpit. As the instrument picture on the left shows, airspeed should be close to 250 kts, altitude around 2000 feet, ILS needles centered, heading close to 020°.

You should lower the gear (check speed) if it is not done yet. The approach controller will tell you to switch to Tower on 265.5. Change your UHF radio (preset #3) and report on final (tt4). The tower controller will clear you to continue inbound and will clear you to land in a few moments. Continue flying the ILS to the inner marker which will happen at 2 NM from the threshold (5 NM from the tacan). Besides following the flight director, using the HUD dashed line between 0 and -5° is usually a very good cue for a proper ILS descent (always 3° in BMS).

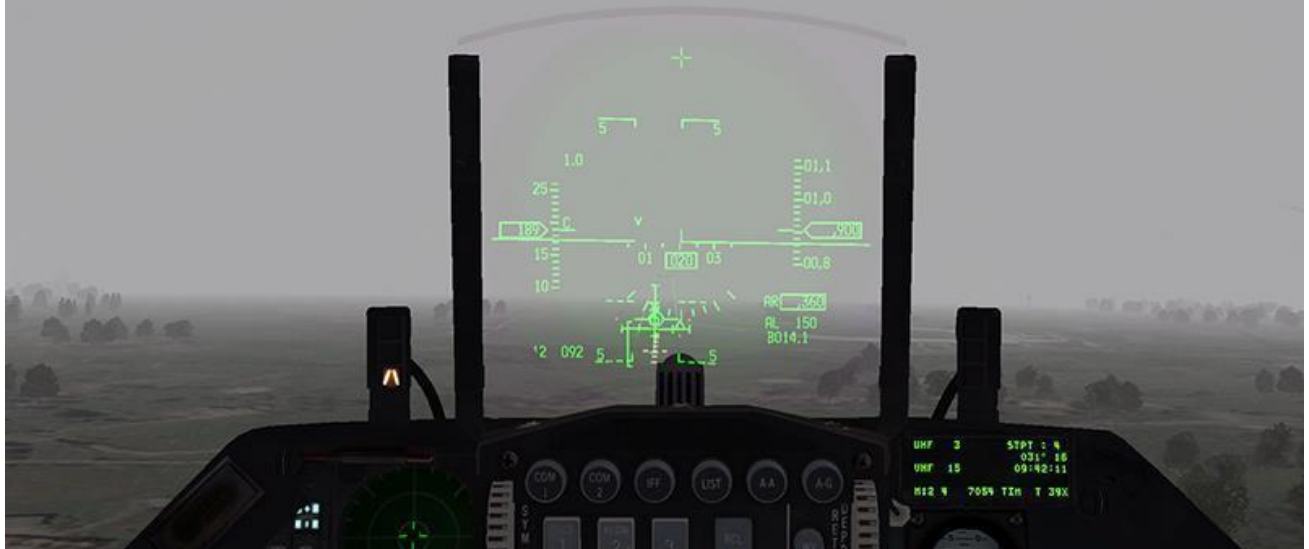

Passing the inner marker, the runway lights should be in sight. If not, you are below minimum and need to find another place to land. Normally if that were the case the BMS ATC would have closed the airbase. The ILS cues form a perfect cross in the HUD and ADI, the FPM is just on top of the AOA bracket, the altitude should be approximately 200 feet above runway elevation (580+200=780MSL) and the wind should be displayed in your DED and tower has cleared you for landing. From this point you just land the jet using the available visual cues.

Remember there is no fixed speed for landing. You land on speed AOA which is whatever speed to fly a 13° AOA touchdown. Concentrate on the AOA indicator as you know AOA is maintained with throttle inputs, no pitch inputs. Increase power if the red triangle is visible, decrease power if the yellow triangle is visible. On speed AOA is attained when the green circle is visible. Normally before touchdown the FPM is just above the AOA bracket and the yellow triangle is visible. Just before landing, decreasing the throttle is usually enough to lower speed a touch for the green doughnut to become visible.

When landing in bad weather, looking up at the minimum and finding your aircraft perfectly aligned with the runway with the correct speed is quite an accomplishment and something you can be proud of!

In case you need to go around, the missed approach track is displayed as a dashed line in the main view. The routing is given in the Missed approach part of the header: in this case you need to climb direct to the tacan then intercept a northbound radial until a distance of 5 NM not below 3500 feet, before turning back towards the HGS tacan and re-intercept the IAF radial R225° outbound. Do not forget to tell Tower that you're aborting the approach. They will acknowledge your call and instruct you to switch to the approach frequency which you should contact again prior to reaching the

MISSED APPROACH: Climb to 8000 direct HGS. Turn LEFT to intercept R-360° HGS to DME5. Cross at or above 3500'. Turn RIGHT direct to HGS and intercept R-225° outbound to MUNMAK. Hold as published.

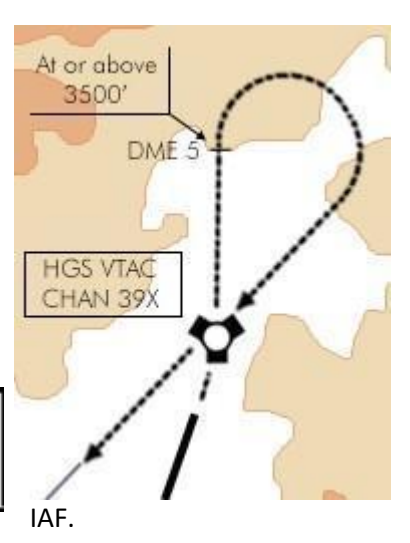

## 4.2.4 Side view

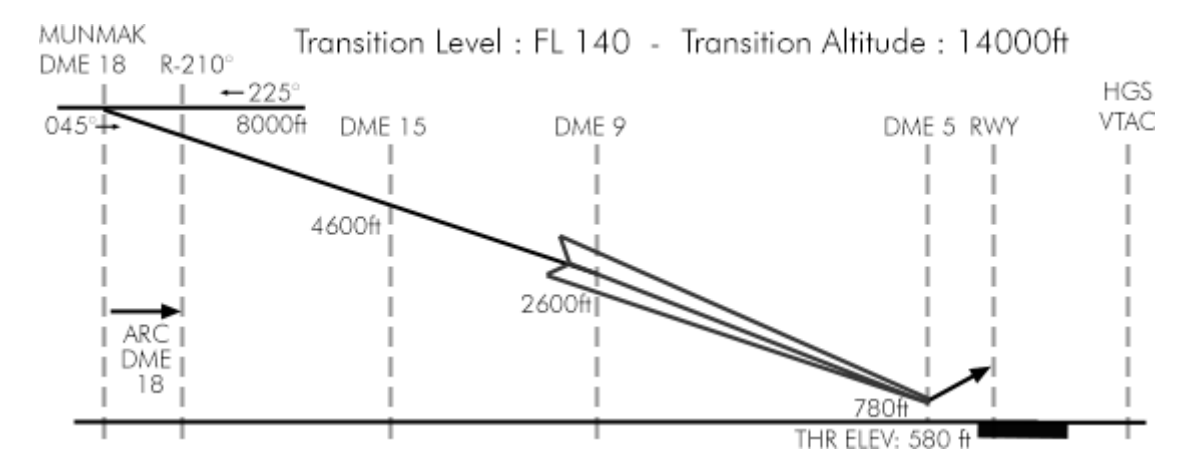

This view is the same as the plan view but viewed from the side which gives the pilot the required altitude at specific points of the approach.

At MUNMAK (IAF) the altitude reads 8000ft which is the minimum holding altitude. Between the two vertical grey lines at DME 18, the black arrow displays the DME ARC and its distance: 18NM, which is very short in this example. Also of interest near the MUNMAK line are the two reciprocal headings for the holding: 225 & 045°.

Leaving IAF, a descent should be immediately initiated to reach DME 15 at 4600 feet. At DME 9, altitude should be 2600 ft and heading 020° already lined up on the ILS localizer. Usually 2000 feet AGL is where the glide is intercepted from below but in this example it is done from further out and might happen very quickly after localizer intercept.

We always intercept a glideslope from below to avoid diving to the ground to chase it. In most approaches the goal is to fly level at 2000 feet AGL and let the glide slowly come to you from above, which usually happens 6-7 NM from the runway at the outer marker.

Once established, pop the airbrakes, lower the landing gear, add a notch of power and pitch 3° down to follow the glideslope.

From the outer marker the 3° glideslope will bring you the minima usually identified by the inner marker. On the chart the arrow points upwards at the minima. That is the start of your missed approach track in case you cannot land because you do not have the runway lights in sight.

The text line on the top of the window gives the transition altitude and transition level. The transition altitude in Korea is 14000 feet. The transition level is FL 140. It might be different in other BMS theaters. See chapter "1.1.9 Transition Altitude" of this document.

On non-precision approaches like tacans, the altitudes displayed on the chart are not mandatory (except stated otherwise) – if you can plan your descent to be at the required altitude at each point by flying a constant descent profile, that's fine. The constant descents are displayed as straight lines but as you can see the level descents are displayed as dotted lines as well.

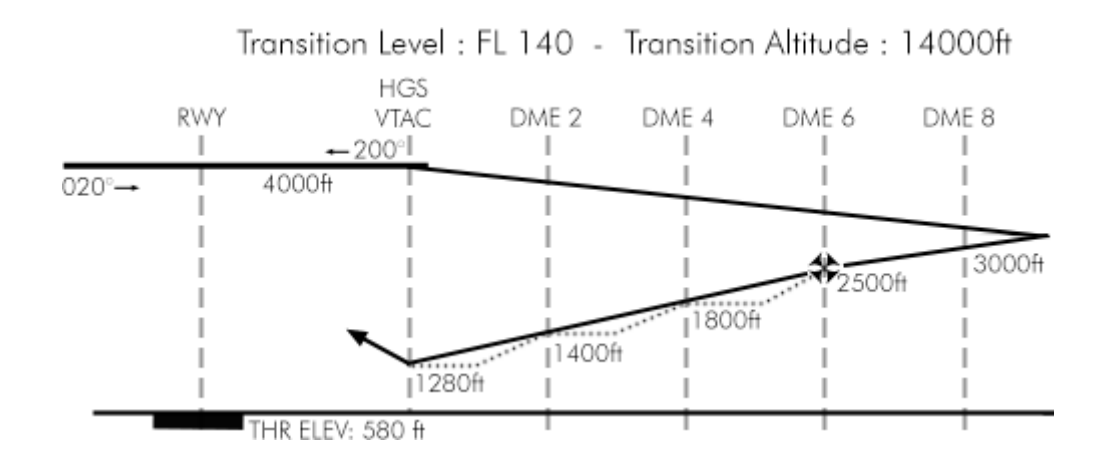

The Maltese cross is the symbol for the Final Approach Fix (FAF) which is the point where final approach starts. (Usually that is where the BMS approach controller switches you to the Tower frequency.)

Radar approaches have specific information on the side view:

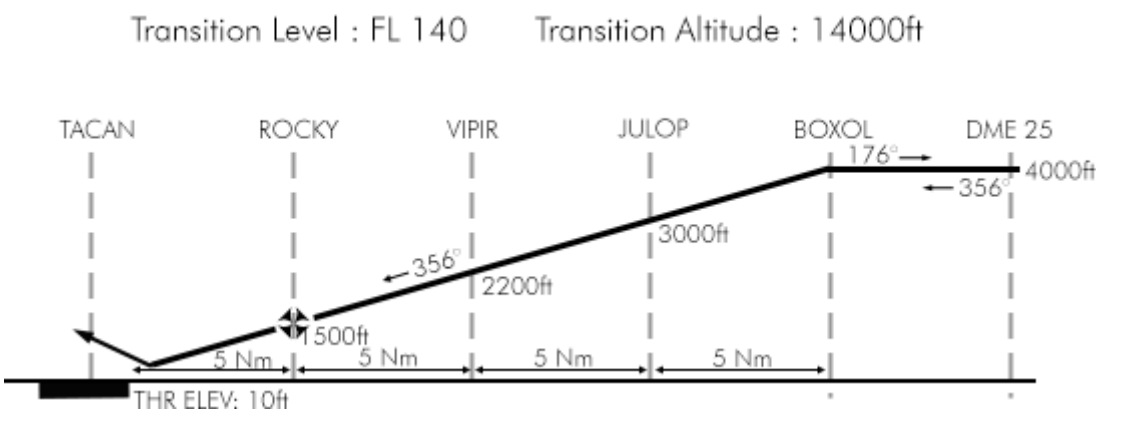

The distances are from the runway threshold and not from the tacan DME (except for the outer holding point). Each point is represented by its name, the altitude at which it should be overflown and its distance from the runway threshold.

B

## 4.2.5 Minimum

The minima window just gives the minimum altitude height of the approach. When you reach that altitude/height you should look up outside and have a visual on the runway to be allowed to continue the approach. There are usually 3 minima for an ILS approach:

The first one is the minimum when the ILS is fully working: 780 feet MSL which is 200 ft AGL for this approach.

The second one is when you perform an approach based on the localizer only (no glideslope information) which may happen in BMS on some airports where the glideslope does not provide enough obstacle clearance.

The third minimum is applicable to the circle to land.

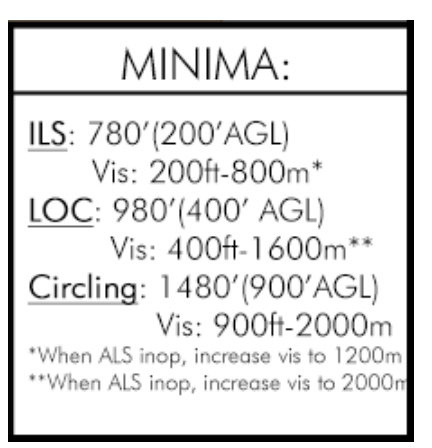

Each minimum also has a notion of ceiling (in feet) and visibility (in meters) that need to be met for the approach to be completed.

Plus, some extra information about the ALS (which basically are the runway lights) that require an extra visibility distance in case they are inoperative.

Tacan approaches and non-precision Radar approaches have their own minima, usually higher than the ILS approaches.

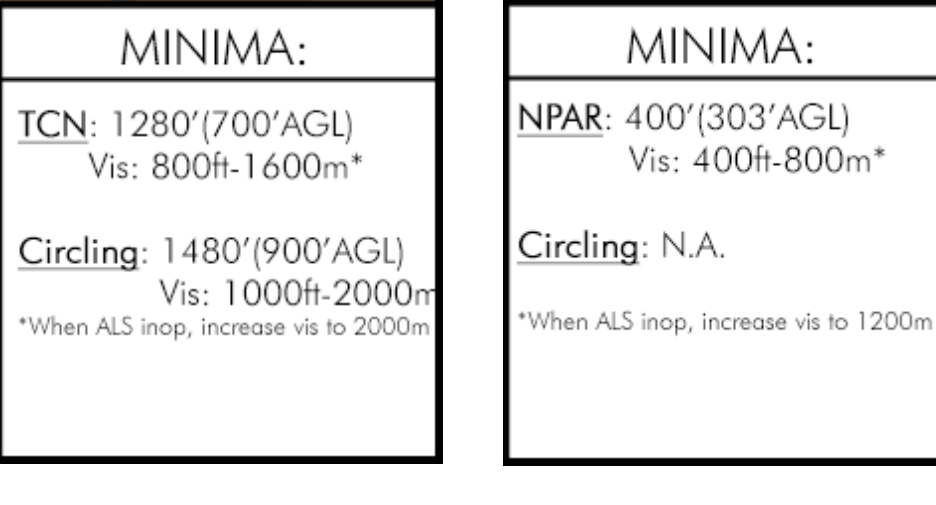

## **4.3 Standard Instrument Departure**

SID stands for Standard Instrument Departure. It is a published departure procedure from an airport. It decreases the load of communication between ATC and pilots since each knows what to do to get to the exit point. In real life, its purpose is also to deconflict traffic and provide noise abatement by avoiding populated areas whenever possible.

Although BMS features a dedicated departure frequency (shared with approach), no instructions are given according to the type of departure. BMS ATC might just give a heading departure and send you on your way.

It remains the flight leader's responsibility to decide which SID to use, according to the take-off direction and meteorological conditions. Flight lead may elect not to follow any procedure at all and dash towards the FLOT or simply follow his flight plan, which may be perfectly valid.

Normally a SID is flown in IMC as a single ship or in a long radar assisted trail departure up to the exit point (usually on top of the clouds) where the flight can be regrouped during hold procedures. If all follow the same route at the same speed, then the rejoin will be natural at the exit point. Just think about a radar departure where each aircraft uses its radar to lock onto the next aircraft in front of it, to provide correct spacing and thus deconfliction. Please note this may sound simple but care should be taken NOT to all lock onto the leader, as this increases the risk of collision for wingmen. #2 is tied on lead; #3 is tied on #2 and #4 is tied on #3. When going through the top of the clouds, if spacing is correct, all flight members should easily gain visual on the aircraft in front of them.

As you may have noticed – and quite logically – the SID does not necessarily point to the North in Korea and you may fly southbound to the exit point before starting your northbound flight plan.

Another consideration is the TOT (Time Over Target). Flying the SID will certainly push your flight out of your assigned TOT, so care should be taken to adapt the TOS (Time over Steerpoint) at waypoint 2 or 3 to have plenty of time to fly the SID.

Usually, a good idea would be to place waypoint 2 on top of the SID exit point. That can be done during flight planning in a general way and refine its placement once in the cockpit with the GPS coordinates of the exit point or directly from the planning UI map (which features the exit and IAF points).

Flying such a departure procedure involves a lot of preparation in flight planning. First you need to be aware which runway is likely to be active. For that you need to check the wind in the briefing. Then you should review the procedure before entering the aircraft and know what radionavigation as well as radials to set in the cockpit. If you stay behind the airplane once in the air and need to constantly check the chart you will probably find you are not following the published route. Some SIDs are very easy to follow, others are much more complicated and involve a lot of tacan switching.

## 4.3.1 SID review

As with the other charts, the SID chart starts with a title section and a header section. These two sections are quite similar to the ones we explained in the approach chart chapter.

The main difference is that the missed approach has been deleted and there is no mention of ILS or tacan for the approach. These are replaced by the Transition altitude and transition level, more important here since we are likely to use them while climbing out. Please note the UHF radio frequencies are displayed in the order pilots will most likely need them for a departure: first tower then departure (which is shared with approach). There is no ATIS frequency displayed either as usually, when departing, you don't really need it.

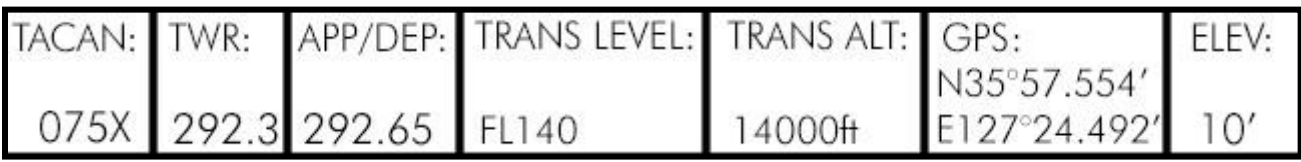

The remainder of the chart is a plan view of the departure route and a written description of the route. There is no side view for altitude. The required altitudes are mentioned on the plan view at key points along the departure.

Let's consider Gunsan PATRO departure

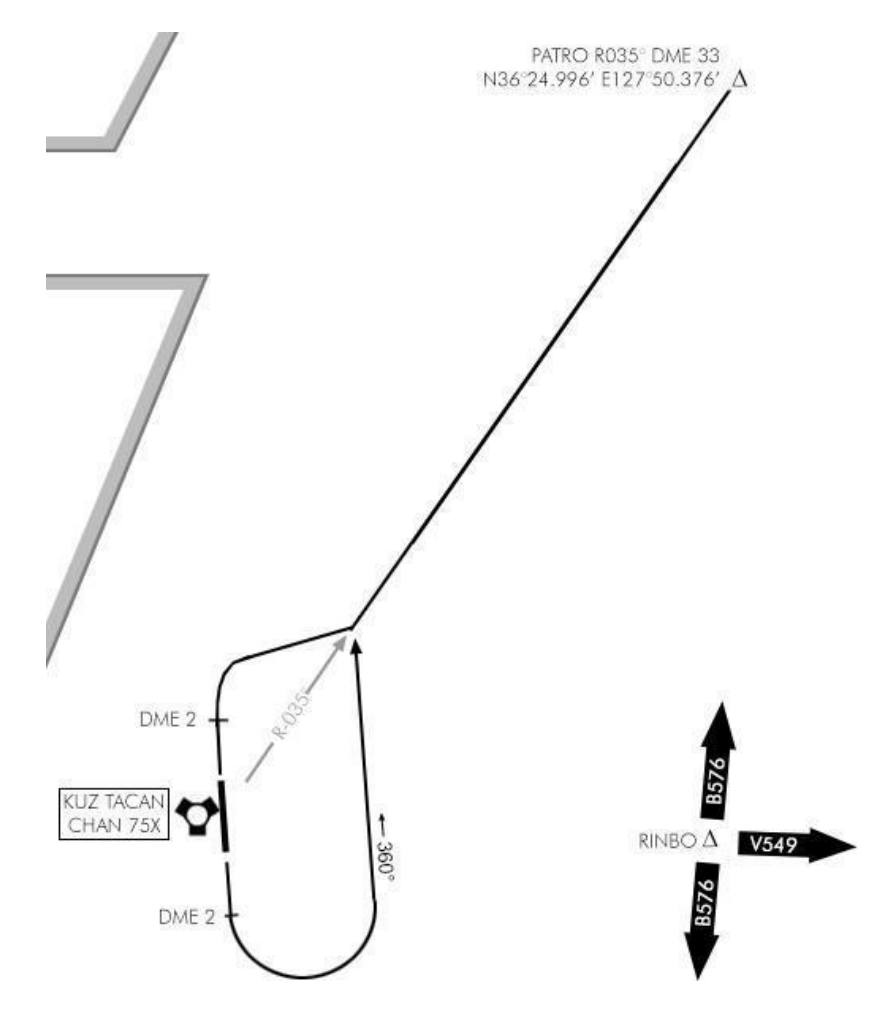

Some airports have a single SID chart with multiple routes displayed. Larger airports may have one chart for each SID. This is the case with Gunsan airbase which has a total of 3 standard departures and therefore 3 different charts. The South departure is the ALADI departure, the East departure is named COYOTE and transits to the WOLF fix and the North departure transits to the PATRO intersection and the one used in this example. A SID is always valid for all airbase runways.

The procedure is explained in plain text in the Departure route description. The first thing to do is to read the section relevant to the departure you will be flying.

## **DEPARTURE ROUTE DESCRIPTION**

### TAKE-OFF RWY 18:

Climb on runway heading direct DME 2 KUNSAN tacan. Cross at or above 500ft. Left climbing turn to  $360^{\circ}$  to intercept R-035 $^{\circ}$  outbound direct PATRO. Cross DME30 at or above 7000ft. Thence, ...

### TAKE-OFF RWY 36:

Climb on runway heading direct DME 2 KUNSAN tacan. Cross at or above 500ft. RIGHT climbing turn to Intercept R-035° outbound to PATRO. Cross DME30 at or above 7000ft. Thence...

Let's say RWY 36 is active at Gunsan today. Prior to lining up the tacan is set to 075X and the course arrow is set on the 035° radial. The instrument mode is obviously in TCN position. Check waypoint 2 coordinates and adjust them to the GPS coordinates of Patro if necessary.

Once airborne climb runway heading to DME 2. Initiate contact with Gunsan departure frequency on 292.65 and report airborne. Then initiate your right turn to intercept the departing radial. As the F-16 is accelerating and climbing fast you should take care to get out of AB as soon as possible and don't climb like a rocket. 8° pitch up is usually more than enough showing a speed of 300 kts indicated.

Although not stated on the departure, intercept angle should be 30-45° from the radial. Fly an initial heading of 075° and look at the EHSI to execute a perfect intercept on radial 035° outbound KUZ tacan.

Once the radial 035° is intercepted you can continue your climb out to your assigned altitude and you should have no problem reaching 7000 feet at DME 30 with your F-16. Once on top, flight lead may elect to cancel IFR and regroup their flight with a few weavings 90° turns for the lagging wingmen to rejoin in tactical formation. Another possibility is to fly to the exit point PATRO and hold there waiting for the wingmen to regroup before resuming your mission.

As mentioned earlier, BMS ATC does not care much for your departure from the airbase. We would advise staying on the departure frequency until the exit point or when you cancel IFR and then switch to the prebriefed tactical net.

Usually SID routes are self-explanatory. Some may be a bit more complicated than this overly simple one.

Flying a SID is not overly complicated as long as only one tacan is concerned. The trick is to plan the procedure properly before departure. It gets trickier when more than one tacan station is necessary to follow the route and when you have multiple transitions like on Gimpo and Gwangju. Transitions are different routes leading to different exit point of the same departure.

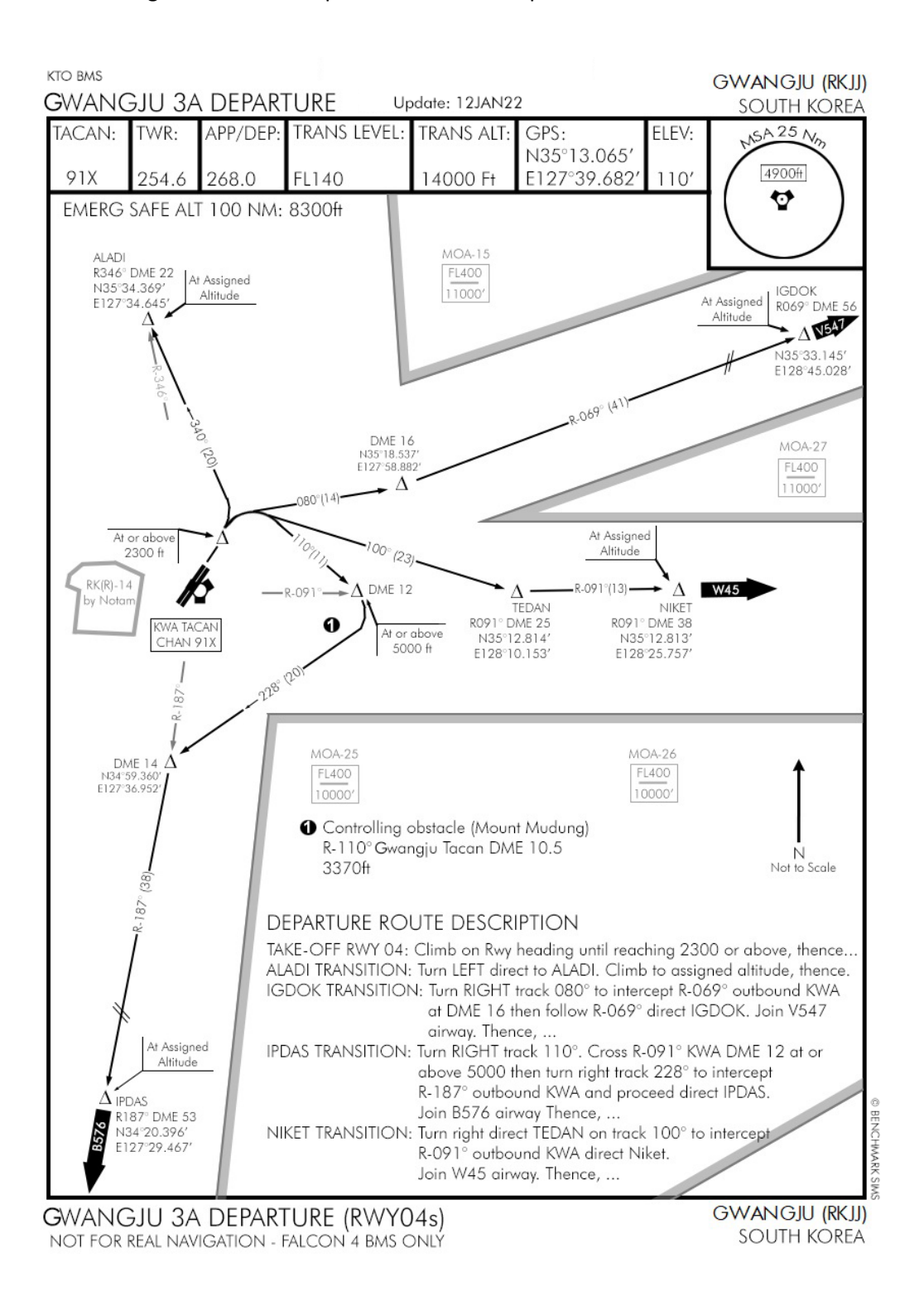

V

**COMPANY** 

The SID itself says to climb on runway heading until reaching 2300 feet. Then the pilot has 4 transition routes at his disposal, depending on which direction his flight plan takes him: ALADI to the North, IGDOK to the North East, NIKET due East and IPDAS due South.

Also of interest is the black circle with a 1 inside. It gives the position of an obstacle near the route. In this case, a mountain with a highest point at 3370ft. Since you are supposed to pass DME12 at or above 5000ft continuing your climb you should be safe. But it does highlight the importance of altitude control throughout the route. Since you are heads down in the cockpit flying IFR you will not see the mountain that will spoil your mission … and reputation.

# **4.4 Special charts**

BMS 4.33 had some special charts for airstrips that were being converted to airbases. In 4.34 this conversion is fully done and both Sokcho and Wonju are fully developed airbases with their own tacans and approach procedures. So their special charts are not necessary anymore. Suffice to say they might be needed again in the future and we will reuse them accordingly.

## 4.4.1 Visual charts

Real charts are Visual Approach Charts (VAC) and mainly focused on VFR procedures to specific airports. Usually a VAC chart has multiple visual reporting points: usually one for each cardinal direction: November for the North point, Echo for the East point, Sierra for the South point and Whiskey for the West point. The idea with these charts was for pilots to report the entry point and fly to the runway to land visual, either overhead or straight in.

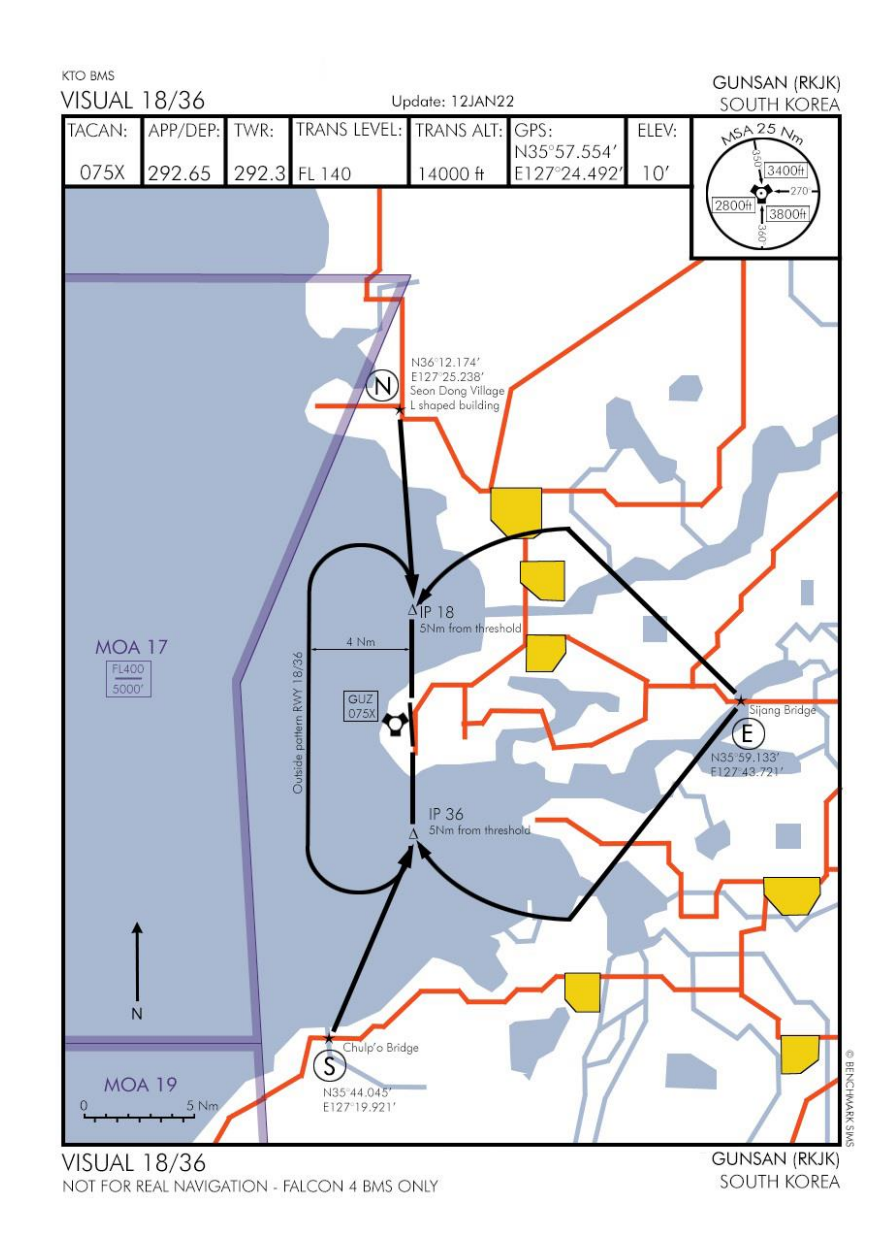

These charts are not to be confused with the ATC procedure for vectored "visual" approach. A visual approach is made using visual reporting points. It certainly should not use geometrically placed points from the same diagram used for all airports, as the reporting points won't correspond to any visual landmark. Furthermore a pilot landing visual should use his eye to land and should not be radar vectored by ATC.

B

The visual charts are meant to be used separately from the ATC system. You may try to time a request for an overhead (around initial) while performing a visual recovery with the chart, or simply declare an unrestricted approach and contact Tower on final to at least get proper clearance to land.

From the visual reporting points, flight lead brings his flight to the relevant initial point – usually 5 NM within the parameters for the overhead break (for instance we use 300Kias, 1500feet AGL) lined up on the runway centerline. From there the wingman has a short distance to close up the formation to execute an overhead break.

The direction of the break is illustrated by the outside pattern – which as the name implies is a safe pattern wider than the overhead that is used if one aircraft has to re-enter the downwind because of an abort at some point.

In this case, patterns at Gunsan are always over the sea to avoid overflying the city.

Since we actually use landmarks for those VFR charts, they have to be BMS compliant. This means that the road and rivers and cities are exactly displayed the way you see them in the Falcon 3D world. The entry points specifically are visual Falcon landmarks such as a bridge, a building, a city, etc.

The roads are in red. Cities are yellow and rivers are blue. The entry points are named according to the 4 cardinal points N, E, S and W. Each entry point has its own GPS coordinates.

## 4.4.2 Airport Parking Charts

Another new chart type was introduced in 4.36, called the "APC" = Airport Parking Chart.

The parking structure in BMS is completely reworked and it is now possible to have more parkings slots available for all of the airbases in the theater. When the user enters 3d, he has now a better orientatation about his parking position when using those charts. In a multi-ship flight this can be helpful, especially when the flight isn't located close together.

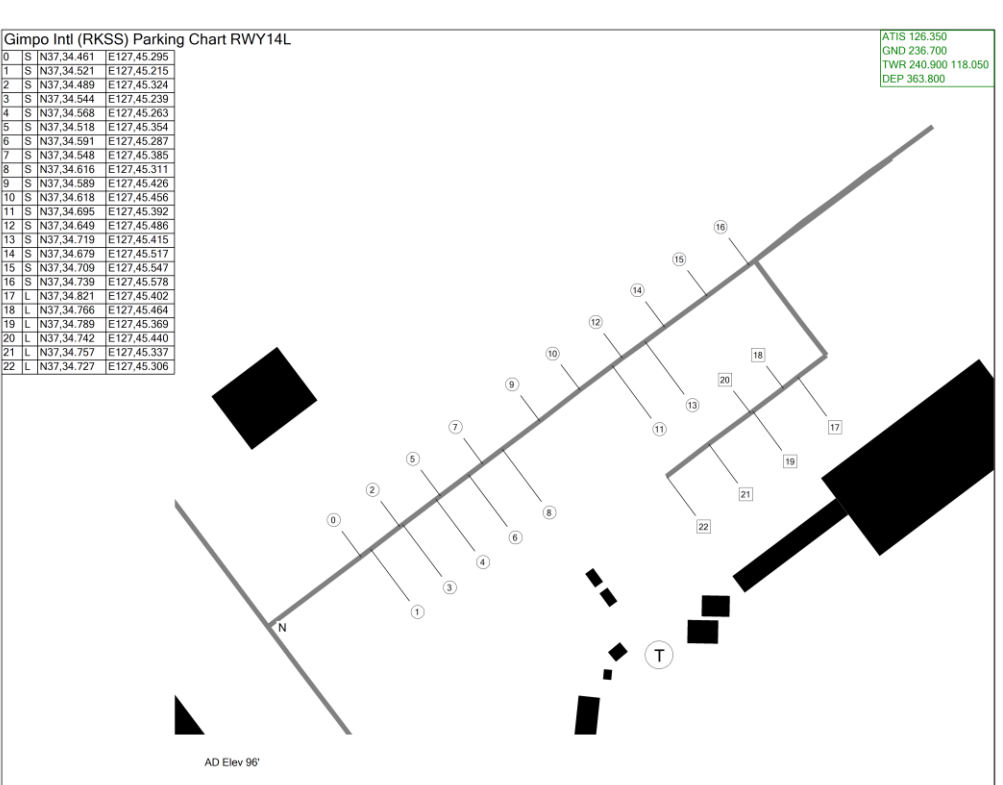

# PART 5:

# DEMONSTRATION FLIGHT USING BMS CHARTS & ATC INTERACTION

To illustrate the use of charts and the ATC in BMS we will fly from the Osan (RKSO) to Daegu (RKTN).

Osan was updated in the past to a double 09/27 runway airbase with another taxiway layout to avoid traffic jams during intense operations. Daegu has been remade for 4.35. Daegu was a single 14/32 runway and is now a double 13/31 larger airbase. It still presents some interesting challenges because of the surrounding terrain.

This chapter is accompanied by two training missions (TR\_BMS\_21\_Osan\_Daegu and TR\_BMS\_22\_Osan\_Daegu) that you can use to actually fly as you read this chapter. You can access these training missions from the tactical engagement – training tab – of the BMS UI. The first training mission is the full flight from one airbase to the other. The second training mission is a shortened version for the approach at Daegu only. If you fly the second mission, start at chapter 5.5.

Once the mission is selected, select the single F-16 flight from the ATO Take-off 18:22FT, Training, Package 1939.

## **5.1 Flight planning**

There is a lot of activity at your home airbase today. Multiple flights are trying to benefit from a hole in the storms currently washing down Korea to fulfil their assigned missions. Incidentally, it is the same for you. You must ferry an F-16 to Daegu and now is your chance. The weather will not be perfect but just good enough to make the flight and more especially the approach at Daegu which lies in mountainous central South Korea.

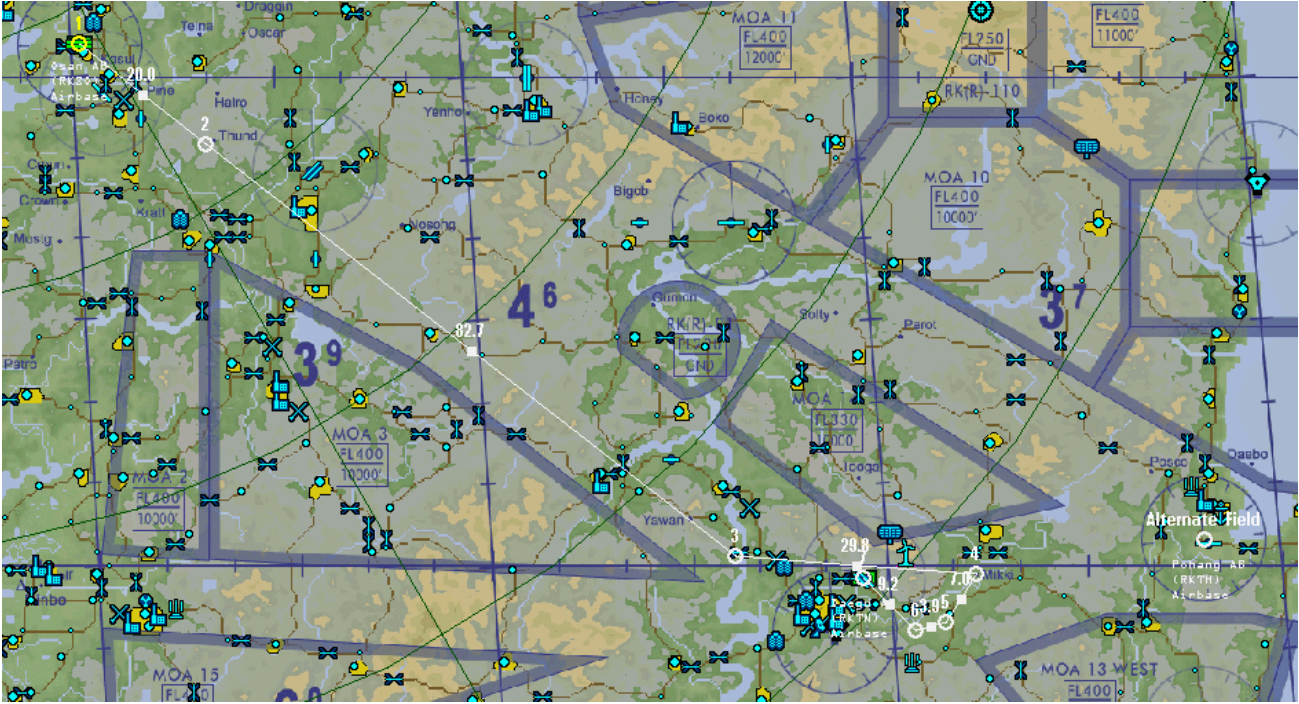

Most of the flight will be IMC though, so prepare your charts for Osan, Daegu and your possible alternate along your route. It will be mostly a straight line from Osan to Daegu with the THUNDER 2 Standard Instrument Departure (SID) chart. You will join the A582, tracking radials from OSN tacan and to Talsung tacan for the high altitude enroute part of the flight until reaching the top of the descent point where we will contact Daegu approach for landing procedures.

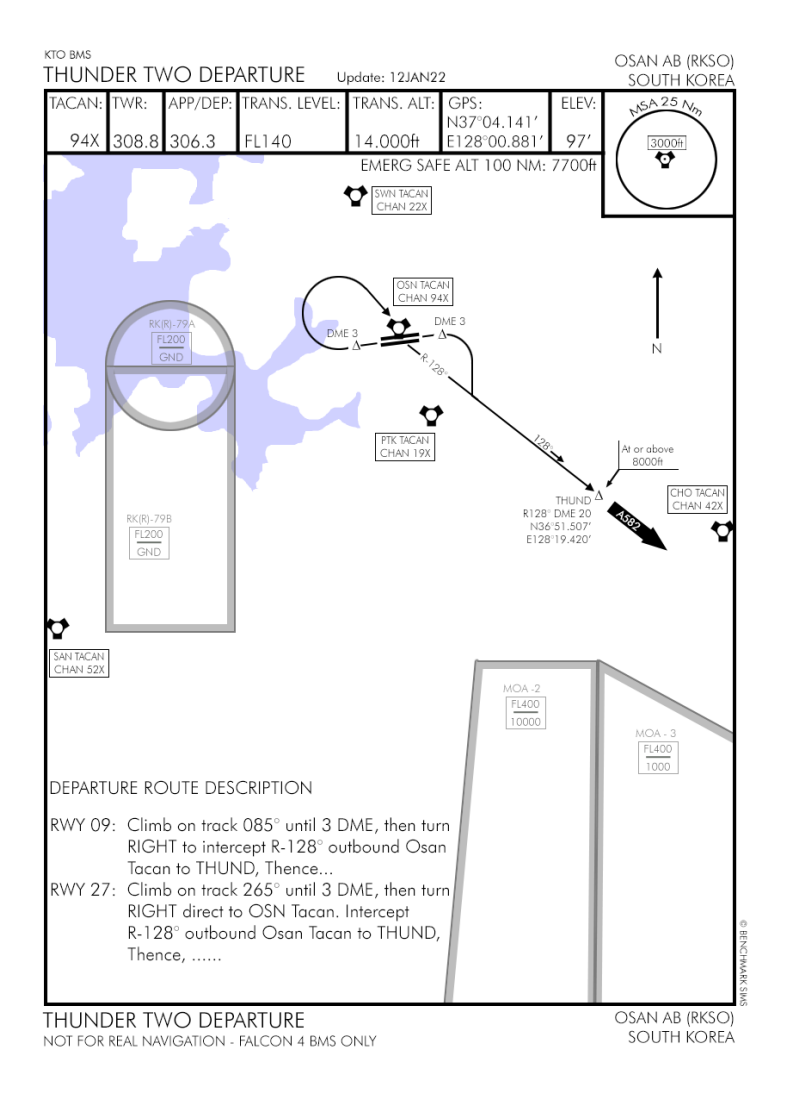

Both Osan 94X and Talsung 59X tacans are enroute station and have power output allowing long range navigation. Daegu tacan 125X on the other hand is limited for approach procedures.

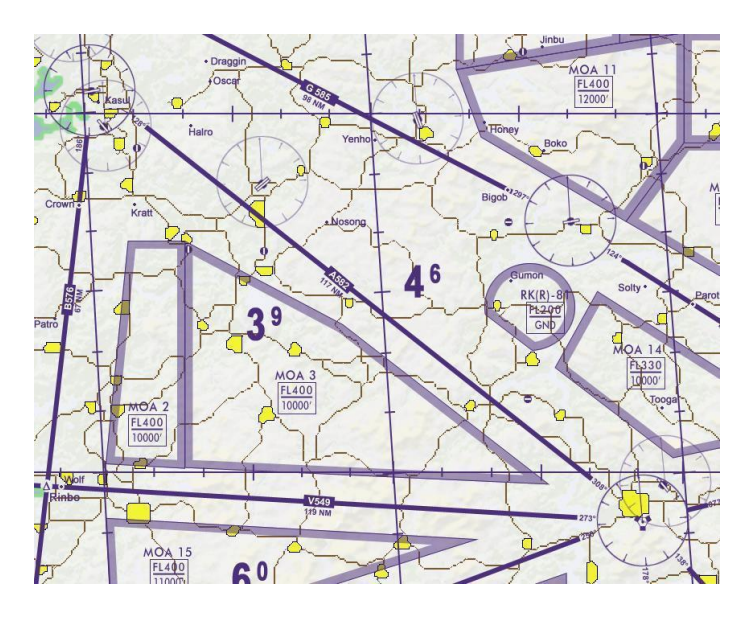

ď

V.

The User interface briefing is separated into different sections:

The first section relevant to our flight today will be the comm ladder listing all the frequencies (and their eventual presets) we will need for this flight. (Osan, Daegu & Pohang).

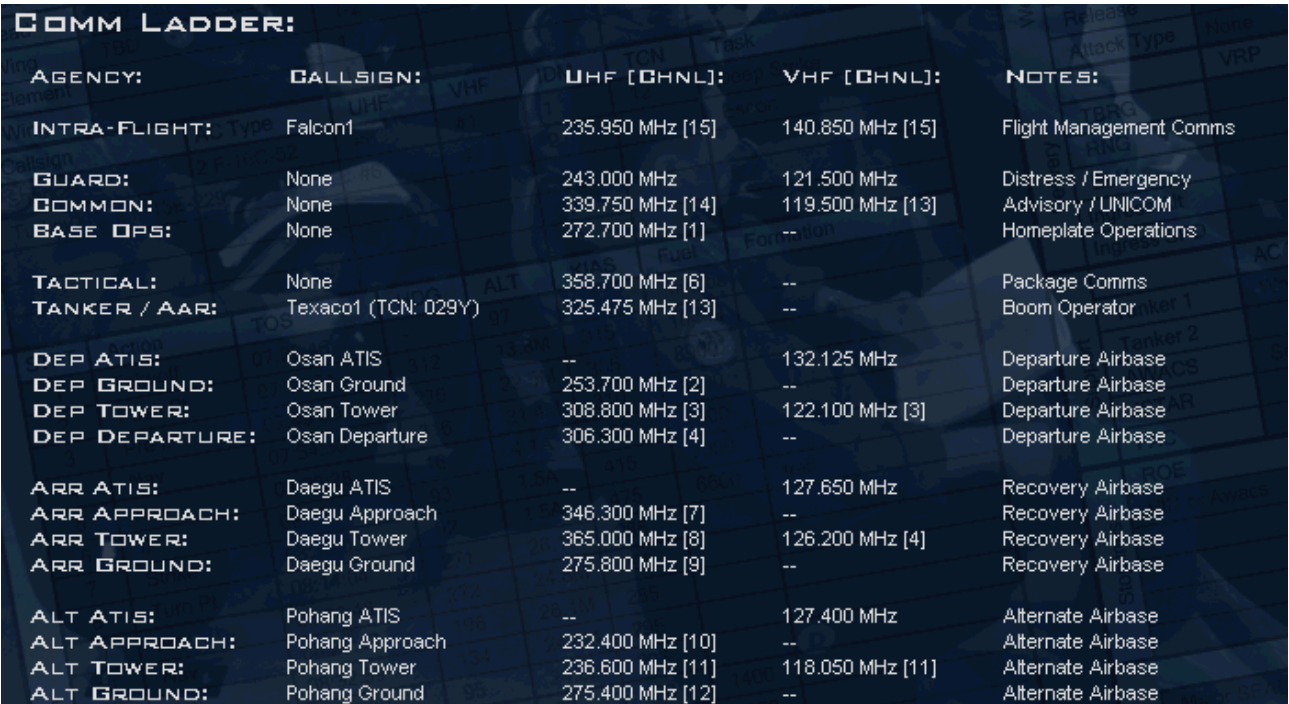

The second important part of our flight today will be the weather report:

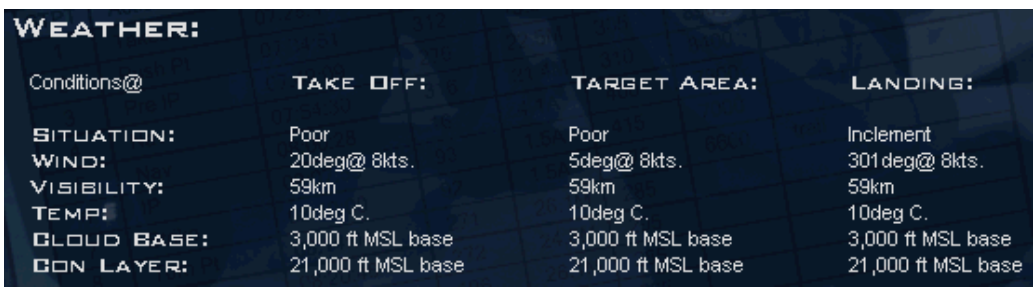

The briefing reports weather at departure, target area and also at landing.

That forecast should not prevent you to check the actual weather at landing by checking the ATIS. Forecast are not always accurate (look the visibility forecast) and the weather might change faster than forecasted.

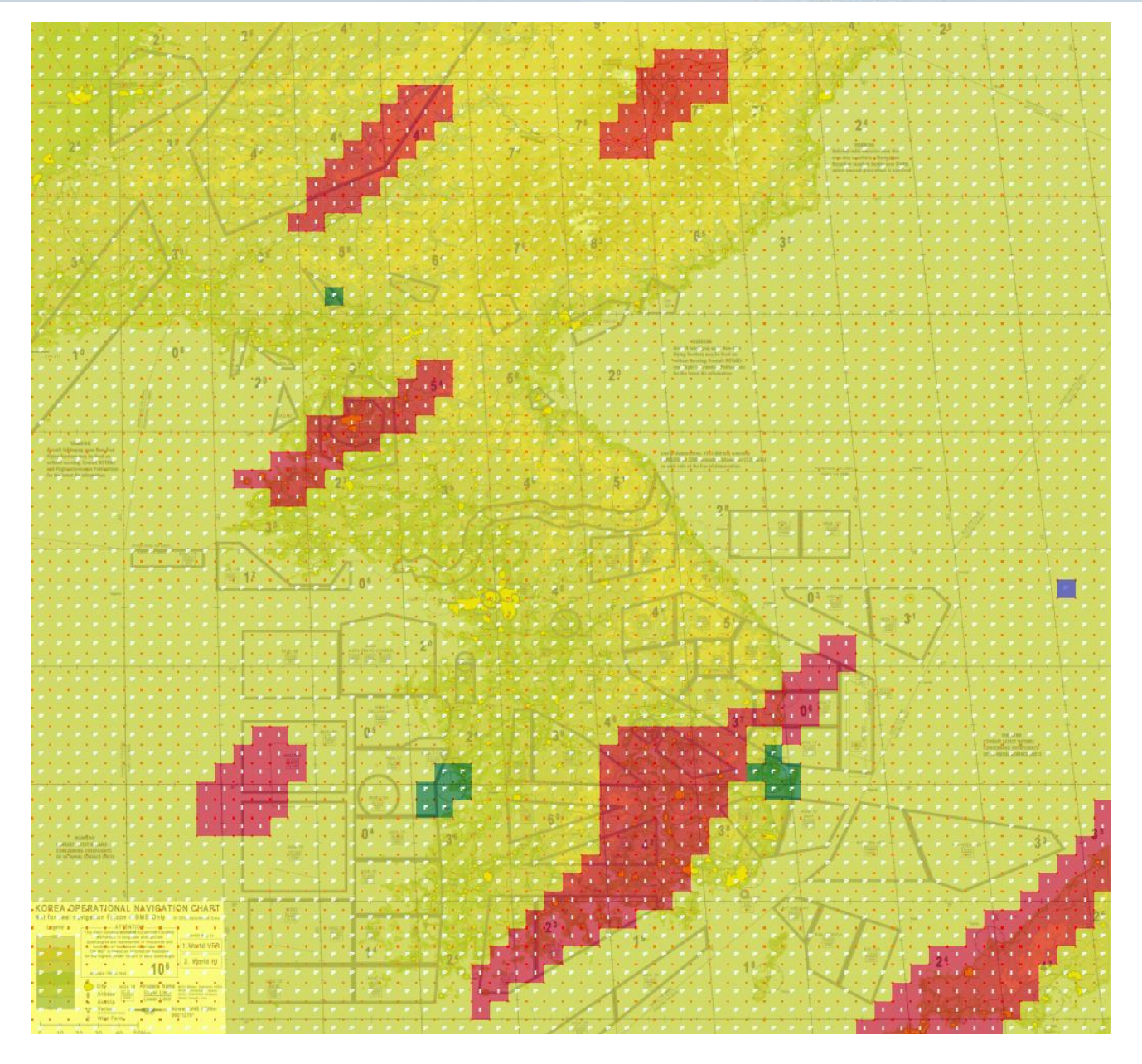

As you can see from the Fmap image, the situation is overall Poor (yellow) with a few squall lines (Inclement red) and very small pockets of fair weather (Green).

 $\mathbb{P}^2$ 

V.

Osan airbase lies in poor weather which confirms what the brief said, Daegu lies in inclement weather and your alternate was wisely chosen as it lies in a small Fair-weather pocket.

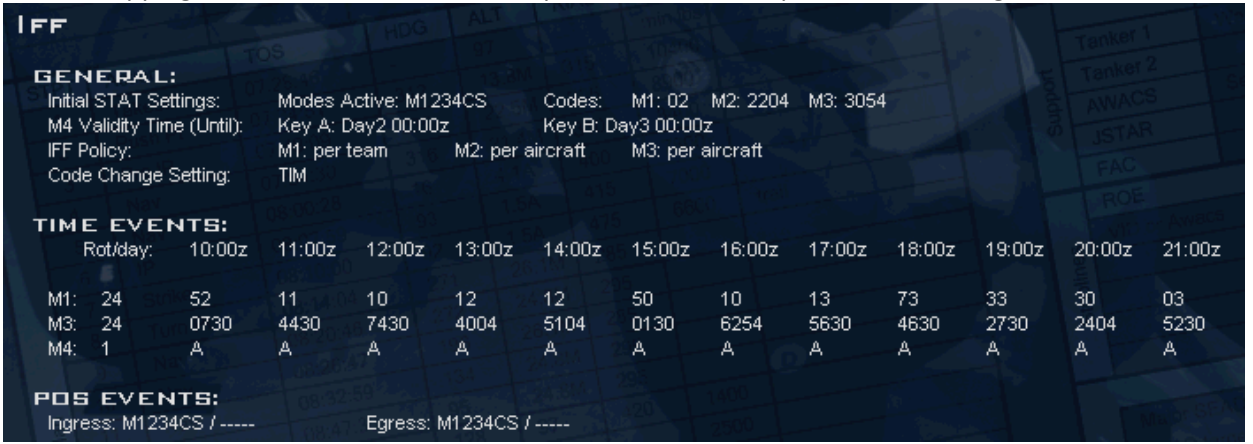

#### Before stepping into the aircraft let's have a quick look at the IFF part of the briefing:

It is not quite relevant for today's objective but it is a great opportunity to check this feature. The brief states that today codes are Mode 1, 2, 3 and 4. Charlie and Sierra

Mode 4 code is active until midnight of Day 2, so we shouldn't expect a code change during our relatively short flight as we should be on the ground around 7pm at Daegu.

All this sounds complicated but it is very transparent to use in the cockpit provided your DTC is loaded correctly (and you follow the proper procedure for IFF setup). So you should not really bother with IFF unless there are specific instructions in the mission briefing (a key changing in the middle of your flight for instance).

All right, so we know the situation at departure, we can expect a RWY 09 departure and our aircraft should be parked close to Diamond A. Routing to the active runway should be obvious enough.

The departure will be Thunder 2 with a right turn at DME 3 to intercept R-128 from Osan tacan and fly to THUND exit point. From there we should be on top of the weather for the leg to Daegu.

Daegu will be in bad weather and we will request an instrument approach for probably Runway 31 but ATIS will be checked before contacting approach.

In case Daegu gets closed because of weather, our alternate will be Pohang which is a 08/26 runway. Weather forecast at that location is pretty good with light winds from the West and fair weather. So we should expect a RWY 26 ILS approach or even visual should be possible.

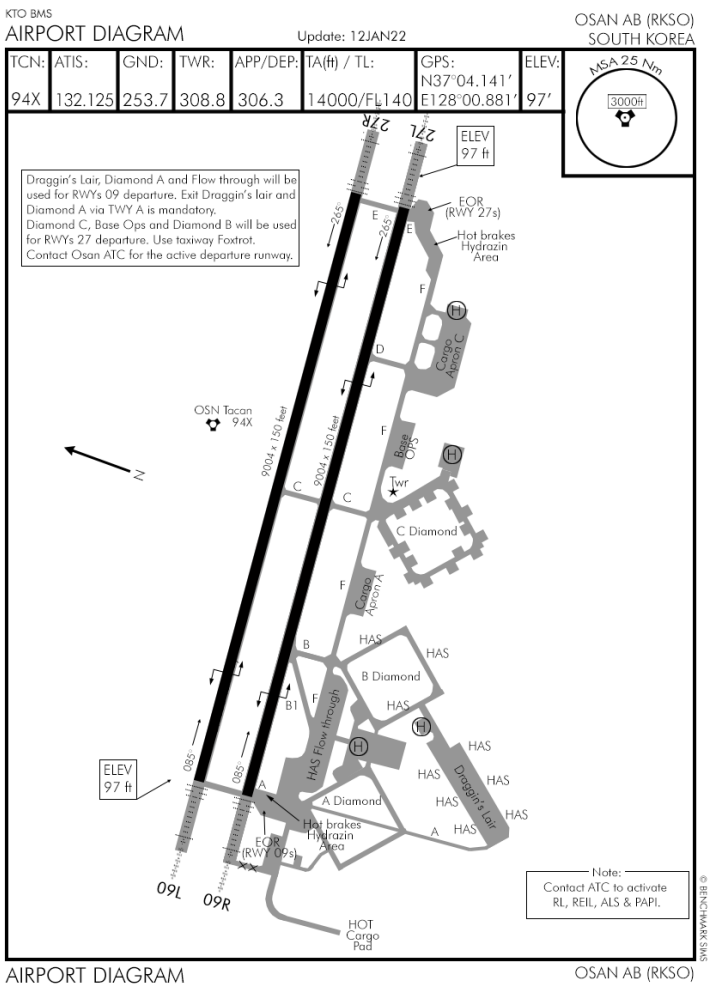

NOT FOR REAL NAVIGATION - FALCON 4 BMS ONLY

**SOUTH KOREA** 

The list of charts you will need for this flight (all located in the Docs\03 KTO Charts\01 South Korea folder) are:

- Osan (Airport diagram, Thunder 2 departure)
- Daegu (Radar Rwy 31 or ILS RWY 31L, Airport diagram)
- Eventually alternate Pohang (ILS 26, Airport diagram)

# **5.2 Starting engine**

The start-up sequence should be no different to what you have been taught in the early training missions. The only thing you would do differently here is to input the ground frequency as soon as possible into the Backup UHF radio – you can do that even before engine start. That will give you an early start on situational awareness of the traffic at Osan airbase.

As soon as you are on battery power, power up the radios and place the backup UHF panel left knob to both and the right knob to MNL for manual frequency. Then input 253.7 into the frequency dials. You are now listening to ground frequency radio traffic.

Continue your ramp start sequence as usual. Once you have loaded your DTC and switched the system to UFC, the Backup radio will be overridden by the main UFC radios. Depending on your DTC settings, the UHF radio (COM1) may default to specific presets, so make sure you check that preset #2 for Osan ground is active. If not either set your COM1 radio to 253.7 or preset #2.

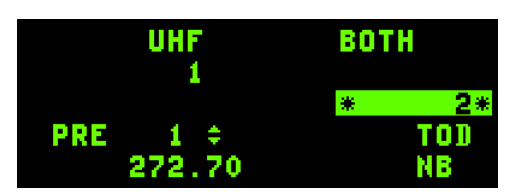

While your systems come online, contact ATIS to get the latest information about the weather. Set the VHF radio to the ATIS frequency for Osan: 132.125. When you enter .125 decimals in the F-16 radios only .12 is displayed. Do not worry about it. Even though the frequency does not look complete it works as expected.

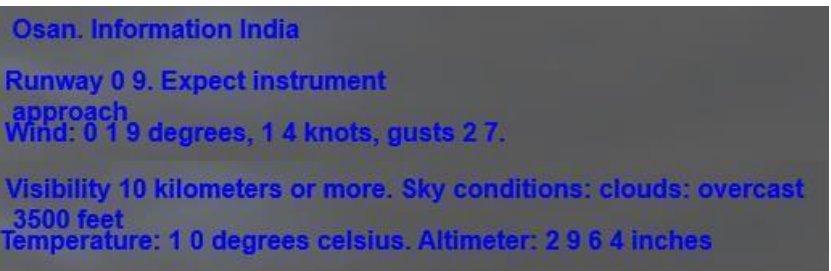

After the ATIS identifier letter (India) the automated message will provide the expected type of approach, active runway (09), wind direction and speed 019° 14Kts gusting to 27, visibility and sky conditions, temperature in Celsius (10°) and altimeter setting (2964).

Wind is a concern as it is quite a crosswind from the left with high gusts.

The local pressure is dialed into the altimeter and the airfield elevation should be our indicated altitude (97 feet).

Finding our way to runway 09 should not be an issue as you see the outgoing traffic getting there and all you would have to do is to follow them to the EOR, but you are parked so close from the runway that even that is not necessary. In other situations you might have a hard time knowing where you are on the airbase and should then use the airport chart with visual landmarks to pinpoint your precise location and get the taxi route to the active runway.

The INS is almost ready and we will use the time to setup our jet for the upcoming SID: Thunder2.

The procedure calls for a runway heading (085°) climb to DME 3 from OSN tacan (094X) and then a right turn heading south to intercept Radial 128° outbound Osan tacan until reaching THUND exit point at or above 8000 feet.

Once flying in the weather, you will be very busy just flying so set as much as possible while on the ground:

Set the tacan to 94X in the T-ILS page.

Set your EHSI to TCN mode by pressing the M button until TCN is displayed and set the CDI to 128°.

Set your heading bug to 180° to get a visual cue of your first turn (in case you need to use the Autopilot in heading mode, you won't have to play around with the knob).

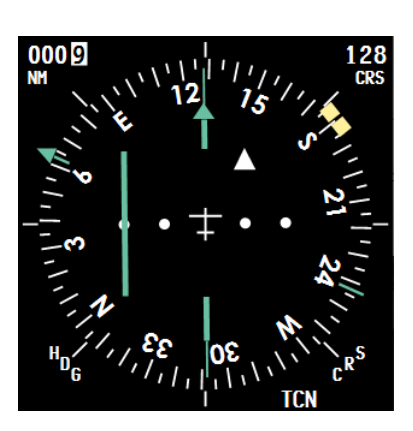

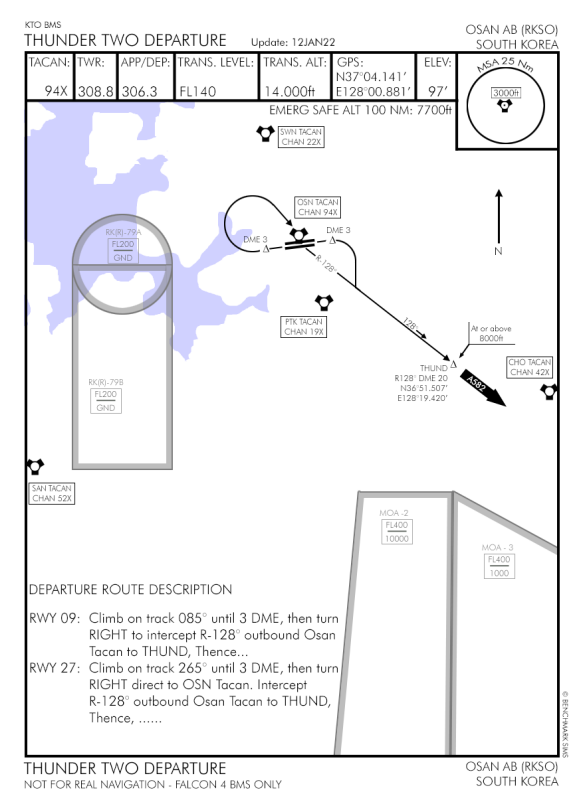

Steerpoint #2 of the INS flight plan is THUND exit point, so once the INS is aligned, we can cross check the coordinates of steerpoint #2 with the THUND coordinates displayed on the SID chart. Charts state THUND is at N36°51.507' E128°19.420'. As seen on the right DED picture the latitude and longitude of STPT #2 are in the

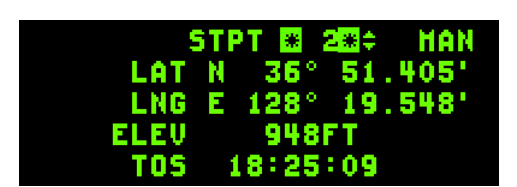

ballpark (no need to have the exact same decimals). If not, the coordinates of the steerpoint may need to be changed to those given on the chart.

Another thing we can prepare while sitting on the ground waiting for our taxi time is our ability to change frequency quickly. Obviously you may not know all airbase frequencies by heart. To overcome that your DTC has been preprogramed with sequencing presets for ATC communications. Preset #2 is ground, #3 is tower, #4 is departure. So basically, even without knowing the frequency you can quickly sequence the presets in the COM1 radio. Besides, there is always a way to know what the frequency assigned to a specific preset is: let's see how:

Hit COM1 on the ICP and the UHF radio will be displayed in the DED, it is currently set to preset #1 with preset #2 ready to be activated (within scratchpad). In the bottom left corner, you see that preset #1's actual frequency is 272.7.

If you press the up arrow on the ICP, the PRE line will switch to the preset #2 value which is assigned to Osan ground 253.7

A further press of the up arrow will display the assigned value for

preset #3: Osan tower 308.8 and a last press on up arrow will show you the frequency assigned to preset 4: Osan departure.

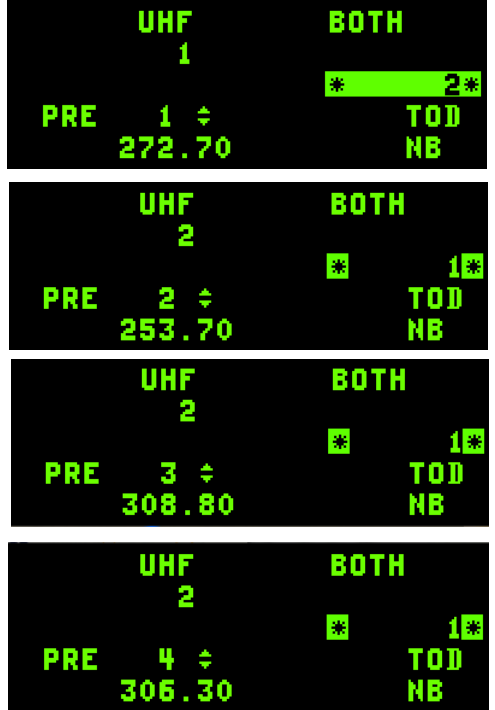

You can obviously change presets or frequencies from this specific DED page but there is an even quicker way:

Dobber left to go back to the UFC main page.

By default, the selection arrows are placed on the steerpoint. But you can move them to other lines as well. In this case, we want them on the UHF preset to be able to sequence them rapidly. Dobber down and notice the double up/down arrow moves to the UHF section between UHF and the active preset (another dobber down will move it to the VHF part).

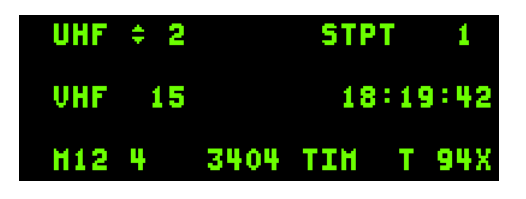

If you now press the up or down arrow on the ICP you will sequence the presets accordingly. Basically, once the up/down symbols are placed on UHF, you can increment presets with the ICP up arrow and decrement the UHF preset with the ICP down arrow.

That is by far the quickest way to change your radios according to ATC instructions.

Once ready to taxi, initiate contact with the ground agency to request taxi clearance.

Open the ground ATC menu and select Request Taxi for Departure. The airport is busy and ground answers we are number 5 for departure. We should give way to Texaco and hold position until then.

Texaco is easy because it is a refueller callsign and very well identifiable on the apron. But it would be completely different if the callsign was more common. In any case, Ground will clear us to taxi in due time. So stay put until ATC calls you again and in the meantime, observe what is going on, so that you can be ready when that KC-135 heavy starts moving. You know you will be next.

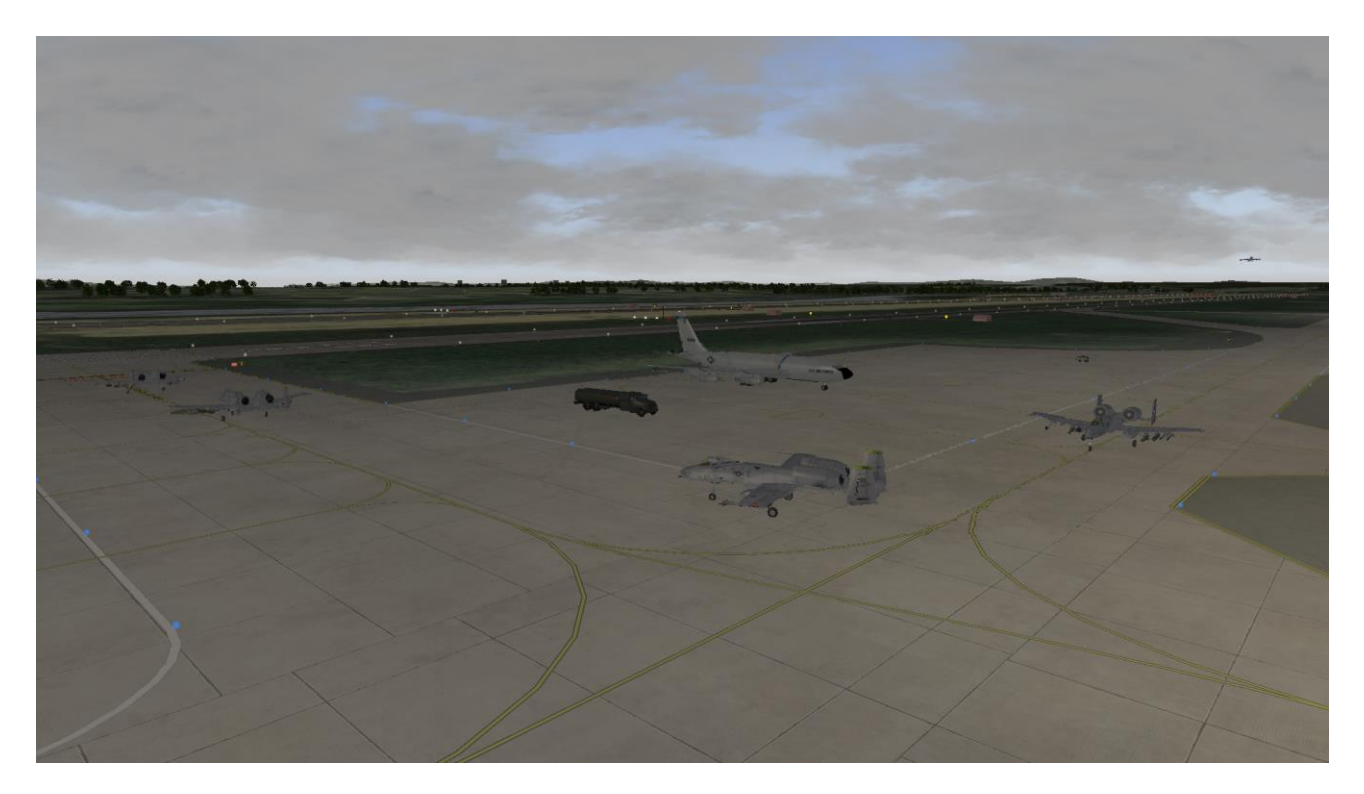

Ground will then call Texaco for clearance to taxi and the KC-135 will start rolling towards the active runway. Right after that, Ground will call you and clear you to taxi Alpha and hold short runway 09 right. Remove the chocks, test your brakes, and cautiously get in line behind the KC-135. Do not get too close though as you don't want to encounter the jet wash from Texaco's 4 engines.

The KC-135 will then be switched to the tower frequency and will take the active. Advance to the hold short position and as the refueller starts its take-off roll, Ground will instruct you to switch to tower frequency as well.003

With your arrows on the UHF line on the ICP, hit up arrow and check that the preset on the CNI page moved to #3 for tower. Then initiate contact with tower reporting that you are ready for departure.

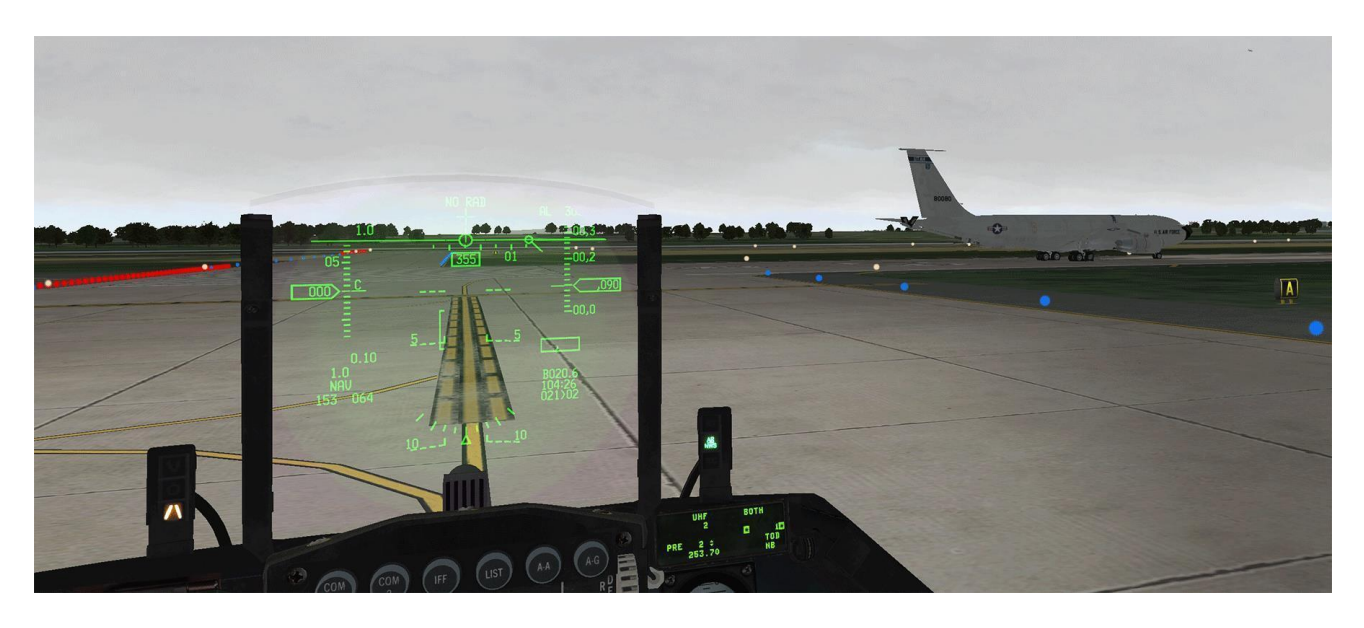

Tower will report wind and clear you for take-off and instruct you to contact departure. Shoot a quick glance at the approach end of the runway because a few aircraft are in the pattern. At double runway airbases ATC usually assigns one runway for departure and the other for landing. But even if aircraft are landing on 09L while you are taking off on 09R, making sure is always a good thing.

Your jet is set up, the SID procedure is committed to your memory, last checks of the engines and you are ready to take-off.

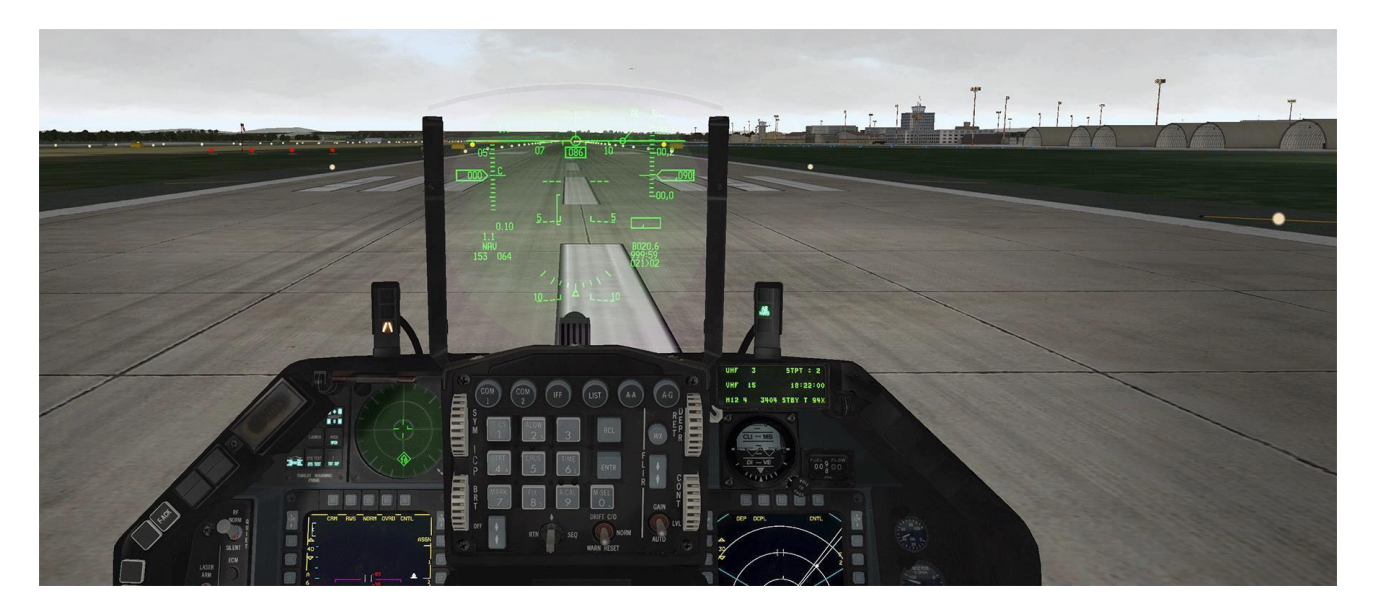

# **5.3 Flying the SID**

A lightly loaded jet accelerates fast and speed should be kept under 300 Kts, so a military power take-off on this 9000-foot runway is adequate. Crosswind is from the left so correct a bit left as soon as you are airborne and maintain runway heading while climbing out.

You may contact departure once airborne, but you can do that a bit later to still hear what is going on in the pattern. Depending on when you contact departure and report airborne, ATC will either give you a heading to fly or a resume own navigation call. The heading ATC may give you is a straight line towards your departure point (stpt #2) and will not take into account the SID procedure. That is another argument in favor of delaying that call and getting the resume navigation call straight away.

Besides managing your speed (under 300 kts) and attitude (FPM on 10° line for a normal climb) your next point will be reaching 3DME from OSN tacan (left picture below) which will correspond to around 2000 feet altitude.

At that point you must turn right towards the heading bug which has been set to 180° and keep a close look at that CDI set on 128° to avoid overshooting your reference radial. With a 180° heading you have a 62° angle of interception on the radial which, given that you are still so close to the tacan, is quite aggressive (center picture below).

Once the CDI starts to move (right picture below), turn left to start your intercept and if you timed it right then you will roll out on heading 128° centered on the radial. Due to the 60° intercept angle, it is important to start your turn quickly to soften up the intercept.

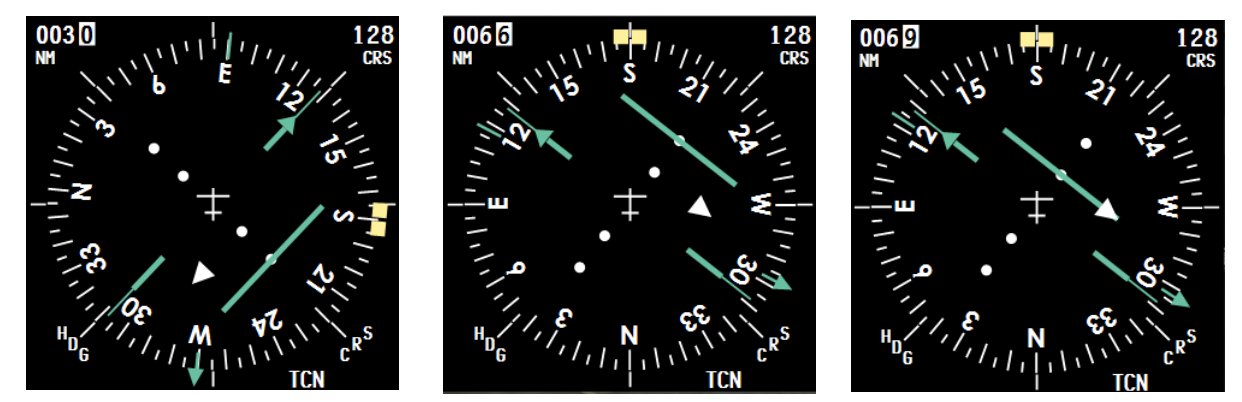

Once established around 9NM out, track the radial outbound while continuing your climb. You should be above 8000 feet when overflying THUND exit point which is still 11 NM ahead. If you have not done it yet contact departure and report airborne with the ATC menu.

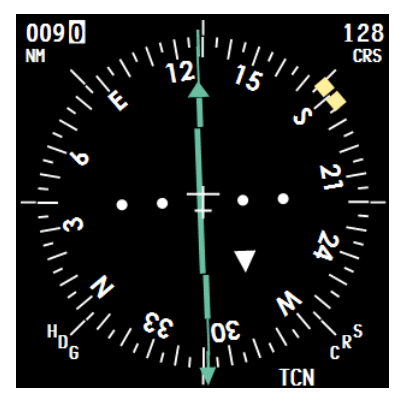

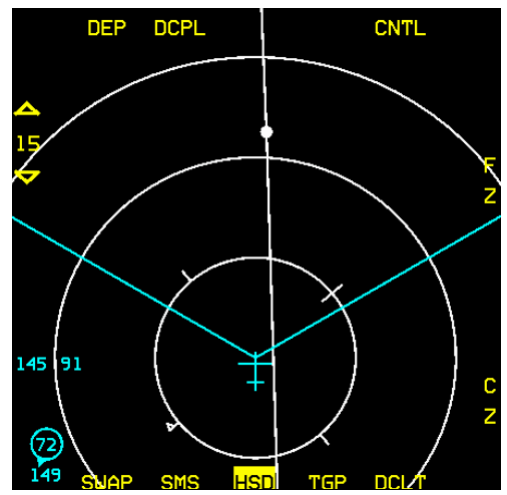

Once ATC clears you to resume your own navigation, you usually contact a tactical frequency manned by an AWACS controller. It is preset #6.

It is not mandatory in this scenario but you may enjoy some quiet on the frequency. Climbing past 14,000 feet set your altimeter setting to 29.92 and continue your climb to FL210.

# **5.4 Enroute**

The enroute section is between the exit point and the top of the descent point. Usually that is where you carry on your assigned mission as a combat aircraft. In this scenario though we are just ferrying a F-16, so the enroute part is one long straight line between two navigation stations: Osan which is behind us and Talsung in front of us.

You may use the autopilot to relieve you from flying while reading the next few lines. The autopilot features different modes and will be perfectly able to fly the aircraft to the next steerpoint.

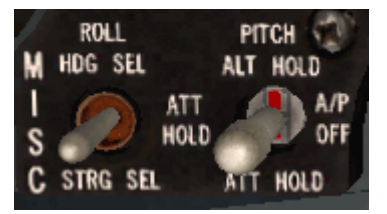

There are two switches located on the MISC panel controlling the autopilot mode.

The left most one (ROLL) sets either the steering mode (STRG SEL) where the AP will fly to the active steerpoint and hold there until the steerpoint is incremented to the next one either manually or automatically depending on the UFC setting, or Roll heading mode (HDG SEL) where the autopilot will

steer the aircraft to the heading set with the heading bug in the EHSI.

The right most switch (PITCH) sets either altitude mode or attitude mode. Altitude mode is used to maintain a level non-turning flight whereas attitude mode can be engaged to maintain a constant rate of turn or a constant climb or descent. The right switch is also the autopilot master switch. The autopilot is engaged in its respective mode when the switch is moved either up or down and disengaged if placed in its center position.

You may choose to use either STRG SEL if you want to track the next steerpoint or HDG SEL if your heading bug is set to 128° on your EHSI (130° will do). The PITCH switch should be put to ALT HOLD mode as soon as you reached your cruise altitude of FL 210.

From this moment the aircraft will fly on its own.

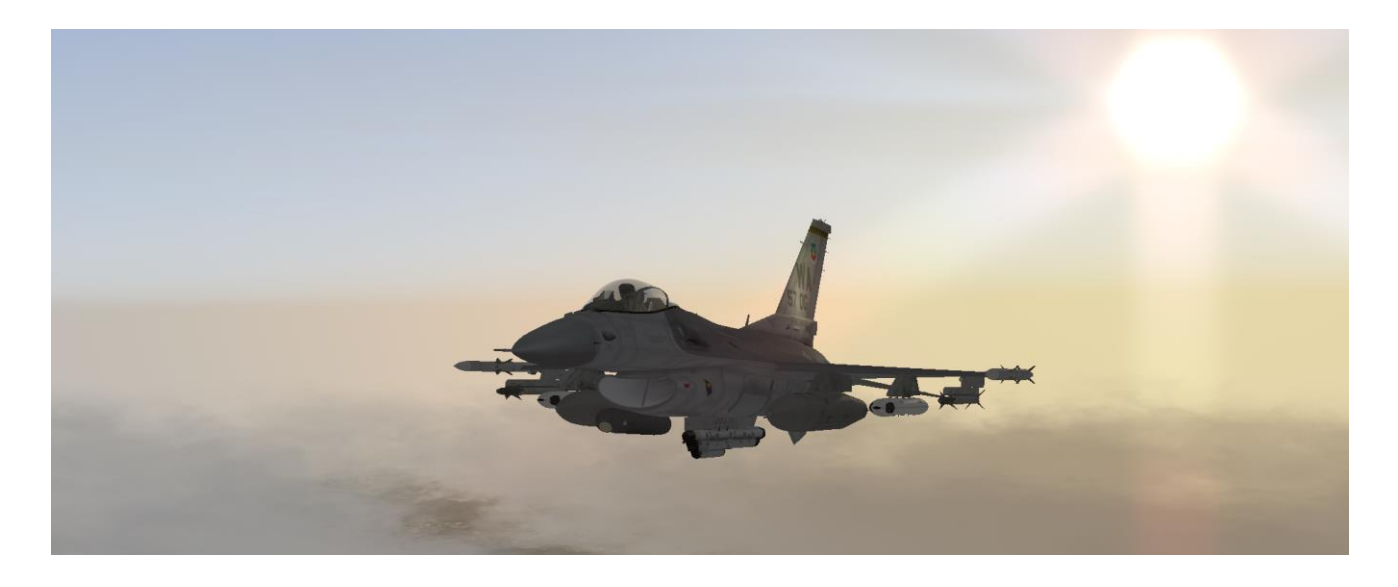

Tacans in BMS, just like in real life, are limited in range according to their power output. Some tacans are used exclusively for approach to an airport and others are used for long range navigation within the FIR (Flight Information Region).

That is the reason why we do not fly straight to TAG tacan (125X) which is located on Daegu airbase. TAG is an approach station and has a limited range both because of its power output and its location. As you know radio waves are line of sight and Daegu airbase lies in mountainous terrain. Therefore TAG could not be used as a long-range navigation station even if it had a powerful output because the signal would be blocked by mountains.

That is why we use Talsung tacan (59X) which is the relevant long-range station in the area.

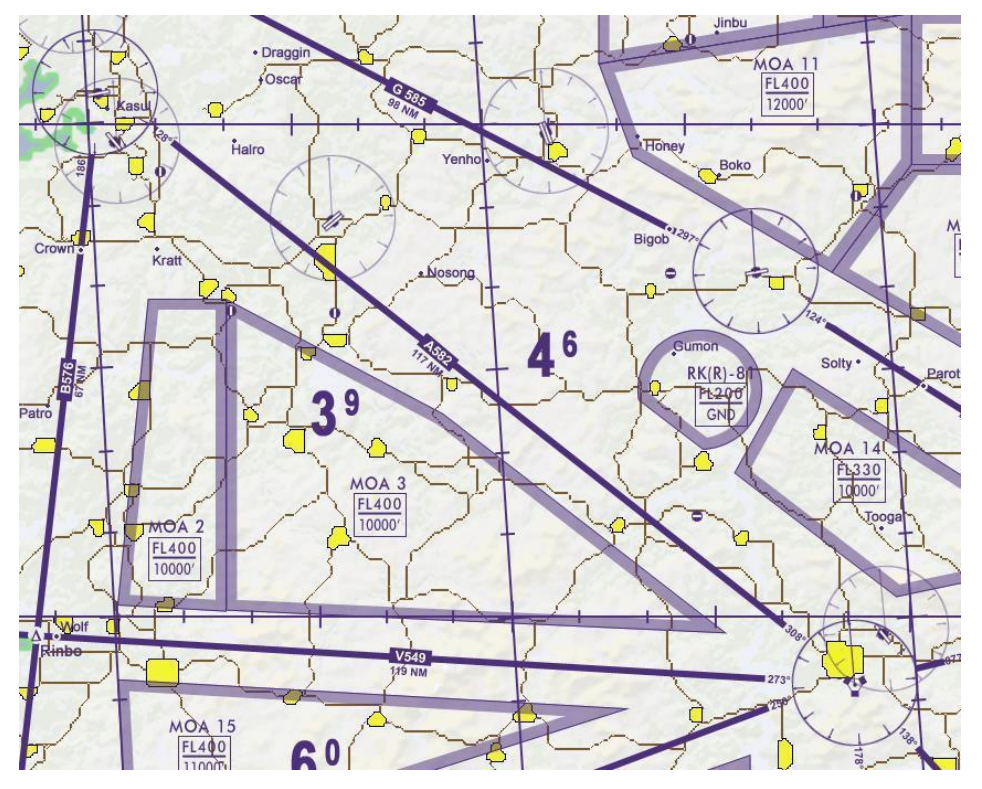

The published route between the two long range stations is called an airway and although we usually do not bother with these in a combat flight sim, look out for civilian like traffic sharing the airway with you. Should you encounter them, you will be able to spot their contrails.

The route we are flying today is along airway A582 and this keeps us clear from the usual Military Operating areas.

Our flight plan is along the airway and we have a steerpoint close to Talsung where we will deviate from

the airways and contact Daegu approach to start our descent towards our destination. At this time, we track radial 128° outbound Osan tacan. The bearing pointer is at the 6 o'clock position and the TO/FROM triangle points down indicating FROM mode: the station is behind us at a distance of 36.9 NM as stated by the DME on the top left corner of the instrument.

The CDI is centered (with a slight left offset) on course 128° (left image below)

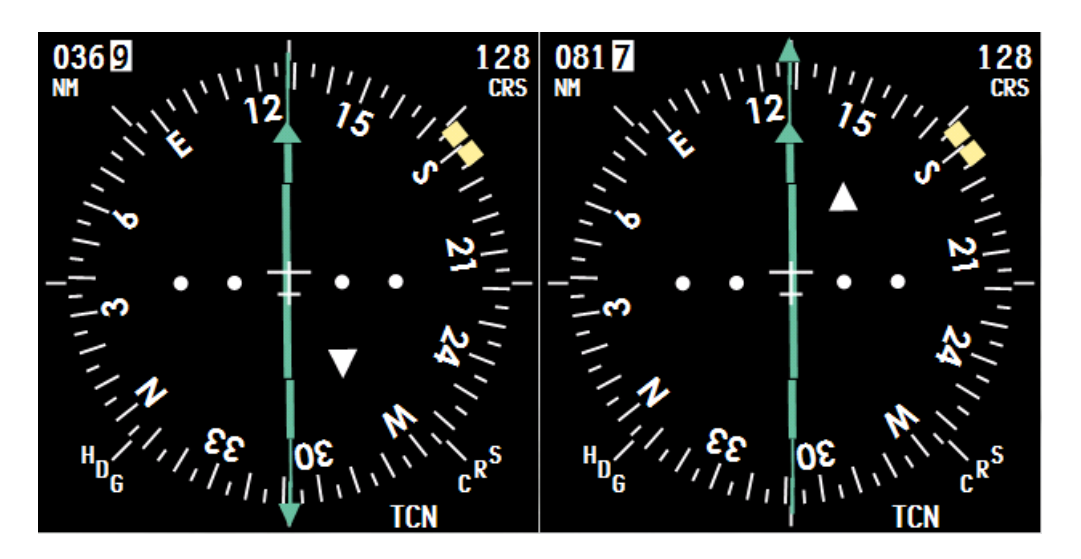

If we switch the UFC to Talsung tacan by inputting 59X in the T-ILS page, the EHSI will get its signal from the Talsung tacan and the bearing pointer will shift to the 12 o' clock position and the TO/FROM triangle will also point up (TO mode) telling us the tacan is in front of us. The distance reads now 81.7 NM and the CDI is still centers (right image above). We will not fly all the way to Talsung as our top of descent point has been calculated a bit earlier than the tacan. At steerpoint #3, we will switch to Daegu approach and start our descent into the weather. In the meantime sit back, relax and enjoy the flight!

# **5.5 The approach**

This chapter is where Training mission 22 starts.

Getting close to our steerpoint #3, we will start to setup the system for the approach.

Our STPT #4 is Mikki which is the published initial approach fix for Daegu. Although not mandatory we can check the coordinates of our steerpoint to see if they closely match the Mikki chart's coordinates.

Switch the tacan to 125X for TAG and CRS to 090° (in case we have to hold) and set the ILS frequency to 108.7 from the T-ILS page. Check that your ILS is turned ON with the ILS knob located on the AUDIO 2 panel (left side console).

Set your radios: we will use Daegu approach 346.3 for UHF initially and Daegu tower 365.0 on final approach.

A trick to gain time in case of a failure is to prepare your Backup UHF radio on the landing tower frequency.

That way even if you lose some systems prior to landing you have an easy way to ask for help or declare an emergency. Set already your UHF BUP to 365.0 and put it in MNL mode.

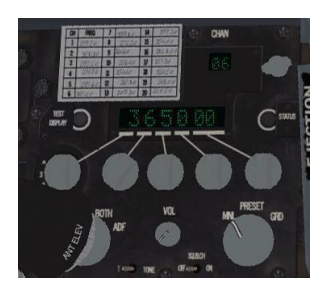

In a few moments we will descend into the weather and it will be darker outside, so turn on your cockpit lights as required. You will be very busy flying instruments and you do not want to lose it because you need to search for that backlight switch.

If it is not done already, set your CNI page to display the winds (dobber right) and put the ICP in DRIFT mode so you can easier counter a crosswind.

As you can see, every step you can plan ahead for is welcome when you know the next few minutes of your flight are going to be intensive work. That is valid not only for instrument flying but also when you prepare yourself for a combat scenario.

The usual distance before contacting an approach frequency for landing is 20 NM. Once you are within that distance and ready for approach you can contact ATC. But before doing so, let's check Daegu ATIS to get

the weather at the destination.

Switch your VHF radio to 127.65 and listen to the automated message being broadcast in loops.

ATIS confirms the weather forecast and we can expect runway 31 for landing. We do not

**Taegu. Information India Runway 3 1. Expect instrument** Mind: 3 0 0 degrees, 1 4 knots, gusts 3 0. Thunderstorm rain Visibility 10 kilometers or more. Sky conditions: clouds: overcast emperature: 1 0 degrees celsius. Altimeter: 2 9 6 4 inches

know yet if it is going to be 31L or 31R but considering that the ILS is on 31L, we can expect 31L to be active. (ATIS in BMS is unable to differentiate left or right runway unfortunately)

The radar charts are to attempt to match the vectors you will receive from ATC upon requesting a vectored instrument approach. Yet the ATC expects you to overfly the radar fix before giving you the new heading while the experienced pilot flying an approach procedure will lead his turn to stay on the published track. This slight discrepancy may create differences in the vectors given by ATC and the actual heading the experienced pilots will fly. Either way should work fine and result in you being in the right position for a safe landing. If the heading offsets are too much of an annoyance you may always cancel the approach and request an unrestricted approach. But be aware that doing so you will not be separated from other traffic until you are on final approach.

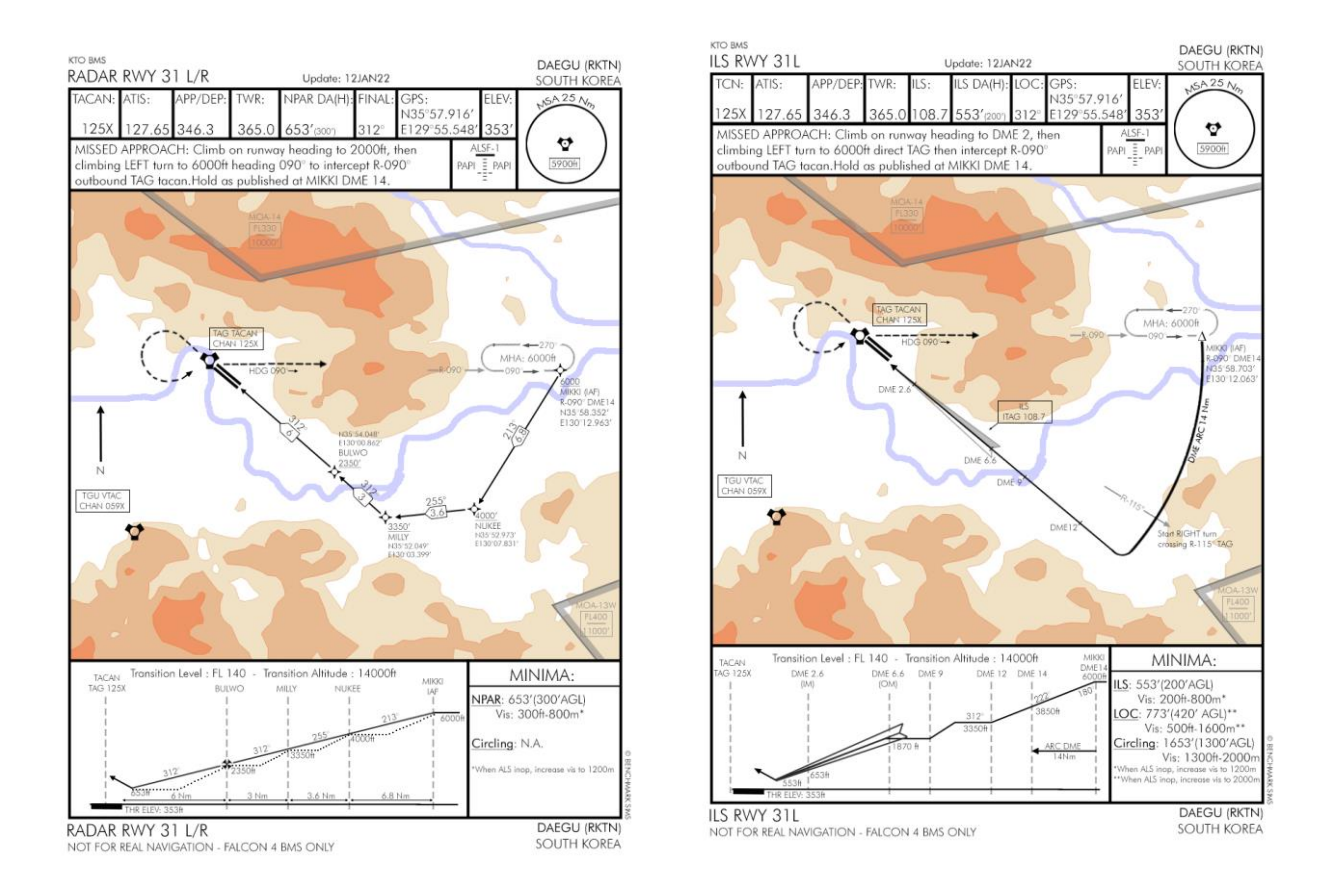

The radar and the ILS chart are displayed above. They share the same IAF and although ILS wouldn't really be used on a radar approach procedure it does provide a nice alignment help. We will tune the frequency in to check alignment during the final approach phase.

The radar chart lists the coordinates of all radar fixes. You may use these coordinates to set steerpoints for the approach in your INS system using existing steerpoints (including lines or PPT steerpoints) from the UFC STPT page (#4).

Coming from A582, we will fly close to Daegu on our way to the IAF Mikki which we need to reach at 6000 feet.

Being at FL210, we have about 30 NM to descend which is more than enough.

Now that your jet and your mind are ready for the approach, initiate contact with Daegu approach requesting a "Vector for Instrument Approach" (ttt2).

The AI controller will acknowledge your request by confirming a Radar approach for RWY 31 and giving the QNH again.

Soon after confirming you are now in the landing queue, Approach will issue its first vector and will instruct you to turn to fly a heading of approximately 100° and descend and maintain 6000 feet.

V

You are now flying at FL210, and looking at the approach charts, you see the IAF at 6000'. From that you know that you have to descent 15000'. Two options are available to you:

- 1. Choose a Gradient to perform your descent;
- 2. Choose a point (distance from IAF) to start your descent.

In case you go for option 1 you have to calculate the Descent Point. Inversely for option 2, you need to calculate the Gradient that you have to descent with.

The 60:1 rule give us the formula to do that:

Altitude to lose (feet) Distance to travel (Nm)  $=$  Descent gradient (fpm)

Let's say you choose option 1 on this one and decide for an angle of 5 degrees nose down.

Again, from the 60:1 rule we know that 1º pitch down=100 ft/nm, which means that 5 degrees pitch down is 500 ft/nm. Thus:

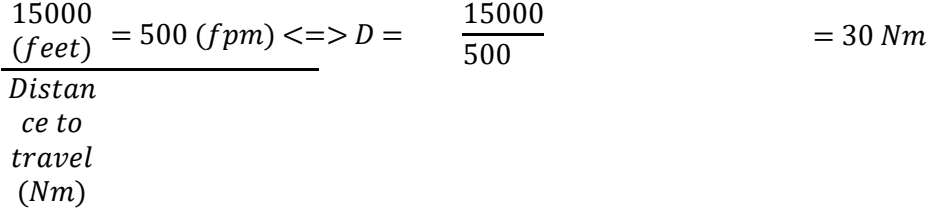

B

You will start your descent 30nm from the IAF with 5 degrees pitch down on the FPM.

If you want to translate Gradients to VVI, just multiply by your groundspeed in nm/min. Since we are flying 300 kts, we cover 5Nm per minute, thus multiply by 5. 500 x 5 = 2500 FPM on the VVI. Be aware that as your descent the wind will most likely change and modify your groundspeed so this second method is not as precise as the first one using distance from IAF. We will use it anyway in this example.

By simply placing the VVI to a 2500 feet per minute descent you will time your descent to the IAF correctly. Descending through FL140, do not forget to switch your altimeter to the QNH given by Daegu approach. Maintain a maximum speed of 300 Kts in the descent. You may be slower but as a general rule, don't speed up too much in IFR as it will give you less time to react, screw up your rule of thumb estimations and may increase your chance of spatial disorientation (don't laugh it may happen in BMS flying IFR as well!!)

During your descent you will hear other flights checking in for recovery with approach. Try to establish a mental picture of what's going on around you. You know that these guys will be vectored to the same approach as you and although ATC should provide separation it's good airmanship to know where they are.

In an instrument approach, the ATC will sequence aircraft from the same flight separately so a two ship flight returning to Daegu and contacting approach will be vectored to the IAF in sequence with a 1000 feet separation (flight lead at 6000 and his wingman at 7000 feet for instance). You have been cleared to descend to 6000 feet in this case, but stay sharp; once in the soup you won't have a lot of visibility to spot them visually.

Upon reaching the IAF, ATC may ask you to hold for traffic. The holding is illustrated on the charts. In this case, ATC will expect us to hold at our ATC assigned altitude with left turns on R-090° from Daegu tacan. With our current heading reaching the IAF we can make a direct entry into the holding if required. Remember that IAF are choke points and you may encounter a lot of traffic, fortunately separated 1000ft apart by the ATC. As you will likely be in the clouds, you can't spot other aircraft. Your next best sense to create a spatial picture around you are your ears while listening to the approach frequency radio traffic

Once ATC has worked the separation from returning flights, they will clear you to the next radar point. NUKEE is 8NM away on a 213 heading from MIKKI. ATC will also instruct you to descend to 4000 feet. 2000ft/8NM is 1250 feet per minute. But in this case a regular descent followed by a level leg maintaining 4000 feet works better.

As you fly towards the Radar fix, ATC may provide a new heading according to your deviation from the Fix. That is one of the reasons it is suggested to input the radar fixes as INS steerpoints. When you have a steerpoint diamond to follow it is much easier to counter the wind drift. Following a radar vector, the wind is not really taken into account and the ATC may actually guide you in a dog's leg rather than in a straight line. Just follow ATC instruction and you will get there.

Reaching NUKEE ATC provides heading and altitude to the next radar fix: MILLY. Heading should be close to 255°, the distance is 3.6 NM and in the meantime you need to lose 1000 Feet.

The last radar fix before the runway line-up is always the trickiest one.

Depending on the approach procedure the turn between the last radar fix and the final approach course will be decisive for the rest of the procedure.

In this case there are two Radar fixes on the runway axis: MILLY at 9NM and the IF (Initial Fix) BULWO at 6 NM from the runway threshold. Even if the initial alignment is wrong at Milly, it will be easily corrected when arriving at Bulwo.

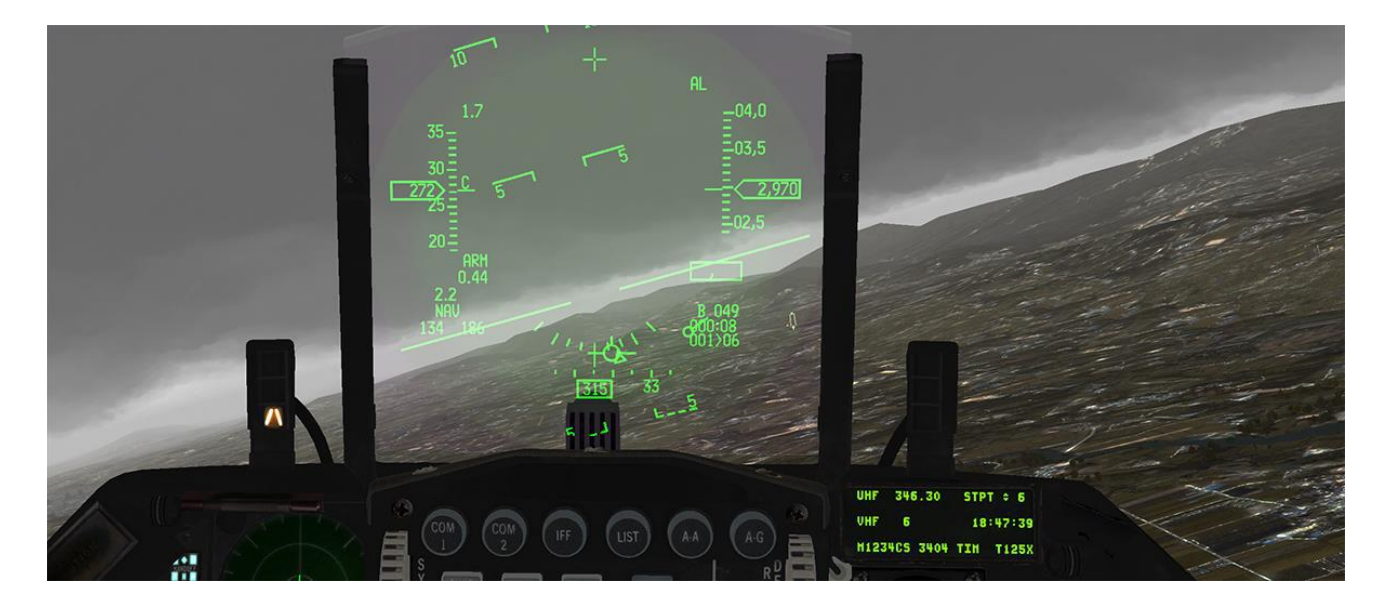

Of course having the ILS needles displayed helps even more and that is the reason we advised you to enable them if available. The ILS needles will provide visual cues to time that last turn and line up with the runway avoiding the overshoot and to guide your descent to the minima.

Having two radar fixes on the final approach course greatly decreases the potential problem because the last turn at the IF will be smaller with almost no lead required. So in the worst case, the aircraft will be lined up at the IF. Unfortunately, it is a luxury we do not always have.

The problem is potentially more important when there is only one radar fix on the approach track and even more important if that radar fix is close to the runway threshold. The overshoot may very well make the approach impossible. It all comes down to how the ATC file was created (see the BMS technical manual for explanation about creating ATC files)

The IF (BULWO for this approach) is usually a point some 6 NM from the threshold at 2000 feet AGL. It is the usual Outer marker point on an ILS approach where the gear is lowered and the glideslope is intercepted.

The IF is where the final approach starts. So lower your gear, slow down to on speed AOA and descend on a 3° slope (the -2.5° degree dashed line on your HUD is a good reference cue).

ATC approach will instruct you to switch to the tower frequency.

It's always tricky to start pushing buttons when you need to fly precisely, hence why it is so important to preplan as much as possible. Toggle the UHF radio to preset #8 (remember the briefing) and initiate contact with Tower by reporting final with the tower page of the ATC menu.

Tower will detect your position in a final approach cone and may either tell you to continue inbound if you're too far away or clear you for landing if you are close enough. If tower can't detect you in that cone the ATC will kick you out of the landing queue and re-sequence you with approach.

ATC tower does not provide guidance to the runway so if you still don't have the runway in sight keep flying the final approach course or keep following the ILS needles if you have them.

The radar approaches have higher minima than ILS approaches but are close enough to the ground to scare you if you're not properly aligned. Reaching 653 feet (300' AGL) you should have the runway lights in sight. If not, you must declare a missed approach and go around for another try or decide to go to your alternate Pohang where conditions are more favorable but that shouldn't be the case in this training scenario.

Once you have the runway in sight you may fly visually. Place the flight path marker just above the AOA bracket, maintain runway alignment and your slope using the PAPI lights.

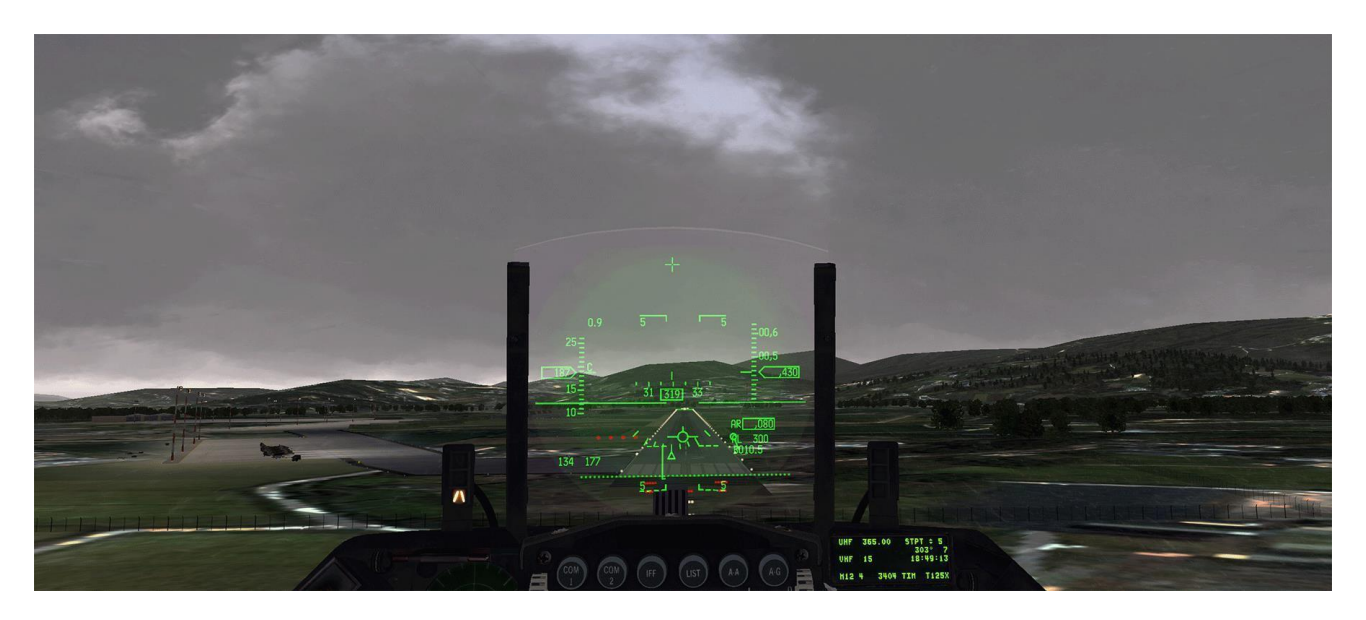

After landing, exit the active runway at the last exit. Tower will provide the ground frequency and instruct you to contact them. Set your radio to Daegu ground and initiate contact by requesting taxi back to the ramp from the ground page of the ATC menu. Ground will clear you to taxi back without any specific instructions, so pick up a parking spot and shut down the jet.

Welcome to Daegu.

# **5.6 Alternate**

Let's imagine that the landing conditions at Daegu are below minima and we need to go to the alternate. You just declared going around on the tower frequency by selecting the "abort" option on the tower page of the ATC menu. Tower acknowledged your call and told you to recontact approach when able. Do that immediately to listen to what's happening around you but you don't need to specifically establish two way radio communication with them at this time as you will not land again at Daegu.

The radar chart has the missed approach procedure illustrated and you will follow it back to the IAF before proceeding to Pohang.

Climbing on the runway heading you accelerate and raise your landing gear. Reaching an altitude of 2000 feet you start a left turn direct to TAG tacan while continuing to climb to 6000 feet.

Passing the station, you intercept radial 090° outbound TAG on your way back to Mikki.

Continue your climb past 6000 feet to get on top as soon as possible. Once past Mikki you may leave the Daegu approach frequency in favor of the tactical net or straight to Pohang approach which is 232.4 but don't contact them yet.

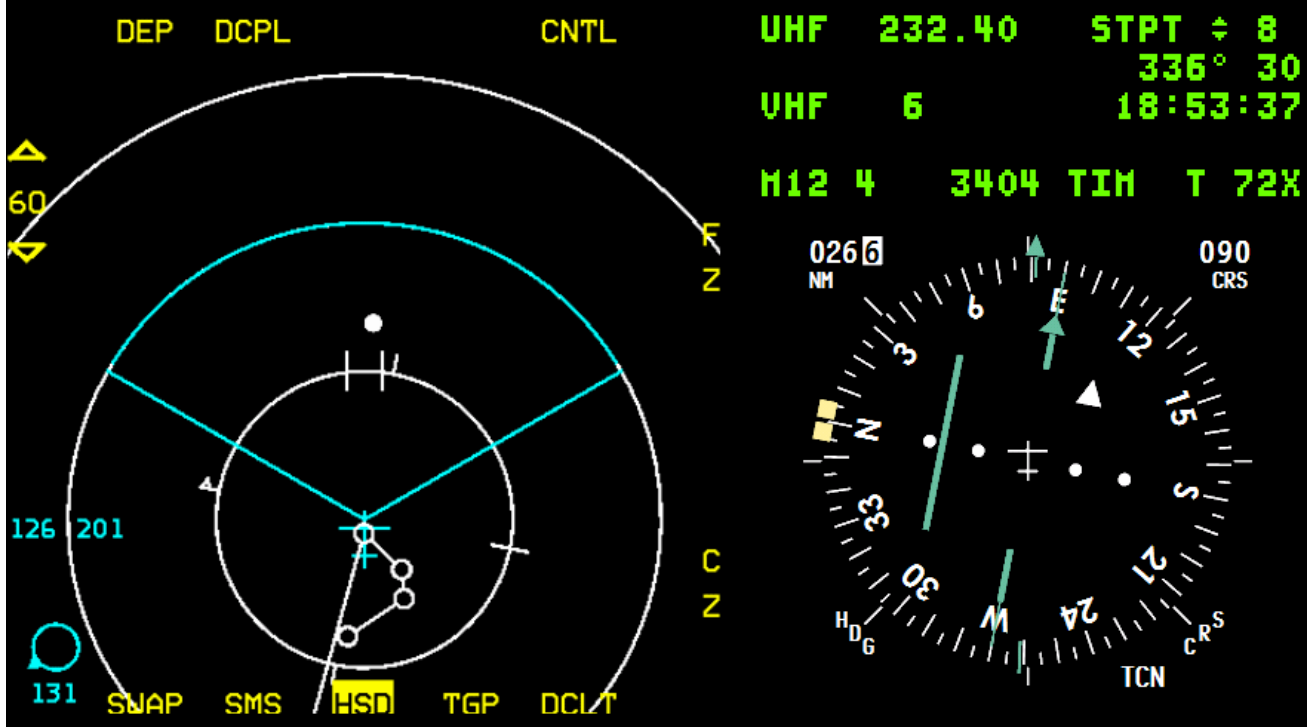

Pohang is due East at around 30 NM and you can fly there either by following your INS steerpoint set to your alternate (STPT #8) or by tuning Pohang tacan (72X) and following your EHSI set in TCN mode.

At the time of writing this chapter Pohang airbase does not have an ATC file in the DATA\Terrdata\ATC folder. The absence of a relevant file prevents the ATC from being able to provide vectors for an instrument approach. In these situations, ATC will always respond with a clearance for a VISUAL approach.

The other option you have is to request the ever-working unrestricted approach and fly the ILS 26 procedure until established on final for Runway 26. That is what we are going to demonstrate here.

To smartly prepare an IFR approach in flight you can use the mnemonic WRIMTM (pronounced Rimtim), which stands for Weather – Radios – Instruments – Minima – Time and Missed approach. Normally with every item covered in the preparation you should decrease your chances to actually lag behind the airplane as your fly the approach.

#### **Weather:**

Punch the ATIS frequency (127.4) into the VHF radio and listen to the automated terminal information service.

Weather has cleared and Pohang is VFR. Active runway is 26 with minimal crosswind. You could plan for a visual approach but it's not really the purpose of this chapter so we will make an ILS 26 approach.

#### **Radios:**

Set COM1 to Pohang approach: 232.4 if you haven't done it yet. Get the preset or frequency for Tower (236.6) ready and input it into the UHF Backup radio.

Your COM2 is already set to Pohang ATIS 127.4, you may lower its volume as you're single ship and won't need the VHF to talk to your wingmen or simply select another frequency if you don't want to be bothered by the constant messages.

Tacan is set to 72X already. Input the ILS frequency for runway 26: 110.9.

#### **Instruments:**

Check that the EHSI is in TCN mode, set CRS to 030° considering we may overfly the tacan and then track R-030° outbound to the IAF. Quickly after that you will need to switch it to 065° as it's your leading radial to leave the DME ARC to intercept the localizer. Eventually you may input the coordinates of DAEBO (IAF) into the INS and fly direct without following the 030° radial from Pohang tacan.

Check that your ILS is ON.

Bug your Machmeter at 300 kts and set your heading bug as required.

Set cockpit lights as required.

A quick look at your engine gauges doesn't hurt either.

#### **Minima:**

ILS 26 has minima at 240 feet. Airport elevation is 37 feet.

#### **Time:**

Timing the approach is not quite mandatory in BMS but if you like you can start your stopwatch at the IAF.

#### **Missed approach:**

It always starts with a climb! That's the bit you should know by heart.

The rest is on the chart but knowing how to start it without referencing the chart is a recipe for more success. In this case, a climb on runway heading to DME 5 then a right turn heading 020° (setting your heading bug as required).

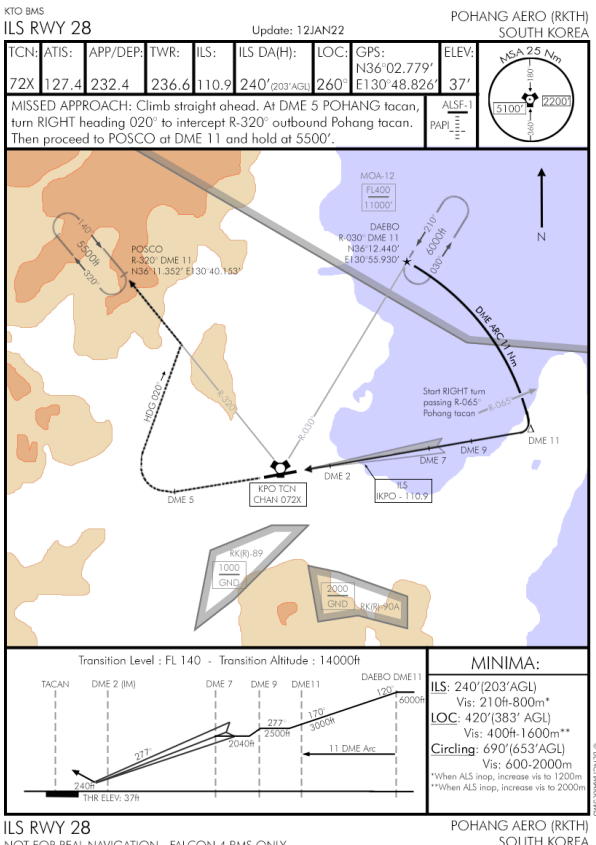

NAVIGATION - FALCON 4 BMS ONLY

For the sake of the exercise, let's input the coordinates of the IAF into the INS. The chart locates DAEBO at N36°12.440' E130°55.930'.

You know you can do it either with the STPT page (#4) or the DEST page (LIST #1). The difference is that with the steerpoint page, the steerpoint is active and with the destination page you can input the steerpoint coordinates and you will have to make it active afterwards. This is particularly important if for instance you are on command steering autopilot. If youse the STPT page and select a steerpoint (even not included in your INS flight plan), the autopilot will steer to its coordinates which by default are set to the North pole: 90°North, 0° East. In that case, it is always better to do it on the DEST page.

We're not on autopilot so let's make it with the steerpoint page:

Open your UFC STPT page (#4 STPT) and select Steerpoint #9 with either the ICP arrows or by punching 9 while the scratchpad is around the active steerpoint. Your INS flight plan has 8 steerpoints but you may assign new steerpoints in

your flight plans up to steerpoint #25 which by default is assigned to the active bullseye. Steerpoint 9 is the next available steerpoint and thus a perfect candidate.

Besides, if you select one of the actual flight plan steerpoints, the INS will draw lines between them and that may create a confusing image on your MFD. Selecting a non-used steerpoint avoids that because lines are not drawn in these cases.

Once steerpoint 9 is selected in the UFC, dobber down to place the scratchpad on the latitude line.

You must start by inputting N for North by pressing the ICP #2 key. (There is a small cardinal N on the bottom right of the key). The line changes then to a series of zeros.

Then input the latitude coordinates of DAEBO as they are given by the chart: 3612440. Before hitting the ICP ENTR key, check that the input line is correct.

Upon hitting the ENTR key the scratchpad will move automatically to the longitude line.

Start by pressing ICP key #6 for EAST and the line will again default to zero. Punch the longitude coordinates of the IAF: 13055930, check accuracy and then hit ENTR again.

If you notice a slight change in the coordinates at the end of the line (like 130 becoming 129) after input don't bother with it. The error is so minimal it is not a factor for navigation.

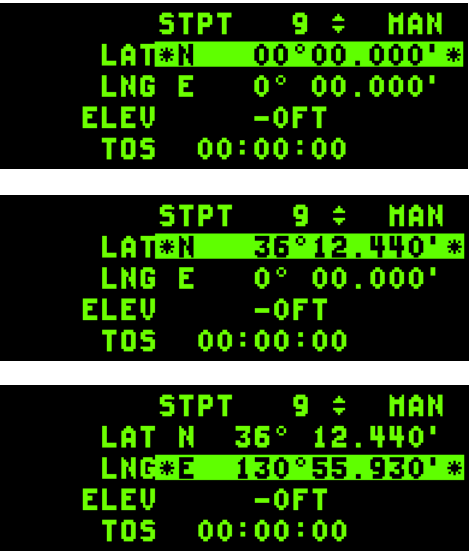
**145**

The IAF is now steerpoint #9 and since this was done with the ICP steerpoint page the steerpoint is directly active. You may directly engage the autopilot in Command Steering mode to fly there.

As you see on your MFD set to the HSD page, a new steerpoint with no lines connected to it appeared close to the alternate steerpoint #8. The steerpoint is filled indicating it is the current steerpoint of interest. The location of steerpoint #9 related from the Pohang airbase seems correct.

The approach calls for a DME ARC at 11 NM from the IAF to intercept the runway axis. The DME ARC should start at 6000 feet with a right turn to a heading 120°.

Normally we reach the IAF on a heading of 030°, which creates a 90° turn to enter the DME ARC and we know that in such cases, we should lead our turns by about 3 NM when flying a speed of 300 kts.

In this case we are approaching DAEBO with a 60° heading, we will have to turn only 60° to enter the DME ARC with a heading of 120°. 60° being 2/3 of 90° we will lead the turn by 2/3 of 3NM, hence 2NM.

Before reaching the IAF, check the EHSI for TCN mode and set course to the leading radial (LR) of 065°. It is now time to initiate contact with Pohang approach and request an unrestricted approach. ATC will acknowledge your request and ask you to contact Tower on final. Bear in mind that during these approaches, ATC doesn't really monitor you and will not provide separation with other flights in the landing queue. You're on your own until you switch frequency to Tower.

> Focus on the STPT info lines on your HUD and once you are at 2 NM from the steerpoint, initiate your right 60° turn and start flying the ARC DME. Once established on the ARC, the DME should read 11 NM in the EHSI, the bearing pointer is at the 3 o'clock position indicating that

the tacan is abeam on your right and as you can see the leading radial of 065 has been set in the CRS window to provide a visual clue as to when to initiate our turn to intercept the localizer.

Switch the active steerpoint back to #8 which is your alternate landing point and check the HUD data for that steerpoint: The distance to the active steerpoint confirms the EHSI DME reading.

Another really interesting cue is the tadpole pointing to the steerpoint. As you can see, it's also pointing at the 3 o'clock position.

The trick to flying the ARCDME is to maintain both these visual cues at the 3 o'clock position; either the bearing pointer on the EHSI or the tadpole in the HUD.

As you fly the ARC, you also decrease your altitude from 6000 to 2500 feet.

As you keep your 90° offset from the tacan, the leading radial 065° will start to move towards the center of the EHSI. Once the CDI is centered, you are passing the specific point where you should start your right turn to intercept the localizer.

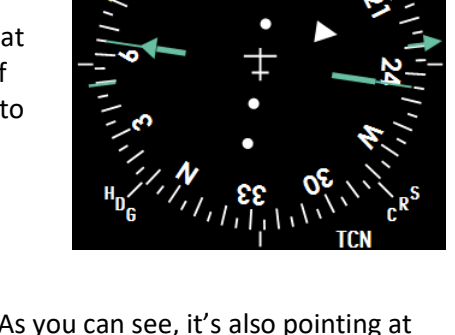

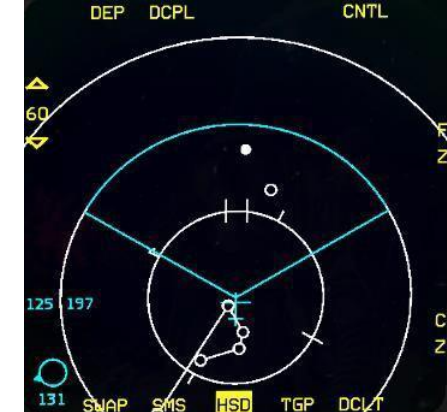

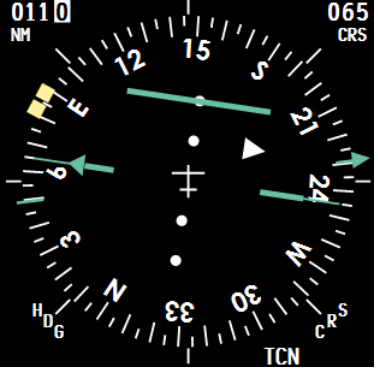

Immediately switch your EHSI to PLS/TCN mode which will display the localizer on the EHSI, the localizer and glideslope In the ADI and both needles in the HUD as well.

Time your turn to roll out on the runway axis with the localizer centers. It's easier said than done but remember the rule of thumb to intercepting radials and apply them to ILS and you will master it after a bit of experience. With a 15° Leading Radial and a 90° turn, a bank angle of 30° at 300kts should provide a smooth intercept.

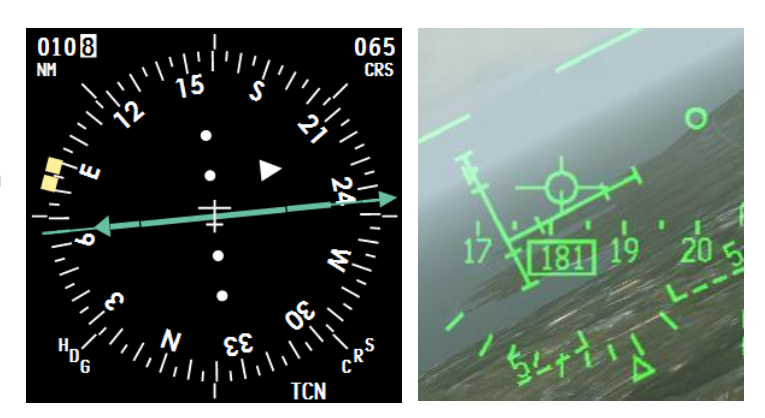

The localizer intercepted, you're probably just outside the 9NM DME mark at 2500 feet and 300 kts and flying a heading of 260°.

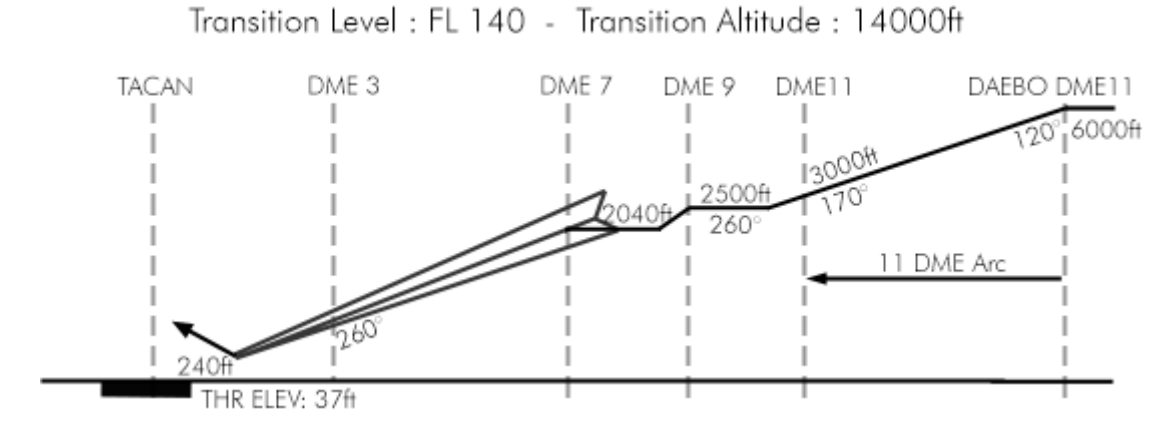

Time to slow down to 250 Kts, pop the airbrakes and let your speed decrease. Passing DME 9, descend to 2040 feet. The glideslope is always intercepted from below. Actually you fly level and let it come to you. That will happen around DME 7.

Once the glide centers and forms a nice cross with the localizer, lower your gear. Doing so will create a lot of drag and slow down the aircraft even more. Follow the glide using the -2.5° dashed line in the HUD and get to on speed AOA by placing the FPM just above the AOA bracket.

Switch your UHF radio to the tower frequency 236.6 and initiate contact with them with a report final call. There are no flights around so clearance should not be a problem to get. If you are outside the final approach cone, Tower will send you back to the approach controller. If you're too far away from final approach, the tower will ask you to report final. Once within 6NM Tower will clear you to land on Rwy 26.

Continue your controlled approach following the needles although the weather cleared and you have a good visual on the runway already. When approaching minima, you should hear the inner marker which is the usual spot where you transition from flying instruments to landing visually.

Once you cleared the runway Pohang tower will switch you to Pohang ground frequency. Ask the controller clearance to taxi back to the ramp.

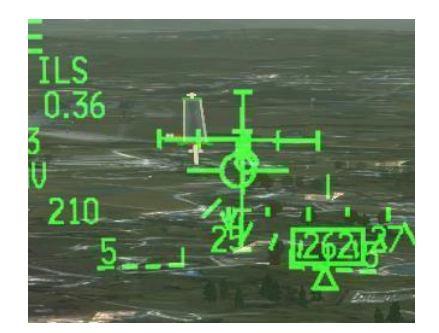

Welcome to Pohang.

## **6. Sources**

- Falcon 4 handbook
- RPx/SPx handbook
- F4-BMS\_2.0-Manual
- Jeppesen Airway Manual Initiation.
- Jeppesen Instrument and Commercial Manual.

V

- Multi-Command-Handbook 11-F16.pdf
- ONC charts for Korea and Balkan
- Jeppesen charts for Korea and Balkan
- Korean AIP
- afman11-217

## **7. Glossary**

- AA T/R: To track air emitters such as refuellers, the tacan needs to be set to Air-Air track and receive.
- ADIZ: Air Defence Identification Zone. A forward limit of national airspace.
- AGL: Above Ground Level: Altitude given above the ground.
- AP: Auto Pilot.
- APRON: Airbase parking.
- ARP: Aerodrome Reference Point.
- ATC: Air Traffic Control.
- ATIS: Automated Terminal Information Service.
- BDA: Battle Damage Assessment.
- CAS: Close Air Support.
- CDI: Course Deviation Indicator.
- CRS: Course.
- DA: Decision Altitude.
- DCS: The 4 way switch on the ICP.
- DED: Data Entry Display.
- DH: Decision Height. The height (height is always referring to vertical distance above ground) at which the pilot needs to transition from instrument flight to visual flight. At that point, the pilot needs to have visually acquired the runway to be allowed to continue the approach.
- DME: Distance measuring equipment. Gives the distance between your aircraft and the selected radionavigation station.
- ELEV: Elevation The height of the terrain above sea level (airports, structure).
- FAF: Final Approach Fix.
- FIR: Flight Information Region airspace category around an ATC center.
- GS: Glideslope: The horizontal beam of the ILS allowing the pilot to fly the correct slope (usually 3°) to the runway threshold.
- GPS: Global Position System: A system allowing precise navigation using 3 navigation satellites.
- HAS: Hardened Aircraft Shelter.
- HDG: Heading.

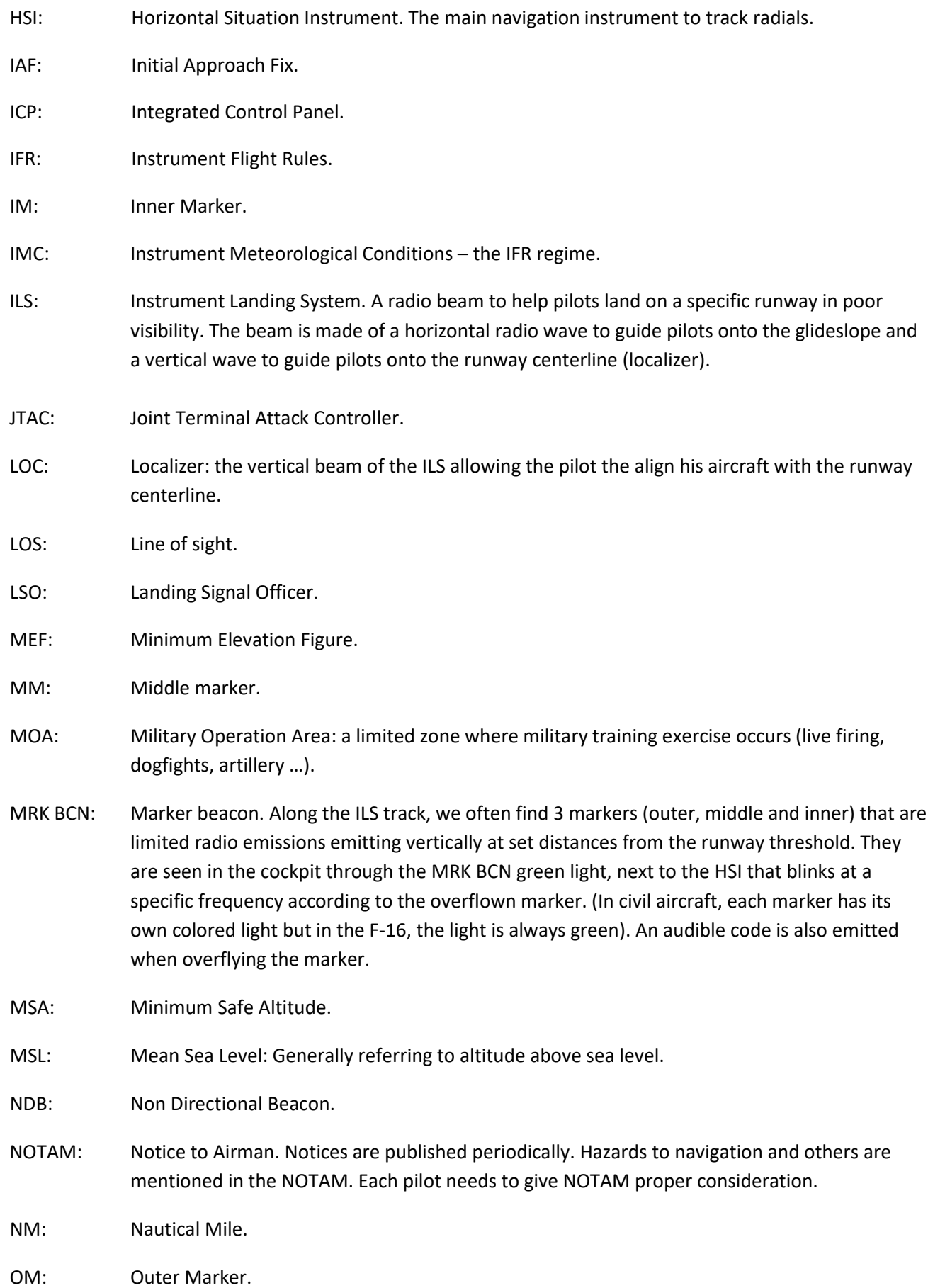

 $\frac{1}{\sqrt{2}}$ 

- PAPI: Precision Approach Path Indicator. A row of 4 lights placed on the side of the runway to visually indicate the optimal glide slope. Lights can be either white or red depending on the position of the aircraft landing. Red means too low, white means too high. The correct glide slope is indicated when 2 lights are white and 2 lights are red.
- PLS: Precision Landing System.
- RAD: Radial.
- RWY: Runway.
- SID: Standard Instrument Departure. Heavy traffic airports need to dispatch outgoing traffic in an orderly way. As such, departure routes are published and pilots are instructed which route to follow by ATC.
- STPT: Steerpoint. An INS waypoint entered in the flight computer.
- TACAN: Tactical Air Navigation system.
- TRANS ALT: Transition Altitude: The altitude where the local altimeter setting is changed to the universal altimeter setting (29.92 inch of mercury or 1013 hPa). From ground to Transition Altitude, measurements are in Feet.
- TRANS LEVEL: Transition level. Above the Trans Level, we refer to altitudes in Flight Levels (20000ft = FL200). Descending from FL150 to 3500ft with a trans level of FL70, we will switch the universal altimeter setting from 29.92 (1013 hPa) to the local altimeter setting at FL70 (7000ft).
- T/R: Transmit/receive. In Falcon, the tacan needs to be set in T/R to track ground emitters.
- TWR: Control tower.
- UFC: Up Front Controller (ICP+DED).
- UHF: Ultra High Frequency.
- VASI: Visual Approach Slope Indicator: A Visual aid to gauge glideslope when landing visually. In Falcon, it's made of two rows of lights each side of the runway. The lights turn white to red depending on the aircraft position on the glideslope. Mnemonic: Red over white is alright - red is dead.
- VFR: Visual Flight Rules.
- VHF: Very High Frequency.
- VMC: Visual Meteorological Conditions (as opposed to IMC = Instrument Meteorological Conditions).
- VOR: VHF Omni Directional Range.
- VORDME: Beacon combining the VOR and the DME.
- VMC: Visual Meteorological Conditions the VFR regime.
- WCA: Wind Correction Angle.